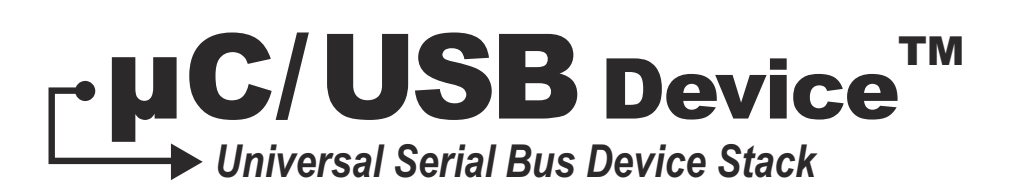

# User's Manual V4.00

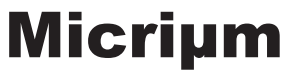

For the Way Engineers Work

Micriμm 1290 Weston Road, Suite 306 Weston, FL 33326 USA www.micrium.com

Designations used by companies to distinguish their products are often claimed as trademarks. In all instances where Micriμm Press is aware of a trademark claim, the product name appears in initial capital letters, in all capital letters, or in accordance with the vendor's capitalization preference. Readers should contact the appropriate companies for more complete information on trademarks and trademark registrations. All trademarks and registered trademarks in this book are the property of their respective holders.

Copyright © 2012 by Micriμm except where noted otherwise. All rights reserved. Printed in the United States of America. No part of this publication may be reproduced or distributed in any form or by any means, or stored in a database or retrieval system, without the prior written permission of the publisher; with the exception that the program listings may be entered, stored, and executed in a computer system, but they may not be reproduced for publication.

The programs and code examples in this book are presented for instructional value. The programs and examples have been carefully tested, but are not guaranteed to any particular purpose. The publisher does not offer any warranties and does not guarantee the accuracy, adequacy, or completeness of any information herein and is not responsible for any errors or omissions. The publisher assumes no liability for damages resulting from the use of the information in this book or for any infringement of the intellectual property rights of third parties that would result from the use of this information.

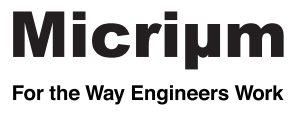

100-uC-USB-Device-001

# Table of Contents

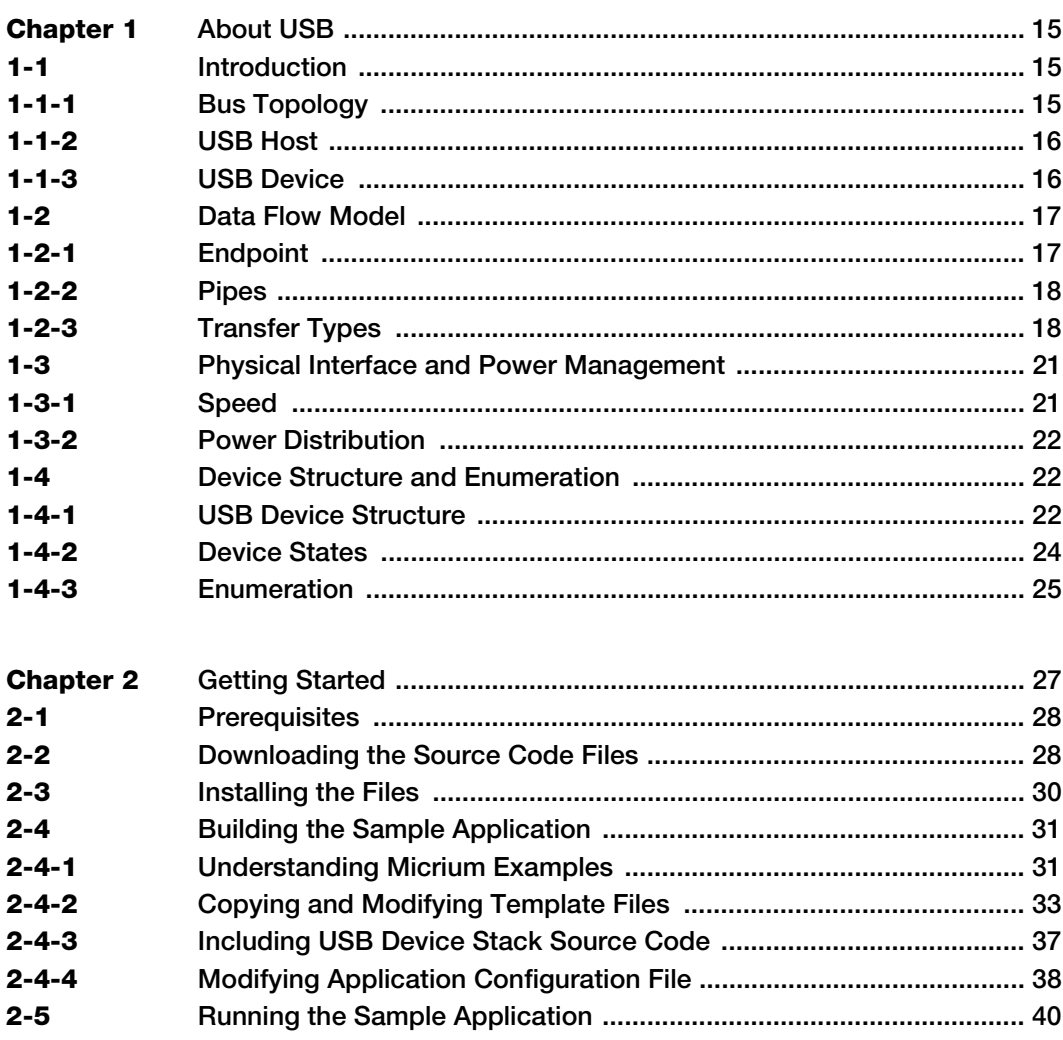

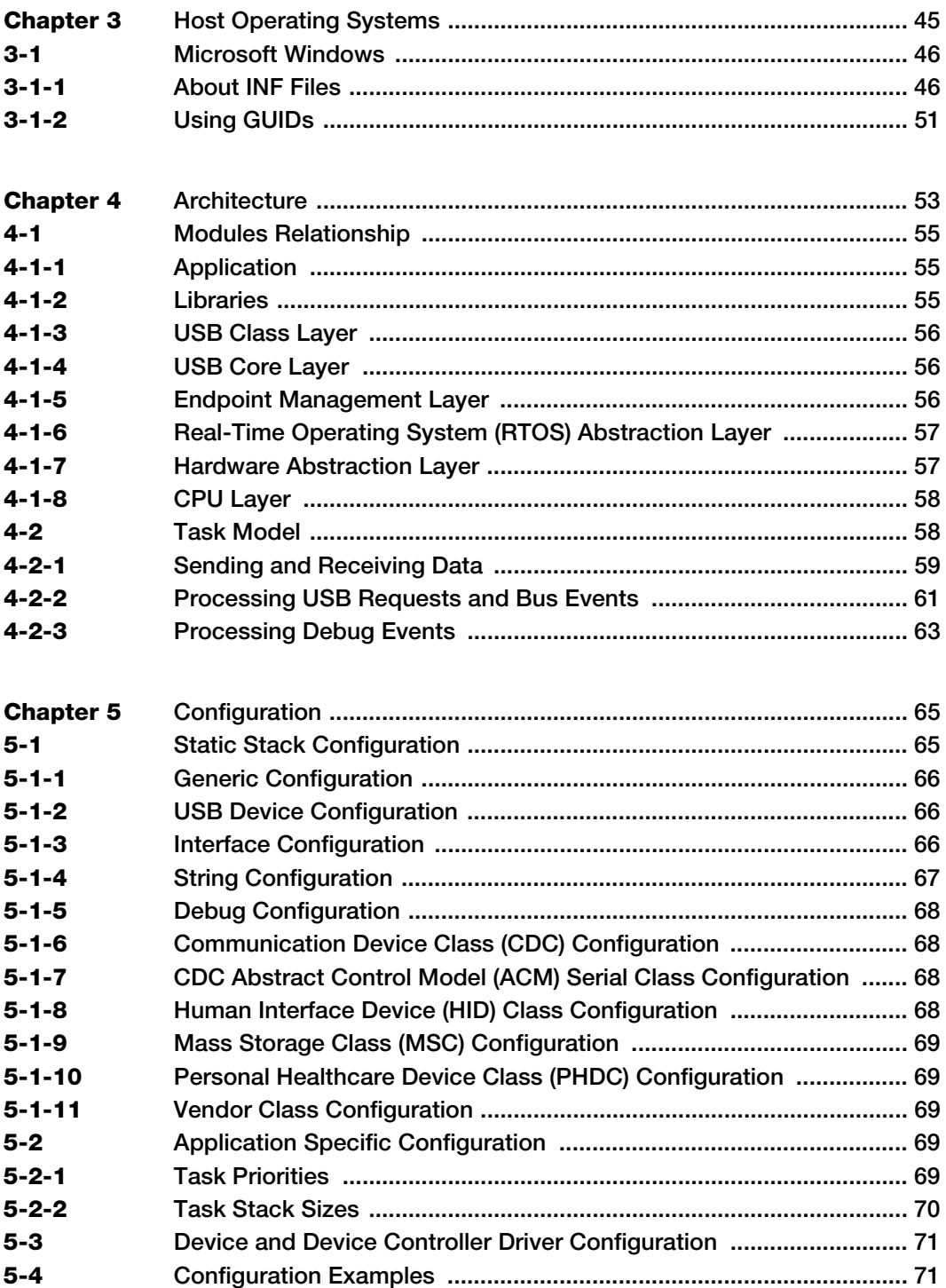

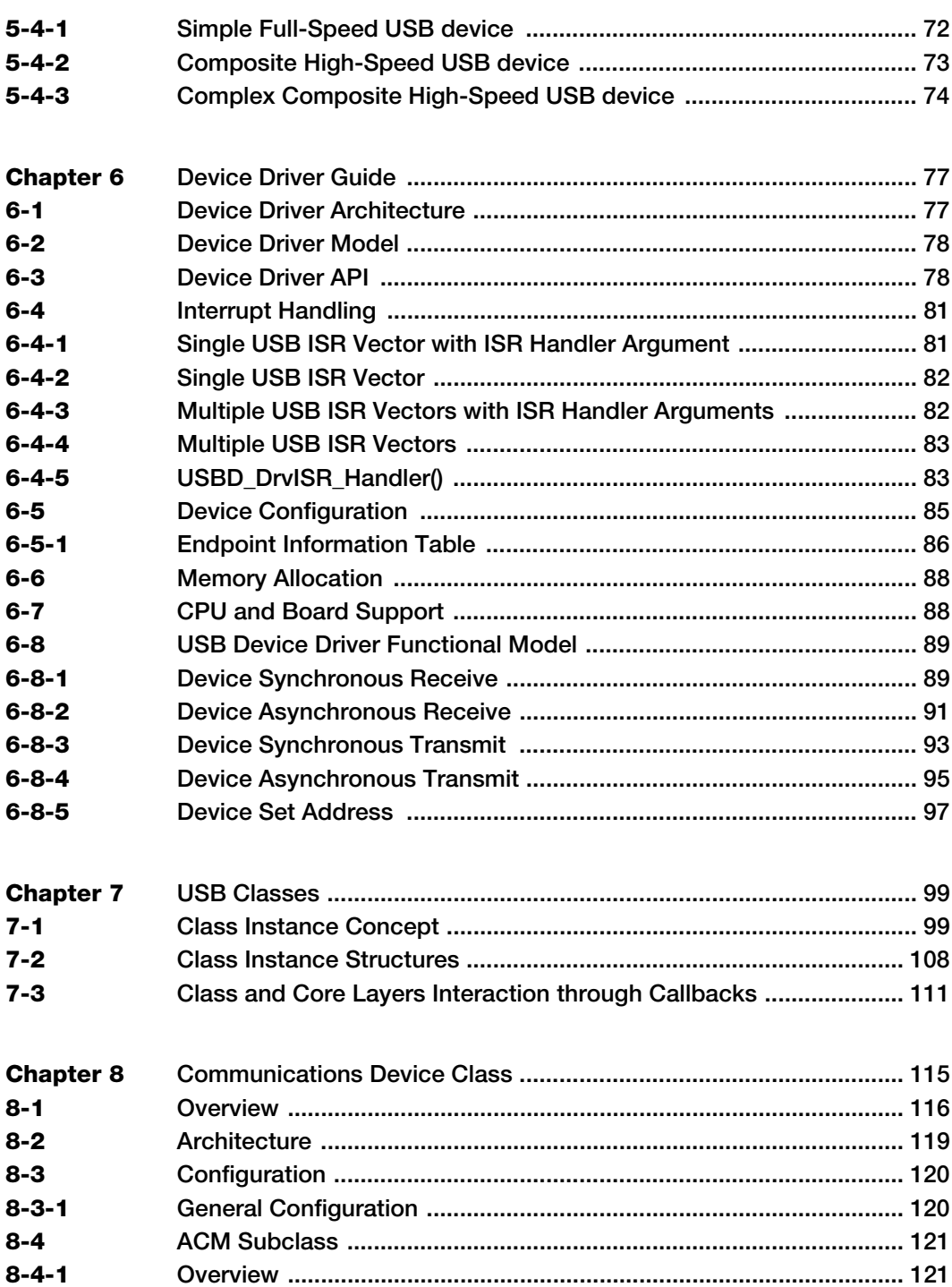

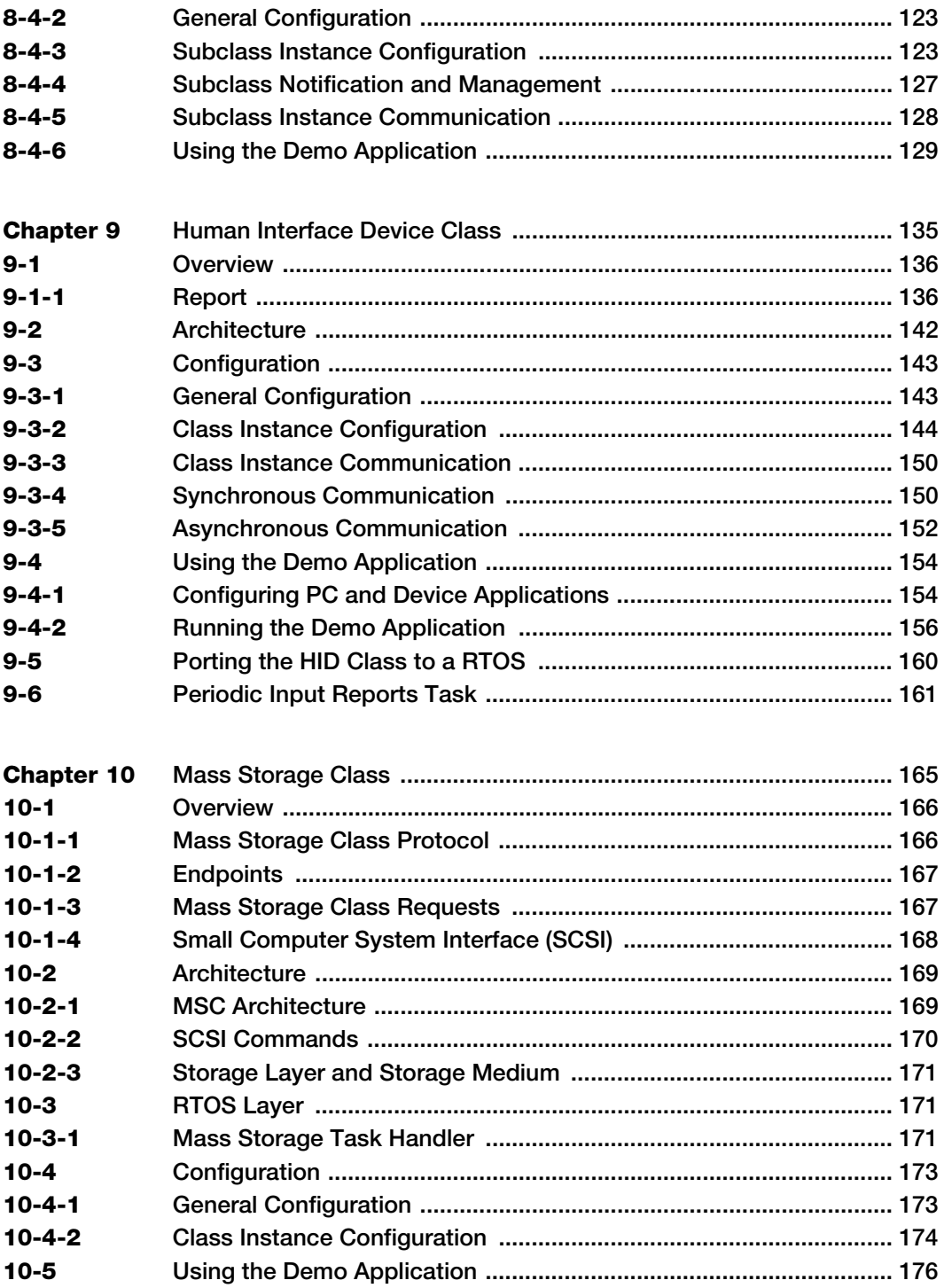

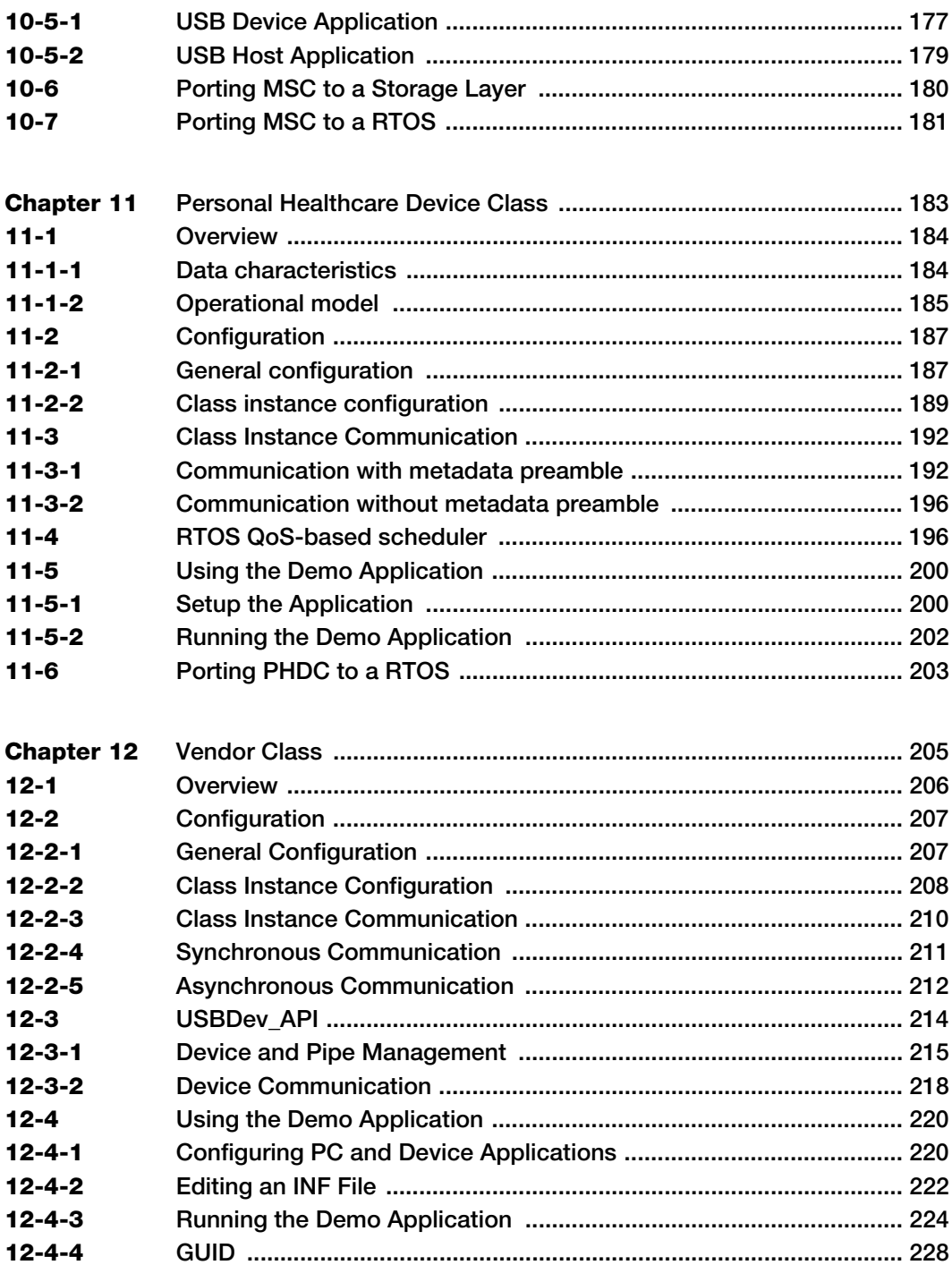

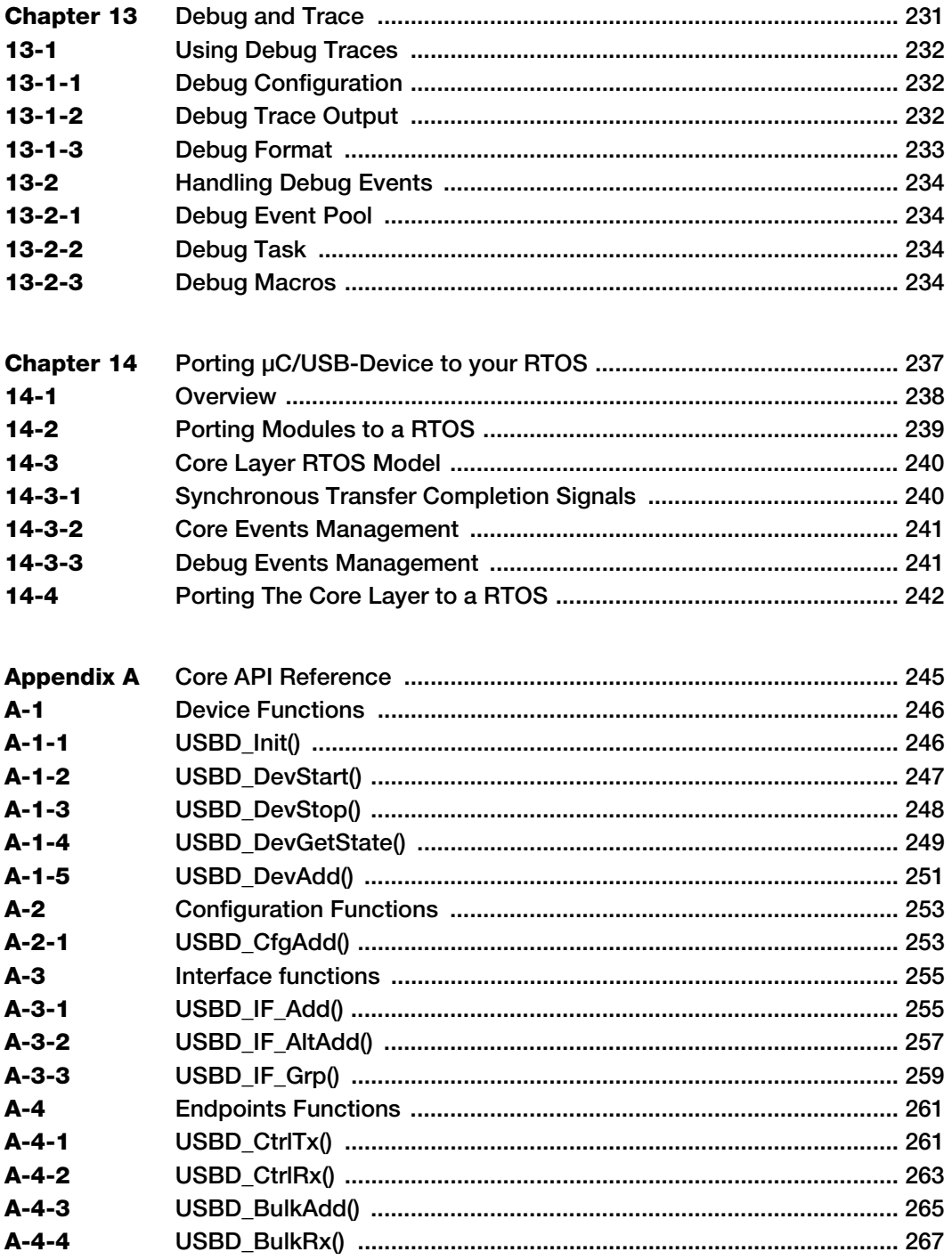

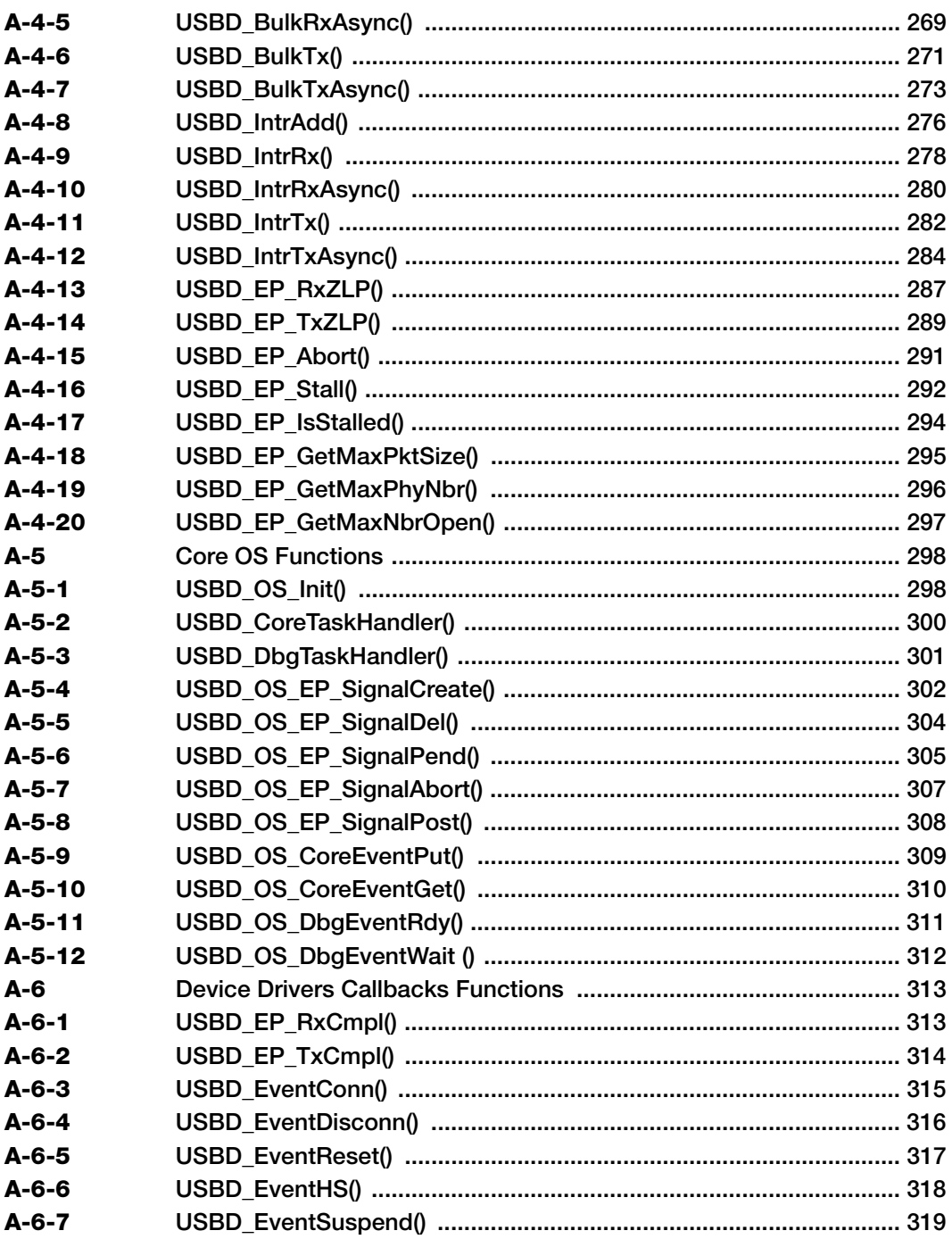

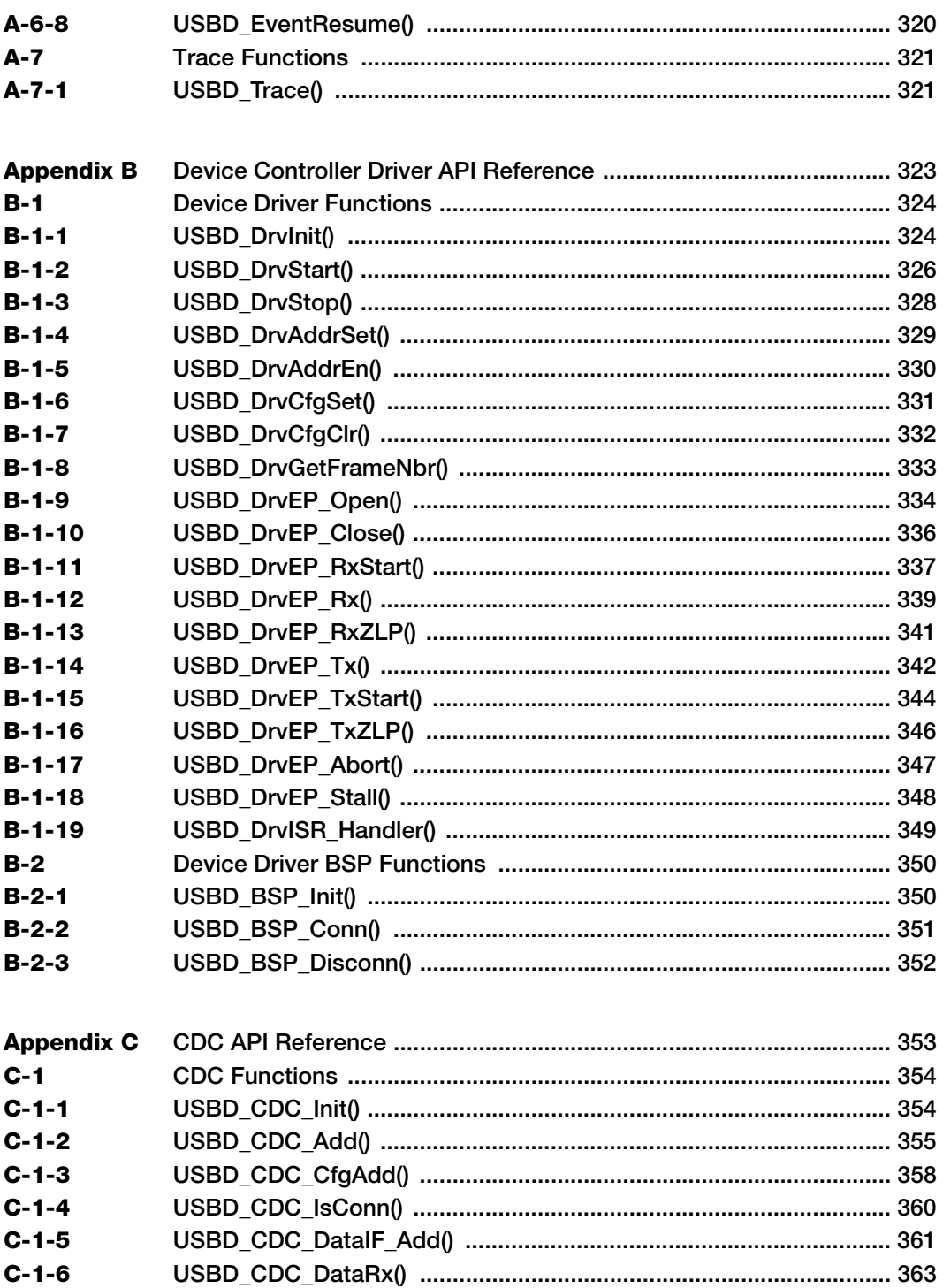

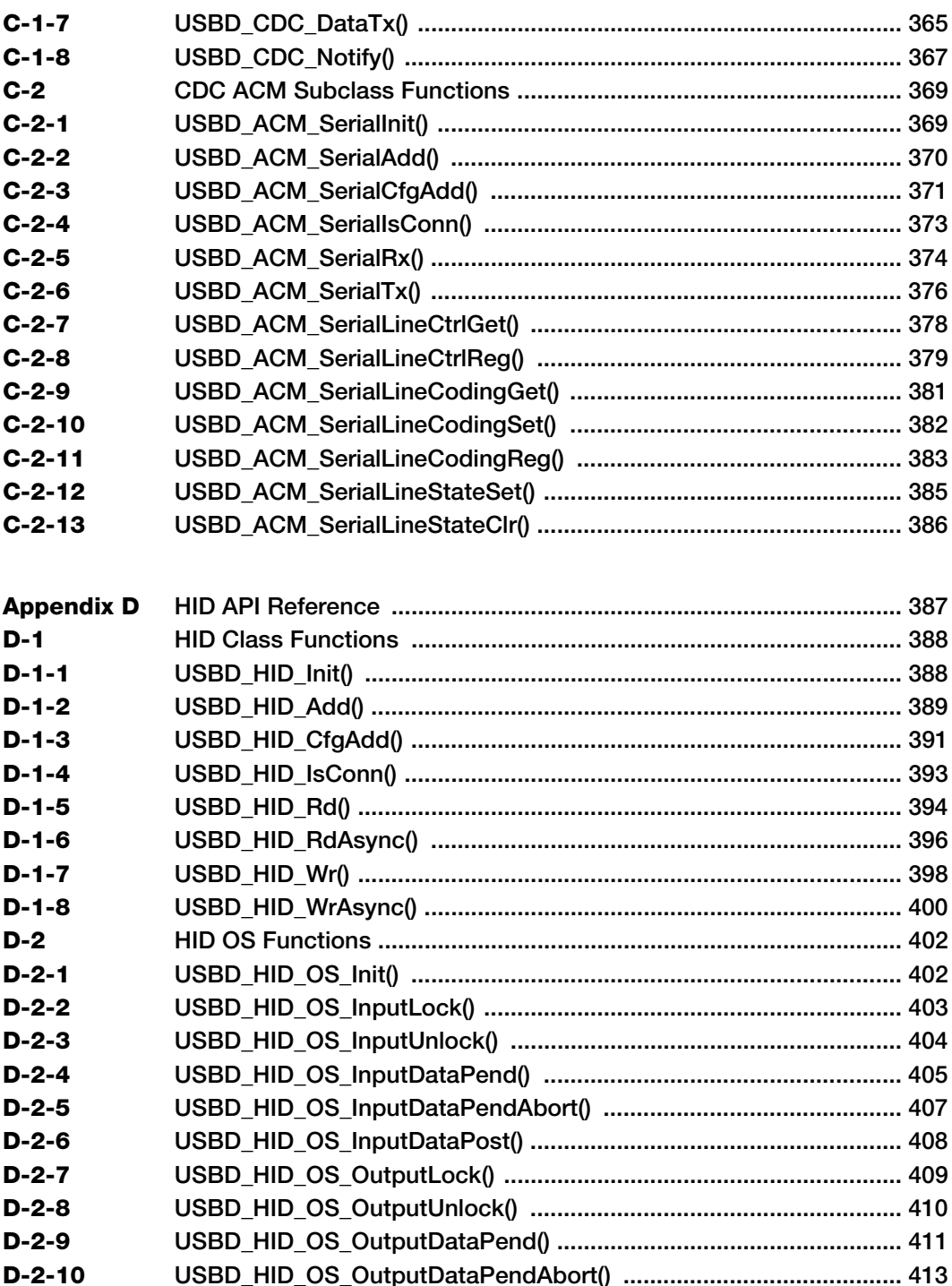

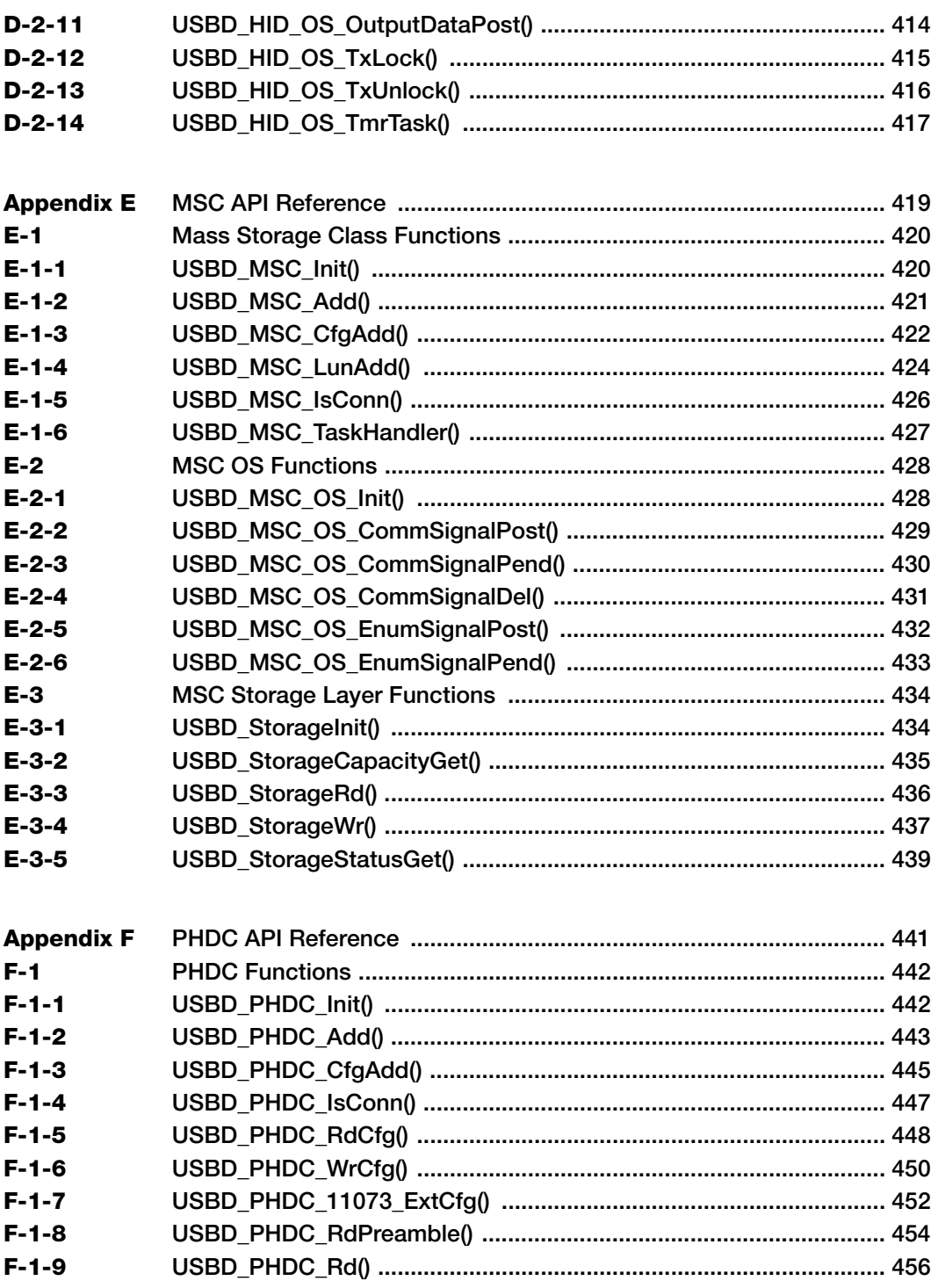

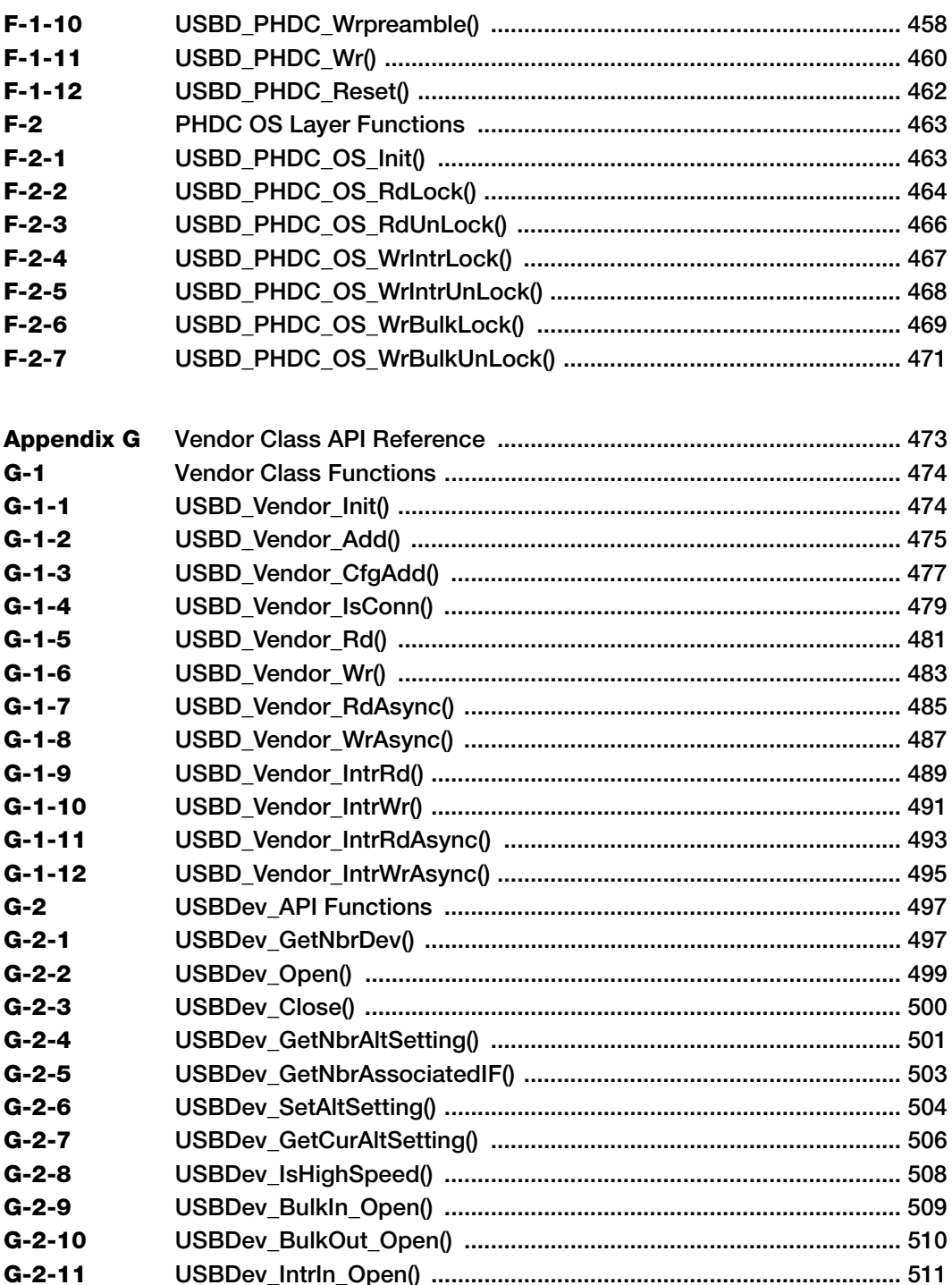

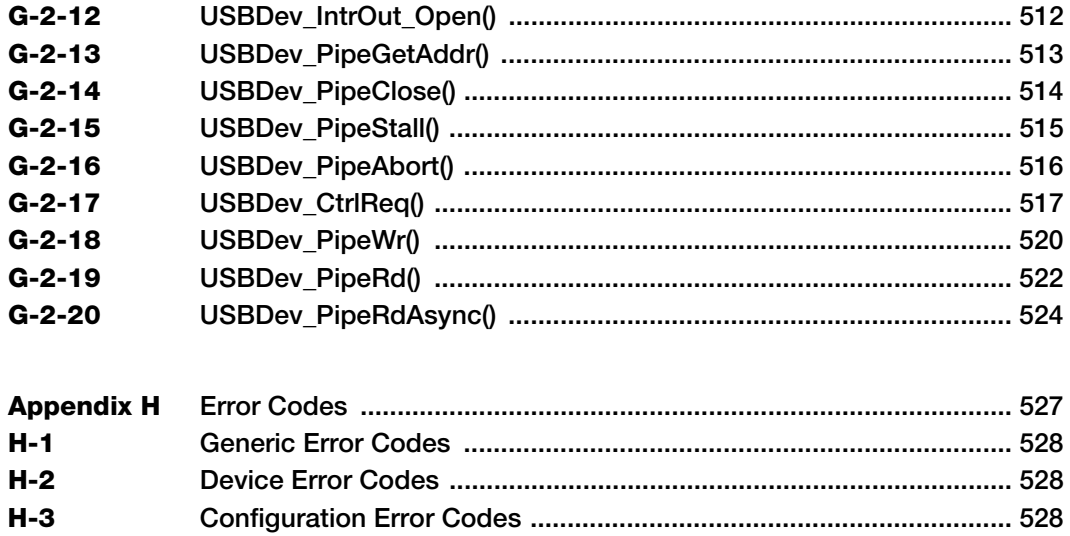

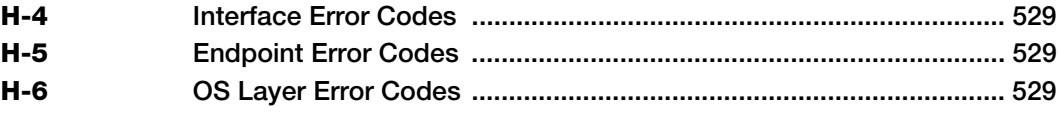

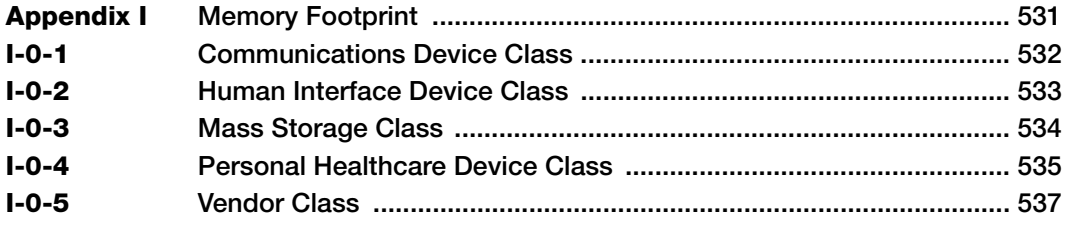

## **Chapter**

# 1

## About USB

<span id="page-14-0"></span>This chapter presents a quick introduction to USB. The first section in this chapter introduces the basic concepts of the USB specification Revision 2.0. The second section explores the data flow model. The third section gives details about the device operation. Lastly, the fourth section describes USB device logical organization.

The full protocol is described extensively in the USB Specification Revision 2.0 at http://www.usb.org.

## <span id="page-14-1"></span>1-1 INTRODUCTION

The Universal Serial Bus (USB) is an industry standard maintained by the USB Implementers Forum (USB-IF) for serial bus communication. The USB specification contains all the information about the protocol such as the electrical signaling, the physical dimension of the connector, the protocol layer, and other important aspects. USB provides several benefits compared to other communication interfaces such as ease of use, low cost, low power consumption and, fast and reliable data transfer.

## <span id="page-14-2"></span>1-1-1 BUS TOPOLOGY

USB can connect a series of devices using a tiered star topology. The key elements in USB topology are the *host*, *hubs*, and *devices*, as illustrated in [Figure 1-1](#page-15-2). Each node in the illustration represents a USB hub or a USB device. At the top level of the graph is the root hub, which is part of the host. There is only one host in the system. The specification allows up to seven tiers and a maximum of five non-root hubs in any path between the host and a device. Each tier must contain at least one hub except for the last tier where only devices are present. Each USB device in the system has a unique address assigned by the host through a process called *enumeration* (see [section 1-4-3 on page 25](#page-24-0) for more details on enumeration).

The host learns about the device capabilities during enumeration, which allows the host operating system to load a specific driver for a particular USB device. The maximum number of peripherals that can be attached to a host is 127, including the root hub.

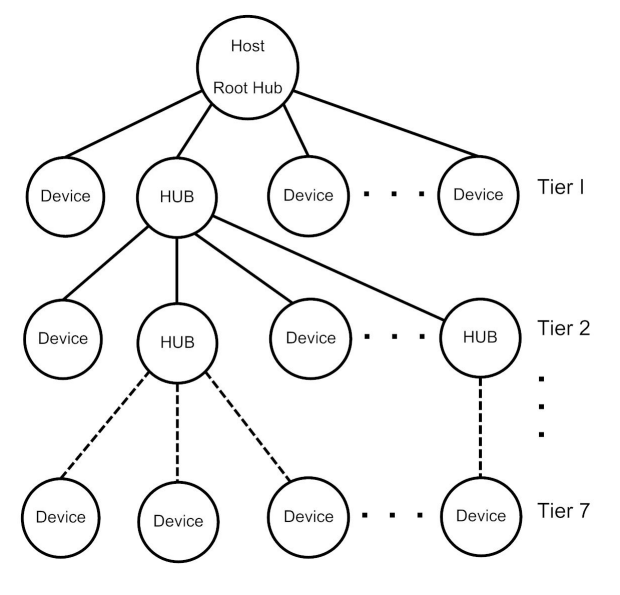

Figure 1-1 Bus topology

## <span id="page-15-2"></span><span id="page-15-0"></span>1-1-2 USB HOST

The USB host communicates with the devices using a USB host controller. The host is responsible for detecting and enumerating devices, managing bus access, performing error checking, providing and managing power, and exchanging data with the devices.

## <span id="page-15-1"></span>1-1-3 USB DEVICE

A USB device implements one or more USB *functions* where a function provides one specific capability to the system. Examples of USB functions are keyboards, webcam, speakers, or a mouse. The requirements of the USB functions are described in the USB class specification. For example, keyboards and mice are implemented using the Human Interface Device (HID) specification.

USB devices must also respond to requests from the host. For example, on power up, or when a device is connected to the host, the host queries the device capabilities during enumeration, using standard requests.

1

## <span id="page-16-0"></span>1-2 DATA FLOW MODEL

This section defines the elements involved in the transmission of data across USB.

## <span id="page-16-1"></span>1-2-1 ENDPOINT

Endpoints function as the point of origin or the point of reception for data. An endpoint is a logical entity identified using an endpoint address. The endpoint address of a device is fixed, and is assigned when the device is designed, as opposed to the device address, which is assigned by the host dynamically during enumeration. An endpoint address consists of an endpoint number field (0 to 15), and a direction bit that indicates if the endpoint sends data to the host (IN) or receives data from the host (OUT). The maximum number of endpoints allowed on a single device is 32.

Endpoints contain configurable characteristics that define the behavior of a USB device:

- Bus access requirements
- Bandwidth requirement
- Error handling
- Maximum packet size that the endpoint is able to send or receive
- Transfer type
- Direction in which data is sent and receive from the host

### ENDPOINT ZERO REQUIREMENT

Endpoint zero (also known as Default Endpoint) is a bi-directional endpoint used by the USB host system to get information, and configure the device via standard requests. All devices must implement an endpoint zero configured for control transfers (see [section](#page-17-2) ["Control Transfers" on page 18](#page-17-2) for more information).

## <span id="page-17-0"></span>1-2-2 PIPES

A USB pipe is a logical association between an endpoint and a software structure in the USB host software system. USB pipes are used to send data from the host software to the device's endpoints. A USB pipe is associated to a unique endpoint address, type of transfer, maximum packet size, and interval for transfers.

The USB specification defines two types of pipes based on the communication mode:

- Stream Pipes: Data carried over the pipe is unstructured.
- Message Pipes: Data carried over the pipe has a defined structure.

The USB specification requires a default control pipe for each device. A default control pipe uses endpoint zero. The default control pipe is a bi-directional message pipe.

## <span id="page-17-1"></span>1-2-3 TRANSFER TYPES

The USB specification defines four transfer types that match the bandwidth and services requirements of the host and the device application using a specific pipe. Each USB transfer encompasses one or more transactions that sends data to and from the endpoint. The notion of transactions is related to the maximum payload size defined by each endpoint type in that when a transfer is greater than this maximum, it will be split into one or more transactions to fulfill the action.

#### <span id="page-17-2"></span>CONTROL TRANSFERS

Control transfers are used to configure and retrieve information about the device capabilities. They are used by the host to send standard requests during and after enumeration. Standard requests allow the host to learn about the device capabilities; for example, how many and which functions the device contains. Control transfers are also used for class-specific and vendor-specific requests.

A control transfer contains three stages: Setup, Data, and Status. These stages are detailed in [Table 1-1.](#page-18-0)

1

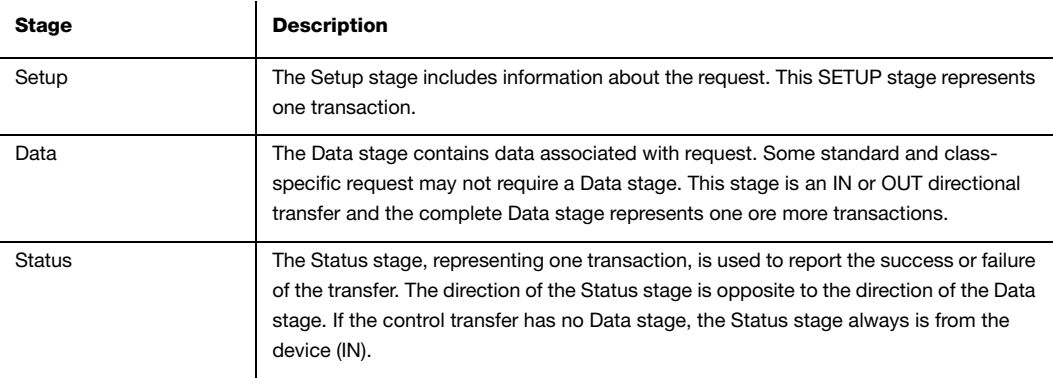

Table 1-1 Control Transfer Stages

#### <span id="page-18-0"></span>BULK TRANSFERS

Bulk transfers are intended for devices that exchange large amounts of data where the transfer can take all of the available bus bandwidth. Bulk transfers are reliable, as error detection and retransmission mechanisms are implemented in hardware to guarantee data integrity. However, bulk transfers offer no guarantee on timing. Printers and mass storage devices are examples of devices that use bulk transfers.

#### INTERRUPT TRANSFERS

Interrupt transfers are designed to support devices with latency constrains. Devices using interrupt transfers can schedule data at any time. Devices using interrupt transfer provides a polling interval which determines when the scheduled data is transferred on the bus. Interrupt transfers are typically used for event notifications.

#### ISOCHRONOUS TRANSFERS

Isochronous transfers are used by devices that require data delivery at a constant rate with a certain degree of error-tolerance. Retransmission is not supported by isochronous transfers. Audio and video devices use isochronous transfers.

#### USB DATA FLOW MODEL

[Table 1-2](#page-24-1) shows a graphical representation of the data flow model.

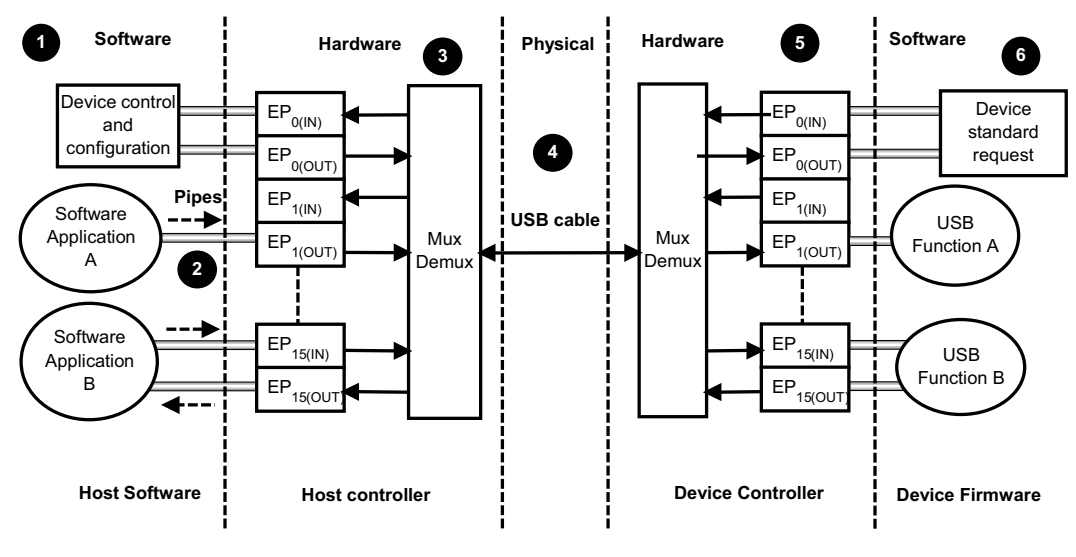

Figure 1-2 USB data flow

- F1-2(1) The host software uses standard requests to query and configure the device using the default pipe. The default pipe uses endpoint zero (EP0).
- F1-2(2) USB pipes allow associations between the host application and the device's endpoints. Host applications send and receive data through USB pipes.
- F1-2(3) The host controller is responsible for the transmission, reception, packing and unpacking of data over the bus.
- F1-2(4) Data is transmitted via the physical media.
- F1-2(5) The device controller is responsible for the transmission, reception, packing and unpacking of data over the bus. The USB controller informs the USB device software layer about several events such as bus events and transfer events.
- F1-2(6) The device software layer responds to the standard request, and implements one or more USB functions as specified in the USB class document.

1

#### TRANSFER COMPLETION

The notion of transfer completion is only relevant for control, bulk and interrupt transfers as isochronous transfers occur continuously and periodically by nature. In general, control, bulk and interrupt endpoints must transmit data payload sizes that are less than or equal to the endpoint's maximum data payload size. When a transfer's data payload is greater than the maximum data payload size, the transfer is split into several transactions whose payload is maximum-sized except the last transaction which contains the remaining data. A transfer is deemed complete when:

- The endpoint transfers exactly the amount of data expected.
- The endpoint transfers a short packet, that is a packet with a payload size less than the maximum.
- The endpoint transfers a zero-length packet.

## <span id="page-20-0"></span>1-3 PHYSICAL INTERFACE AND POWER MANAGEMENT

USB transfers data and provides power using four-wire cables. The four wires are:  $V_{\text{bus}}$ ,  $D^+$ ,  $D^{\dagger}$  and Ground. Signaling occurs on the  $D^+$  and  $D^{\dagger}$  wires.

## <span id="page-20-1"></span>1-3-1 SPEED

The USB 2.0 specification defines three different speeds.

- Low Speed: 1.5 Mb/s
- Full Speed: 12 Mb/s
- High Speed: 480 Mb/s

## <span id="page-21-0"></span>1-3-2 POWER DISTRIBUTION

The host can supply power to USB devices that are directly connected to the host. USB devices may also have their own power supplies. USB devices that use power from the cable are called bus-powered devices. Bus-powered device can draw a maximum of 500 mA from the host. USB devices that have alternative source of power are called selfpowered devices.

## <span id="page-21-1"></span>1-4 DEVICE STRUCTURE AND ENUMERATION

Before the host application can communicate with a device, the host needs to understand the capabilities of the device. This process takes place during device enumeration. After enumeration, the host can assign and load a specific driver to allow communication between the application and the device.

During enumeration, the host assigns an address to the device, reads descriptors from the device, and selects a configuration that specifies power and interface requirements. In order for the host learns about the device's capabilities, the device must provide information about itself in the form of descriptors.

This section describes the device logical organization from the USB host's point of view.

## <span id="page-21-2"></span>1-4-1 USB DEVICE STRUCTURE

From the host point of view, USB devices are internally organized as a collection of configurations, interfaces and endpoints.

### **CONFIGURATION**

A USB configuration specifies the capabilities of a device. A configuration consists of a collection of USB interfaces that implement one or more USB functions. Typically only one configuration is required for a given device. However, the USB specification allows up to 255 different configurations. During enumeration, the host selects a configuration. Only one configuration can be active at a time. The device uses a *configuration descriptor* to inform the host about a specific configuration's capabilities.

#### INTERFACE

A USB interface or a group of interfaces provides information about a function or class implemented by the device. An interface can contain multiple mutually exclusive settings called *alternate settings*. The device uses an *interface descriptor* to inform the host about a specific interface's capabilities. Each interface descriptor contains a class, subclass, and protocol codes defined by the USB-IF, and the number of endpoints required for a particular class implementation.

#### ALTERNATE SETTINGS

Alternate settings are used by the device to specify mutually exclusive settings for each interface. The default alternate settings contain the default settings of the device. The device also uses an interface descriptor to inform the host about an interface's alternate settings.

#### ENDPOINT

An interface requires a set of endpoints to communicate with the host. Each interface has different requirements in terms of the number of endpoints, transfer type, direction, maximum packet size, and maximum polling interval. The device sends an endpoint descriptor to notify the host about endpoint capabilities.

[Figure 1-3](#page-23-1) shows the hierarchical organization of a USB device. Configurations are grouped based on the device's speed. A high-speed device might have a particular configuration in both high-speed and low/full speed.

Chapter 1

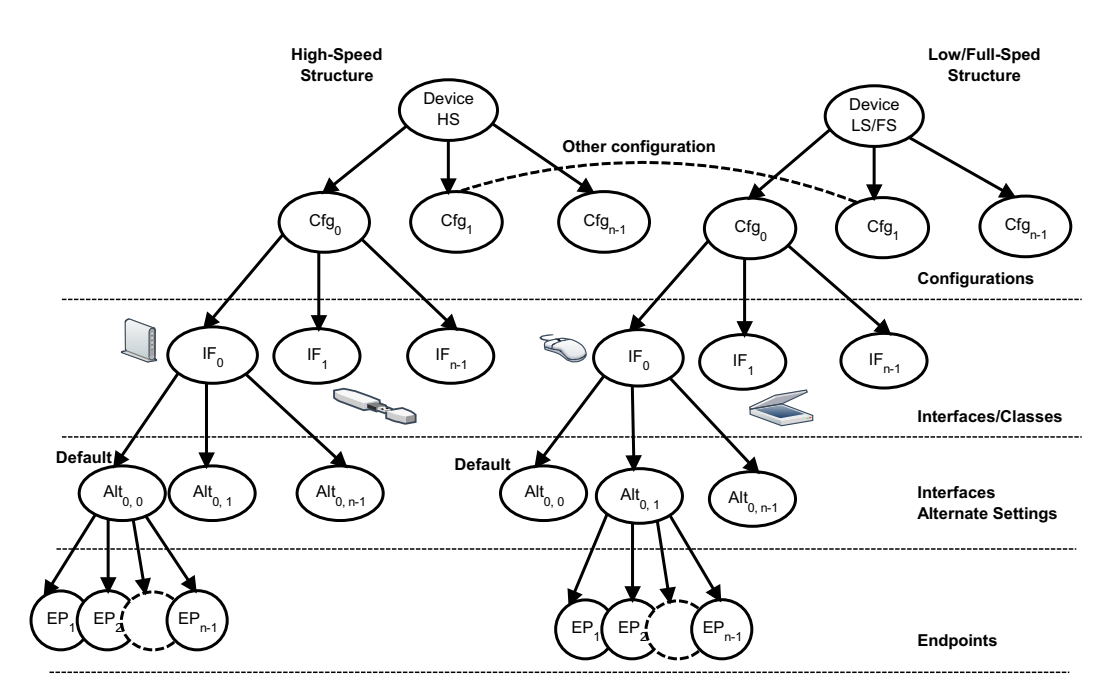

Figure 1-3 USB device structure

## <span id="page-23-1"></span><span id="page-23-0"></span>1-4-2 DEVICE STATES

The USB 2.0 specification defines six different states and are detailed in [Table 1-2](#page-24-1).

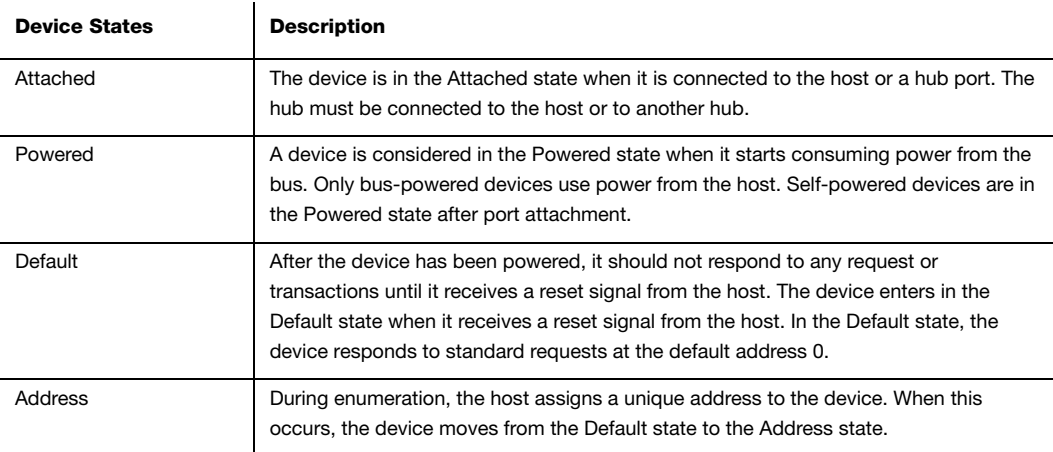

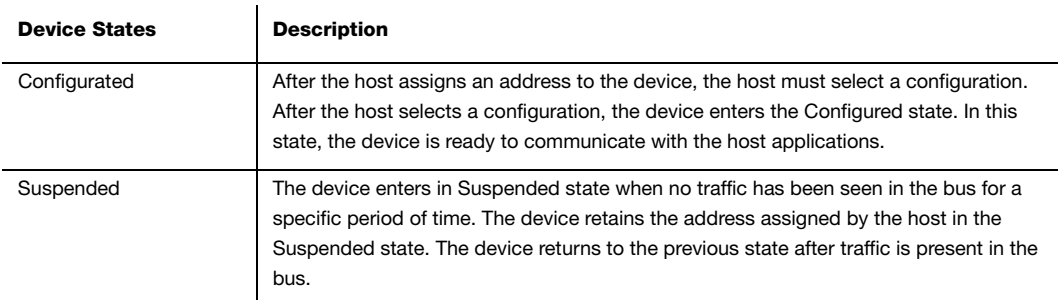

Table 1-2 USB Device States

## <span id="page-24-1"></span><span id="page-24-0"></span>1-4-3 ENUMERATION

Enumeration is the process where the host configures the device and learns about the device's capabilities. The host starts enumeration after the device is attached to one of the root or external hub ports. The host learns about the device's manufacturer, vendor/product IDs and release versions by sending a Get Descriptor request to obtain the device descriptor and the maximum packet size of the default pipe (control endpoint 0). Once that is done, the host assigns a unique address to the device which will tell the device to only answer requests at this unique address. Next, the host gets the capabilities of the device by a series of Get Descriptor requests. The host iterates through all the available configurations to retrieve information about number of interfaces in each configuration, interfaces classes, and endpoint parameters for each interface and will lastly finish the enumeration process by selecting the most suitable configuration.

Chapter 1

# **Chapter**

# 2

# Getting Started

<span id="page-26-0"></span>This chapter gives you some insight into how to install and use the  $\mu$ C/USB-Device stack. The following topics are explained in this chapter:

- Prerequisites
- Downloading the source code files
- Installing the files
- Building the sample application
- Running the sample application

After the completion of this chapter, you should be able to build and run your first USB application using the μC/USB-Device stack.

## <span id="page-27-0"></span>2-1 PREREQUISITES

Before running your first application, you must ensure that you have the minimal set of required tools and components:

- Toolchain for your specific microcontroller.
- Development board.
- μC/USB-Device stack with the source code of at least one of the Micriµm USB classes.
- USB device controller driver compatible with your hardware for the μC/USB-Device stack.
- Board support package (BSP) for your development board.
- Example project for your selected RTOS (that is μC/OS-II or μC/OS-III).

If Micriμm does not support your USB device controller or BSP, you will have to write your own device driver. Refer to [Chapter 6, "Device Driver Guide" on page 77](#page-76-2) for more information on writing your own USB device driver.

## <span id="page-27-1"></span>2-2 DOWNLOADING THE SOURCE CODE FILES

μC/USB-Device can be downloaded from the Micriμm customer portal. The distribution package includes the full source code and documentation. You can log into the Micriμm customer portal at the address below to begin your download (you must have a valid license to gain access to the file):

#### http://micrium.com/login

μC/USB-Device depends on other modules, and you need to install all the required modules before building your application. Depending on the availability of support for your hardware platform, ports and drivers may or may not be available for download from the customer portal. [Table 2-1](#page-28-0) shows the module dependency for μC/USB-Device.

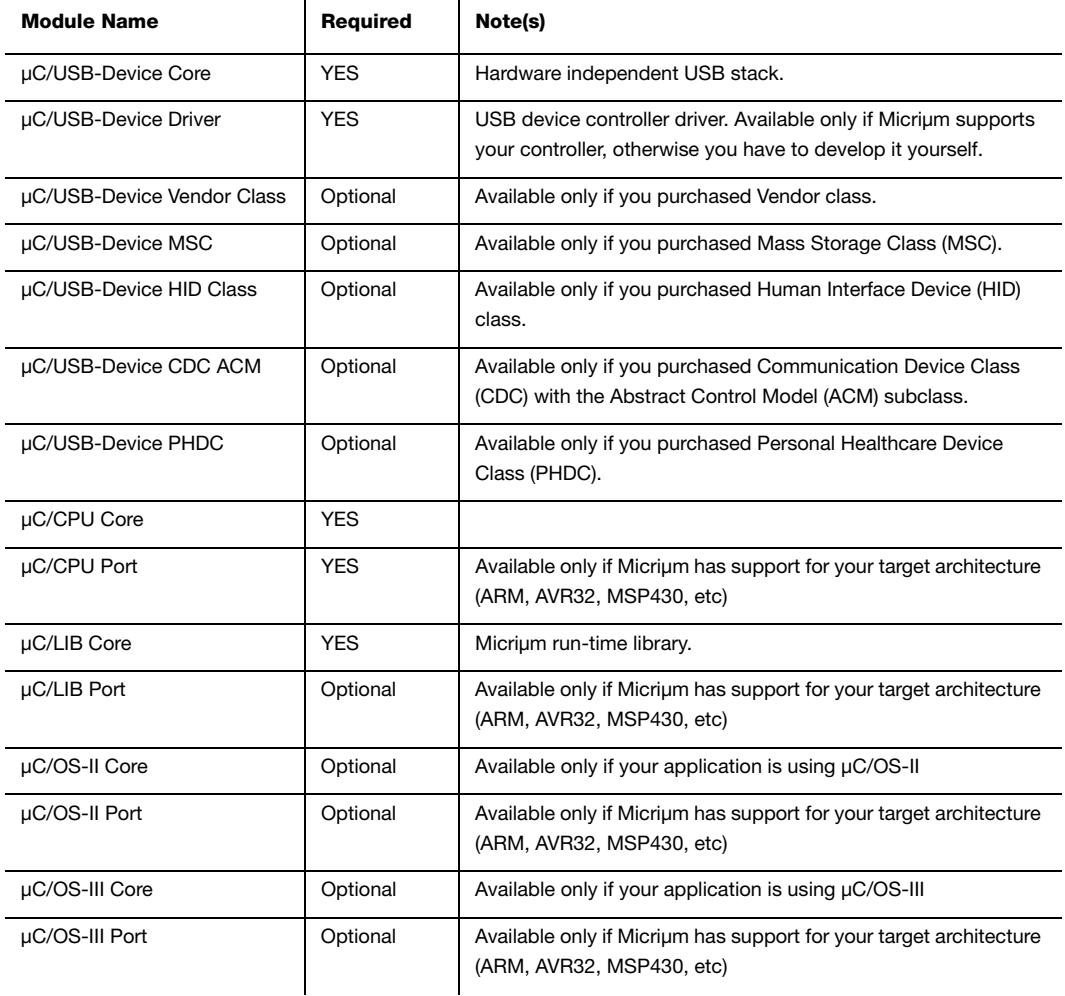

#### Table 2-1 μC/USB-Device Module Dependency

<span id="page-28-0"></span>[Table 2-1](#page-28-0) indicates that all the μC/USB-Device classes are optional because there is no mandatory class to purchase with the μC/USB-Device Core and Driver. The class you will have purchased will depend on your needs. But don't forget that you need a class to build a complete USB project. [Table 2-1](#page-28-0) also indicates that μC/OS-II and -III Core and Port are optional. Indeed, μC/USB-Device stack does not assume a specific real-time operating system to work with but it still requires one.

## <span id="page-29-0"></span>2-3 INSTALLING THE FILES

Once all the distribution packages have been downloaded to your host machine, extract all the files at the root of your  $C:\ \{$  drive for instance. The package may be extracted to any location. After extracting all the files, the directory structure should look as shown in [Figure 2-1](#page-29-1). In the example, all Micriμm products sub-folders shown in [Figure 2-1](#page-29-1) will be located in C:\Micrium\Software\.

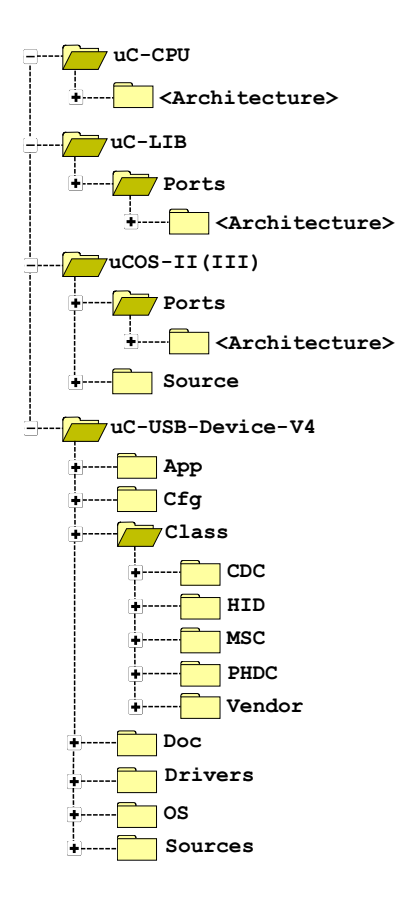

<span id="page-29-1"></span>Figure 2-1 Directory Tree for μC/USB-Device

## <span id="page-30-0"></span>2-4 BUILDING THE SAMPLE APPLICATION

This section describes all the steps required to build a USB-based application. The instructions provided in this section are not intended for any particular toolchain, but instead are described in a generic way that can be adapted to any toolchain.

The best way to start building a USB-based project is to start from an existing project. If you are using μC/OS-II or μC/OS-III, Micriμm provides example projects for multiple development boards and compilers. If your target board is not listed on Micriμm's web site, you can download an example project for a similar board or microcontroller.

The purpose of the sample project is to allow a host to enumerate your device. You will add a USB class instance to both, full-speed and high-speed configurations (if both are supported by your controller). Refer to [section 7-1 "Class Instance Concept" on page 99](#page-98-2) for more details about the class instance concept. After you have successfully completed and run the sample project, you can use it as a starting point to run other USB class demos you may have purchased.

μC/USB-Device requires a Real-Time Operating System (RTOS). The following assumes that you have a working example project running on μC/OS-II or μC/OS-III.

## <span id="page-30-1"></span>2-4-1 UNDERSTANDING MICRIUM EXAMPLES

A Micriμm example project is usually placed in the following directory structure.

```
\Micrium
    \Software
       \EvalBoards
           \<manufacturer>
              \<board_name>
                  \<compiler>
                     \<project name>
\chi^*
```
Note that Micriμm does not provide by default an example project with the μC/USB-Device distribution package. Micriμm examples are provided to customers in specific situations. If it happens that you receive a Micriμm example, the directory structure shown above is generally used by Micriμm. You may use a different directory structure to store the application and toolchain projects files.

#### **\Micrium**

This is where Micriμm places all software components and projects. This directory is generally located at the root directory.

#### **\Software**

This sub-directory contains all software components and projects.

#### **\EvalBoards**

This sub-directory contains all projects related to evaluation boards supported by Micriμm.

#### **\<manufacturer>**

This is the name of the manufacturer of the evaluation board. In some cases this can be also the name of the microcontroller manufacturer.

#### **\<board name>**

This is the name of the evaluation board.

#### **\<compiler>**

This is the name of the compiler or compiler manufacturer used to build the code for the evaluation board.

#### **\<project name>**

The name of the project that will be demonstrated. For example a simple μC/USB-Device with μC/OS-III project might have the project name 'uCOS-III-USBD'.

#### \\*.\*

These are the source files for the project. This directory contains configuration files app\_cfg.h, os\_cfg.h, os\_cfg\_app.h, cpu\_cfg.h and other project-required sources files.

os  $cfg.h$  is a configuration file used to configure μC/OS-III (or μC/OS-II) parameters such as the maximum number of tasks, events, objects, which μC/OS-III services are enabled (semaphores, mailboxes, queues), and so on. os cfg.h is a required file for any μC/OS-III application. See the μC/OS-III documentation and books for further information.

**app.c** contains the application code for the example project. As with most C programs, code execution starts at  $\text{main}()$ . At a minimum,  $\text{app.c}$  initializes  $\mu$ C/OS-III and creates a startup task that initializes other Micriμm modules.

**app\_cfg.h** is a configuration file for your application. This file contains #defines to configure the priorities and stack sizes of your application and the Micriμm modules' tasks.

**app <module>.c** and **app <module>.h** These optional files contain the Micrium modules' (μC/TCP-IP, μC/FS, μC/USB-Host, etc) initialization code. They may or may not be present in the example projects.

## <span id="page-32-0"></span>2-4-2 COPYING AND MODIFYING TEMPLATE FILES

Copy the files from the application template and configuration folders into your application as shown in [Figure 2-2.](#page-32-1)

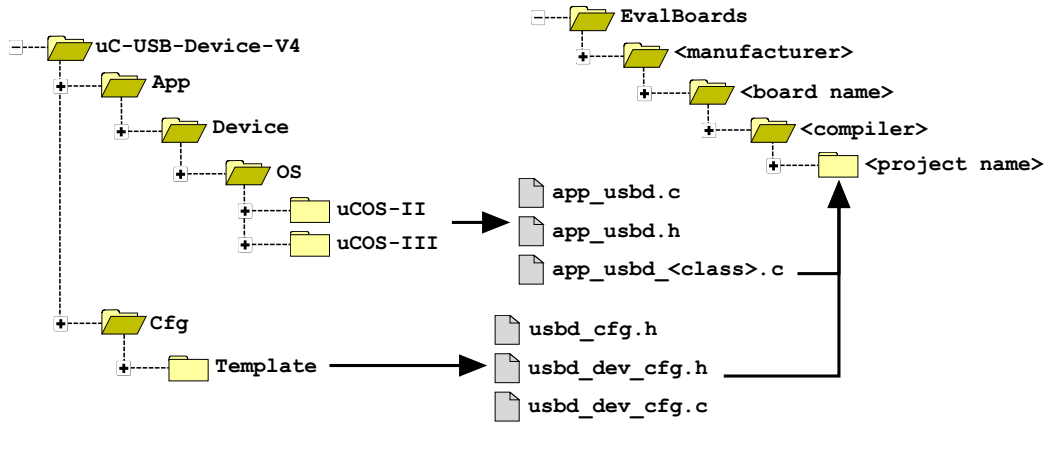

Figure 2-2 Copying Template Files.

<span id="page-32-1"></span>**app\_usbd.\*** is the master template for USB application-specific initialization code. This file contains the function **App\_USBD\_Init()**, which initializes the USB stack and class-specific demos.

**app\_usbd\_<class>.c** contains a template to initialize and use a certain class. This file contains the class demo application. In general, the class application initializes the class, creates a class instance, and adds the instance to the full-speed and high-speed configurations. Refer to the chapter(s) of the class(es) you purchased for more details about the class demos.

**usbd\_cfg.h** is a configuration file used to setup μC/USB-Device stack parameters such as the maximum number of configurations, interfaces, or class-related parameters.

**usbd\_dev\_cfg.c** and **usbd\_dev\_cfg.h** are configuration files used to set device parameters such as vendor ID, product ID, and device release number. They also serve to configure the USB device controller driver parameters, such as base address, dedicated memory base address and size, controller's speed, and endpoint capabilities.

## <span id="page-33-0"></span>MODIFY DEVICE CONFIGURATION

Modify the device configuration file (usbd  $cfg.c$ ) as needed for your application. See below for details.

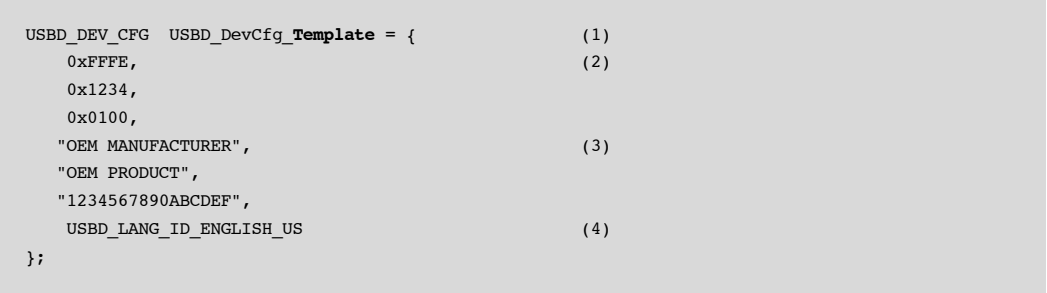

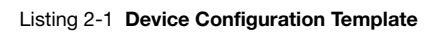

- L2-1(1) Give your device configuration a meaningful name by replacing the word "**Template**".
- L2-1(2) Assign the Vendor ID, Product ID and Device Release Number. For development purposes you can use the default values, but once you decide to release your product, you must contact USB-IF in order to get valid IDs. USB-IF maintains all USB Vendor ID and Product ID numbers.
- L2-1(3) Specify human readable Vendor ID, Product ID, and Device Release Number strings.
- L2-1(4) A USB device can store strings in multiple languages. Specify the language used in your strings. The #defines for the other languages are defined in the file usbd\_core.h in the section "Language Identifiers".

#### MODIFY DRIVER CONFIGURATION

Modify the driver configuration (usbd\_dev\_cfg.c) as needed for your controller. See [Listing 2-2](#page-34-0) below for details.

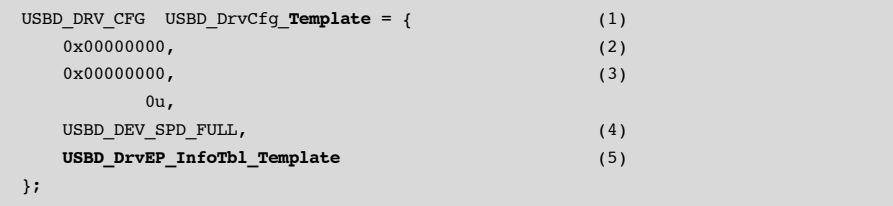

#### Listing 2-2 Driver Configuration Template

- <span id="page-34-0"></span>L2-2(1) Give your driver configuration a meaningful name by replacing the word "**Template**".
- L2-2(2) Specify the base address of your USB device controller.
- L2-2(3) If your target has dedicated memory for the USB controller, you can specify its base address and size here. Depending on the USB controller, dedicated memory can be used to allocate driver buffers or DMA descriptors.
- L2-2(4) Specify the USB device controller speed: USBD DEV SPD HIGH if your controller supports high-speed or USBD\_DEV\_SPD\_FULL if your controller supports only full-speed.
- L2-2(5) Specify the endpoint information table. The endpoint information table should be defined in your USB device controller BSP files. Refer to [section 6-5-1](#page-85-1) ["Endpoint Information Table" on page 86](#page-85-1) for more details about the endpoint information table.

#### MODIFY USB APPLICATION INITIALIZATION CODE

[Listing 2-3](#page-35-0) shows the code that you should modify based on your specific configuration done previously. You should modify the parts that are highlighted by the bold text. The code snippet is extracted from the function App USBD  $Init()$  defined in app usbd.c. The complete initialization sequence performed by App\_USBD\_Init() is presented in [Listing 2-5.](#page-40-0)

```
#include <usbd_bsp_template.h> (1)
CPU_BOOLEAN App_USBD_Init (void)
{
   CPU INT08U dev nbr;
  CPU INT08U cfg fs nbr;
   USBD_ERR err;
  \text{USBD\_Init}(\& \text{err}); \tag{2} dev_nbr = USBD_DevAdd(&USBD_DevCfg_Template, (3)
                     &App_USBD_BusFncts,
                      &USBD_DrvAPI_Template, (4)
                      &USBD_DrvCfg_Template, (5)
                      &USBD_DrvBSP_Template, (6)
                      &err);
    if (USBD_DrvCfg_Template.Spd == USBD_DEV_SPD_HIGH) { (7)
      cfg hs nbr = USBD CfgAdd( dev nbr,
                           USBD_DEV_ATTRIB_SELF_POWERED,
                            100u,
                            USBD_DEV_SPD_HIGH,
                           "HS configuration",
                           &err);
  }
....
}
```
Listing 2-3 App\_USBD\_Init() in app\_usbd.c

<span id="page-35-0"></span>L2-3(1) Include the USB driver BSP header file that is specific to your board. This file can be found in the following folder:

\Micrium\Software\uC-USB-Device\Drivers\<controller>\BSP\<br/>choard name>

- L2-3(2) Initialize the USB device stack's internal variables, structures and core RTOS port.
- L2-3(3) Specify the address of the device configuration structure that you modified in the [section "Modify Device Configuration" on page 34.](#page-33-0)
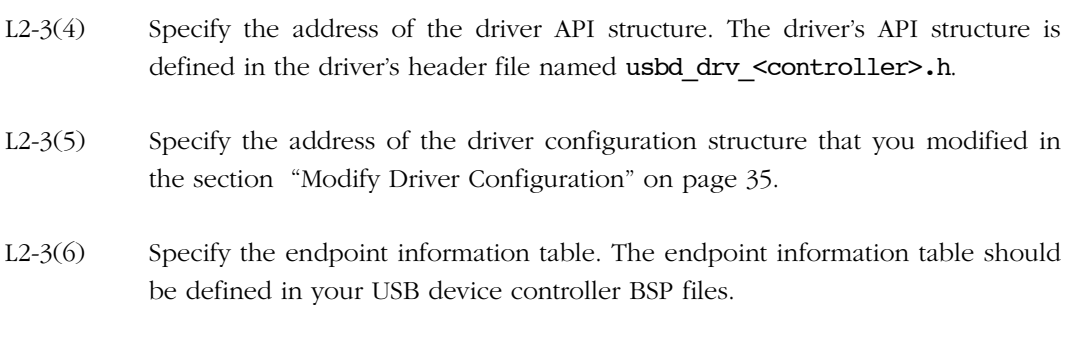

L2-3(7) If the device controller supports high-speed, create a high-speed configuration for the specified device.

# 2-4-3 INCLUDING USB DEVICE STACK SOURCE CODE

First, include the following files in your project from the μC/USB-Device source code distribution, as indicated in [Figure 2-3.](#page-36-0)

<span id="page-36-0"></span>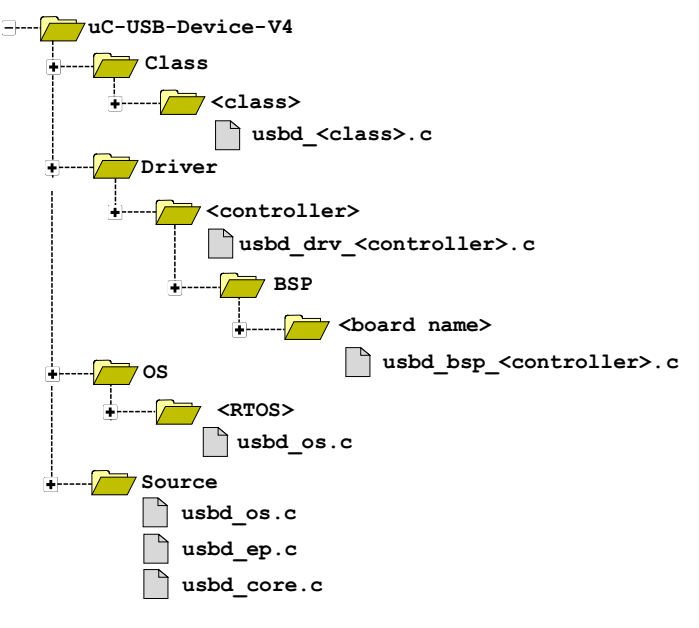

Figure 2-3 μC/USB-Device Source Code

Second, add the following include paths to your project settings:

```
\Micrium\Software\uC-USB-Device\Source\
\Micrium\Software\uC-USB-Device\Class\<class>\
\Micrium\Software\uC-USB-Device\Drivers\<controller>
\Micrium\Software\uC-USB-Device\Drivers\<controller>\BSP\<br/>board name>
```
# 2-4-4 MODIFYING APPLICATION CONFIGURATION FILE

The USB application initialization code templates assume the presence of app\_cfg.h. The following  $\# \text{defines must be present in app  $\text{cfg} \cdot h$  in order to build the sample application.$ 

```
#define APP_CFG_USBD_EN DEF_ENABLED (1)
#define USBD_OS_CFG_CORE_TASK_PRIO 6u (2)
#define USBD_OS_CFG_TRACE_TASK_PRIO 7u
#define USBD_OS_CFG_CORE_TASK_STK_SIZE 256u
#define USBD OS CFG TRACE TASK PRIO 256u
#define APP_CFG_USBD_XXXX_EN DEF_ENABLED (3)
#define LIB_MEM_CFG_OPTIMIZE_ASM_EN DEF_DISABLED (4)
#define LIB_MEM_CFG_ARG_CHK_EXT_EN DEF_ENABLED
#define LIB_MEM_CFG_ALLOC_EN DEF_ENABLED
#define LIB_MEM_CFG_HEAP_SIZE 1024u
#define TRACE_LEVEL_OFF 0u (5)
#define TRACE_LEVEL_INFO 1u
#define TRACE_LEVEL_DBG 2u
#define APP_CFG_TRACE_LEVEL TRACE_LEVEL_DBG (6)
#define APP CFG TRACE printf (7)
\# \text{define } \text{APP\_TRACE\_INFO(x)} \qquad \((APP_CFG_TRACE_LEVEL >= TRACE_LEVEL_INFO) ? (void)(APP_CFG_TRACE x) : (void)0)
\# \text{define } \text{APP\_TRACE\_DBG(x)} \qquad \backslash((APP_CFG_TRACE_LEVEL >= TRACE_LEVEL_DBG) ? (void)(APP_CFG_TRACE x) : (void)0)
```
Listing 2-4 Application Configuration #defines

- L2-4(1) APP\_CFG\_USBD\_EN enables or disables the USB application initialization code.
- L2-4(2) These #defines relate to the  $\mu$ C/USB-Device OS port. The  $\mu$ C/USB-Device core requires only one task to manage control requests and asynchronous transfers, and a second, optional task to output trace events (if trace capability is enabled). To properly set the priority of the core and debug tasks, refer to [section 5-2-1 "Task Priorities" on page 69](#page-68-0).
- $L2-4(3)$  This #define enables the USB class-specific demo. The token XXXX in the constant APP\_CFG\_USBD\_XXXX\_EN is the name of the class and can be replaced by CDC, HID, MSC, PHDC or VENDOR.
- L2-4(4) Configure the desired size of the heap memory. Heap memory is only used for μC/USB-Device drivers that use internal buffers and DMA descriptors which are allocated at run-time. Refer to the μC/LIB documentation for more details on the other μC/LIB constants.
- L2-4(5) Most Micrium examples contain application trace macros to output humanreadable debugging information. Two levels of tracing are enabled: INFO and DBG. INFO traces high-level operations, and DBG traces high-level operations and return errors. Application-level tracing is different from μC/USB-Device tracing (refer to [Chapter 13, "Debug and Trace" on page 231](#page-230-0) for more details).
- L2-4(6) Define the application trace level.
- L2-4(7) Specify which function should be used to redirect the output of humanreadable application tracing. You can select the standard output via  $\text{printf}()$ , or another output such as a text terminal using a serial interface.

## 2-5 RUNNING THE SAMPLE APPLICATION

The first step to integrate the demo application into your application code is to call App\_USBD\_Init(). This function is responsible for the following steps:

- Initializing the USB device stack.
- Creating and adding a device instance.
- Creating and adding configurations.
- Calling USB class-specific application code.
- Starting the USB device stack.

The App USBD Init() function is described in [Listing 2-5.](#page-40-0)

```
CPU_BOOLEAN App_USBD_Init (void)
{
    CPU_INT08U dev_nbr;
 CPU_INT08U cfg_hs_nbr;
 CPU_INT08U cfg_fs_nbr;
    CPU_BOOLEAN ok;
    USBD_ERR err;
   \texttt{USBD\_Init}(\& \texttt{err}); \tag{1} if (err!= USBD_ERR_NONE) {
        /* $$$$ Handle error. */
        return (DEF_FAIL);
    }
    dev_nbr = USBD_DevAdd(&USBD_DevCfg_<controller>, (2)
                         &App_USBD_BusFncts,
                         &USBD_DrvAPI_<controller>,
                         &USBD_DrvCfg_<controller>,
                         &USBD_DrvBSP_<board name>,
                         &err);
    if (err != USBD_ERR_NONE) {
        /* $$$$ Handle error. */
        return (DEF_FAIL);
    }
    cfg_hs_nbr = USBD_CFG_NBR_NONE;
   cfg fs nbr = USBD CFG NBR NONE;
```

```
 if (USBD_DrvCfg_<controller>.Spd == USBD_DEV_SPD_HIGH) {
      cfg_hs_hbr = USBD_CfgAdd(\ dev_hbr, (3)
                             USBD_DEV_ATTRIB_SELF_POWERED,
                              100u,
                             USBD_DEV_SPD_HIGH,
                            "HS configuration",
                            &err);
      if (err != USBD ERR NONE) {
          /* $$$$ Handle error. */
          return (DEF_FAIL);
       }
    }
   cfg fs nbr = USBD CfgAdd( dev nbr, (4)USBD_DEV_ATTRIB_SELF_POWERED,
                          100u,
                          USBD_DEV_SPD_FULL,
                         "FS configuration",
                         &err);
    if (err != USBD_ERR_NONE) {
       /* $$$$ Handle error. */
       return (DEF_FAIL);
    }
#if (APP_CFG_USBD_XXX_EN == DEF_ENABLED) (5)
    ok = App_USBD_XXXX_Init(dev_nbr, 
                           cfg_hs_nbr,
                           cfg_fs_nbr);
   if (ok != DEF OK) {
      /* $$$$ Handle error. */
      return (DEF_FAIL);
    }
#endif
#if (APP_CFG_VSBD_XXXX_EN == DEF_ENABLED) (5)
 .
    .
 .
endif
    USBD_DevStart(dev_nbr, &err); (6)
   (void)ok;
   return (DEF_OK);
}
```
- L2-5(1) USBD\_Init() initializes the USB device stack. This must be the first USB function called by your application's initialization code. If μC/USB-Device is used with  $μC/OS-II$  or -III, OSInit() must be called prior to USBD Init() in order to intialize the kernel services.
- L2-5(2) USBD DevAdd() creates and adds a USB device instance. A given USB device instance is associated with a single USB device controller. μC/USB-Device can support multiple USB device controllers concurrently. If your target supports multiple controllers, you can create multiple USB device instances for them. The function USBD\_DevAdd() returns a device instance number; this number is used as a parameter for all subsequent operations.
- L2-5(3) Create and add a high-speed configuration to your device. USBD CfgAdd() creates and adds a configuration to the USB device stack. At a minimum, your USB device application only needs one full-speed and one high-speed configuration if your device is a high-speed capable device. For a full-speed device, only a full-speed configuration will be required. You can create as many configurations as needed by your application, and you can associate multiple instances of USB classes to these configurations. For example, you can create a configuration to contain a mass storage device, and another configuration for a human interface device such as a keyboard, and a vendor specific device.
- L2-5(4) Create and add a full-speed configuration to your device.
- L2-5(5) Initialize the class-specific application demos by calling the function App USBD XXXX Init() where XXXX can be CDC, HID, MSC, PHDC or VENDOR. Class-specific demos are enabled and disabled using the APP CFG USB XXXX EN #define.
- L2-5(6) After all the class instances are created and added to the device configurations, the application should call USBD DevStart(). This function connects the device with the host by enabling the pull-up resistor on the D+ line.

[Table 2-2](#page-42-0) lists the sections you should refer to for more details about each App USBD XXXX Init() function.

l,

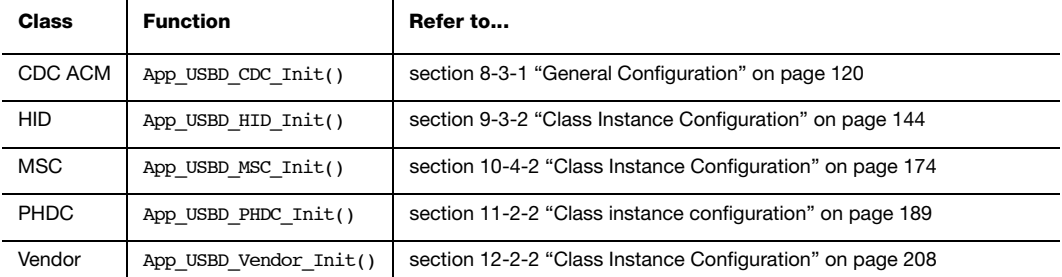

#### Table 2-2 List of Sections to Refer to for Class Demos Information

<span id="page-42-0"></span>After building and downloading the application into your target, you should be able to successfully connect your target to a host PC through USB. Once the USB sample application is running, the host detects the connection of a new device and starts the enumeration process. If you are using a Windows PC, it will load a driver which will manage your device. If no driver is found for your device, Windows will display "found new hardware" wizard so that you can specify which driver to load. Once the driver is loaded, your device is ready for communication. [Table 2-3](#page-42-1) lists the different section(s) you should refer to for more details on each class demo.

<span id="page-42-1"></span>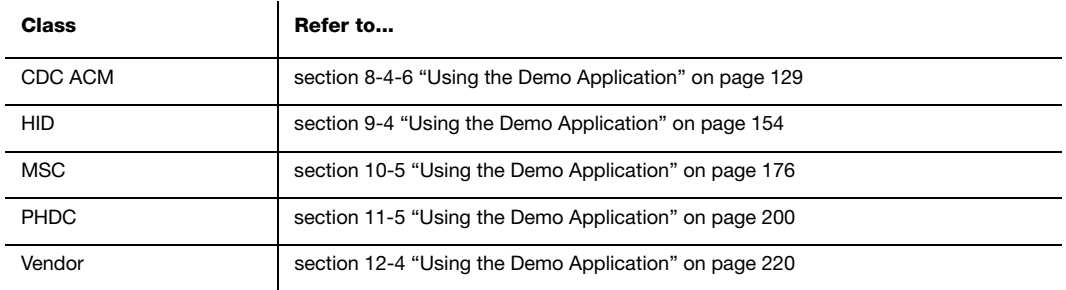

#### Table 2-3 List of Sections to Refer to for Class Demos Information

# 3

# Host Operating Systems

The major host operating systems (OS), such as Microsoft Windows, Apple Mac OS and Linux, recognize a wide range of USB devices belonging to standard classes defined by the USB Implementers Forum. Upon connection of the USB device, any host operating systems perform the following general steps:

- 1 Enumerating the USB device to learn about its characteristics.
- 2 Loading a proper driver according to its characteristics' analysis in order to manage the device.
- 3 Communicating with the device.

Step 2, where a driver is loaded to handle the device is performed differently by each major host operating system. Usually, a native driver provided by the operating system manages a device complying to a standard class (for instance, Audio, HID, MSC, Video, etc.) In this case, the native driver loading is transparent to you. In general, the OS won't ask you for specific actions during the driver loading process. On the other hand, a vendor-specific device requires a vendor-specific driver provided by the device manufacturer. Vendorspecific devices don't fit into any standard class or don't use the standard protocols for an existing standard class. In this situation, the OS may explicitly ask your intervention during the driver loading process.

During step 3, your application may have to find the USB device attached to the OS before communication with it. Each major OS uses a different method to allow you to find a specific device.

This chapter gives you the necessary information in case your intervention is required during the USB device driver loading and in case your application needs to find a device attached to the computer. For the moment, this chapter describes this process only for the Windows operating system.

## 3-1 MICROSOFT WINDOWS

Microsoft offers class drivers for some standard USB classes. These drivers can also be called native drivers. A complete list of the native drivers can be found in the MSDN online documentation on the page titled "Drivers for the Supported USB Device Classes" (http://msdn.microsoft.com/en-us/library/ff538820(VS.85).aspx). If a connected device belongs to a class for which a native driver exists, Windows automatically loads the driver without any additional actions from you. If a vendor-specific driver is required for the device, a manufacturer's INF file giving instructions to Windows for loading the vendor-specific driver is required. In some cases, a manufacturer's INF file may also be required to load a native driver.

When the device has been recognized by Windows and is ready for communication, your application may need to use a Globally Unique IDentifier (GUID) to retrieve a device handle that allows your application to communicate with the device.

These sections explain the use of INF files and GUIDs. [Table 3-1](#page-45-1) shows the USB classes to which the information in the following sub-sections applies.

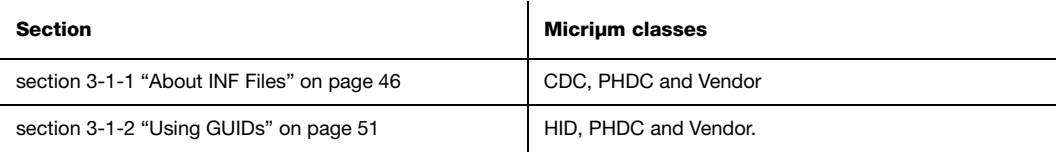

Table 3-1 Micriμm Classes Concerned by Windows USB Device Management

## <span id="page-45-1"></span><span id="page-45-0"></span>3-1-1 ABOUT INF FILES

An INF file is a setup information file that contains information used by Windows to install software and drivers for one or more devices. The INF file also contains information to store in the registry. Each of the drivers provided natively with the operating system has an associated INF file stored in C:\WINDOWS\inf. For instance, when a HID or MSC device is connected to the PC, Windows enumerates the device and implicitly finds an INF file associated to a HID or MSC class that permits loading the proper driver. INF files for native drivers are called system INF files. Any new INF files provided by manufacturers for vendorspecific devices are copied into the folder  $C:\W1NDOWS\inf$ . These INF files can be called vendor-specific INF files. An INF file allows Windows to load one or more drivers for a device. A driver can be native or provided by the device manufacturer.

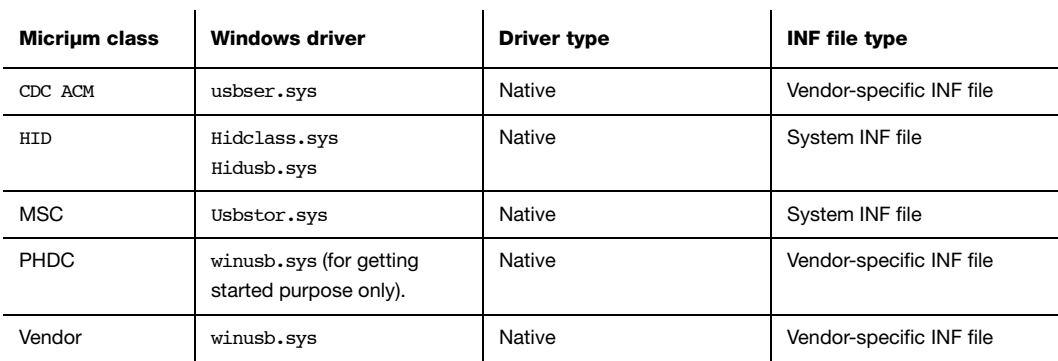

[Table 3-2](#page-46-0) shows the Windows driver(s) loaded for each Micrium class:

Table 3-2 Windows Drivers Loaded for each Micriμm Class

<span id="page-46-0"></span>When a device is first connected, Windows searches for a match between the information contained in system INF files and the information retrieved from device descriptors. If there is no match, Windows asks you to provide an INF file for the connected device.

An INF file is arranged in sections whose names are surrounded by square brackets []. Each section contains one or several entries. If the entry has a predefined keyword such as "Class", "Signature", etc, the entry is called a directive. [Listing 3-1](#page-47-0) presents an example of an INF file structure:

```
; =================== Version section ===================== 
[Version] (1)
Signature = "$Windows NT$"
Class = Ports 
ClassGuid = {4D36E978-E325-11CE-BFC1-08002BE10318}
Provider=%ProviderName%
DriverVer=01/01/2012,1.0.0.0
; ========== Manufacturer/Models sections =================
[Manufacturer] (2)
%ProviderName% = DeviceList, NTx86, NTamd64
[DeviceList.NTx86] (3)
%PROVIDER_CDC% = DriverInstall, USB\VID_fffe&PID_1234&MI_00
```

```
[DeviceList.NTamd64] (3)
%PROVIDER_CDC% = DriverInstall, USB\VID_fffe&PID_1234&MI_00
; ================ Installation sections ================== (4)
[DriverInstall] 
include = mdmcpq.inf
CopyFiles = FakeModemCopyFileSection
AddReg = LowerFilterAddReg, SerialPropPageAddReg
[DriverInstall.Services] 
include = mdmcpq.inf
AddService = usbser, 0x00000002, LowerFilter_Service_Inst
[SerialPropPageAddReg] 
HKR,, EnumPropPages32,, "MsPorts.dll, SerialPortPropPageProvider"
; ================== Strings section ====================== 
[Strings] (5)
ProviderName = "Micrium"
PROVIDER_CDC = "Micrium CDC Device"
```
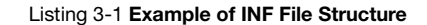

- <span id="page-47-0"></span>L3-1(1) The section [Version] is mandatory and informs Windows about the provider, the version and other descriptive information about the driver package.
- L3-1(2) The section [Manufacturer] is mandatory. It identifies the device's manufacturer.
- L3-1(3) The following two sections are called Models sections and are defined on a per-manufacturer basis. They gives more detailed instructions about the driver(s) to install for the device(s). A section name can use extensions to specify OSes and/or CPUs the entries apply to. In this example, .NTx86 and .NTamd64 indicate that the driver can be installed on an NT-based Windows (that is Windows 2000 and later), on x86- and x64-based PC respectively.
- $L3-1(4)$  The installation sections actually install the driver(s) for each device described in the Model section(s). The driver installation may involve reading existing information from the Windows registry, modifying existing entries of the registry or creating new entries into the registry.

L3-1(5) The section [Strings] is mandatory and it is used to define each string key token indicated by %string name% in the INF file.

Refer to the MSDN online documentation on this web page for more details about INF sections and directives: http://msdn.microsoft.com/en-us/library/ff549520.aspx.

You will be able to modify some sections in order to match the INF file to your device characteristics, such as Vendor ID, Product ID and human-readable strings describing the device. The sections are:

- Models section
- [Strings] section

To identify possible drivers for a device, Windows looks in the Models section for a device identification string that matches a string created from information in the device's descriptors. Every USB device has a device ID, that is a hardware ID created by the Windows USB host stack from information contained in the Device descriptor. A device ID has the following form:

## USB\Vid\_xxxx&Pid\_yyyy

xxxx, yyyy, represent the value of the Device descriptor fields "idVendor" and "idProduct" respectively (refer to the Universal Serial Bus Specification, revision 2.0, section 9.6.1 for more details about the Device descriptor fields). This string allows Windows to load a driver for the device. You can modify xxxx and yyyy to match your device's Vendor and Product IDs. In [Listing 2-1,](#page-33-0) the hardware ID defines the Vendor ID 0xFFFE and the Product ID 0x1234.

Composite devices, formed of several functions, can specify a driver for each function. In this case, the device has a device ID for each interface that represents a function. A device ID for an interface has the following form:

## USB\Vid\_xxxx&Pid\_yyyy&MI\_ww

ww is equal to the "bInterfaceNumber" field in the Interface descriptor (refer to the Universal Serial Bus Specification, revision 2.0, section 9.6.5 for more details on the Interface descriptor fields). You can modify ww to match the position of the interface in the Configuration descriptor. If the interface has the position #2 in the Configuration descriptor, ww is equals to 02.

The [Strings] section contains a description of your device. In [Listing 3-1,](#page-47-0) the strings define the name of the device driver package provider and the device name. You can see these device description strings in the Device Manager. For instance, [Figure 3-1](#page-49-0) shows a virtual COM port created with the INF file from [Listing 3-1.](#page-47-0) The string "Micrium" appears under the "Driver Provider" name in the device properties. The string "Micrium CDC Device" appears under the "Ports" group and in the device properties dialog box.

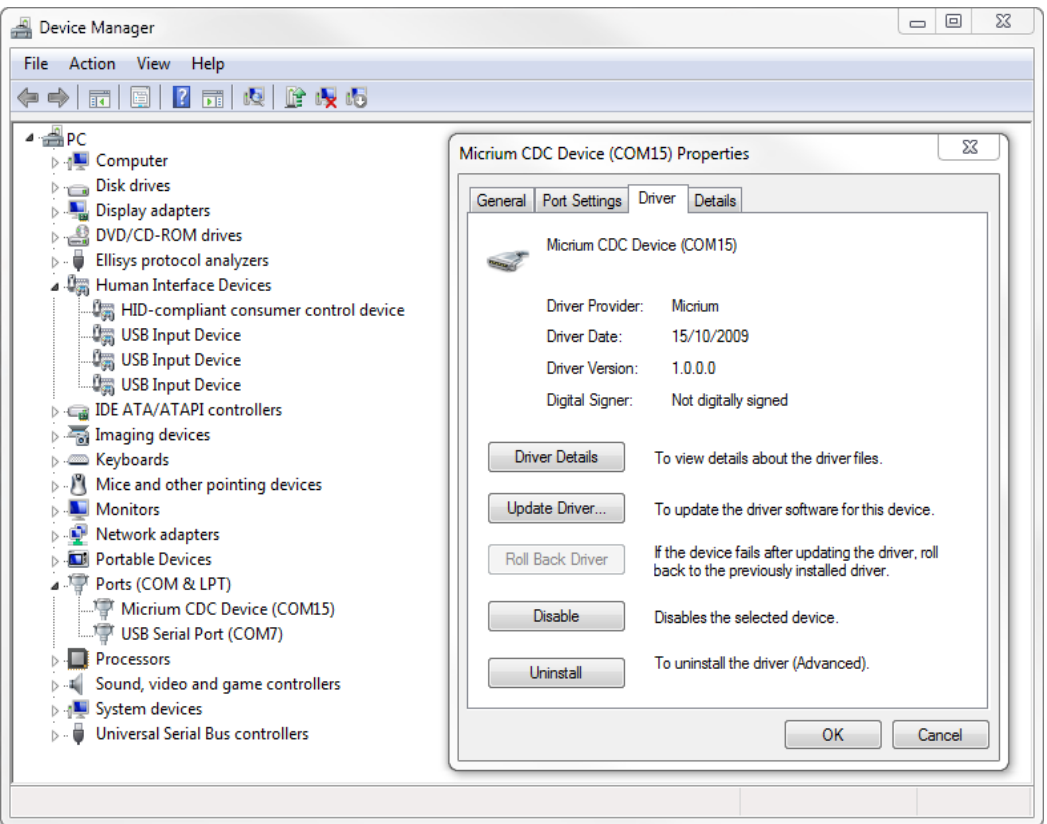

<span id="page-49-0"></span>Figure 3-1 Windows Device Manager Example for a CDC Device

# <span id="page-50-0"></span>3-1-2 USING GUIDS

A Globally Unique IDentifier (GUID) is a 128-bit value that uniquely identifies a class or other entity. Windows uses GUIDs for identifying two types of device classes:

- Device setup class
- Device interface class

A device setup GUID encompasses devices that Windows installs in the same way and using the same class installer and co-installers. Class installers and co-installers are DLLs that provide functions related to device installation. There is a GUID associated with each device setup class. System-defined setup class GUIDs are defined in devguid.h. The device setup class GUID defines the ..\CurrentControlSet\Control\Class\ClassGuid registry key under which to create a new subkey for any particular device of a standard setup class. A complete list of system-defined device setup classes offered by Microsoft Windows® is available on MSDN online documentation (http://msdn.microsoft.com/en-us/ library/windows/hardware/ff553426(v=vs.85).aspx).

A device interface class GUID provides a mechanism for applications to communicate with a driver assigned to devices in a class. A class or device driver can register one or more device interface classes to enable applications to learn about and communicate with devices that use the driver. Each device interface class has a device interface GUID. Upon a device;s first attachment to the PC, the Windows I/O manager associates the device and the device interface class GUID with a symbolic link name, also called a device path. The device path is stored in the registry and persists across system reboot. An application can retrieve all the connected devices within a device interface class. If the application has gotten a device path for a connected device, this device path can be passed to a function that will return a handle. This handle is passed to other functions in order to communicate with the corresponding device.

Three of Micriμm's USB classes are provided with Visual Studio 2010 projects. These Visual Studio projects build applications that interact with a USB device. They use a device interface class GUID to detect any attached device belonging to the class. [Table 3-3](#page-51-0) shows the Micriμm class and the corresponding device interface class GUID used in the class Visual Studio project.

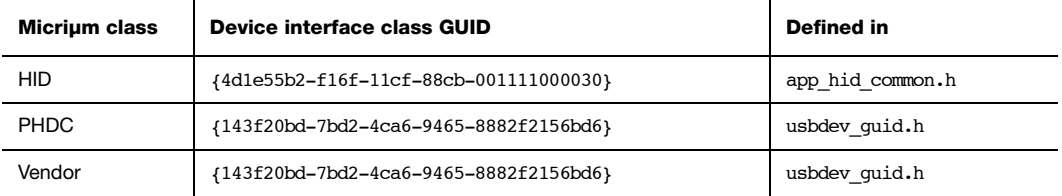

#### Table 3-3 Micriμm Class and Device Interface Class GUID

<span id="page-51-0"></span>The interface class GUID for the HID class is provided by Microsoft as part of systemdefined device interface classes, whereas the interface class GUID for PHDC and Vendor classes has been generated with Visual Studio 2010 using the utility tool, guidgen.exe. This tool is accessible from the menu Tools and the option Create GUID or, through the command-line by selecting the menu Tools, option Visual Studio Command Prompt and by typing guidgen at the prompt.

# 4

# **Architecture**

μC/USB-Device was designed to be modular and easy to adapt to a variety of Central Processing Units (CPUs), Real-Time Operating Systems (RTOS), USB device controllers, and compilers.

[Figure 4-1](#page-53-0) shows a simplified block diagram of all the μC/USB-Device modules and their relationships.

 $\overline{4}$ 

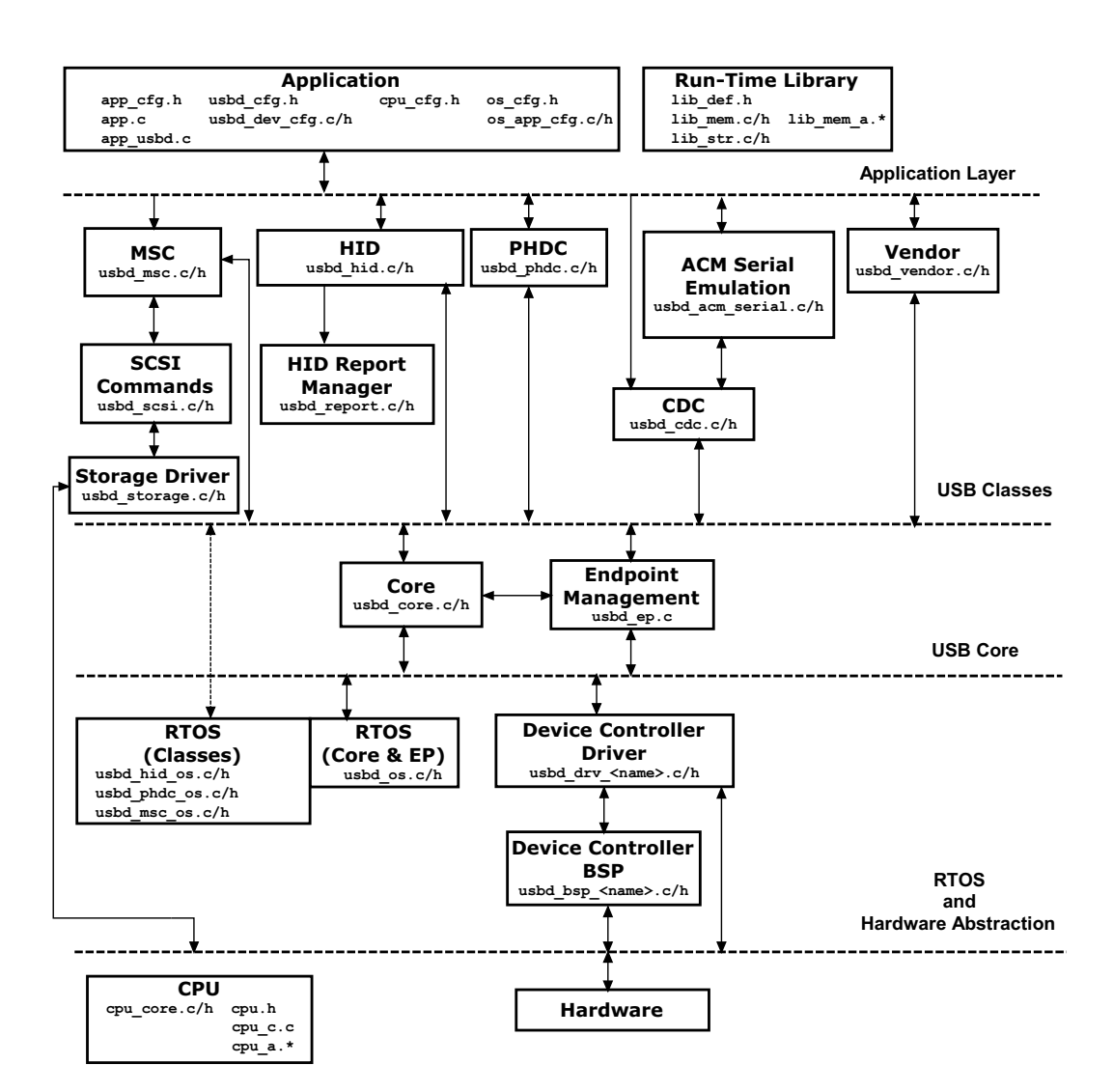

<span id="page-53-0"></span>Figure 4-1 µC/USB-Device Architecture Block Diagram

## 4

# 4-1 MODULES RELATIONSHIP

# 4-1-1 APPLICATION

Your application layer needs to provide configuration information to μC/USB-Device in the form of four C files: app  $cfg.h$ , usbd  $cfg.h$ , usbd dev  $cfg.c$  and usbd dev  $cfg.h$ :

- app cfg.h is an application-specific configuration file. It contains #defines to specify task priorities and the stack size of each of the task within the application and the task required by μC/USB-Device. Some small Micriμm modules like μC/LIB (run-time library) use  $app\ cfg.h$  to configure parameters such as the heap size.
- Configuration data in usbd\_cfg.h consists of specifying the number of devices supported in the stack, the maximum number of configurations, the maximum number of interfaces and alternate interfaces, maximum number of opened endpoints per device, class-specific configuration parameters and more. In all, there are approximately 20 #defines to set.
- Finally, usbd\_dev\_cfg.c/.h consists of device-specific configuration requirements such as vendor ID, product ID, device release number and its respective strings. It also contains device controller specific configurations such as base address, dedicated memory base address and size, and endpoint management table.

Refer to [Chapter 5, "Configuration" on page 65](#page-64-0) for more information on how to configure μC/USB-Device.

# 4-1-2 LIBRARIES

Given that μC/USB-Device is designed to be used in safety critical applications, some of the "standard" library functions such as  $\text{strcpy}()$ , memset $()$ , etc. have been rewritten to conform to the same quality standards as the rest of the USB device stack. All these standard functions are part of a separate Micriμm's product, μC/LIB. μC/USB-Device depends on this product. In addition, some data objects in USB controller drivers are created at run-time which implies the use of memory allocation from the heap function Mem\_HeapAlloc().

## 4-1-3 USB CLASS LAYER

Your application will interface with μC/USB-Device using the class layer API. In this layer, four classes defined by the USB-IF are implemented. In case you need to implement a vendor-specific class, a fifth class, the "vendor" class, is available. This class provides functions for simple communication via endpoints. The classes that μC/USB-Device currently supports are the following:

- Communication Device Class (CDC)
	- CDC Abstract Control Model (ACM) subclass
- Human Interface Device Class (HID)
- Mass Storage Class (MSC)
- Personal Healthcare Device Class (PHDC)
- Vendor Class

You can also create other classes defined by the USB-IF. Refer to [Chapter 7, "USB Classes"](#page-98-0) [on page 99](#page-98-0) for more information on how a USB class interacts with the core layer.

## 4-1-4 USB CORE LAYER

USB core layer is responsible for creating and maintaining the logical structure of a USB device. The core layer manages the USB configurations, interfaces, alternate interfaces and allocation of endpoints based on the application or USB classes requirements and the USB controller endpoints available. Standard requests, bus events (reset, suspend, connect and disconnect) and enumeration process are also handled by the Core layer.

## 4-1-5 ENDPOINT MANAGEMENT LAYER

The endpoint management layer is responsible for sending and receiving data using endpoints. Control, interrupt and bulk transfers are implemented in this layer. This layer provides synchronous API for control, bulk and interrupt I/O operations and asynchronous API for bulk and interrupt I/O operations.

# 4-1-6 REAL-TIME OPERATING SYSTEM (RTOS) ABSTRACTION LAYER

μC/USB-Device assumes the presence of a RTOS, and a RTOS abstraction layer allows μC/ USB-Device to be independent of a specific RTOS. The RTOS abstraction layer is composed of several RTOS ports, a core layer port and some class layer ports.

## CORE LAYER PORT

At the very least, the RTOS for the core layer:

- Create at least one task for the core operation and one optional task for the debug trace feature.
- Provide semaphore management (or the equivalent). Semaphores are used to signal completion or error in synchronous I/O operations and trace events.
- Provide queue management for I/O and bus events.

μC/USB-Device is provided with ports for μC/OS-II and μC/OS-III. If a different RTOS is used, you can use the files for μC/OS-II or μC/OS-III as template to interface to the RTOS chosen. For more information on how to port μC/USB-Device to a RTOS, see [Chapter 14,](#page-236-0) ["Porting μC/USB-Device to your RTOS" on page 237](#page-236-0).

## CLASS LAYER PORTS

Some classes requires a RTOS port (i.e., MSC, PHDC and HID). Refer to [Table 14-2 on](#page-238-0) [page 239](#page-238-0) for a list of sections containing more informations on the RTOS port of each of these classes.

## 4-1-7 HARDWARE ABSTRACTION LAYER

μC/USB-Device works with nearly any USB device controller. This layer handles the specifics of the hardware, e.g., how to initialize the device, how to open and configure endpoints, how to start reception and transmission of USB packets, how to read and write USB packets, how to report USB events to the core, etc. The USB device driver controller functions are encapsulated and implemented in the usbd drv <controller>.c file.

In order to have independent configuration for clock gating, interrupt controller and general purpose I/O, a USB device controller driver needs an additional file. This file is called a Board Support Package (BSP). The name of this file is usbd bsp <controller>.c. This file contains all the details that are closely related to the hardware on which the product is used. This file also defines the endpoints information table. This table is used by the core layer to allocate endpoints according to the hardware capabilities.

## 4-1-8 CPU LAYER

μC/USB-Device can work with either an 8, 16, 32 or even 64-bit CPU, but it must have information about the CPU used. The CPU layer defines such information as the C data type corresponding to 16-bit and 32-bit variables, whether the CPU has little or big endian memory organization, and how interrupts are disabled and enabled on the CPU.

CPU-specific files are found in the \uC-CPU directory and are used to adapt μC/USB-Device to a different CPU.

## <span id="page-57-0"></span>4-2 TASK MODEL

μC/USB-Device requires two tasks: One core task and one optional task for tracing debug events. The core task has three main responsibilities:

- Process USB bus events: Bus events such as reset, suspend, connect and disconnect are processed by the core task. Based on the type of bus event, the core task sets the state of the device.
- Process USB requests: USB requests are sent by the host using the default control endpoint. The core task processes all USB requests. Some requests are handled by the USB class driver, for those requests the core calls the class-specific request handler.
- Process I/O asynchronous transfers: Asynchronous I/O transfers are handled by the core. Under completion, the core task invokes the respective callback for the transfer.

[Figure 4-2](#page-58-0) shows a simplified task model of μC/USB-Device along with application tasks.

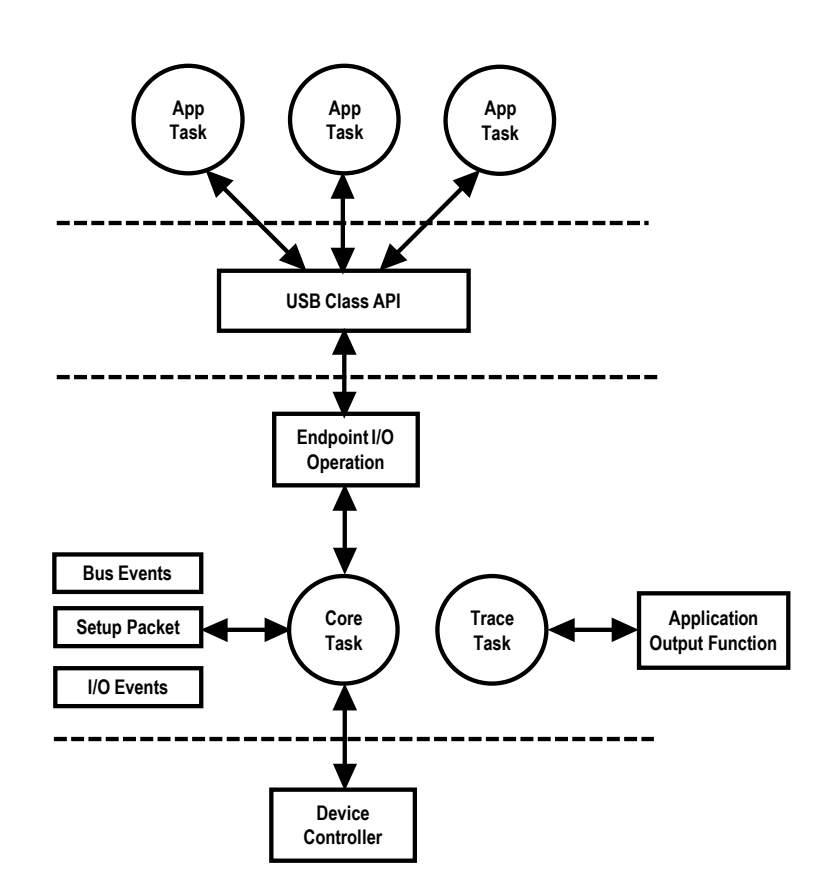

Figure 4-2 μC/USB-Device Task Model

## <span id="page-58-0"></span>4-2-1 SENDING AND RECEIVING DATA

[Figure 4-3](#page-59-0) shows a simplified task model of μC/USB-Device when data is transmitted and received through the USB device controller. With μC/USB-Device, data can be sent asynchronously or synchronously. In a synchronous operation, the application blocks execution until the transfer operation completes, or an error or a time-out has occurred. In an asynchronous operation, the application does not block. The core task notifies the application when the transfer operation has completed through a callback function.

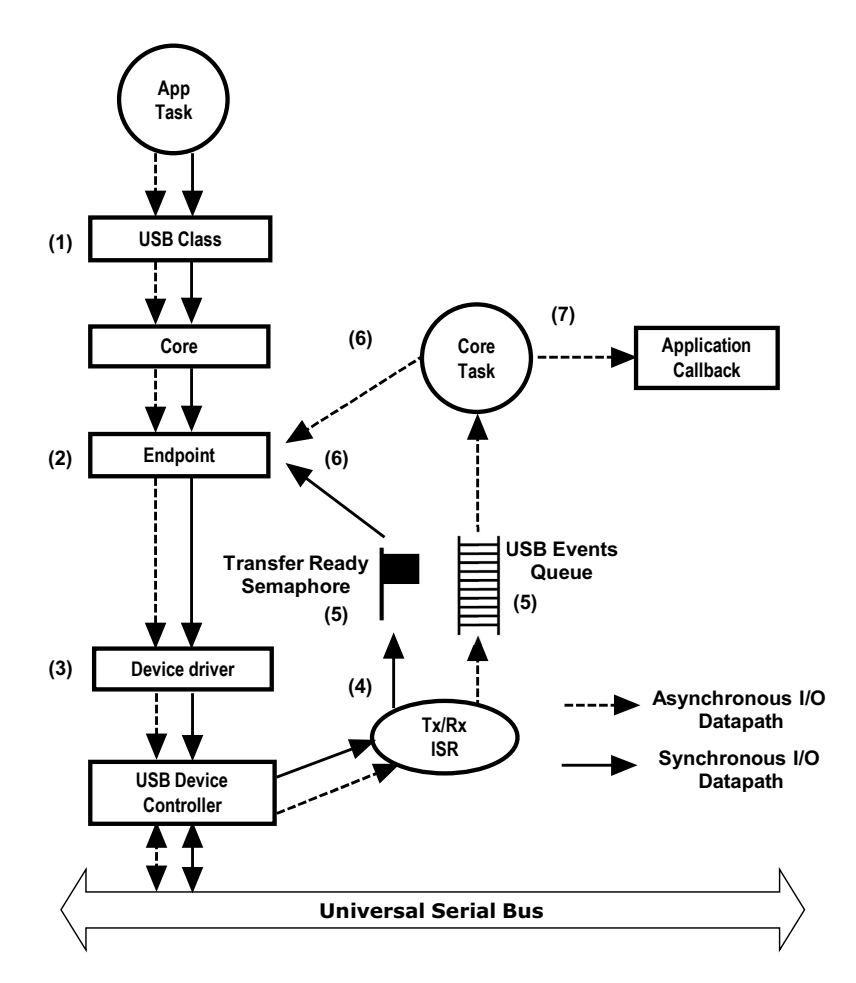

Figure 4-3 Sending and Receiving a Packet

- <span id="page-59-0"></span> $F4-3(1)$  An application task that wants to receive or send data interfaces with  $\mu$ C/USB-Device through the USB classes API. The USB classes API interface with the core API and the core interfaces with the endpoint layer API.
- F4-3(2) The endpoint layer API prepares the data depending on the endpoint characteristics.
- F4-3(3) When the USB device controller is ready, the driver prepares the transmission or the reception.
- F4-3(4) Once the transfer has completed, the USB device controller generates an interrupt. Depending of the operation (transmission or reception) the USB device controller's driver ISR invokes the transmit complete or receive complete function from the core.
- F4-3(5) If the operation is synchronous, the transmit or receive complete function will signal the transfer ready counting semaphore. If the operation is asynchronous, the transmit or receive complete function will put a message in the USB core event queue for deferred processing by the USB core task.
- F4-3(6) If the operation is synchronous, the endpoint layer will wait on the counting semaphore. The operation repeats steps 2 to 5 until the whole transfer has completed.
- F4-3(7) The core task waits on events to be put in the core event queue. In asynchronous transfers, the core task will call the endpoint layer until the operation is completed.
- F4-3(8) In asynchronous mode, after the transfer has completed the core task will call the application completion callback to notify the end of the I/O operation.

# 4-2-2 PROCESSING USB REQUESTS AND BUS EVENTS

USB requests are processed by the core task. [Figure 4-4](#page-61-0) shows a simplified task diagram of a USB request processing. USB bus events such as reset, resume, connect, disconnect, and suspend are processed in the same way as the USB requests. The core process the USB bus events to modify and update the current state of the device.

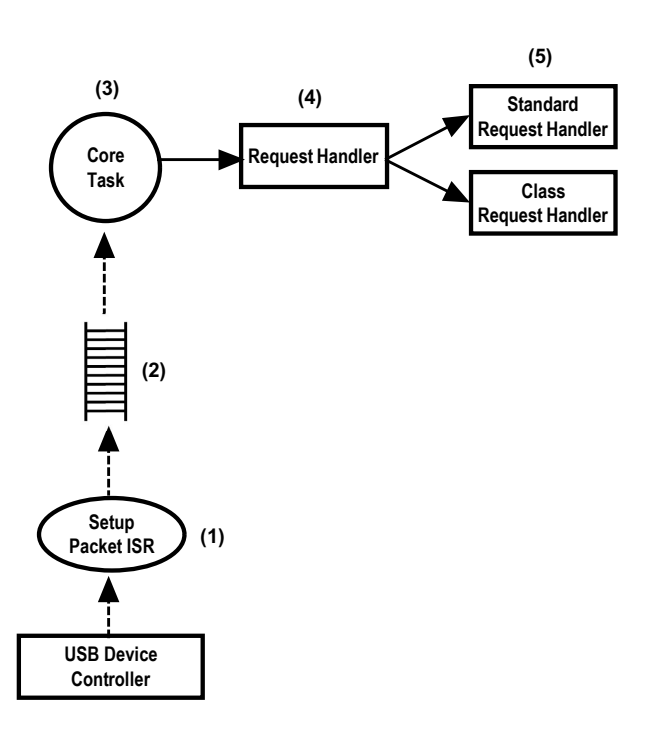

Figure 4-4 Processing USB Requests

- <span id="page-61-0"></span>F4-4(1) USB requests are sent using control transfers. During the setup stage of the control transfer, the USB device controller generates an interrupt to notify the driver that a new setup packet has arrived.
- F4-4(2) The USB device controller driver ISR notifies the core by pushing the event in the core event queue.
- F4-4(3) The core task receives the message from the queue, and starts the parsing of the USB request by calling the request handler.
- F4-4(4) The request handler analyzes the request type and determines if the request is a standard, vendor or class specific request.
- F4-4(5) Standard requests are processed by the core layer. Vendor and class specific requests are processed by the class driver, in the class layer.

# 4-2-3 PROCESSING DEBUG EVENTS

μC/USB-Device contains an optional debug and trace feature. Debug events are managed in the core layer using a dedicated task. [Figure 4-5](#page-62-0) describes how the core manage the debug events.

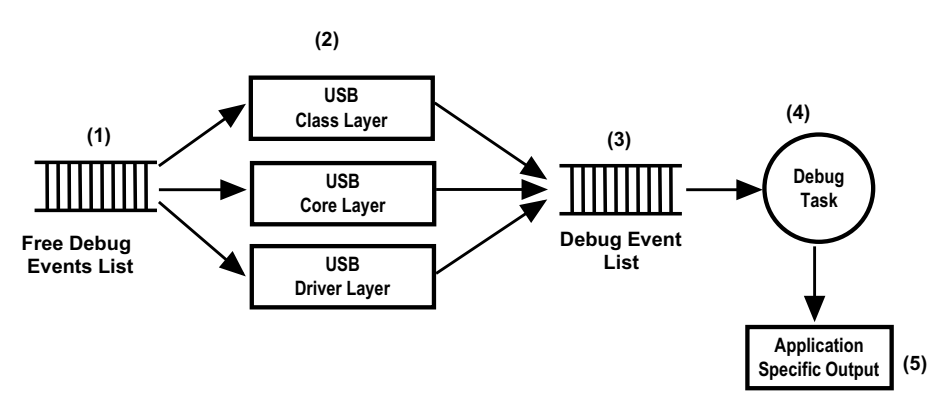

Figure 4-5 Processing USB Debug Events

- <span id="page-62-0"></span>F4-5(1) The debug and trace module in the core contains a free list of USB debug events. The debug events objects contain useful information such as the endpoint number, interface number or the layer that generates the events.
- F4-5(2) Multiple μC/USB-Device layers take available debug event objects to trace useful information about different USB related events.
- $F4-5(3)$  Trace and debug information events are pushed in the debug event  $list.qqq$
- F4-5(4) The debug task is dormant until a new debug event is available in the debug event list. The debug task will parse the information contained in the debug event object and it will output it in a human readable format using the application specific output trace function USBD Trace().
- F4-5(5) The application specific output function outputs the debug trace information.

For more information on the debug and trace module, see [Chapter 13, "Debug and Trace"](#page-230-0) [on page 231](#page-230-0).

# 5

# <span id="page-64-0"></span>**Configuration**

Prior to usage, μC/USB-Device must be properly configured. There are three groups of configuration parameters:

- Static stack configuration
- Application specific configuration
- Device and device controller driver configuration

This chapter explains how to setup all these groups of configuration. The last section of this chapter also provides examples of configuration following examples of typical usage.

# 5-1 STATIC STACK CONFIGURATION

μC/USB-Device is configurable at compile time via approximately 20 #defines in the application's copy of usbd\_cfg.h.  $\mu$ C/USB-Device uses #defines when possible because they allow code and data sizes to be scaled at compile time based on enabled features and the configured number of USB objects. This allows the Read-Only Memory (ROM) and Random-Access Memory (RAM) footprints of μC/USB-Device to be adjusted based on application requirements.

It is recommended that the configuration process begins with the recommended or default configuration values which in the next sections will be shown in **bold**.

The sections in this chapter are organized following the order in μC/USB-Device's template configuration file, usbd cfq.h.

## 5-1-1 GENERIC CONFIGURATION

## USBD\_CFG\_OPTIMIZE\_SPD

Selected portions of μC/USB-Device code may be optimized for either better performance or for smallest code size by configuring USBD\_CFG\_OPTIMIZE\_SPD:

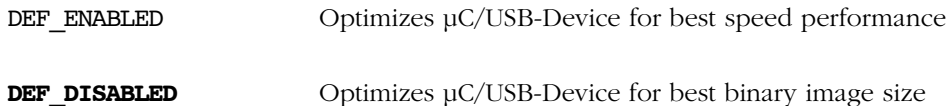

## USBD\_CFG\_MAX\_NBR\_DEV

USBD\_CFG\_MAX\_NBR\_DEV configures the maximum number of devices. This value should be set to the number of device controllers used on your platform. Default value is 1.

# 5-1-2 USB DEVICE CONFIGURATION

## USBD\_CFG\_MAX\_NBR\_CFG

USBD CFG MAX NBR CFG sets the maximum number of USB configurations used by your device. Keep in mind that if you use a high-speed USB device controller, you will need at least two USB configurations, one for low and full-speed and another for high-speed. Refer to the Universal Serial Bus specification, Revision 2.0, section 9.2.3 for more details on USB configuration. Default value is 2.

# 5-1-3 INTERFACE CONFIGURATION

## USBD\_CFG\_MAX\_NBR\_IF

USBD CFG MAX NBR IF configures the maximum number of interfaces available. This value should at least be equal to USBD CFG MAX NBR CFG and greatly depends on the USB class(es) used. Each class instance requires at least one interface, while CDC-ACM requires two. Refer to the Universal Serial Bus specification, Revision 2.0, section 9.2.3 for more details on USB interfaces. Default value is 2.

#### USBD\_CFG\_MAX\_NBR\_IF\_ALT

USBD\_CFG\_MAX\_NBR\_IF\_ALT defines the maximum number of alternate interfaces (alternate settings) available. This value should at least be equal to USBD CFG MAX NBR IF. Refer to the Universal Serial Bus specification, Revision 2.0, section 9.2.3 for more details on alternate settings. Default value is 2.

### USBD CFG MAX NBR IF GRP

USBD CFG MAX NBR IF GRP sets the maximum number of interface groups or associations available. For the moment, Micriμm offers only one USB class (CDC-ACM) that requires interface groups. Refer to the Interface Association Descriptors USB Engineering Change Notice for more details about interface associations. Default value is  $\bf{0}$  (should be equal to the number of instances of CDC-ACM).

### USBD\_CFG\_MAX\_NBR\_EP\_DESC

USBD CFG MAX NBR EP DESC sets the maximum number of endpoint descriptors available. This value greatly depends on the USB class(es) used. For information on how many endpoints are needed for each class, refer to the class specific chapter. Keep in mind that control endpoints do not need any endpoint descriptors. Default value is 2.

### USBD CFG MAX NBR EP OPEN

USBD CFG MAX NBR EP OPEN configures the maximum number of opened endpoints per device. If you use more than one device, set this value to the worst case. This value greatly depends on the USB class(es) used. For information on how many endpoints are needed for each class, refer to the class specific chapter. Default value is 4 (2 control plus 2 other endpoints).

## 5-1-4 STRING CONFIGURATION

#### USBD\_CFG\_MAX\_NBR\_STR

USBD\_CFG\_MAX\_NBR\_STR configures the maximum number of string descriptors supported. Default value is 3 (1 Manufacturer string, 1 product string and 1 serial number string). This value can be increased if, for example, you plan to add interface specific strings.

## 5-1-5 DEBUG CONFIGURATION

Configurations in this section only need to be set if you use the core debugging service. For more information on that service, see [Chapter 13, "Debug and Trace" on page 231.](#page-230-0)

## USBD\_CFG\_DBG\_TRACE\_EN

USBD CFG DBG TRACE EN enables or disables the core debug trace engine.

DEF ENABLED Core debug trace engine is enabled.

DEF\_DISABLED Core debug trace engine is disabled.

### USBD CFG DBG TRACE NBR EVENTS

USBD CFG DBG TRACE NBR EVENTS indicates the maximum number of debug trace events that can be queued by the core debug trace engine. Default value is 10.

This configuration constant has no effect and will not allocate any memory if USBD\_CFG\_DBG\_TRACE\_EN is set to DEF\_DISABLED.

## 5-1-6 COMMUNICATION DEVICE CLASS (CDC) **CONFIGURATION**

For information on CDC configuration, refer to [section 8-3 "Configuration" on page 120.](#page-119-1)

## 5-1-7 CDC ABSTRACT CONTROL MODEL (ACM) SERIAL CLASS **CONFIGURATION**

For information on CDC-ACM class configuration, refer to [section 8-4-2 "General](#page-122-0) [Configuration" on page 123](#page-122-0).

## 5-1-8 HUMAN INTERFACE DEVICE (HID) CLASS **CONFIGURATION**

For information on HID class configuration, refer to [Section 9-3, "Configuration" on](#page-142-0) [page 143](#page-142-0).

# 5-1-9 MASS STORAGE CLASS (MSC) CONFIGURATION

For information on MSC configuration, refer to [Section 10-4, "Configuration" on page 173](#page-172-0).

## 5-1-10 PERSONAL HEALTHCARE DEVICE CLASS (PHDC) **CONFIGURATION**

For information on PHDC configuration, refer to [section 11-2 "Configuration" on page 187.](#page-186-0)

## 5-1-11 VENDOR CLASS CONFIGURATION

For information on vendor class configuration, refer to [Section 12-2, "Configuration" on](#page-206-0) [page 207](#page-206-0).

## 5-2 APPLICATION SPECIFIC CONFIGURATION

This section defines the configuration constants related to  $\mu$ C/USB-Device but that are application-specific. All these configuration constants relate to the RTOS. For many OSs, the μC/USB-Device task priorities and stack sizes will need to be explicitly configured for the particular OS (consult the specific OS's documentation for more information).

These configuration constants should be defined in an application's  $app\ cfg.h$  file.

## <span id="page-68-0"></span>5-2-1 TASK PRIORITIES

As mentioned in [section 4-2 "Task Model" on page 58](#page-57-0), μC/USB-Device needs one core task and one optional debug task for its proper operation. The priority of μC/USB-Device's core task greatly depends on the USB requirements of your application. For some applications, it might be better to set it at a high priority, especially if your application requires a lot of tasks and is CPU intensive. In that case, if the core task has a low priority, it might not be able to process the bus and control requests on time. On the other hand, for some applications, you might want to give the core task a low priority, especially if you plan using asynchronous communication and if you know you will have quite a lot of code in your callback functions. For more information on the core task, see [section 4-2 "Task Model" on](#page-57-0) [page 58.](#page-57-0)

The priority of the debug task should generally be low since it is not critical and the task performed can be executed in the background.

For the μC/OS-II and μC/OS-III RTOS ports, the following macros must be configured within app cfg.h:

- USBD\_OS\_CFG\_CORE\_TASK\_PRIO
- USBD\_OS\_CFG\_TRACE\_TASK\_PRIO

Note: if USBD\_CFG\_DBG\_TRACE\_EN is set to DEF\_DISABLED, USBD\_OS\_CFG\_TRACE\_TASK\_PRIO should not be defined.

## 5-2-2 TASK STACK SIZES

For the μC/OS-II and μC/OS-III RTOS ports, the following macros must be configured within app cfg.h to set the internal task stack sizes:

■ USBD\_OS\_CFG\_CORE\_TASK\_STK\_SIZE 1000

■ USBD OS CFG TRACE TASK STK SIZE 1000

Note: if USBD CFG DBG\_TRACE\_EN is set to DEF\_DISABLED, USBD\_OS\_CFG\_TRACE\_TASK\_STK\_SIZE should not be defined.

The arbitrary stack size of **1000** is a good starting point for most applications.

The only guaranteed method of determining the required task stack sizes is to calculate the maximum stack usage for each task. Obviously, the maximum stack usage for a task is the total stack usage along the task's most-stack-greedy function path plus the (maximum) stack usage for interrupts. Note that the most-stack-greedy function path is not necessarily the longest or deepest function path.

The easiest and best method for calculating the maximum stack usage for any task/function should be performed statically by the compiler or by a static analysis tool since these can calculate function/task maximum stack usage based on the compiler's actual code generation and optimization settings. So for optimal task stack configuration, we recommend to invest in a task stack calculator tool compatible with your build toolchain.

## 5-3 DEVICE AND DEVICE CONTROLLER DRIVER **CONFIGURATION**

In order to finalize the configuration of your device, you need to declare two structures, one will contain information about your device (Vendor ID, Product ID, etc.) and another that will contain information useful to the device controller driver. A reference to both of these structures needs to be passed to the USBD\_DevAdd() function, which allocates a device controller.

For more information on how to modify device and device controller driver configuration, see [section 2-4-2 "Copying and Modifying Template Files" on page 33.](#page-32-0)

## 5-4 CONFIGURATION EXAMPLES

This section provides examples of configuration for μC/USB-Device stack based on some typical usages. This section will only give examples of static stack configuration, as the application-specific configuration greatly depends on your application. Also, the device configuration is related to your product's context, and the device controller driver configuration depends on the hardware you use.

The examples of typical usage that will be treated are the following:

- A simple full-speed USB device. This device uses Micriµm's vendor class.
- A composite high-speed USB device. This device uses Micriµm's PHDC and MSC classes.
- A complex composite high-speed USB device. This device uses an instance of Micriµm's HID class in two different configurations plus a different instance of Micriμm's CDC-ACM class in each configuration. This device also uses an instance of Micriμm's vendor class in the second configuration.

# 5-4-1 SIMPLE FULL-SPEED USB DEVICE

[Table 5-1](#page-71-0) shows the values that should be set for the different configuration constants described earlier if you build a simple full-speed USB device using Micriμm's vendor class.

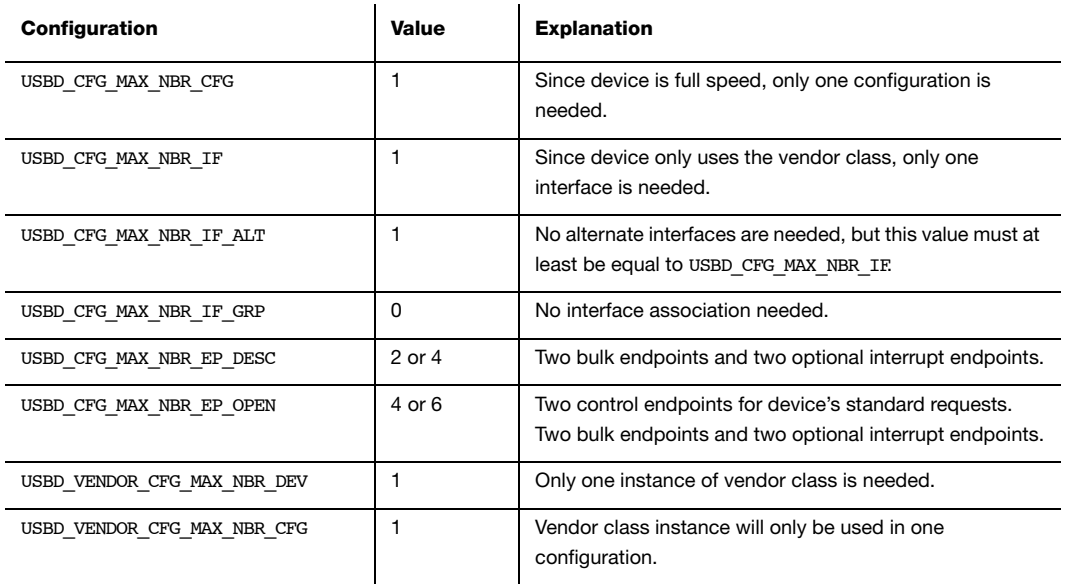

<span id="page-71-0"></span>Table 5-1 Configuration Example of a Simple Full-Speed USB Device
## <span id="page-72-1"></span>5-4-2 COMPOSITE HIGH-SPEED USB DEVICE

[Table 5-2](#page-73-0) shows the values that should be set for the different configuration constants described earlier if you build a composite high-speed USB device using Micriμm's PHDC and MSC classes. The structure of this device is described in [Figure 5-1](#page-72-0).

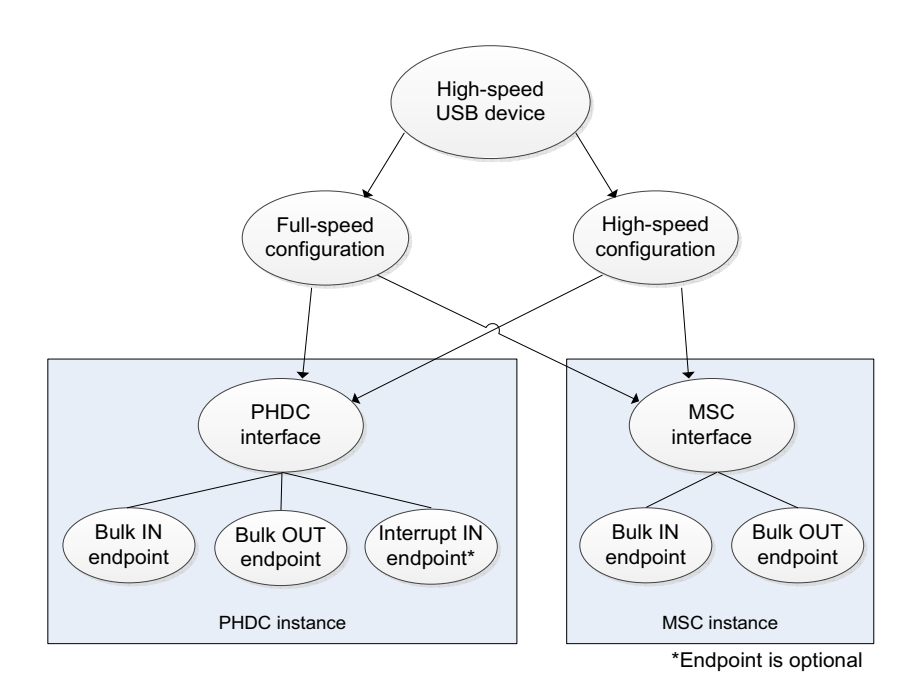

<span id="page-72-0"></span>Figure 5-1 Composite High-Speed USB Device Structure

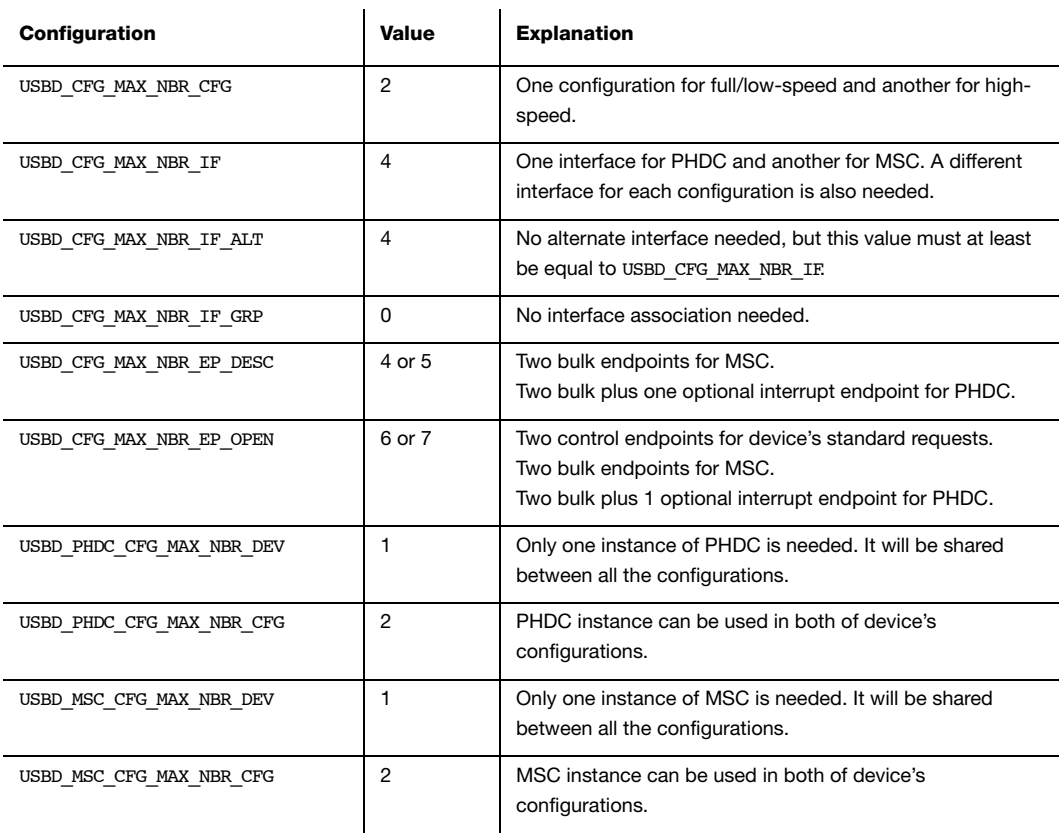

Table 5-2 Configuration Example of a Composite High-Speed USB Device

## <span id="page-73-1"></span><span id="page-73-0"></span>5-4-3 COMPLEX COMPOSITE HIGH-SPEED USB DEVICE

[Table 5-3](#page-75-0) shows the values that should be set for the different configuration constants described earlier if you build a composite high-speed USB device using a single instance of Micriμm's HID class in two different configurations plus a different instance of Micriμm's CDC-ACM class in each configuration. The device also uses an instance of Micriμm's vendor class in its second configuration. See [Figure 5-2](#page-74-0) for a graphical description of this USB device.

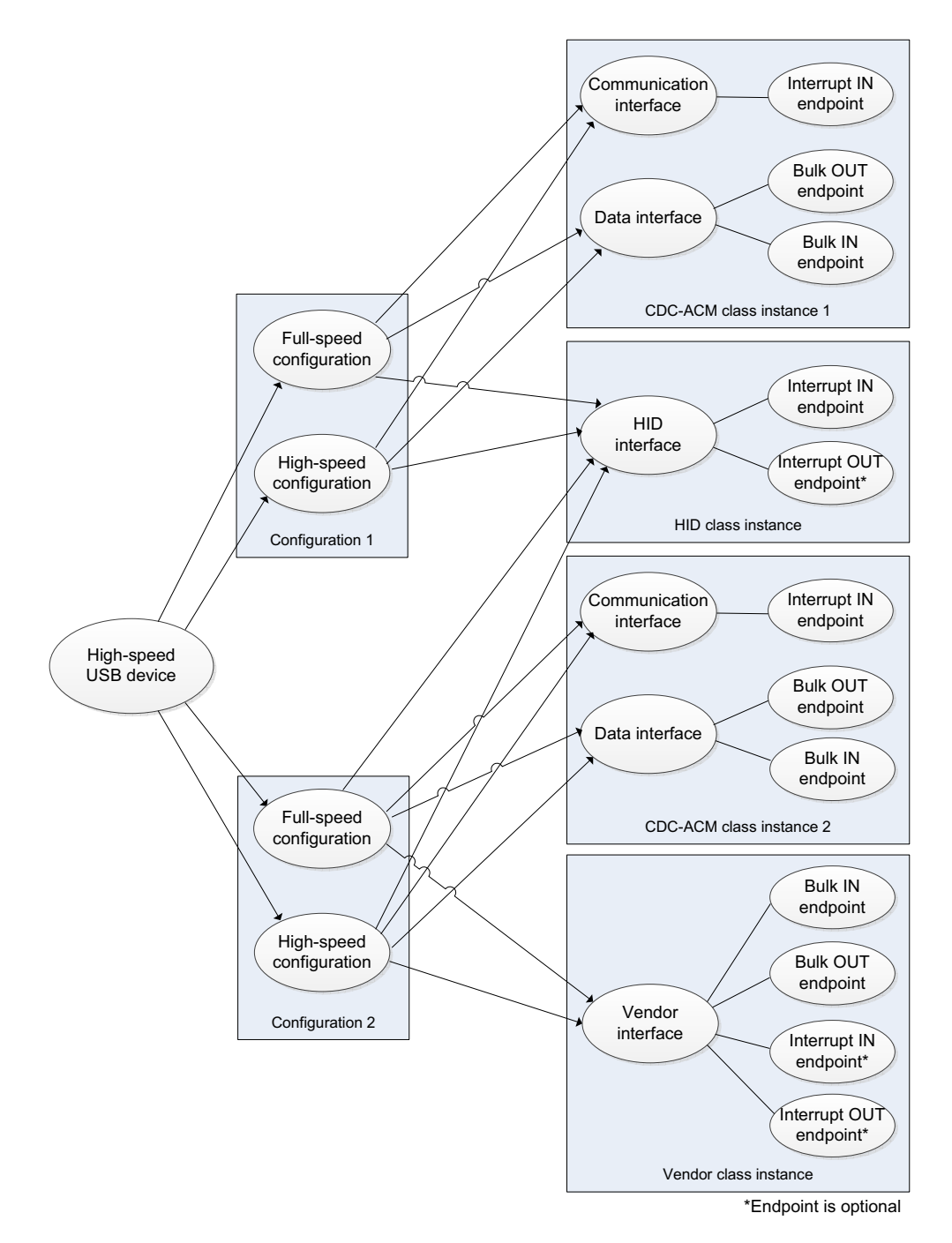

<span id="page-74-0"></span>Figure 5-2 Complex Composite High-Speed USB Device Structure

<span id="page-75-0"></span>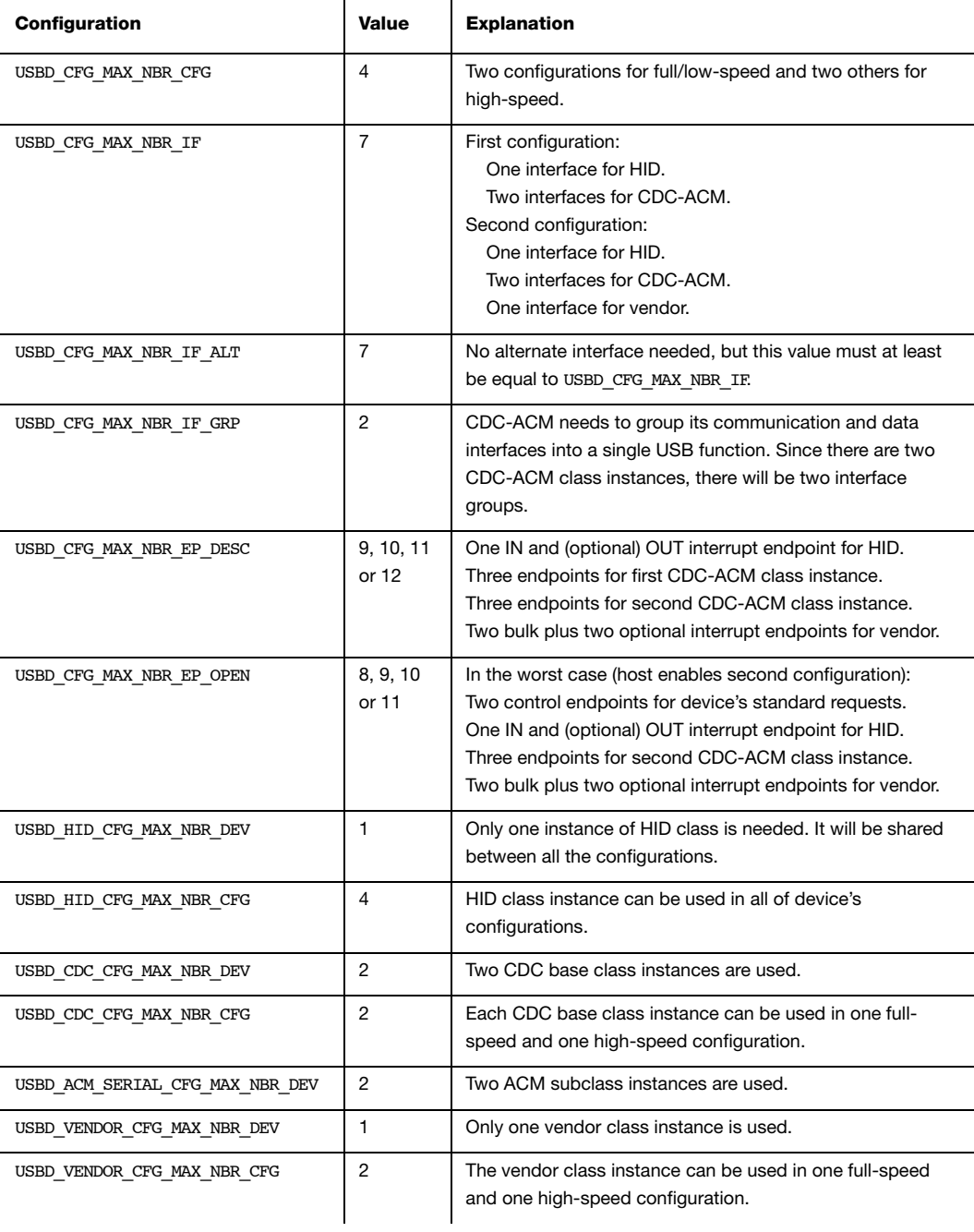

# **Chapter**

# 6

# Device Driver Guide

There are many USB device controllers available on the market and each requires a driver to work with μC/USB-Device. The amount of code necessary to port a specific device to μC/ USB-Device greatly depends on the device's complexity.

If not already available, a driver can be developed, as described in this chapter. However, it is recommended to modify an already existing device driver with the new device's specific code following the Micriμm coding convention for consistency. It is also possible to adapt drivers written for other USB device stacks, especially if the driver is short and it is a matter of simply copying data to and from the device.

## 6-1 DEVICE DRIVER ARCHITECTURE

This section describes the hardware (device) driver architecture for μC/USB-Device, including:

- Device Driver API Definition(s)
- Device Configuration
- Memory Allocation
- CPU and Board Support

Micriμm provides sample configuration code free of charge; however, the sample code will likely require modification depending on the combination of processor, evaluation board, and USB device controller(s).

### 6 6-2 DEVICE DRIVER MODEL

No particular memory interface is required by μC/USB-Device's driver model. Therefore, the USB device controller may use the assistance of a Direct Memory Access (DMA) controller to transfer data or handle the data transfers directly.

## 6-3 DEVICE DRIVER API

All device drivers must declare an instance of the appropriate device driver API structure as a global variable within the source code. The API structure is an ordered list of function pointers utilized by μC/USB-Device when device hardware services are required.

A sample device driver API structure is shown below.

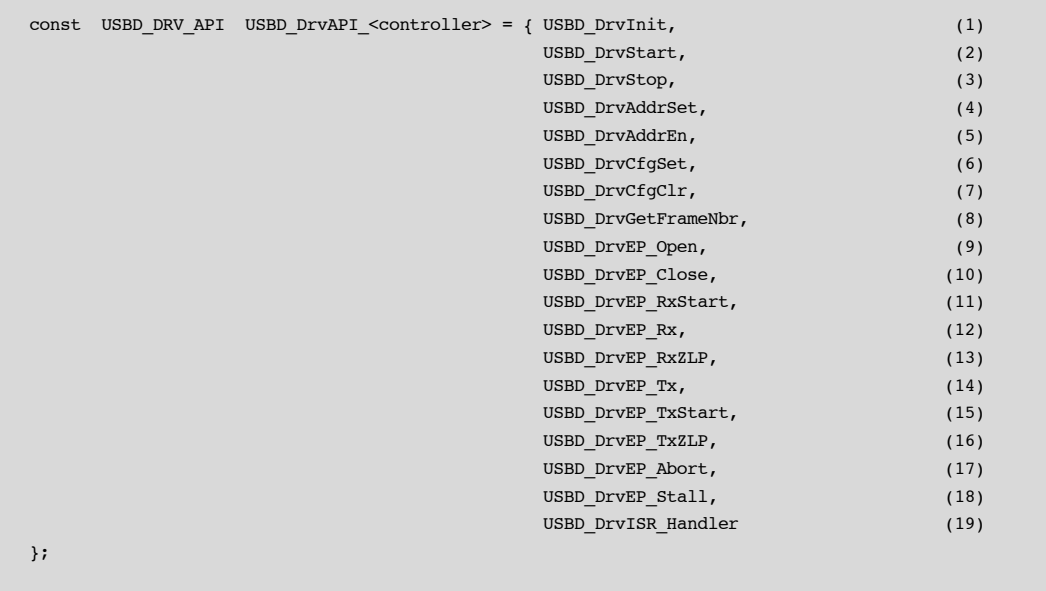

#### Listing 6-1 Device Driver Interface API

Note: It is the device driver developers' responsibility to ensure that all of the functions listed within the API are properly implemented and that the order of the functions within the API structure is correct. The different function pointers are:

- 6 L6-1(1) Device initialization/add
- L6-1(2) Device start
- L6-1(3) Device stop
- L6-1(4) Assign device address
- L6-1(5) Enable device address
- L6-1(6) Set device configuration
- L6-1(7) Clear device configuration
- L6-1(8) Retrieve frame number
- L6-1(9) Open device endpoint
- L6-1(10) Close device endpoint
- L6-1(11) Configure device endpoint to receive data
- L6-1(12) Receive from device endpoint
- L6-1(13) Receive zero-length packet from device endpoint
- L6-1(14) Configure device endpoint to transmit data
- L6-1(15) Transmit to device endpoint
- L6-1(16) Transmit zero-length packet to device endpoint
- L6-1(17) Abort device endpoint transfer
- L6-1(18) Stall device endpoint
- L6-1(19) Device interrupt service routine (ISR) handler

Chapter 6

6 The details of each device driver API function are described in [Appendix B, "Device](#page-322-0) [Controller Driver API Reference" on page 323.](#page-322-0)

Note: μC/USB-Device device driver API function names may not be unique. Name clashes between device drivers are avoided by never globally prototyping device driver functions and ensuring that all references to functions within the driver are obtained by pointers within the API structure. The developer may arbitrarily name the functions within the source file so long as the API structure is properly declared. The user application should never need to call API functions. Unless special care is taken, calling device driver functions may lead to unpredictable results due to reentrancy.

When writing your own device driver, you can assume that each driver API function accepts a pointer to a structure of the type USBD\_DRV as one of its parameters. Through this structure, you will be able to access the following fields:

```
typedef struct usbd_drv USBD_DRV;
typedef usb_drv {
 CPU_INT08U DevNbr; (1) (1)
 USBD_DRV_API *API_Ptr; (2)
 USBD_DRV_CFG *CfgPtr; (3)
  void *DataPtr; (4)
  USBD_DRV_BSP_API *BSP_API_Ptr; (5)
};
```
#### Listing 6-2 USB Device Driver Data Type

- L6-2(1) Unique index to identify device.
- L6-2(2) Pointer to USB device controller driver API.
- L6-2(3) Pointer to USB device controller driver configuration.
- L6-2(4) Pointer to USB device controller driver specific data.
- L6-2(5) Pointer to USB device controller BSP.

## 6-4 INTERRUPT HANDLING 6 (1995) 2006 12:30 12:30 12:30 12:30 12:30 12:30 12:30 12:30 12:30 12:30 12:30 12:30 1

Interrupt handling is accomplished using the following multi-level scheme.

- 1 Processor level kernel-aware interrupt handler
- 2 Device driver interrupt handler

During initialization, the device driver registers all necessary interrupt sources with the BSP interrupt management code. You can also accomplish this by plugging an interrupt vector table during compile time. Once the global interrupt vector sources are configured and an interrupt occurs, the system will call the first-level interrupt handler. The first-level interrupt handler is responsible for performing all kernel required steps prior to calling the USB device driver interrupt handler: USBD DrvISR Handler(). Depending on the platform architecture (that is the way the kernel handles interrupts) and the USB device controller interrupt vectors, the device driver interrupt handler implementation may follow the models below.

## 6-4-1 SINGLE USB ISR VECTOR WITH ISR HANDLER ARGUMENT

If the platform architecture allows parameters to be passed to ISR handlers and the USB device controller has a single interrupt vector for the USB device, the first-level interrupt handler may be defined as:

#### PROTOTYPE

```
void USBD BSP <controller> IntHandler (void *p_arg);
```
#### ARGUMENTS

p\_arg Pointer to USB device driver structure that must be typecast to a pointer to USBD\_DRV.

## $6 - 4 - 2$  single usb isr vector

If the platform architecture does not allow parameters to be passed to ISR handlers and the USB device controller has a single interrupt vector for the USB device, the first-level interrupt handler may be defined as:

#### PROTOTYPE

void USBD\_BSP\_<controller>\_IntHandler (void);

#### ARGUMENTS

None.

#### NOTES / WARNINGS

In this configuration, the pointer to the USB device driver structure must be stored globally in the driver. Since the pointer to the USB device structure is never modified, the BSP initialization function, USBD\_BSP\_Init(), can save its address for later use.

## 6-4-3 MULTIPLE USB ISR VECTORS WITH ISR HANDLER ARGUMENTS

If the platform architecture allows parameters to be passed to ISR handlers and the USB device controller has multiple interrupt vectors for the USB device (e.g., USB events, DMA transfers), the first-level interrupt handler may need to be split into multiple sub-handlers. Each sub-handler would be responsible for managing the status reported to the different vectors. For example, the first-level interrupt handlers for a USB device controller that redirects USB events to one interrupt vector and the status of DMA transfers to a second interrupt vector may be defined as:

#### PROTOTYPE

```
void USBD BSP <controller> EventIntHandler (void *p_arg);
void USBD_BSP_<controller>_DMAIntHandler (void *p_arg);
```
#### ARGUMENTS

p\_arg Pointer to USB device driver structure that must be typecast to a pointer to USBD\_DRV.

## $6-4-4$  multiple usb isr vectors  $6-4$

If the platform architecture does not allow parameters to be passed to ISR handlers and the USB device controller has multiple interrupt vectors for the USB device (e.g., USB events, DMA transfers), the first-level interrupt handler may need to be split into multiple subhandlers. Each sub-handler would be responsible for managing the status reported to the different vectors. For example, the first-level interrupt handlers for a USB device controller that redirects USB events to one interrupt vector and the status of DMA transfers to a second interrupt vector may be defined as:

#### PROTOTYPE

void USBD BSP <controller> EventIntHandler (void); void USBD BSP <controller> DMAIntHandler (void);

#### ARGUMENTS

None.

#### NOTES / WARNINGS

In this configuration, the pointer to the USB device driver structure must be stored globally in the driver. Since the pointer to the USB device structure is never modified, the BSP initialization function, USBD BSP  $Init()$ , can save its address for later use.

#### 6-4-5 USBD\_DrvISR\_HANDLER()

The device driver interrupt handler must notify the USB device stack of various status changes. [Table 6-1](#page-83-0) shows each type of status change and the corresponding notification function.

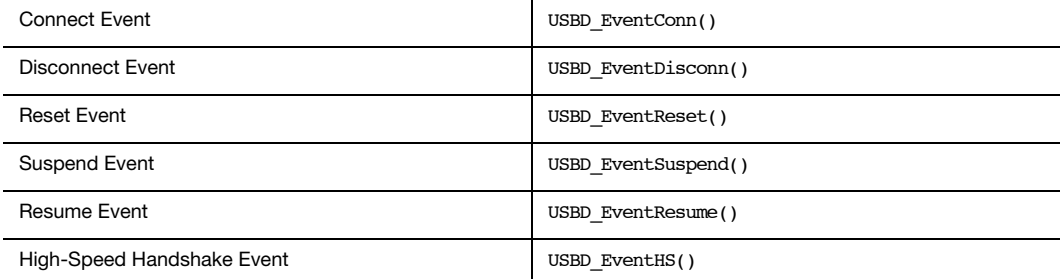

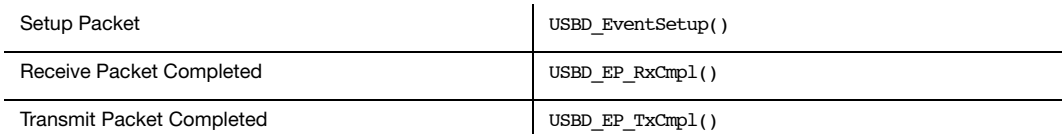

#### Table 6-1 Status Notification API

<span id="page-83-0"></span>Each status notification API queues the event type to be processed by the USB stack's event processing task. Upon reception of an USB event, the interrupt service routine may perform some operations associated to the event before notifying the stack. For example, the USB device controller driver must perform the proper actions for the bus reset when an interrupt request for that event is triggered. Additionally, it must also notify the USB device stack about the bus reset event by invoking the proper status notification API. In general, the device driver interrupt handler must perform the following functions:

- 1 Determine which type of interrupt event occurred by reading an interrupt status register.
- 2 If a receive event has occurred, the driver must post the successful completion or the error status to the USB device stack by calling USBD EP RxCmpl() for each transfer received.
- 3 If a transmit complete event has occurred, the driver must post the successful completion or the error status to the USB device stack by calling USBD EP TxCmpl() for each transfer transmitted.
- 4 If a setup packet event has occurred, the driver must post the setup packet data in littleendian format to the USB device stack by calling USBD\_EventSetup().
- 5 All other events must be posted to the USB device stack by a call to their corresponding status notification API from Table 1. This allows the USB device stack to broadcast these event notifications to the classes.
- 6 Clear local interrupt flags.

## 6-5 DEVICE CONFIGURATION 6-5 DEVICE CONFIGURATION

The USB device characteristics must be shared with the USB device stack through configuration parameters. All of these parameters are provided through two global structures of type USBD DRV CFG and USBD DEV CFG. These structures are declared in the file usbd dev cfg.h, and defined in the file usbd dev cfg.c (refer to section  $2-4-2$ ["Copying and Modifying Template Files" on page 33](#page-32-0) for an example of initialization of these structures). These files are distributed as templates, and you should modify them to have the proper configuration for your USB device controller. The fields of the following structure are the parameters needed to configure the USB device controller driver:

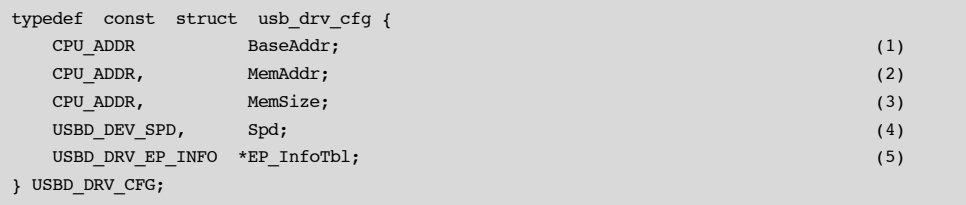

#### Listing 6-3 USB Device Controller Driver Configuration Structure

- L6-3(1) Base address of the USB device controller hardware registers.
- L6-3(2) Base address of the USB device controller dedicated memory.
- L6-3(3) Size of the USB device controller dedicated memory.
- L6-3(4) Speed of the USB device controller. Can be set to either USBD DEV SPD LOW, USBD\_DEV\_SPD\_FULL or USBD\_DEV\_SPD\_HIGH.
- L6-3(5) USB device controller endpoint information table (see [section 6-5-1 "Endpoint](#page-85-0) [Information Table" on page 86](#page-85-0)).

The fields of the following structure are the parameters needed to configure the USB device:

Chapter 6

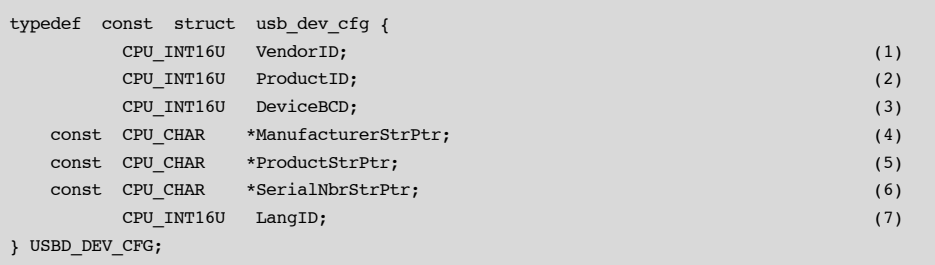

#### Listing 6-4 USB Device Configuration Structure

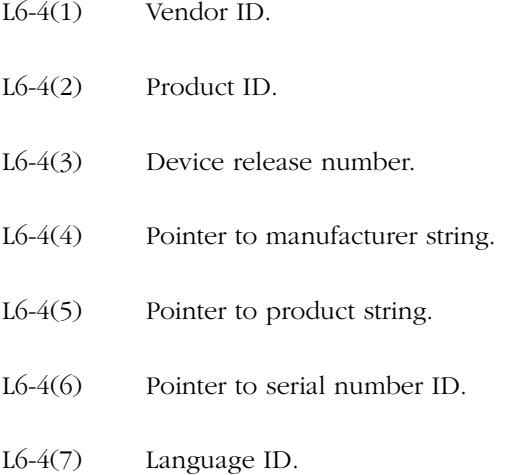

## <span id="page-85-0"></span>6-5-1 ENDPOINT INFORMATION TABLE

The endpoint information table provides the hardware endpoint characteristics to the USB device stack. When an endpoint is opened, the USB device stack's core iterates through the endpoint information table entries until the endpoint type and direction match the requested endpoint characteristics. The matching entry provides the physical endpoint number and maximum packet size information to the USB device stack. The entries on the endpoint information table are organized as follows:

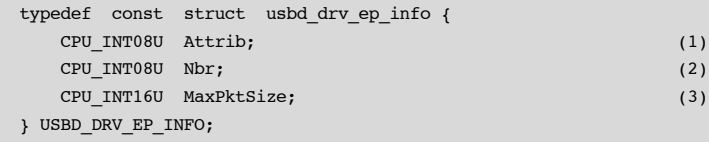

#### Listing 6-5 Endpoint Information Table Entry

- L6-5(1) The endpoint Attrib is a combination of the endpoint type USBD\_EP\_INFO\_TYPE and endpoint direction USBD\_EP\_INFO\_DIR attributes. The endpoint type can be defined as: USBD EP INFO TYPE CTRL, USBD\_EP\_INFO\_TYPE\_INTR, USBD\_EP\_INFO\_TYPE\_BULK, or USBD\_EP\_INFO\_TYPE\_ISOC. The endpoint direction can be defined as either USBD EP INFO DIR IN or USBD\_EP\_INFO\_DIR\_OUT.
- $L6-5(2)$  The endpoint Nbr is the physical endpoint number used by the USB device controller.
- L6-5(3) The endpoint MaxPktSize defines the maximum packet size supported by hardware. The maximum packet size used by the USB device stack is validated to follow the USB standard guidelines.

An example of an endpoint information table for a high-speed capable device is provided below.

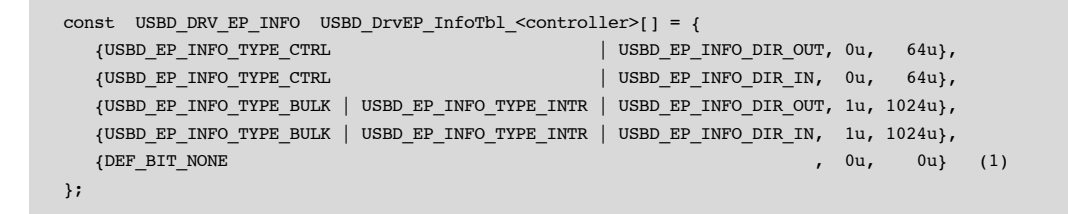

#### Listing 6-6 Example of Endpoint Information Table Configuration

L6-6(1) The last entry on the endpoint information table must be an empty entry to allow the USB device stack to determine the end of the table.

88

## 6 6-6 MEMORY ALLOCATION

Memory allocation in the driver can be simplified by the use of memory allocation functions available from μC/LIB. μC/LIB's memory allocation functions provide allocation of memory from dedicated memory space (e.g., USB RAM) or general purpose heap. The driver may use the pool functionality offered by μC/LIB. Memory pools use fixed-sized blocks that can be dynamically allocated and freed during application execution. Memory pools may be convenient to manage objects needed by the driver. The objects could be for instance data structures mandatory for DMA operations. For more information on using μC/LIB memory allocation functions, consult the μC/LIB documentation.

## 6-7 CPU AND BOARD SUPPORT

The USB device stack supports big-endian and little-endian CPU architectures. The setup packet received as part of a control transfer must provide the content of the setup packet in little-endian format to the stack. Therefore, if the USB device controller provides the content in big-endian format, device drivers must swap the endianness of the setup packet's content.

In order for device drivers to be platform-independent, it is necessary to provide a layer of code that abstracts details such as clocks, interrupt controllers, general-purpose input/ output (GPIO) pins, and other hardware modules configuration. With this board support package (BSP) code layer, it is possible for the majority of the USB device stack to be independent of any specific hardware, and for device drivers to be reused on different architectures and bus configurations without the need to modify stack or driver source code. These procedures are also referred as the USB BSP for a particular development board.

A sample device BSP interface API structure is shown below.

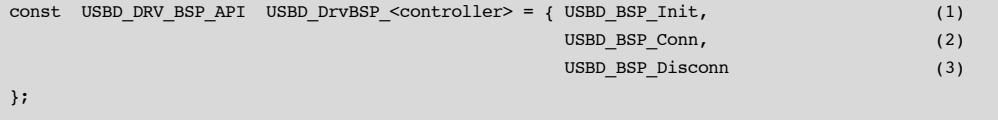

Listing 6-7 Device BSP Interface API

- L6-7(1) Device BSP initialization function pointer 6
- L6-7(2) Device BSP connect function pointer
- L6-7(3) Device BSP disconnect function pointer

The details of each device BSP API function are described in [section B-2 "Device Driver BSP](#page-349-0) [Functions" on page 350.](#page-349-0)

## 6-8 USB DEVICE DRIVER FUNCTIONAL MODEL

The USB device controller can operate in distinct modes while transferring data. This section describes the common sequence of operations for the receive and transmit API functions in the device driver, highlighting potential differences when the controller is operating on FIFO or DMA mode. While there are some controllers that are strictly FIFO based or DMA based, there are controllers that can operate in both modes depending on hardware characteristics. For this type of controller, the device driver will employ the appropriate sequence of operations depending, for example, on the endpoint type.

## 6-8-1 DEVICE SYNCHRONOUS RECEIVE

The device synchronous receive operation is initiated by the calls:  $USBD$  BulkRx(), USBD CtrlRx(), and USBD IntrRx(). [Figure 6-1](#page-88-0) shows an overview of the device synchronous receive operation.

<span id="page-88-0"></span>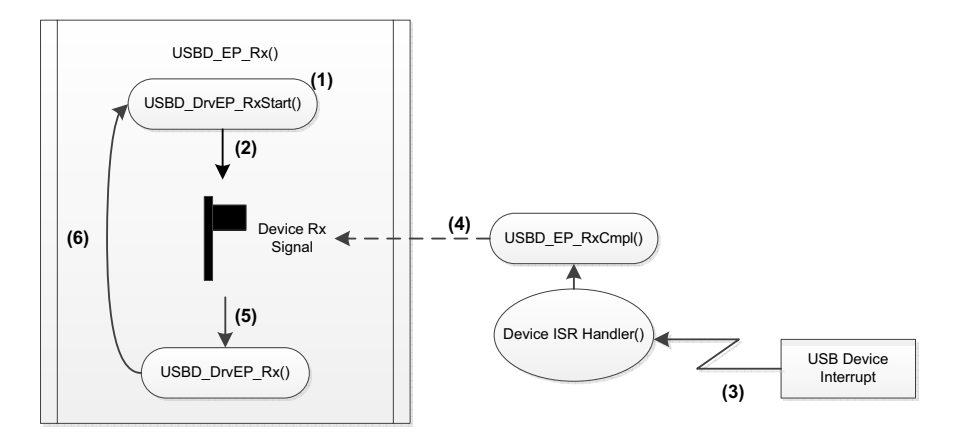

Figure 6-1 Device Synchronous Receive Diagram

 $6$  F6-1(1) The upper layer API's, USBD\_BulkRx(), USBD\_CtrlRx(), and USBD\_IntrRx(), call USBD\_EP\_Rx(), where USBD\_DrvEP\_RxStart() is invoked.

> On DMA-based controllers, this device driver API is responsible for queuing a receive transfer. The queued receive transfer does not need to satisfy the whole requested transfer length at once. If multiple transfers are queued only the last queued transfer must be signaled to the USB device stack. This is required since the USB device stack iterates through the receive process until all requested data or a short packet has been received.

> On FIFO-based controllers, this device driver API is responsible for enabling data to be received into the endpoint FIFO, including any related ISR's.

- F6-1(2) While data is being received, the device synchronous receive operation waits on the device receive signal.
- F6-1(3) The USB device controller triggers an interrupt request when it is finished receiving the data. This invokes the USB device driver interrupt service routine (ISR) handler, directly or indirectly, depending on the architecture.
- F6-1(4) Inside the USB device driver ISR handler, the type of interrupt request is determined to be a receive interrupt. USBD\_EP\_RxCmpl() is called to unblock the device receive signal.
- $F6-1(5)$  The device receive operation reaches the USBD\_EP\_Rx(), which internally calls USBD\_DrvEP\_Rx().

On DMA-based controllers, this device driver API is responsible for de-queuing the completed receive transfer and returning the amount of data received. In case the DMA-based controller requires the buffered data to be placed in a dedicated USB memory region, the buffered data must be transferred into the application buffer area.

On FIFO-based controllers, this device driver API is responsible for reading the amount of data received by copying it into the application buffer area and returning the data back to its caller.

F6-1(6) The device receive operation iterates through the process until the amount of data received matches the amount requested, or a short packet is received.

## 6-8-2 DEVICE ASYNCHRONOUS RECEIVE External statements of  $6$

The device asynchronous receive operation is initiated by the calls: USBD BulkRxAsync() and USBD IntrRxAsync(). [Figure 6-2](#page-90-0) shows an overview of the device asynchronous receive operation.

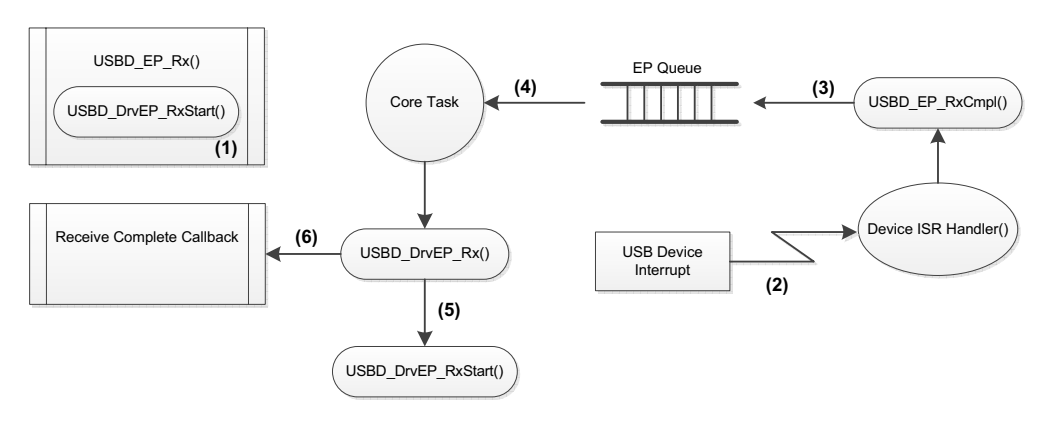

Figure 6-2 Device Asynchronous Receive Diagram

<span id="page-90-0"></span>F6-2(1) The upper layer API's, USBD BulkRxAsync() and USBD IntrRxAsync(), call USBD EP Rx() passing a receive complete callback function as an argument. In USBD EP Rx(), the USBD DrvEP RxStart() function is invoked in the same way as for the synchronous operation.

> On DMA-based controllers, this device driver API is responsible for queuing a receive transfer. The queued receive transfer does not need to satisfy the whole requested transfer length at once. If multiple transfers are queued only the last queued transfer must be signaled to the USB device stack. This is required since the USB device stack iterates through the receive process until all requested data or a short packet has been received.

> On FIFO-based controllers, this device driver API is responsible for enabling data to be received into the endpoint FIFO, including any related ISRs.

> The call to USBD EP Rx() returns immediately to the application (without blocking) while data is being received.

- 6 F6-2(2) The USB device controller triggers an interrupt request when it is finished receiving the data. This invokes the USB device driver interrupt service routine (ISR) handler, directly or indirectly, depending on the architecture.
	- F6-2(3) Inside the USB device driver ISR handler, the type of interrupt request is determined to be a receive interrupt. USBD\_EP\_RxCmpl() is called to queue the endpoint that had its transfer completed.
	- F6-2(4) The core task de-queues the endpoint that completed a transfer and invokes USBD\_EP\_Process(), which internally calls USBD\_DrvEP\_Rx().

On DMA-based controllers, this device driver API is responsible for de-queuing the completed receive transfer and returning the amount of data received. In case the DMA-based controller requires the buffered data to be placed in a dedicated USB memory region, the buffered data must be transferred into the application buffer area.

On FIFO-based controllers, this device driver API is responsible for reading the amount of data received by copying it into the application buffer area and returning the data back to its caller.

F6-2(5) If the overall amount of data received is less than the amount requested and the current transfer is not a short packet, USBD DrvEP RxStart() is called to request the remaining data.

> On DMA-based controllers, this device driver API is responsible for queuing a receive transfer. The queued receive transfer does not need to satisfy the whole requested transfer length at once. If multiple transfers are queued only the last queued transfer must be signaled to the USB device stack. This is required since the USB device stack iterates through the receive process until all requested data or a short packet has been received.

> On FIFO-based controllers, this device driver API is responsible for enabling data to be received into the endpoint FIFO, including any related ISRs.

F6-2(6) The receive operation finishes when the amount of data received matches the amount requested, or a short packet is received. The receive complete callback is invoked to notify the application about the completion of the process.

## 6-8-3 DEVICE SYNCHRONOUS TRANSMIT

The device synchronous transmit operation is initiated by the calls: USBD BulkTx(), USBD CtrlTx(), and USBD IntrTx(). [Figure 6-3](#page-92-0) shows an overview of the device synchronous transmit operation.

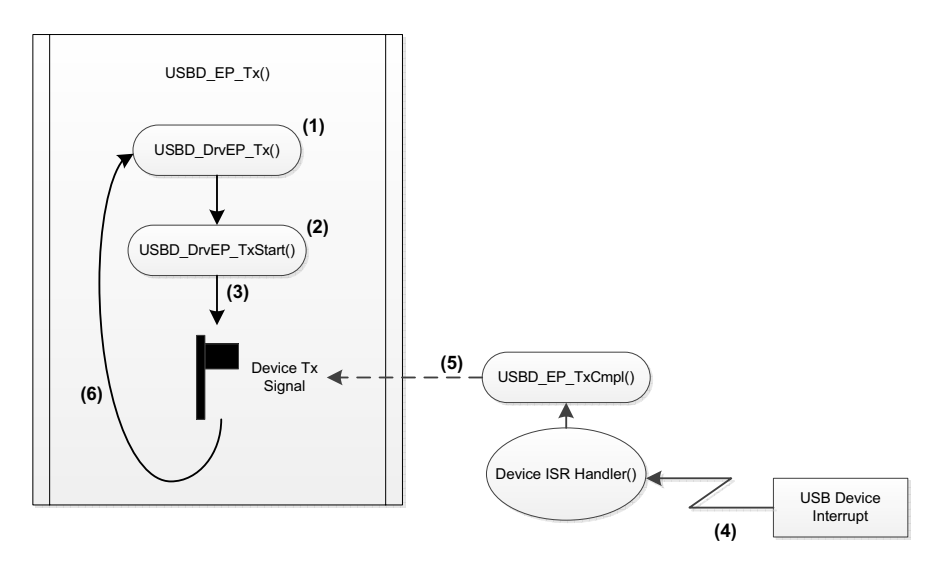

Figure 6-3 Device Synchronous Transmit Diagram

<span id="page-92-0"></span> $F6-3(1)$  The upper layer API's, USBD BulkTx(), USBD CtrlTx(), and USBD IntrTx(), call USBD EP Tx(), where USBD DrvEP Tx() is invoked.

> On DMA-based controllers, this device driver API is responsible for preparing the transmit transfer/descriptor and returning the amount of data to transmit. In case the DMA-based controller requires the buffered data to be placed in a dedicated USB memory region, the contents of the application buffer area must be transferred into the dedicated memory region.

> On FIFO-based controllers, this device driver API is responsible for writing the amount of data to transfer into the FIFO and returning the amount of data to transmit.

On DMA-based controllers, this device driver API is responsible for queuing the DMA transmit descriptor and enabling DMA transmit complete ISR's.

On FIFO-based controllers, this device driver API is responsible for enabling transmit complete ISR's.

- F6-3(3) While data is being transmitted, the device synchronous transmit operation waits on the device transmit signal.
- F6-3(4) The USB device controller triggers an interrupt request when it is finished transmitting the data. This invokes the USB device driver interrupt service routine (ISR) handler, directly or indirectly, depending on the architecture.
- F6-3(5) Inside the USB device driver ISR handler, the type of interrupt request is determined as a transmit interrupt. USBD EP TxCmpl() is called to unblock the device transmit signal.

On DMA-based controllers, the transmit transfer is de-queued from a list of completed transfers.

F6-3(6) The device transmit operation iterates through the process until the amount of data transmitted matches the requested amount.

## 6-8-4 DEVICE ASYNCHRONOUS TRANSMIT 6

The device asynchronous transmit operation is initiated by the calls: USBD BulkTxAsync() and USBD\_IntrTxAsync(). [Figure 6-4](#page-94-0) shows an overview of the device asynchronous transmit operation

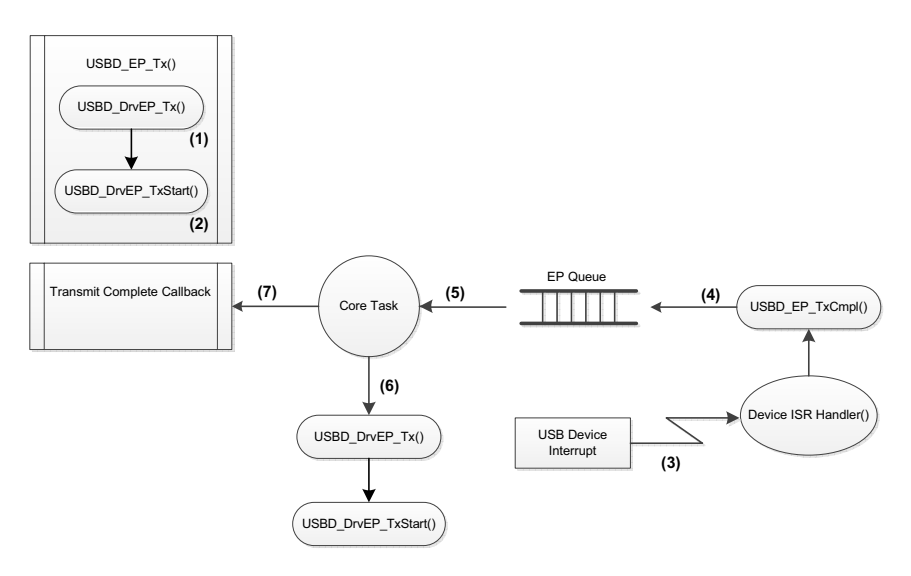

Figure 6-4 Device Asynchronous Transmit Diagram

<span id="page-94-0"></span> $F6-4(1)$  The upper layer API's, USBD BulkTxAsync() and USBD IntrTxAsync(), call USBD EP Tx() passing a transmit complete callback function as an argument. In USBD EP Tx(), the USBD DrvEP Tx() function is invoked in the same way as for the synchronous operation.

> On DMA-based controllers, this device driver API is responsible for preparing the transmit transfer/descriptor and returning the amount of data to transmit. In case the DMA-based controller requires the buffered data to be placed in a dedicated USB memory region, the contents of the application buffer area must be transferred into the dedicated memory region.

> On FIFO-based controllers, this device driver API is responsible for writing the amount of data to transfer into the FIFO and returning the amount of data to transmit.

#### $6$  F6-4(2) The USBD\_DrvEP\_TxStart() API starts the transmit process.

On DMA-based controllers, this device driver API is responsible for queuing the DMA transmit descriptor and enabling DMA transmit complete ISR's.

On FIFO-based controllers, this device driver API is responsible for enabling transmit complete ISR's.

The call to USBD EP  $Tx()$  returns immediately to the application (without blocking) while data is being transmitted.

- F6-4(3) The USB device controller triggers an interrupt request when it is finished transmitting the data. This invokes the USB device driver interrupt service routine (ISR) handler, directly or indirectly, depending on the architecture.
- F6-4(4) Inside the USB device driver ISR handler, the type of interrupt request is determined as a transmit interrupt. USBD EP TxCmpl() is called to queue the endpoint that had its transfer completed.

On DMA-based controllers, the transmit transfer is de-queued from the list of completed transfers.

- F6-4(5) The core task de-queues the endpoint that completed a transfer.
- F6-4(6) If the overall amount of data transmitted is less than the amount requested, USBD DrvEP Tx() and USBD DrvEP TxStart() are called to transmit the remaining amount of data.
- F6-4(7) The device transmit operation finishes when the amount of data transmitted matches the amount requested. The transmit complete callback is invoked to notify the application about the completion of the process.

## 6-8-5 DEVICE SET ADDRESS 6-8-5 DEVICE SET ADDRESS

The device set address operation is performed by the setup transfer handler when a SET\_ADDRESS request is received. [Figure 6-5](#page-96-0) shows an overview of the device set address operation.

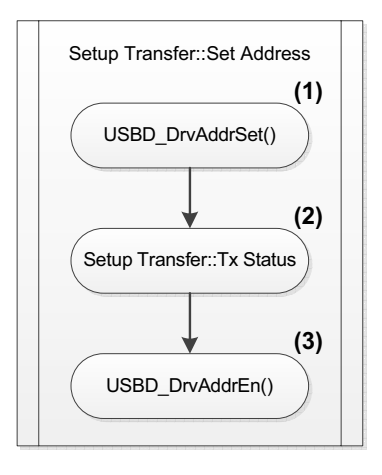

Figure 6-5 Device Set Address Diagram

- <span id="page-96-0"></span> $F6-5(1)$  Once the arguments of the setup request are validated, USBD DrvAddrSet() is called to inform the device driver layer of the new address. For controllers that have hardware assistance in setting the device address after the status stage, this device driver API is used to configure the device address and enable the transition after the status stage. For controllers that activate the device address as soon as configured, this device driver API should not perform any action.
- F6-5(2) The setup request status stage is transmitted to acknowledge the address change.
- $F6-5(3)$  After the status stage, the USBD DrvAddrEn() is called to inform the device driver layer to enable the new device address. For controllers that activate the device address as soon as configured, this device driver API is responsible for setting and enabling the new device address. For controllers that have hardware assistance in setting the device address after the status stage, this device driver API should not perform any action, since USBD DrvAddrSet() has already taken care of setting the new device.

Chapter 6

## **Chapter**

# 7

## USB Classes

The USB classes available for the μC/USB-Device stack have some common characteristics. This chapter explains these characteristics and the interactions with the core layer allowing you to better understand the operation of classes.

## 7-1 CLASS INSTANCE CONCEPT

The USB classes available with the  $\mu$ C/USB-Device stack implement the concept of class instances. A class instance represents one function within a device. The function can be described by one interface or by a group of interfaces and belongs to a certain class.

Each USB class implementation has some configuration and functions in common based on the concept of class instance. The common configuration and functions are presented in [Table 7-1.](#page-98-0) In the column heading 'Constants or Function', XXXX below can be replaced by the name of the class: CDC, HID, MSC, PHDC or VENDOR (Vendor for function names). .

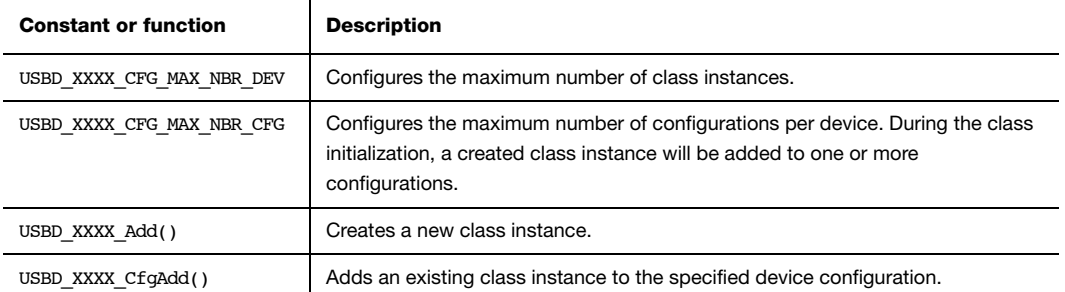

#### Table 7-1 Constants and Functions Related to the Concept of Multiple Class Instances

<span id="page-98-0"></span>In terms of code implementation, the class will declare a local global table that contains a class control structure. The size of the table is determined by the constant USBD XXXX CFG MAX NBR DEV. This class control structure is associated with one class instance and will contain certain information to manage the class instance. See [section 7-2](#page-107-0) ["Class Instance Structures" on page 108](#page-107-0) for more details about this class control structure.

The following illustrations present several case scenarios. Each illustration is followed by a code listing showing the code corresponding to the case scenario. [Figure 7-1](#page-99-0) represents a typical USB device. The device is Full-Speed (FS) and contains one single configuration. The function of the device is described by one interface composed of a pair of endpoints for the data communication. One class instance is created and it will allow you to manage the entire interface with its associated endpoint.

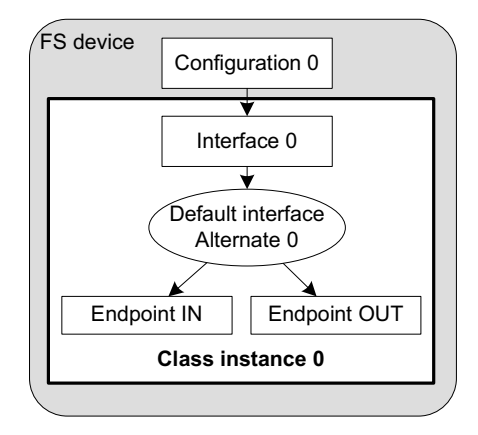

Figure 7-1 Multiple Class Instances - FS Device (1 Configuration with 1 Interface)

<span id="page-99-0"></span>The code corresponding to [Figure 7-1](#page-99-0) is shown in [Listing 7-1.](#page-100-0)

7

```
USBD_ERR err;
CPU INT08U class_0;
USBD XXXX Init(&err); (1)if (err != USBD ERR NONE) {
    /* $$$$ Handle the error. */
}
class_0 = USBD_XXXX_Add(\&err); (2)
if (err != USBD_ERR_NONE) {
    /* $$$$ Handle the error. */
}
USBD_XXXX_CfgAdd(class_0, dev_nbr, cfg_0, &err); (3)
if (err != USBD ERR NONE) {
    /* $$$$ Handle the error. */
}
```
#### Listing 7-1 Multiple Class Instances - FS Device (1 Configuration with 1 Interface) - Code

- <span id="page-100-0"></span>L7-1(1) Initialize the class. Any internal variables, structures, and class Real-Time Operating System (RTOS) port will be initialized.
- $L7-1(2)$  Create the class instance, class 0. The function USBD XXXX Add() allocates a class control structure associated to class\_0. Depending on the class, besides the parameter for an error code, USBD\_XXXX\_Add() may have additional parameters representing class-specific information stored in the class control structure.
- $L7-1(3)$  Add the class instance, class 0, to the specified configuration number, cfg 0. USBD XXXX CfgAdd() will create the interface 0 and its associated endpoints IN and OUT. Hence, the class instance encompasses the interface 0 and its endpoints. Any communication done on the interface 0 will use the class instance number, class\_0.

[Figure 7-2](#page-101-0) represents an example of a high-speed capable device. The device can support High-Speed (HS) and Full-Speed (FS). The device will contain two configurations: one valid if the device operates at full-speed and another if it operates at high-speed. In each configuration, interface 0 is the same but its associated endpoints are different. The difference will be the endpoint maximum packet size which varies according to the speed.

If a high-speed host enumerates this device, by default, the device will work in high-speed mode and thus the high-speed configuration will be active. The host can learn about the full-speed capabilities by getting a *Device\_Qualifier* descriptor followed by an Other\_Speed\_Configuration descriptor. These two descriptors describe a configuration of a high-speed capable device if it were operating at its other possible speed (refer to Universal Serial Bus 2.0 Specification revision 2.0, section 9.6, for more details about these descriptors). In our example, the host may want to reset and enumerate the device again in full-speed mode. In this case, the full-speed configuration is active. Whatever the active configuration, the same class instance is used. Indeed, the same class instance can be added to different configurations. A class instance cannot be added several times to the same configuration.

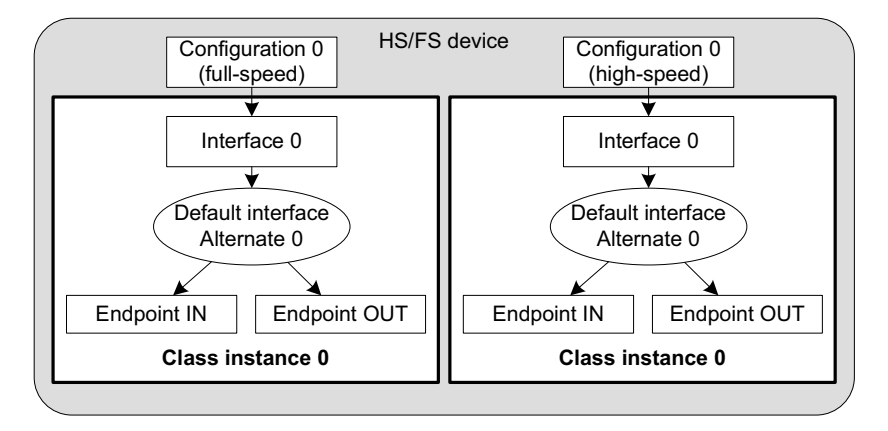

Figure 7-2 Multiple Class Instances - HS/FS Device (2 Configurations and 1 Single Interface)

<span id="page-101-0"></span>The code corresponding to [Figure 7-2](#page-101-0) is shown in [Listing 7-2.](#page-102-0)

7

```
USBD_ERR err;
CPU_INT08U class_0;
USBD XXXX Init(&err); (1)if (err != USBD ERR NONE) {
    /* $$$$ Handle the error. */
}
class_0 = USBD_XXXX_Add(\&err); (2)
if (err != USBD_ERR_NONE) {
    /* $$$$ Handle the error. */
}
USBD_XXXX_CfgAdd(class_0, dev_nbr, cfg_0_fs, &err); (3)
if (err != USBD ERR NONE) {
    /* $$$$ Handle the error. */
}
USBD XXXX CfgAdd(class 0, dev nbr, cfg 0 hs, &err); (4)
if (err != USBD_ERR_NONE) {
    /* $$$$ Handle the error. */
}
```
#### Listing 7-2 Multiple Class Instances - HS/FS Device (2 Configurations and 1 Single Interface) - Code

- <span id="page-102-0"></span>L7-2(1) Initialize the class. Any internal variables, structures, and class RTOS port will be initialized.
- $L7-2(2)$  Create the class instance, class 0. The function USBD XXXX Add() allocates a class control structure associated to class\_0. Depending on the class, besides the parameter for an error code, USBD XXXX Add() may have additional parameters representing class-specific information stored in the class control structure.
- $L7-2(3)$  Add the class instance, class 0, to the full-speed configuration, cfg 0 fs. USBD XXXX CfgAdd() will create the interface 0 and its associated endpoints IN and OUT. If the full-speed configuration is active, any communication done on the interface 0 will use the class instance number, class\_0.
- $L7-2(4)$  Add the class instance, class 0, to the high-speed configuration, cfg 0 hs.

In the case of the high-speed capable device presented in [Figure 7-2](#page-101-0), in order to enable the use of *Device\_Qualifier* and *Other\_Speed\_Configuration* descriptors, the function USBD CfgOtherSpeed() should be called during the  $\mu$ C/USB-Device initialization. [Listing 2-5](#page-40-0) presents the function App\_USBD\_Init() defined in app\_usbd.c. This function shows an example of the μC/USB-Device initialization sequence. USBD CfgOtherSpeed() should be called after the creation of a high-speed and a full-speed configurations with USBD\_CfgAdd(). [Listing 7-3](#page-103-0) below shows the use USBD\_CfgOtherSpeed() based on [Listing 2-5.](#page-40-0) Error handling is omitted for clarity.

```
CCPU_BOOLEAN App_USBD_Init (void)
{
   CPU_INT08U dev_nbr;
   CPU_INT08U cfg_0_fs;
  CPU INT08U cfg 0 hs;
  USBD_ERR err;
... (1) (1) if (USBD_DrvCfg_<controller>.Spd == USBD_DEV_SPD_HIGH) {
      cfg_0_h = USBD_CfgAdd( dev_h); (2)
                         USBD_DEV_ATTRIB_SELF_POWERED,
                           100u,
                          USBD_DEV_SPD_HIGH,
                          "HS configuration",
                          &err);
    }
    cfg_0_fs = USBD_CfgAdd( dev_nbr, (3)
                      USBD_DEV_ATTRIB_SELF_POWERED,
                       100u,
                       USBD_DEV_SPD_FULL,
                       "FS configuration",
                       &err);
    USBD_CfgOtherSpeed(dev_nbr, (4)
                   cfg_0_hs,
                  cfg 0 fs,
                  &err);
    return (DEF_OK);
}
```
<span id="page-103-0"></span>Listing 7-3 Use of USBD\_CfgOtherSpeed()

7

- L7-3(1) Refer to [Listing 2-5](#page-40-0) for the beginning of the initialization.
- L7-3(2) Create the high-speed configuration, cfg 0 hs, to your high-speed capable device.
- $L7-3(3)$  Create the full-speed configuration, cfg 0 fs, to your high-speed capable device.
- $L7-3(4)$  Associate the high-speed configuration  $cfg_0$  hs with its other-speed counterpart, cfg\_0\_fs.

[Figure 7-3](#page-105-0) represents a more complex example. A full-speed device is composed of two configurations. The device has two functions which belong to the same class. Each function is described by two interfaces. Each interface has a pair of bidirectional endpoints. In this example, two class instances are created. Each class instance is associated with a group of interfaces as opposed to [Figure 7-1](#page-99-0) and [Figure 7-2](#page-101-0) where the class instance was associated to a single interface.

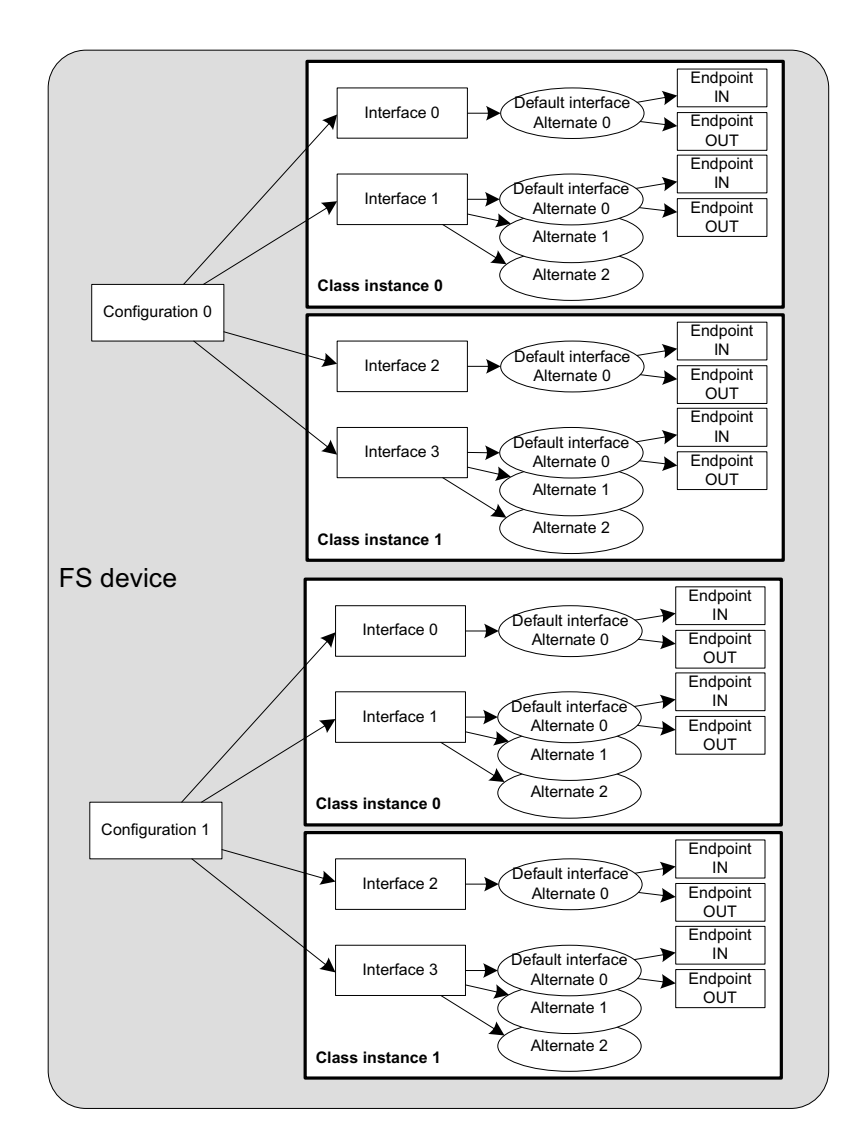

Figure 7-3 Multiple Class Instances - FS Device (2 Configurations and Multiple Interfaces)

<span id="page-105-0"></span>The code corresponding to [Figure 7-3](#page-105-0) is shown in [Listing 7-4.](#page-106-0) The error handling is omitted for clarity.

```
USBD_ERR err;
CPU_INT08U class_0;
CPU_INT08U class_1;
USBD XXXX Init(&err); (1)class_0 = USBD_XXXX_Add(\&err); (2)
class_1 = USBD_XXXX_Add(\text{skerr}); (3)
USBD_XXXX_CfgAdd(class_0, dev_nbr, cfg_0, &err); (4)
USBD XXXX CfgAdd(class 1, dev nbr, cfg 0, &err); (5)
USBD XXXX CfgAdd(class 0, dev nbr, cfg 1, &err); (6)
USBD_XXXX_CfgAdd(class_1, dev_nbr, cfg_1, &err); (6)
```
Listing 7-4 Multiple Class Instances - FS Device (2 Configurations and Multiple Interfaces) - Code

- <span id="page-106-0"></span>L7-4(1) Initialize the class. Any internal variables, structures, and class RTOS port will be initialized.
- $L7-4(2)$  Create the class instance, class 0. The function USBD XXXX Add() allocates a class control structure associated to class\_0.
- $L7-4(3)$  Create the class instance, class 1. The function USBD XXXX Add() allocates another class control structure associated to class\_1.
- $L7-4(4)$  Add the class instance, class 0, to the configuration, cfg 0. USBD XXXX CfgAdd() will create the interface 0, interface 1, alternate interfaces, and the associated endpoints IN and OUT. The class instance number, class 0, will be used for any data communication on interface 0 or interface 1.
- $L7-4(5)$  Add the class instance, class 1, to the configuration, cfg 0. USBD XXXX CfgAdd() will create the interface 2, interface 3 and their associated endpoints IN and OUT. The class instance number, class\_1, will be used for any data communication on interface 2 or interface 3.
- L7-4(6) Add the same class instances, class\_0 and class\_1, to the other configuration, cfq 1.

You can refer to [section 5-4 "Configuration Examples" on page 71](#page-70-0) for some configuration examples showing multiple class instances applied to composite devices. Composite devices uses at least two different classes provided by the μC/USB-Device stack. The [section](#page-72-1) [5-4-2 "Composite High-Speed USB device" on page 73](#page-72-1) gives a concrete example based on [Figure 7-2](#page-101-0). See [section 5-4-3 "Complex Composite High-Speed USB device" on page 74](#page-73-1) for a hybrid example that corresponds to [Figure 7-2](#page-102-0) and [Figure 7-3](#page-105-0).

## <span id="page-107-0"></span>7-2 CLASS INSTANCE STRUCTURES

When a class instance is created, a control structure is allocated and associated to a specific class instance. The class uses this control structure for its internal operations. All the Micriμm USB classes define a class control structure data type. [Listing 7-5](#page-107-1) shows the structure declaration with the common fields.

```
struct usbd_xxxx_ctrl { 
 CPU_INT08U DevNbr; (1)
  CPU_INT08U ClassNbr; (2)
  USBD_XXXX_STATE State; (3)
 USBD XXXX COMM *CommPtr; (4)
... (5) (5)};
```
#### Listing 7-5 Class Instance Control Structure

- <span id="page-107-1"></span>L7-5(1) The device number to which the class instance is associated with.
- L7-5(2) The class instance number.
- L7-5(3) The class instance state.
- L7-5(4) A pointer to a class instance communication structure. This structure holds information regarding the interface's endpoints used for data communication. [Listing 7-6](#page-108-0) presents the communication structure.
- L7-5(5) Class-specific fields.
During the communication phase, the class communication structure is used by the class for data transfers on the endpoints. It allows you to route the transfer to the proper endpoint within the interface. There will be one class communication structure per configuration to which the class instance has been added. [Listing 7-6](#page-108-0) presents this structure.

```
struct usbd xxxx comm {
  USBD_XXXX_CTRL *CtrlPtr; (1)
 CPU_INT08U ClassEpInAddr; (2)
  CPU_INT08U ClassEpOutAdd2; (2)
... (2) (2)};
```
#### Listing 7-6 Class Instance Communication Structure

- <span id="page-108-0"></span>L7-6(1) A pointer to the class instance control structure to which the communication relates to.
- L7-6(2) Class-specific fields. In general, this structure stores mainly endpoint addresses related to the class. Depending on the class, the structure may store other types of information. For instance, the Mass Storage Class stores information about the Command Block and Status Wrappers.

Micriμm's USB classes define a class state for each class instance created. The class state values are implemented in the form of an enumeration:

```
typedef enum usbd_xxxx_state { 
    USBD_XXXX_STATE_NONE = 0,
    USBD_XXXX_STATE_INIT,
    USBD_XXXX_STATE_CFG
} USBD_XXXX_STATE;
```
[Figure 7-4](#page-109-0) defines a class state machine which applies to all the Micriμm classes. Three class states are used.

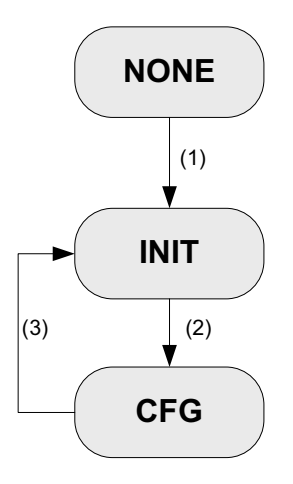

Figure 7-4 Class State Machine

- <span id="page-109-0"></span>F7-4(1) A class instance has been added to a configuration, the class instance state transitions to the 'Init' state. No data communication on the class endpoint(s) can occur yet.
- $F7-4(2)$  The host has sent the **SET CONFIGURATION** request to activate a certain configuration. The Core layer calls a class callback informing about the completion of the standard enumeration. The class instance state transitions to the 'Cfg' state. This state indicates that the device has transitioned to the 'Configured' state defined by the Universal Serial Bus Specification revision 2.0. The data communication may begin. Some classes such as the MSC class may require that the host sends some class-specific requests before the communication on the endpoints really starts.
- F7-4(3) The Core layer calls another class callback informing that the host has sent a SET CONFIGURATION request with a new configuration number or with the value 0 indicating a configuration reset, or that the device has been physically disconnected from the host. In all these cases, the current active configuration becomes inactive. The class instance state transitions to the 'Init' state. Any ongoing transfers on the endpoints managed by the class instance have been aborted by the Core layer. No more communication is possible until the host sends a new SET\_CONFIGURATION request with a non-null value or until the device is plugged again to the host.

## 7-3 CLASS AND CORE LAYERS INTERACTION THROUGH CALLBACKS

Upon reception of standard, class-specific and/or vendor requests, the Core layer can notify the Class layer about the event associated with the request via the use of class callbacks. Each Micrium class must define a class callbacks structure of type USBD CLASS DRV that contains function pointers. Each callback allows the class to perform a specific action if it is required. [Listing 7-7](#page-110-0) shows a generic example of class callback structure. In the listing, XXXX could be replaced with CDC, HID, MSC, PHDC or Vendor.

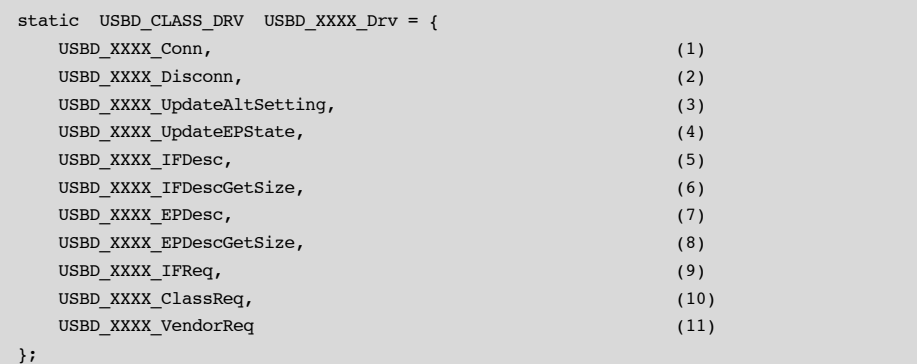

#### Listing 7-7 Class Callback Structure

<span id="page-110-0"></span>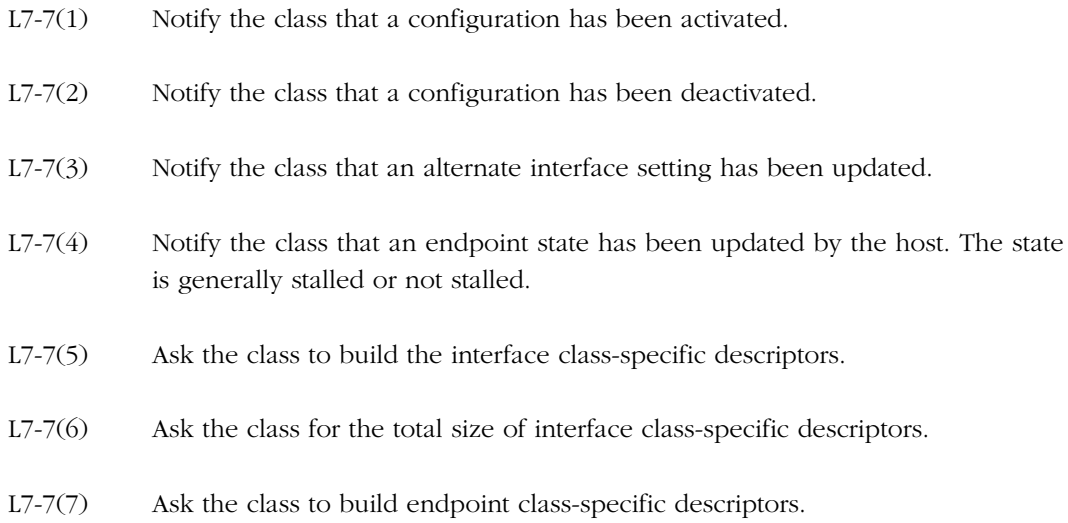

L7-7(8) Ask the class for the total size of endpoint class-specific descriptors. L7-7(9) Ask the class to process a standard request whose recipient is an interface. L7-7(10) Ask the class to process a class-specific request. L7-7(11) Ask the class to process a vendor-specific request.

A class is not required to provide all the callbacks. If a class for instance does not define alternate interface settings and does not process any vendor requests, the corresponding function pointer will be a null-pointer. [Listing 7-8](#page-111-0) presents the callback structure for that case.

```
static USBD CLASS DRV USBD XXXX Drv = \{ USBD_XXXX_Conn,
    USBD_XXXX_Disconn,
    0,USBD XXXX UpdateEPState,
     USBD_XXXX_IFDesc,
    USBD XXXX IFDescGetSize,
     USBD_XXXX_EPDesc,
     USBD_XXXX_EPDescGetSize,
     USBD_XXXX_IFReq,
    USBD_XXXX_ClassReq,
     0
};
```
#### Listing 7-8 Class Callback Structure with Null Function Pointers

<span id="page-111-0"></span>If a class is composed of one interface then one class callback structure is required. If a class is composed of several interfaces then the class may define several class callback structures. In that case, a callback structure may be linked to one or several interfaces. For instance, the Communication Device Class (CDC) is composed of one Communication Interface and one or more Data Interfaces. The Communication interface will be linked to a callback structure. The Data interfaces may be linked to another callback structure common to all Data interfaces.

The class callbacks are called by the core task when receiving a request from the host sent over control endpoints (refer to [section 4-2 "Task Model" on page 58](#page-57-0) for more details on the core task). [Table 7-2](#page-112-0) indicates which callbacks are mandatory and optional and upon reception of which request the core task calls a specific callback.

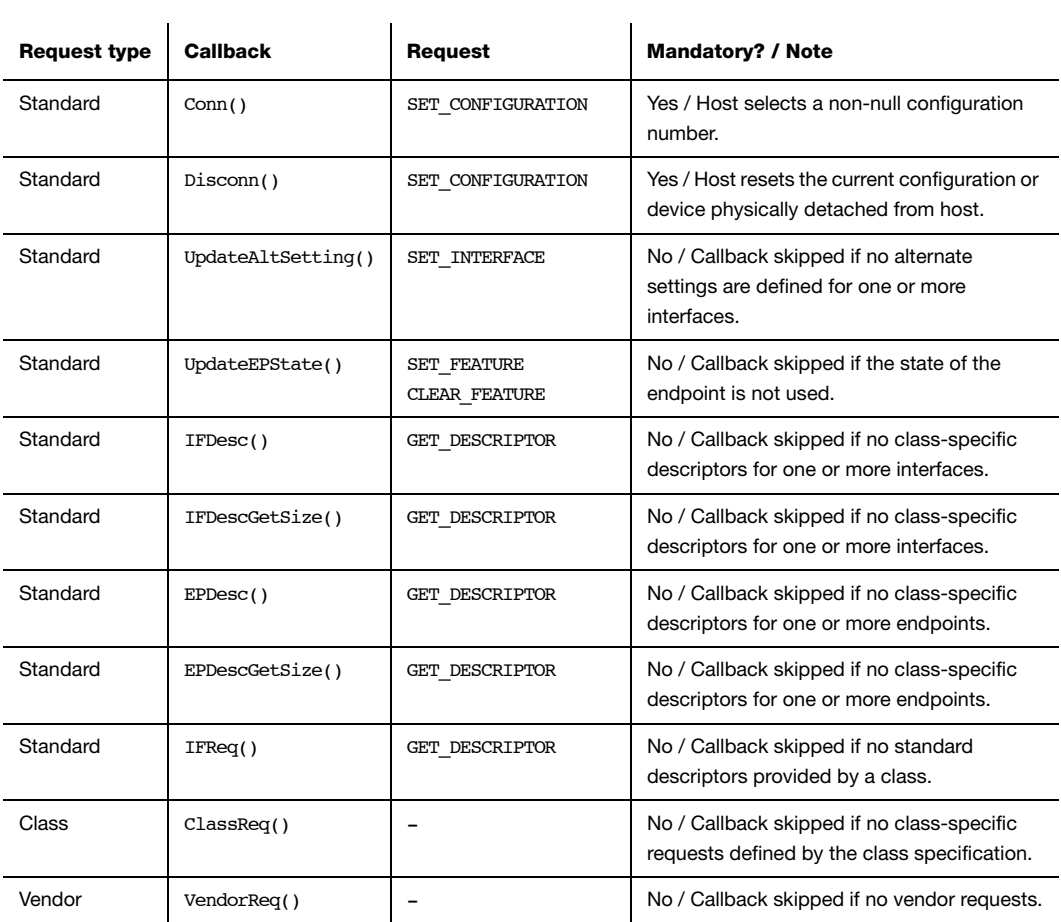

### <span id="page-112-0"></span>Table 7-2 Class Callbacks and Requests Mapping

Chapter 7

# **Chapter**

# 8

# Communications Device Class

This chapter describes the Communications Device Class (CDC) class and the associated CDC subclass supported by μC/USB-Device. μC/USB-Device currently supports the Abstract Control Model (ACM) subclass, which is especially used for serial emulation.

The CDC and the associated subclass implementation complies with the following specifications:

- Universal Serial Bus, Class Definitions for Communications Devices, Revision 1.2, November 3 2010.
- Universal Serial Bus, Communications, Subclass for PSTN Devices, revision 1.2, February 9, 2007.

CDC includes various telecommunication and networking devices. Telecommunication devices encompass analog modems, analog and digital telephones, ISDN terminal adapters, etc. Networking devices contain, for example, ADSL and cable modems, Ethernet adapters and hubs. CDC defines a framework to encapsulate existing communication services standards, such as V.250 (for modems over telephone network) and Ethernet (for local area network devices), using a USB link. A communication device is in charge of device management, call management when needed and data transmission. CDC defines seven major groups of devices. Each group belongs to a model of communication which may include several subclasses. Each group of devices has its own specification besides the CDC base class. The seven groups are:

- Public Switched Telephone Network (PSTN), devices including voiceband modems, telephones and serial emulation devices.
- Integrated Services Digital Network (ISDN) devices, including terminal adaptors and telephones.
- Ethernet Control Model (ECM) devices, including devices supporting the IEEE 802 family (for instance cable and ADSL modems, WiFi adaptors).
- Asynchronous Transfer Mode (ATM) devices, including ADLS modems and other devices connected to ATM networks (workstations, routers, LAN switches).
- Wireless Mobile Communications (WMC) devices, including multi-function communications handset devices used to manage voice and data communications.
- Ethernet Emulation Model (EEM) devices which exchange Ethernet-framed data.
- Network Control Model (NCM) devices, including high-speed network devices (High Speed Packet Access modems, Line Terminal Equipment)

## <span id="page-115-0"></span>8-1 OVERVIEW

A CDC device is composed of several interfaces to implement a certain function, that is communication capability. It is formed by the following interfaces:

- Communications Class Interface (CCI)
- Data Class Interface (DCI)

A CCI is responsible for the device management and optionally the call management. The device management enables the general configuration and control of the device and the notification of events to the host. The call management enables calls establishment and termination. Call management might be multiplexed through a DCI. A CCI is mandatory for all CDC devices. It identifies the CDC function by specifying the communication model supported by the CDC device. The interface(s) following the CCI can be any defined USB class interface, such as Audio or a vendor-specific interface. The vendor-specific interface is represented specifically by a DCI.

A DCI is responsible for data transmission. The data transmitted and/or received do not follow a specific format. Data could be raw data from a communication line, data following a proprietary format, etc. All the DCIs following the CCI can be seen as subordinate interfaces.

A CDC device must have at least one CCI and zero or more DCIs. One CCI and any subordinate DCI together provide a feature to the host. This capability is also referred to as a function. In a CDC composite device, you could have several functions. Hence, the device would be composed of several sets of CCI and DCI(s) as shown in [Figure 8-1.](#page-116-0)

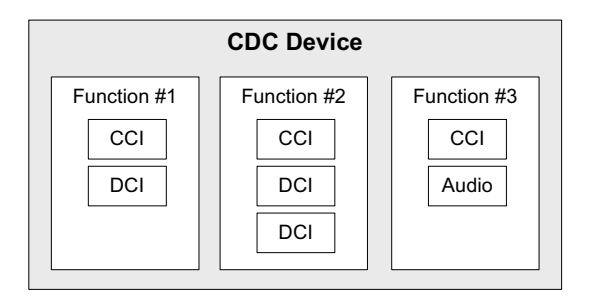

Figure 8-1 CDC Composite Device

<span id="page-116-0"></span>A CDC device is likely to use the following combination of endpoints:

- A pair of control IN and OUT endpoints called the default endpoint.
- An optional bulk or interrupt IN endpoint.
- A pair of bulk or isochronous IN and OUT endpoints.

[Table 8-1](#page-116-1) indicates the usage of the different endpoints and by which interface of the CDC they are used:

<span id="page-116-1"></span>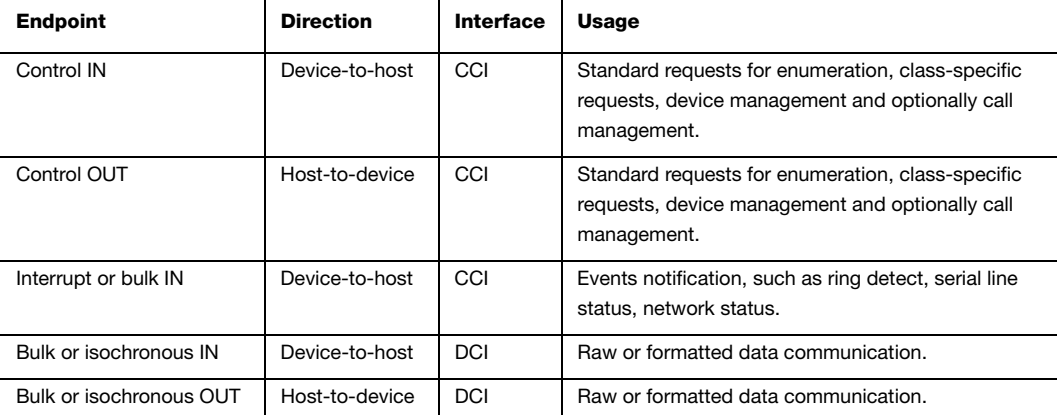

Table 8-1 CDC Endpoint Usage

Most communication devices use an interrupt endpoint to notify the host of events. Isochronous endpoints should not be used for data transmission when a proprietary protocol relies on data retransmission in case of USB protocol errors. Isochronous communication can inherently loose data since it has no retry mechanisms.

 $\mathbf{r}$ 

 $\mathbf{r}$ 

The seven major models of communication encompass several subclasses. A subclass describes the way the device should use the CCI to handle the device management and call management. [Table 8-2](#page-117-0) shows all the possible subclasses and the communication model they belong to.

<span id="page-117-0"></span>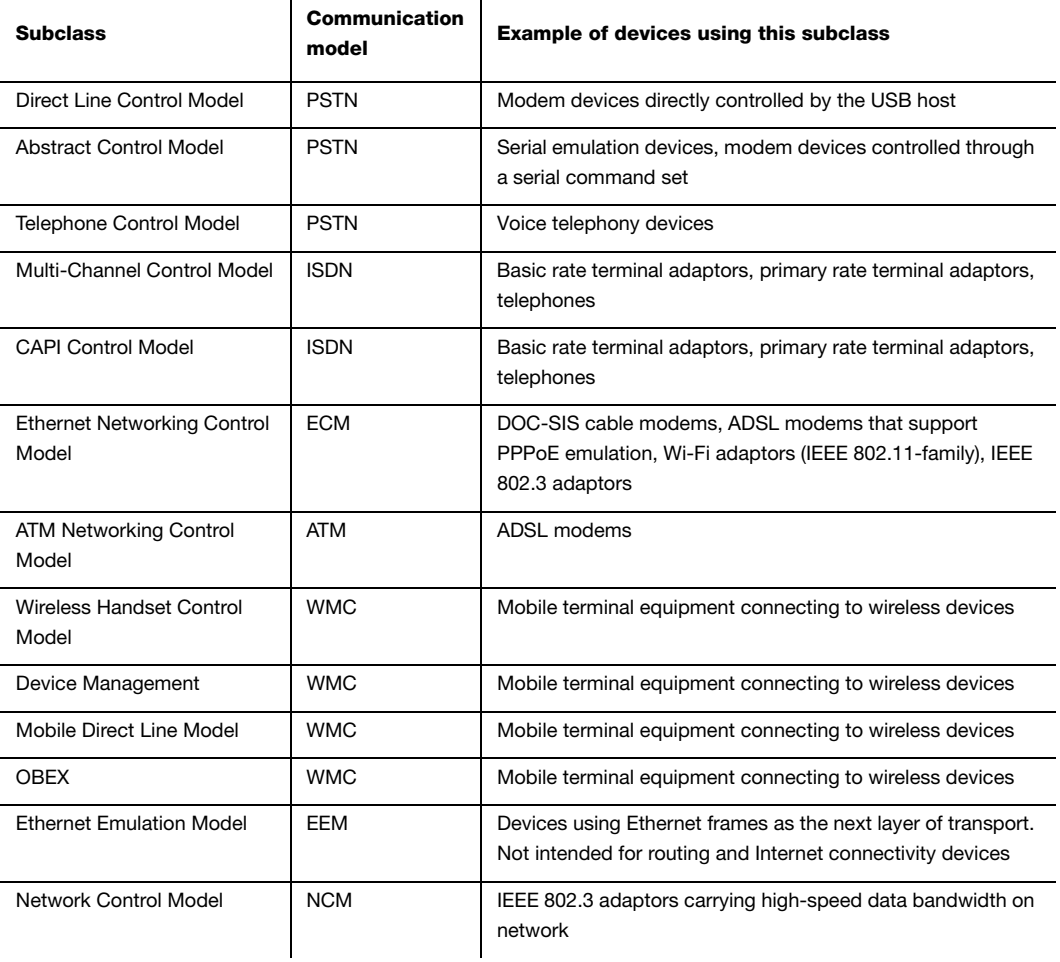

## 8-2 ARCHITECTURE

[Figure 8-2](#page-118-0) shows the general architecture between the host and the device using CDC available from Micriμm.

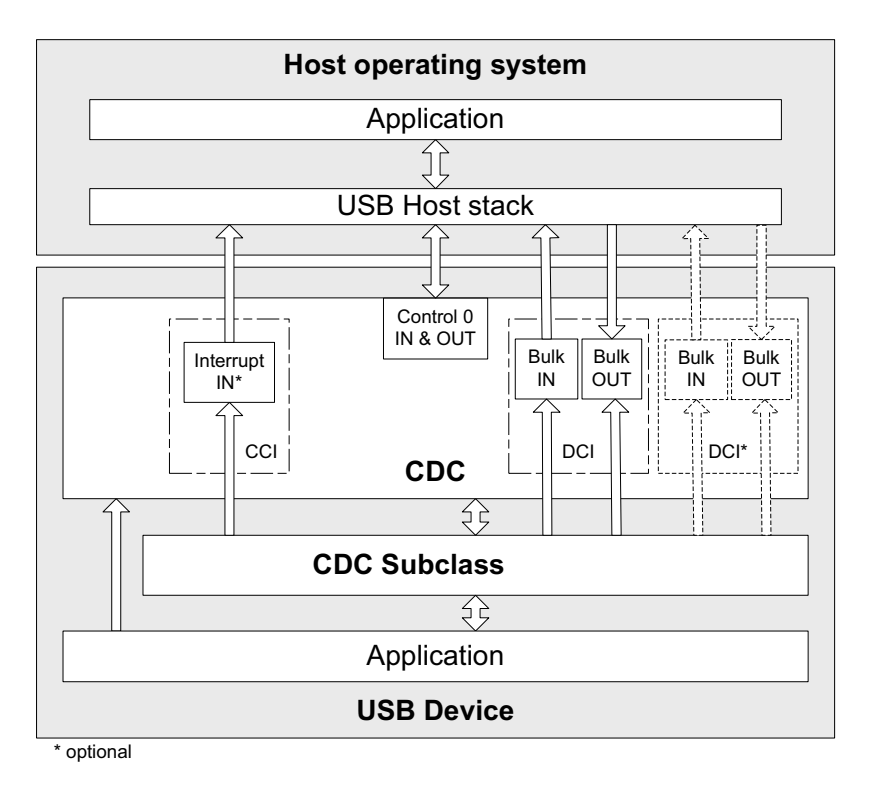

Figure 8-2 General Architecture between a Host and Micriμm's CDC

<span id="page-118-0"></span>The host operating system (OS) enumerates the device using the control endpoints. Once the enumeration phase is done, the host can configure the device by sending class-specific requests to the Communications Class Interface (CCI) via the control endpoints. The class-specific requests vary according to the CDC subclasses. Micriμm's CDC base class offers the possibility to allocate an interrupt endpoint for event notification, depending on the subclass needs.

Following enumeration and configuration of the device, the host can start the transmission/ reception of data to/from the device using the bulk endpoints belonging to the Data Class Interface (DCI). Isochronous endpoints are not supported in the current implementation. The CDC base class enables you to have several DCIs along with the CCI. The application can communicate with the host using the communication API offered by the CDC subclass.

## 8-3 CONFIGURATION

## 8-3-1 GENERAL CONFIGURATION

Some constants are available to customize the CDC base class. These constants are located in the USB device configuration file, usbd\_cfg.h. [Table 8-3](#page-119-0) shows their description.

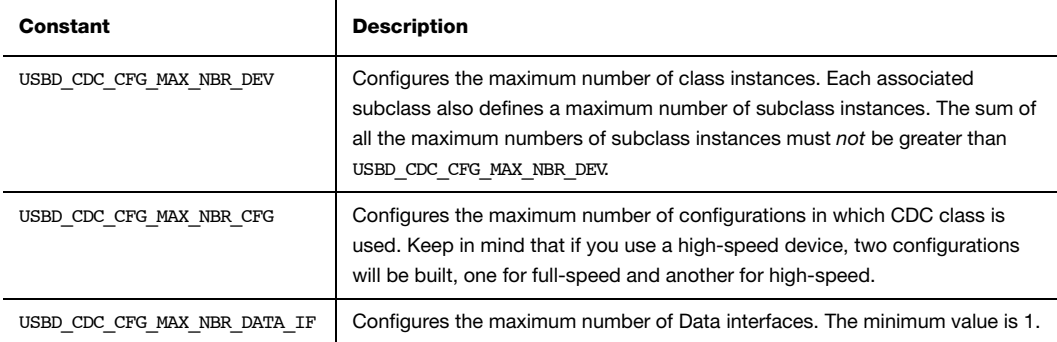

Table 8-3 CDC Class Configuration Constants

<span id="page-119-0"></span>[Listing 8-1](#page-119-1) shows the App USBD CDC Init() function defined in the application template file app\_usbd\_cdc.c. This function performs CDC and associated subclass initialization.

```
CPU_BOOLEAN App_USBD_CDC_Init (CPU_INT08U dev_nbr,
                     CPU_INT08U cfg_hs,
                      CPU_INT08U cfg_fs)
{
   USBD_ERR err;
  \texttt{USBD\_CDC\_Init}(\texttt{skerr}); (1)
... (2) (2)}
```
Listing 8-1 CDC Initialization Example

- L8-1(1) Initialize CDC internal structures and variables. This is the first function you should call and you should do it only once.
- L8-1(2) Call all the required functions to initialize the subclass(es). Refer to [section 8-4-](#page-122-0) [2 "General Configuration" on page 123](#page-122-0) for ACM subclass initialization.

## 8-4 ACM SUBCLASS

The ACM subclass is used by two types of communication devices:

- Devices supporting AT commands (for instance, voiceband modems).
- Serial emulation devices which are also called Virtual COM port devices.

Micrium's ACM subclass implementation complies with the following specification:

■ Universal Serial Bus, Communications, Subclass for PSTN Devices, revision 1.2, February 9, 2007.

## <span id="page-120-0"></span>8-4-1 OVERVIEW

The general characteristics of the CDC base class in terms of Communications Class Interface (CCI) and Data Class Interface (DCI) were presented in [section 8-1 "Overview" on](#page-115-0) [page 116.](#page-115-0) In this section, a CCI of type ACM is considered. It will consist of a default endpoint for the management element and an interrupt endpoint for the notification element. A pair of bulk endpoints is used to carry unspecified data over the DCI.

Several subclass-specific requests exists for the ACM subclass. They allow you to control and configure the device. The complete list and description of all ACM requests can be found in the specification "Universal Serial Bus, Communications, Subclass for PSTN Devices, revision 1.2, February 9, 2007", section 6.2.2. From this list, Micrium's ACM subclass supports:

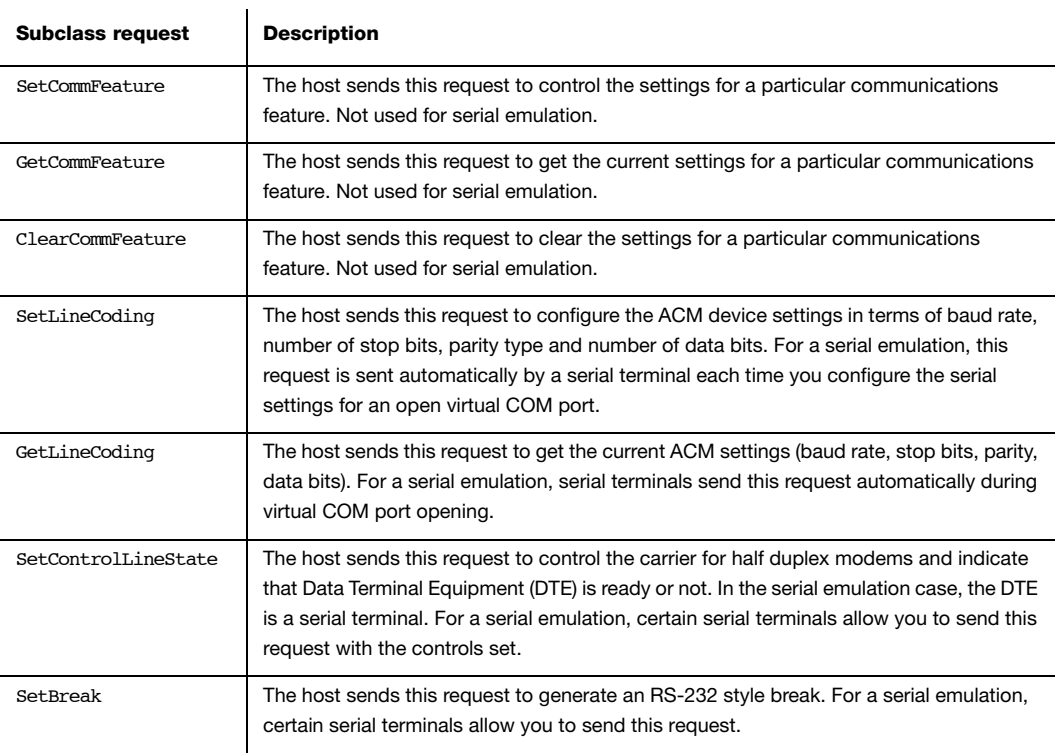

#### Table 8-4 ACM Requests Supported by Micrium

Micriμm's ACM subclass uses the interrupt IN endpoint to notify the host about the current serial line state. The serial line state is a bitmap informing the host about:

- Data discarded because of overrun
- Parity error
- Framing error
- State of the ring signal detection
- State of break detection mechanism
- State of transmission carrier
- State of receiver carrier detection

## <span id="page-122-0"></span>8-4-2 GENERAL CONFIGURATION

[Table 8-5](#page-122-1) shows the constant available to customize the ACM serial emulation subclass. This constant is located in the USB device configuration file, usbd\_cfg.h.

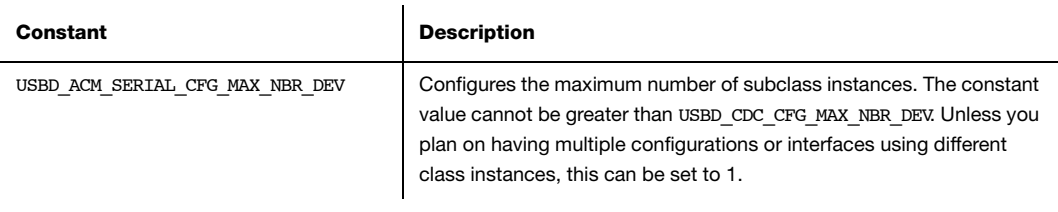

Table 8-5 ACM Serial Emulation Subclass Configuration Constants

## <span id="page-122-1"></span>8-4-3 SUBCLASS INSTANCE CONFIGURATION

Before starting the communication phase, your application needs to initialize and configure the class to suit its needs. [Table 8-6](#page-122-2) summarizes the initialization functions provided by the ACM subclass. For more details about the functions' parameters, refer to [section C-2 "CDC](#page-368-0) [ACM Subclass Functions" on page 369.](#page-368-0)

<span id="page-122-2"></span>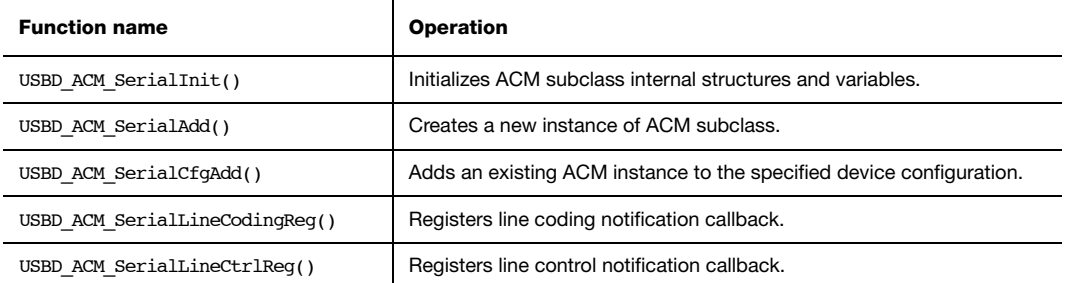

Table 8-6 ACM Subclass Initialization API Summary

You need to call these functions in the order shown below to successfully initialize the ACM subclass:

#### 1 Call USBD\_ACM\_SerialInit()

This function initializes all internal structures and variables that the ACM subclass needs. You should call this function only once even if you use multiple class instances.

#### 2 Call USBD ACM SerialAdd()

This function allocates an ACM subclass instance. Internally, this function allocates a CDC class instance. It also allows you to specify the line state notification interval expressed in milliseconds.

#### 3 Call USBD\_ACM\_SerialLineCodingReg()

This function allows you to register a callback used by the ACM subclass to notify the application about a change in the serial line coding settings (that is baud rate, number of stop bits, parity and number of data bits).

#### 4 Call USBD ACM SerialLineCtrlReg()

This function allows you to register a callback used by the ACM subclass to notify the application about a change in the serial line state (that is carrier control and a flag indicating that data equipment terminal is present or not).

#### 5 Call USBD ACM SerialCfgAdd()

Finally, once the ACM subclass instance has been created, you must add it to a specific configuration.

 $(4)$ static void App\_USBD\_CDC\_SerialLineCtrl (CPU\_INT08U subclass\_nbr, CPU INT08U events, CPU\_INT08U events\_chngd, void  $\star_{\rm p\_arg}$  ; where  $\star_{\rm p\_arg}$  ; which is a set of  $\star_{\rm p\_arg}$  ;  $(5)$ static CPU\_BOOLEAN App\_USBD\_CDC\_SerialLineCoding(CPU\_INT08U subclass\_nbr, USBD\_ACM\_SERIAL\_LINE\_CODING \*p\_line\_coding, void  $\star_{\rm p\_arg}$  ; where  $\star_{\rm p\_arg}$  ; which is a set of  $\star_{\rm p\_arg}$  ; CPU\_BOOLEAN App\_USBD\_CDC\_Init (CPU\_INT08U dev\_nbr, CPU\_INT08U cfg\_hs, CPU\_INT08U cfg\_fs) { USBD\_ERR err; CPU\_INT08U subclass\_nbr; USBD\_CDC\_Init(&err); (1) USBD\_ACM\_SerialInit(&err); (2) subclass\_nbr = USBD\_ACM\_SerialAdd(100u, &err); (3)  $(4)$ USBD\_ACM\_SerialLineCodingReg( subclass\_nbr, App\_USBD\_CDC\_SerialLineCoding, (void \*)0, &err);  $(5)$ USBD ACM SerialLineCtrlReg( subclass nbr, App\_USBD\_CDC\_SerialLineCtrl,  $(void * )0,$  &err); if (cfg\_hs != USBD\_CFG\_NBR\_NONE) { USBD ACM SerialCfgAdd(subclass nbr, dev nbr, cfg hs, &err); (6) } if (cfg\_fs != USBD\_CFG\_NBR\_NONE) { USBD\_ACM\_SerialCfgAdd(subclass\_nbr, dev\_nbr, cfg\_fs, &err); (7) } }

[Listing 8-2](#page-124-0) illustrates the use of the previous functions for initializing the ACM subclass. Note that the error handling has been omitted for clarity.

<span id="page-124-0"></span>Listing 8-2 CDC ACM Subclass Initialization Example

- L8-2(1) Initialize CDC internal structures and variables.
- L8-2(2) Initialize CDC ACM internal structures and variables.
- L8-2(3) Create a new CDC ACM subclass instance. In this example, the line state notification interval is 100 ms. In the CCI, an interrupt IN endpoint is used to asynchronously notify the host of the status of the different signals forming the serial line. The line state notification interval corresponds to the interrupt endpoint's polling interval.
- $L8-2(4)$  Register the application callback, App USBD CDC SerialLineCoding(). It is called by the ACM subclass when the class-specific request SET\_LINE\_CODING has been received by the device. This request allows the host to specify the serial line settings (baud rate, stop bits, parity and data bits). Refer to "CDC PSTN Subclass, revision 1.2", section 6.3.10 for more details about this classspecific request.
- L8-2(5) Register the application callback, App USBD CDC SerialLineCtrl(). It is called by the ACM subclass when the class-specific request SET CONTROL LINE STATE has been received by the device. This request generates RS-232/V.24 style control signals. Refer to "CDC PSTN Subclass, revision 1.2", section 6.3.12 for more details about this class-specific request.
- L8-2(6) Check if the high-speed configuration is active and proceed to add the ACM subclass instance to this configuration.
- L8-2(7) Check if the full-speed configuration is active and proceed to add the ACM subclass instance to this configuration.

[Listing 8-2](#page-124-0) also illustrates an example of multiple configurations. The functions USBD\_ACM\_SerialAdd() and USBD\_ACM\_SerialCfgAdd() allow you to create multiple configurations and multiple instances architecture. Refer to [section 7-1 "Class Instance](#page-98-0) [Concept" on page 99](#page-98-0) for more details about multiple class instances.

## 8-4-4 SUBCLASS NOTIFICATION AND MANAGEMENT

You have access to some functions provides in the ACM subclass which relate to the ACM requests and the serial line state previously presented in [section 8-4-1 "Overview" on](#page-120-0) [page 121.](#page-120-0) [Table 8-7](#page-126-0) shows these functions. Refer to [section C-2 "CDC ACM Subclass](#page-368-0) [Functions" on page 369](#page-368-0) for more details about the functions' parameters.

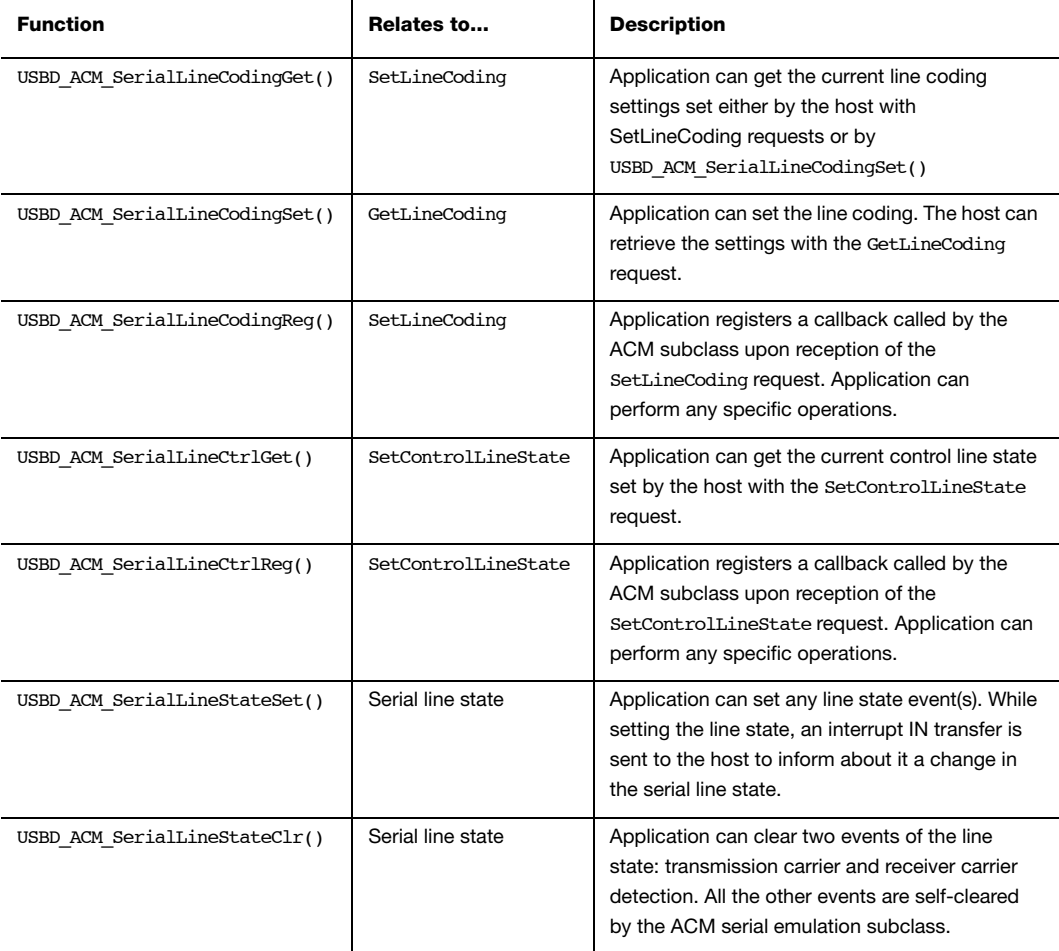

#### Table 8-7 ACM Subclass Functions Related to the Subclass Requests and Notifications

<span id="page-126-0"></span>Micriμm's ACM subclass always uses the interrupt endpoint to notify the host of the serial line state. You cannot disable the interrupt endpoint.

## 8-4-5 SUBCLASS INSTANCE COMMUNICATION

Micriμm's ACM subclass offers the following functions to communicate with the host. For more details about the functions' parameters, refer to [section C-2 "CDC ACM Subclass](#page-368-0) [Functions" on page 369.](#page-368-0)

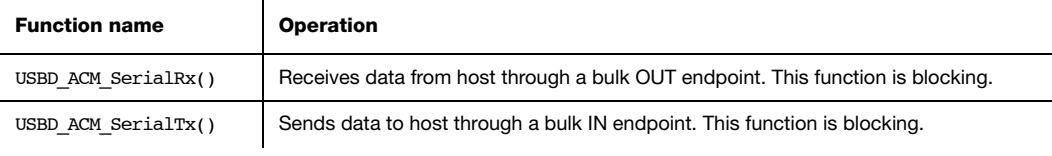

Table 8-8 CDC ACM Communication API Summary

USBD\_ACM\_SerialRx() and USBD\_ACM\_SerialTx() provide synchronous communication which means that the transfer is blocking. Upon calling the function, the application blocks until transfer completion with or without an error. A timeout can be specified to avoid waiting forever. [Listing 8-3](#page-127-0) presents a read and write example to receive data from the host using the bulk OUT endpoint and to send data to the host using the bulk IN endpoint.

```
CPU INT08U rx buf[2];
CPU_INT08U tx_buf[2];
USBD_ERR err;
(void)USBD_ACM_SerialRx(subclass_nbr, (1)
              \deltarx buf[0], (2)
                2u,
0u, (3) (3) &err);
if (err != USBD ERR NONE) {
   /* Handle the error. */
}
(void)USBD_ACM_SerialTx(subclass_nbr, (1)
             \text{Atx}\text{ but }[0], (4)
                2u,
0u, (3) (3) &err);
if (err != USBD_ERR_NONE) {
   /* Handle the error. */
}
```
8

- L8-3(1) The class instance number created with USBD\_ACM\_SerialAdd() will serve internally to the ACM subclass to route the transfer to the proper bulk OUT or IN endpoint.
- L8-3(2) The application must ensure that the buffer provided to the function is large enough to accommodate all the data. Otherwise, synchronization issues might happen.
- L8-3(3) In order to avoid an infinite blocking situation, a timeout expressed in milliseconds can be specified. A value of '0' makes the application task wait forever.
- L8-3(4) The application provides the initialized transmit buffer.

## 8-4-6 USING THE DEMO APPLICATION

Micriμm provides a demo application that lets you test and evaluate the class implementation. Source template files are provided for the device.

### CONFIGURING DEVICE APPLICATION

The serial demo allows you to send and/or receive serial data to and/or from the device through a virtual COM port. The demo is implemented in the application file, app\_usbd\_cdc.c, provided for  $\mu$ C/OS-II and  $\mu$ C/OS-III. app\_usbd\_cdc.c is located in these two folders:

- \Micrium\Software\uC-USB-Device-V4\App\Device\OS\uCOS-II
- \Micrium\Software\uC-USB-Device-V4\App\Device\OS\uCOS-III

[Table 8-9](#page-129-0) describes the constants usually defined in app\_cfg.h which allows you to use the serial demo.

í.

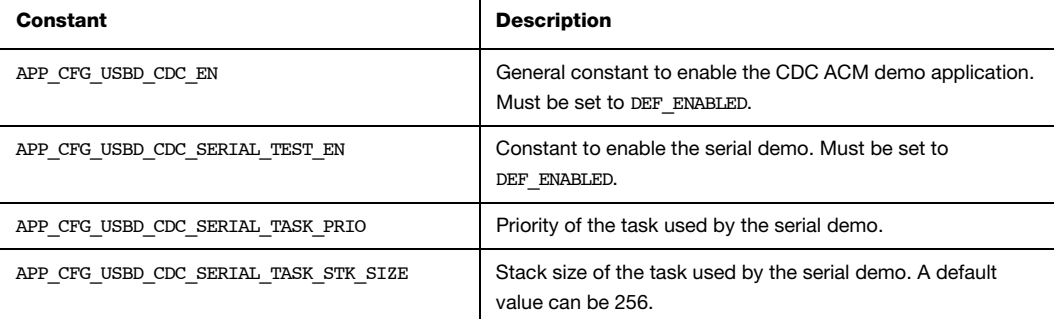

Table 8-9 Device Application Configuration Constants

#### <span id="page-129-0"></span>RUNNING THE DEMO APPLICATION

In this section, we will assume Windows as the host operating system. Upon connection of your CDC ACM device, Windows will enumerate your device and load the native driver usbser.sys to handle the device communication. The first time you connect your device to the host, you will have to indicate to Windows which driver to load using an INF file (refer to [section 3-1-1 "About INF Files" on page 46](#page-45-0) for more details about INF). The INF file tells Windows to load the **usbser**.sys driver. Indicating the INF file to Windows has to be done only once. Windows will then automatically recognize the CDC ACM device and load the proper driver for any new connection. The process of indicating the INF file may vary according to the Windows operating system version:

- Windows XP directly opens the Found New Hardware Wizard. Follow the different steps of the wizard until you reach the page where you can indicate the path of the INF file.
- Windows Vista and later won't open a "Found New Hardware Wizard". It will just indicate that no driver was found for the vendor device. You have to manually open the wizard. When you open the Device Manager, your CDC ACM device should appear with a yellow icon. Right-click on your device and choose 'Update Driver Software...' to open the wizard. Follow the different steps of the wizard until the page where you can indicate the path of the INF file.

8

The INF file is located in:

#### \Micrium\Software\uC-USB-Device-V4\App\Host\OS\Windows\CDC\INF

Refer to [section 3-1-1 "About INF Files" on page 46](#page-45-0) for more details about how to edit the INF file to match your Vendor ID (VID) and Product ID (PID). The provided INF files define, by default, 0xFFFE for VID and 0x1234 for PID. Once the driver is loaded, Windows creates a virtual COM port as shown in [Figure 8-3.](#page-130-0)

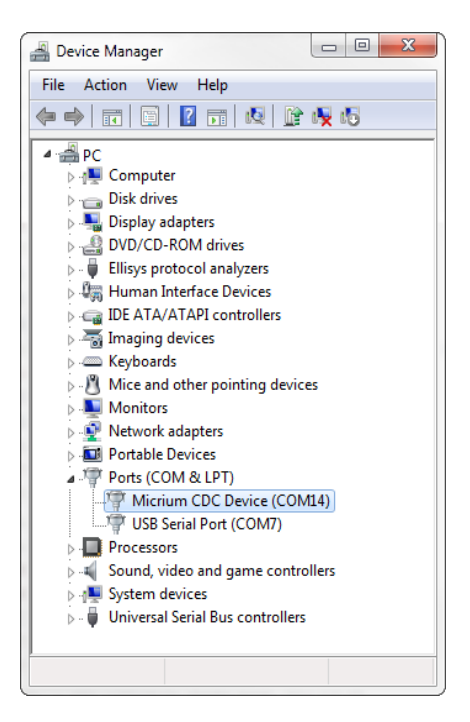

Figure 8-3 Windows Device Manager and Created Virtual COM Port

<span id="page-130-0"></span>[Figure 8-4](#page-131-0) presents the steps to follow to use the serial demo.

#### Figure 8-4 Serial Demo

- <span id="page-131-0"></span>F8-4(1) Open a serial terminal (for instance, HyperTerminal). Open the COM port matching to your CDC ACM device with the serial settings (baud rate, stop bits, parity and data bits) you want. This operation will send a series of CDC ACM class-specific requests (GET LINE CODING, SET LINE CODING, SET CONTROL LINE STATE) to your device. Note that Windows Vista and later don't provide HyperTerminal anymore. You may use other free serial terminals such TeraTerm (http://ttssh2.sourceforge.jp/), Hercules (http://www.hw-group.com/products/hercules/index\_en.html), RealTerm (http://realterm.sourceforge.net/), etc.
- F8-4(2) In order to start the communication with the serial task on the device side, the Data Terminal Ready (DTR) signal must be set and sent to the device. The DTR signal prevents the serial task from sending characters if the terminal is not ready to receive data. Sending the DTR signal may vary depending on your serial terminal. For example, *HyperTerminal* sends a properly set DTR signal automatically upon opening of the COM port. Hercules terminal allows you to set and clear the DTR signal from the graphical user interface (GUI) with a checkbox. Other terminals do not permit to set/clear DTR or the DTR set/ clear's functionality is difficult to find and to use.
- F8-4(3) Once the serial task receives the DTR signal, the task sends a menu to the serial terminal with two options as presented in [Figure 8-5.](#page-132-0)
- F8-4(4) The menu option  $*1$  is the *Echo 1 demo*. It allows you to send one unique character to the device. This character is received by the serial task and sent back to the host.
- F8-4(5) The menu options  $\#2$  is the *Echo N demo*. It allows you to send several characters to the device. All the characters are received by the serial task and sent back to the host. The serial task can receive a maximum of 512 characters.

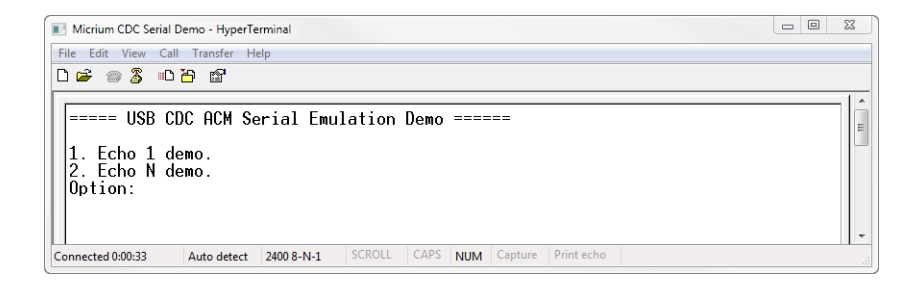

#### Figure 8-5 CDC Serial Demo Menu in HyperTerminal

<span id="page-132-1"></span><span id="page-132-0"></span>To support the two demos, the serial task implements a state machine as shown in [Figure 8-](#page-132-1) [6.](#page-132-1) Basically, the state machine has two paths corresponding to the user choice in the serial terminal menu.

 $F8-6(2)$  If you choose the menu option #1, the serial task will echo back any single character sent by the serial terminal as long as "Ctrl+C" is not pressed.

[Table 8-10](#page-133-0) shows four possible serial terminals which you may use to test the CDC ACM class.

<span id="page-133-0"></span>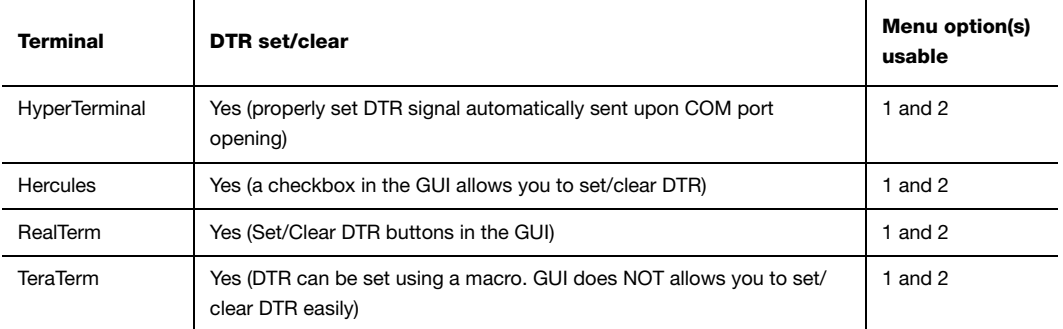

#### Table 8-10 Serial Terminals and CDC Serial Demo

 $F8-6(3)$  If you choose the menu option #2, the serial task will echo all the received characters sent by the serial terminal as long as "Ctrl+C" is not pressed.

## **Chapter**

# 9

# Human Interface Device Class

This chapter describes the Human Interface Device (HID) class supported by μC/USB-Device. The HID implementation complies with the following specifications:

- Device Class Definition for Human Interface Devices (HID), 6/27/01, Version 1.11.
- Universal Serial Bus HID Usage Tables, 10/28/2004, Version 1.12.

The HID class encompasses devices used by humans to control computer operations. Keyboards, mice, pointing devices, game devices are some examples of typical HID devices. The HID class can also be used in a composite device that contains some controls such as knobs, switches, buttons and sliders. For instance, mute and volume controls in an audio headset are controlled by the HID function of the headset. The headset also has an audio function. HID data can exchange data for any purpose using only control and interrupt transfers. The HID class is one of the oldest and most popular USB classes. All the major host operating systems provide a native driver to manage HID devices. That's why a variety of vendor-specific devices work with the HID class. This class also includes various types of output directed to the user information (e.g. LEDs on a keyboard).

## 9-1 OVERVIEW

A HID device is composed of the following endpoints:

- A pair of control IN and OUT endpoints called the default endpoint.
- An interrupt IN endpoint.

 $\mathcal{L}$ 

■ An optional interrupt OUT endpoint.

[Table 9-1](#page-135-0) describes the usage of the different endpoints:

 $\mathcal{L}$ 

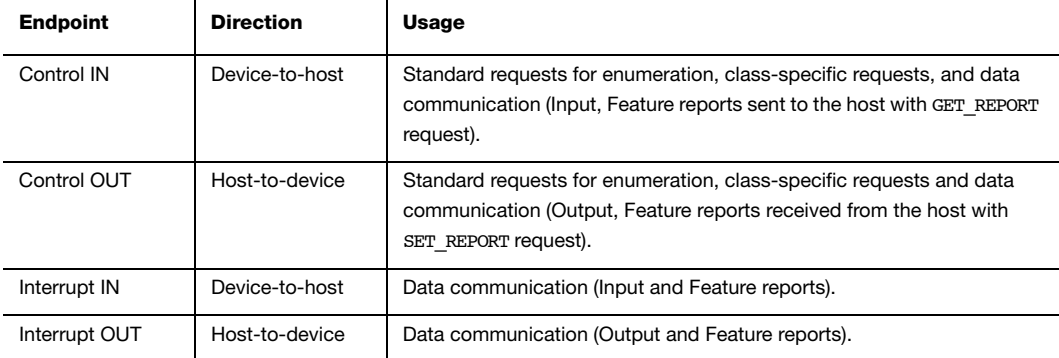

Table 9-1 HID Class Endpoints Usage

## <span id="page-135-0"></span>9-1-1 REPORT

A host and a HID device exchange data using reports. A report contains formatted data giving information about controls and other physical entities of the HID device. A control is manipulable by the user and operates an aspect of the device. For instance, a control can be a button on a mouse or a keyboard, a switch, etc. Other entities inform the user about the state of certain device's features. For instance, LEDs on a keyboard notify the user about the caps lock on, about the numeric keypad active, etc.

The format and the use of a report data is understood by the host by analyzing the content of a Report descriptor. Analyzing the content is done by a parser. The Report descriptor describes the data provided by each control in a device. It is composed of *items*. An item is a piece of information about the device and consists of a 1-byte prefix and variable-length data. Refer to "Device Class Definition for Human Interface Devices (HID) Version 1.11", section 5.6 and 6.2.2 for more details about the item format.

There are three principal types of items:

- *Main item* defines or groups certain types of data fields.
- *Global item* describes data characteristics of a control.
- *Local item* describes data characteristics of a control.

Each item type is defined by different functions. An item function can also be called an item. An item function can be seen as a sub-item that belongs to one of the 3 principal item types. [Table 9-2](#page-137-0) gives a brief overview of the item's functions in each item type. For a complete description of the items in each category, refer to "Device Class Definition for Human Interface Devices (HID) Version 1.11", section 6.2.2.

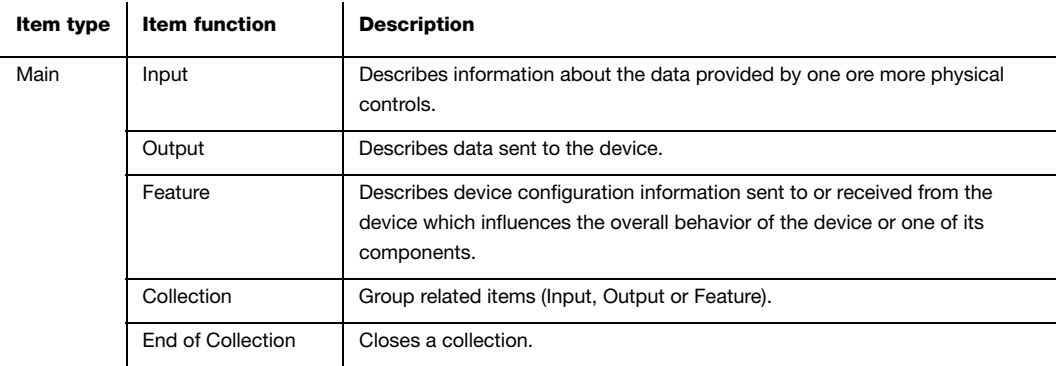

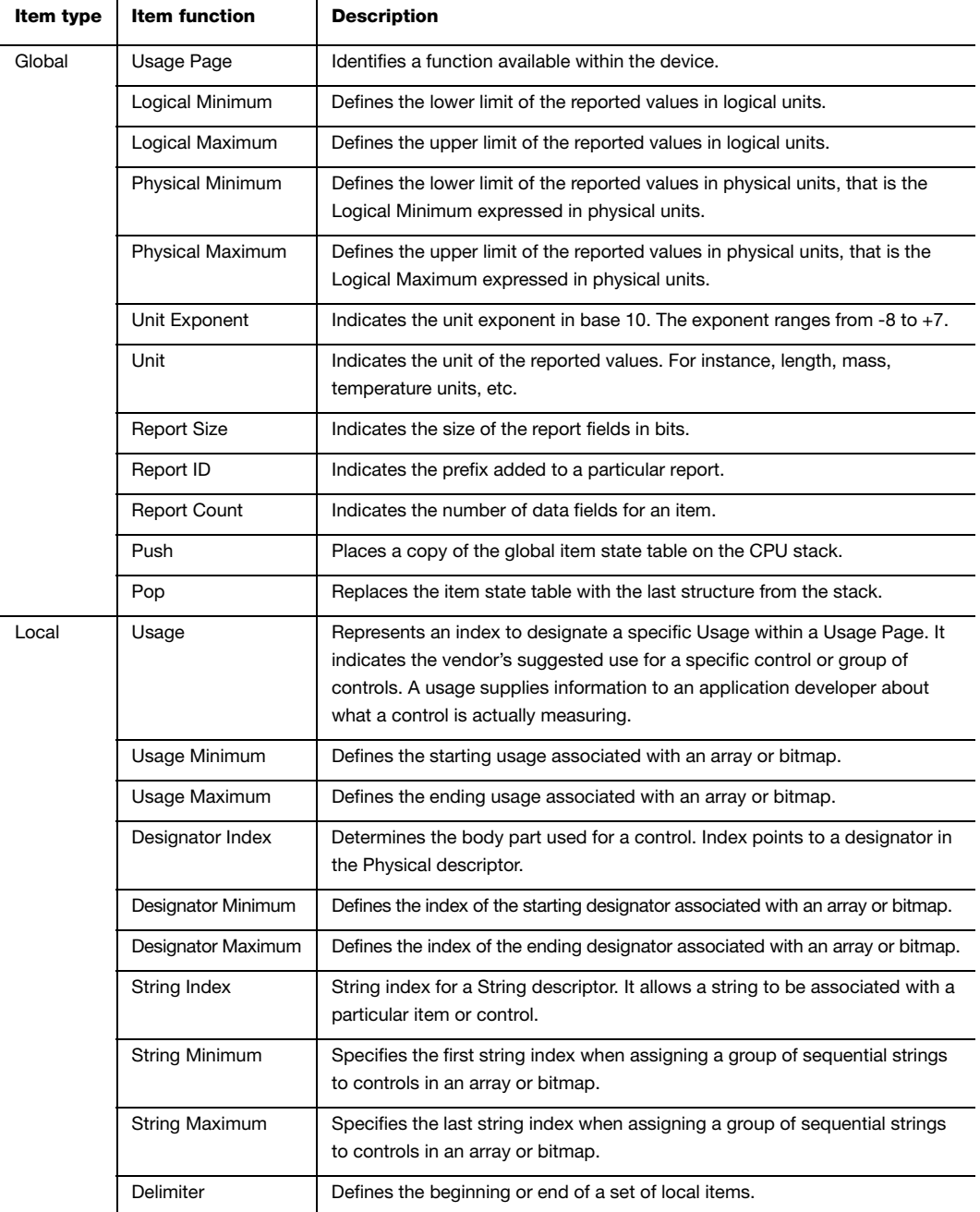

<span id="page-137-0"></span>Table 9-2 Item's Function Description for each Item Type

A control's data must define at least the following items:

- Input, Output or Feature Main items.
- Usage Local item.
- Usage Page Global item.
- Logical Minimum Global item.
- Logical Maximum Global item.
- Report Size Global item.
- Report Count Global item.

[Table 9-1](#page-138-0) shows the representation of a Mouse Report descriptor content from a host HID parser perspective. The mouse has three buttons (left, right and wheel). The code presented in [Listing 9-2](#page-147-0) is an example of code implementation corresponding to this mouse Report descriptor representation.

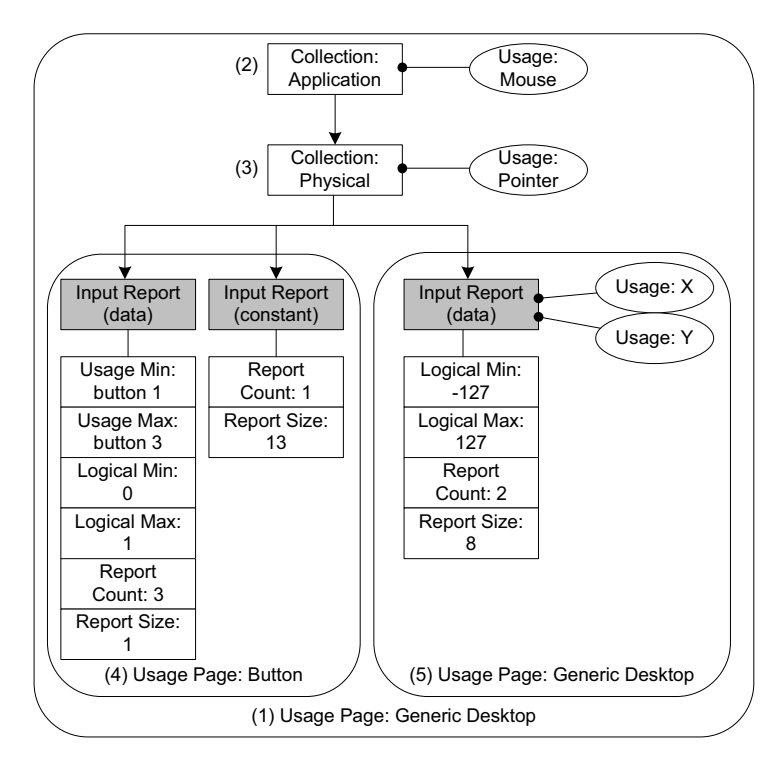

<span id="page-138-0"></span>Figure 9-1 Report Descriptor Content from a Host HID Parser View

- F9-1(1) The Usage Page item function specifies the general function of the device. In this example, the HID device belongs to a generic desktop control.
- F9-1(2) The *Collection Application* groups Main items that have a common purpose and may be familiar to applications. In the diagram, the group is composed of three Input Main items. For this collection, the suggested use for the controls is a mouse as indicated by the Usage item.
- F9-1(3) Nested collections may be used to give more details about the use of a single control or group of controls to applications. In this example, the Collection Physical, nested into the Collection Application, is composed of the same 3 Input items forming the Collection Application. The Collection Physical is used for a set of data items that represent data points collected at one geometric point. In the example, the suggested use is a pointer as indicated by the Usage item. Here the pointer usage refers to the mouse position coordinates and the system software will translate the mouse coordinates in movement of the screen cursor.
- F9-1(4) Nested usage pages are also possible and give more details about a certain aspect within the general function of the device. In this case, two Inputs items are grouped and correspond to the buttons of the mouse. One Input item defines the three buttons of the mouse (right, left and wheel) in terms of number of data fields for the item (Report Count item), size of a data field (Report Size item) and possible values for each data field (Usage Minimum and Maximum, Logical Minimum and Maximum items). The other Input item is a 13-bit constant allowing the Input report data to be aligned on a byte boundary. This Input item is used only for padding purpose.
- F9-1(5) Another nested usage page referring to a generic desktop control is defined for the mouse position coordinates. For this usage page, the Input item describes the data fields corresponding to the x- and y-axis as specified by the two Usage items.

After analyzing the previous mouse Report descriptor content, the host's HID parser is able to interpret the Input report data sent by the device with an interrupt IN transfer or in response to a GET REPORT request. The Input report data corresponding to the mouse Report descriptor shown in [Figure 9-1](#page-138-0) is presented in [Table 9-3](#page-140-0). The total size of the report data is 4 bytes. Different types of reports may be sent over the same endpoint. For the purpose of distinguishing the different types of reports, a 1-byte report ID prefix is added to the data report. If a report ID was used in the example of the mouse report, the total size of the report data would be 5 bytes.

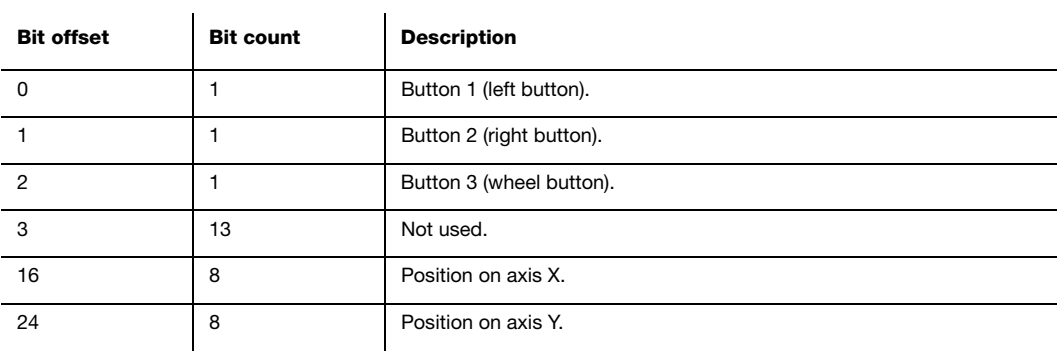

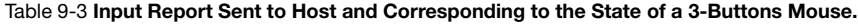

<span id="page-140-0"></span>A Physical descriptor indicates the part or parts of the body intended to activate a control or controls. An application may use this information to assign a functionality to the control of a device. A Physical descriptor is an optional class-specific descriptor and most devices have little gain for using it. Refer to "Device Class Definition for Human Interface Devices (HID) Version 1.11" section 6.2.3 for more details about this descriptor.

## 9-2 ARCHITECTURE

[Figure 9-2](#page-141-0) shows the general architecture between the host and the device using the HID class offered by Micriμm.

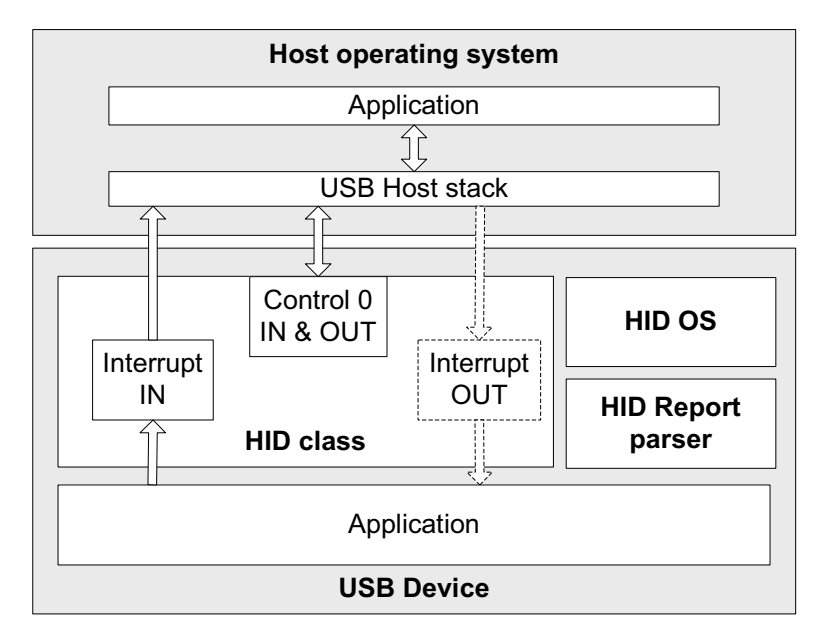

Figure 9-2 General Architecture Between a Host and HID Class

<span id="page-141-0"></span>The host operating system (OS) enumerates the device using the control endpoints. Once the enumeration phase is done, the host starts the transmission/reception of reports to/from the device using the interrupt endpoints.

On the device side, the HID class interacts with an OS layer specific to this class. The HID OS layer provides specific OS services needed for the internal functioning of the HID class. This layer does not assume a particular OS. By default, Micriμm provides the HID OS layer for μC/OS-II and μC/OS-III. If you need to port the HID class to your own OS, refer to [section 9-5 "Porting the HID Class to a RTOS" on page 160](#page-159-0) for more details about the HID OS layer.

During the HID class initialization phase, a report parser module is used to validate the report provided by the application. If any error is detected during the report validation, the initialization will fail.

## 9-3 CONFIGURATION

## 9-3-1 GENERAL CONFIGURATION

Some constants are available to customize the class. These constants are located in the USB device configuration file, usbd cfg.h . [Table 9-4](#page-142-0) shows their description.

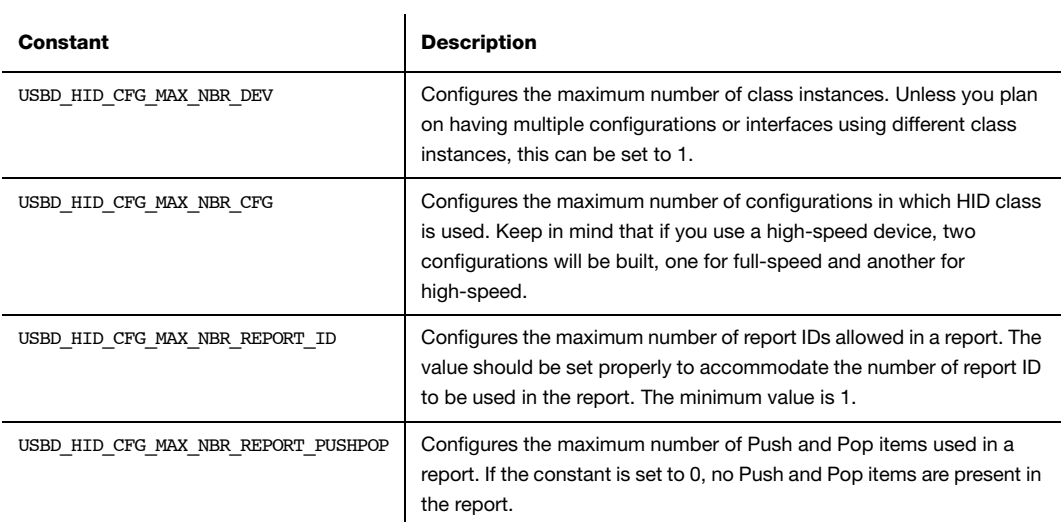

#### Table 9-4 HID Class Configuration Constants

<span id="page-142-0"></span>The HID class uses an internal class to manage periodic input reports. The task priority and stack size shown in [Table 9-5](#page-142-1) are defined in the application configuration file, app\_cfg.h. Refer to [section 9-6 "Periodic Input Reports Task" on page 161](#page-160-0) for more details about the HID internal task.

<span id="page-142-1"></span>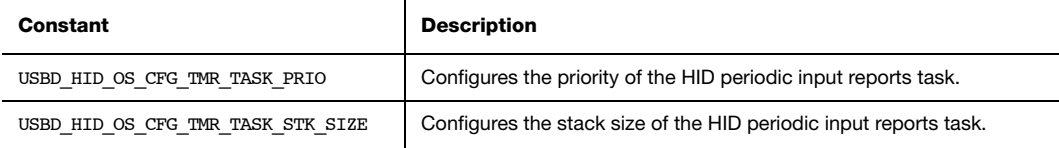

Table 9-5 HID Internal Task's Configuration Constants

## 9-3-2 CLASS INSTANCE CONFIGURATION

Before starting the communication phase, your application needs to initialize and configure the class to suit its needs. [Table 9-6](#page-143-0) summarizes the initialization functions provided by the HID class. For more details about the functions parameters, refer to [Appendix D, "HID API](#page-386-0) [Reference" on page 387.](#page-386-0)

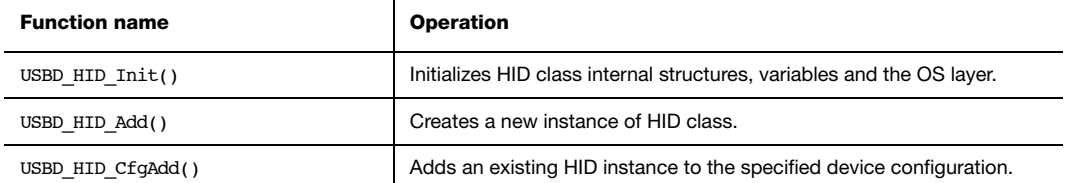

#### Table 9-6 HID Class Initialization API Summary

<span id="page-143-0"></span>You need to call these functions in the order shown below to successfully initialize the HID class:

#### 1 Call USBD HID Init()

This is the first function you should call and you should do it only once even if you use multiple class instances. This function initializes all internal structures and variables that the class needs and also the HID OS layer.

#### 2 Call USBD HID Add()

This function allocates an HID class instance. It also allows you to specify the following instance characteristics:

- The country code of the localized HID hardware.
- The Report descriptor content and size.
- The Physical descriptor content and size.
- The polling internal for the interrupt IN endpoint.
- The polling internal for the interrupt OUT endpoint.
- A flag enabling or disabling the Output reports reception with the control endpoint. When the control endpoint is not used, the interrupt OUT endpoint is used instead to receive Output reports.
- A structure that contains 4 application callbacks used for class-specific requests processing.
- 3 Call USBD\_HID\_CfgAdd()

Finally, once the HID class instance has been created, you must add it to a specific configuration.

[Listing 9-1](#page-145-0) illustrates the use of the previous functions for initializing the HID class.

```
static USBD HID CALLBACK App USBD HID Callback = \{ (3)
  App_USBD_HID_GetFeatureReport,
   App_USBD_HID_SetFeatureReport,
  App_USBD_HID_GetProtocol,
   App_USBD_HID_SetProtocol,
};
CPU_BOOLEAN App_USBD_HID_Init (CPU_INT08U dev_nbr,
                       CPU INT08U cfg hs,
                         CPU_INT08U cfg_fs)
{
    USBD_ERR err;
  CPU INT08U class nbr;
  USBD_HID_Init(&err); (1)
    if (err != USBD_ERR_NONE) {
       /* Handle the error. */
    }
(2)
```

```
class nbr = USBD HID Add( USBD HID SUBCLASS BOOT,
                                                        USBD_HID_PROTOCOL_MOUSE,
                                                        USBD_HID_COUNTRY_CODE_NOT_SUPPORTED,
                                                        &App_USBD_HID_ReportDesc[0],
                                                         sizeof(App_USBD_HID_ReportDesc),
                                      (CPU_INT08U *)0,
<u>0u, provincia de la contrada de la contrada de la contrada de la contrada de la contrada de la con</u>
2u, 2u, 2u, 2u, 2u, 2u, 2u, 2u, 2u, 2u, 2u, 2u, 2u, 2u, 2u, 2u, 2u, 2u, 2u, 2u, 2u, 2u, 2u, 2u, 2u, 2u, 2u, 2u, 2u, 2u, 2u, 2u, 2u, 2u, 2u, 2u, 2u,
2u, 2u, 2u, 2u, 2u, 2u, 2u, 2u, 2u, 2u, 2u, 2u, 2u, 2u, 2u, 2u, 2u, 2u, 2u, 2u, 2u, 2u, 2u, 2u, 2u, 2u, 2u, 2u, 2u, 2u, 2u, 2u, 2u, 2u, 2u, 2u, 2u,
                                                       DEF YES,
                                                        &App_USBD_HID_Callback, (3)
                                                        &err);
     if (err != USBD_ERR_NONE) {
          /* Handle the error. */
     }
     if (cfg_hs != USBD_CFG_NBR_NONE) {
          USBD_HID_CfgAdd(class_nbr, dev_nbr, cfg_hs, &err); (4) if (err != USBD_ERR_NONE) {
                /* Handle the error. */
           }
     }
    if (cfg fs != USBD CFG NBR NONE) {
           USBD_HID_CfgAdd(class_nbr, dev_nbr, cfg_fs, &err); (5)
          if (err != USBD ERR NONE) {
                /* Handle the error. */
           }
     }
```
Listing 9-1 HID Class Initialization Example

```
L9-1(1) Initialize HID internal structures, variables and OS layer.
```
L9-1(2) Create a new HID class instance. In this example, the subclass is "Boot", the protocol is "Mouse" and the country code is unknown. A table, App\_USBD\_HID\_ReportDesc[], representing the Report descriptor is passed to the function (refer to [Listing 9-2](#page-147-0) for an example of Report descriptor content and [section 9-1-1 "Report" on page 136](#page-135-0) for more details about the Report descriptor format). No Physical descriptor is provided by the application. The interrupt IN endpoint is used and has a 2 frames or microframes polling interval. The use of the control endpoint to receive Output reports is enabled. The interrupt OUT endpoint will not be used. Hence, the interrupt OUT polling

}

interval of 2 is ignored by the class. The structure App\_USBD\_HID\_Callback is also passed and references 4 application callbacks which will be called by the HID class upon processing of the class-specific requests.

- L9-1(3) There are 4 application callbacks for class-specific requests processing. There is one callback for each of the following requests: GET REPORT, SET REPORT, GET PROTOCOL and SET PROTOCOL. Refer to "Device Class Definition for Human Interface Devices (HID) Version 1.11", section 7.2 for more details about these class-specific requests.
- L9-1(4) Check if the high-speed configuration is active and proceed to add the HID instance previously created to this configuration.
- L9-1(5) Check if the full-speed configuration is active and proceed to add the HID instance to this configuration.

[Listing 9-1](#page-145-0) also illustrates an example of multiple configurations. The functions USBD\_HID\_Add() and USBD\_HID\_CfqAdd() allow you to create multiple configurations and multiple instances architecture. Refer to [section Table 7-1 "Constants and Functions Related](#page-98-0) [to the Concept of Multiple Class Instances" on page 99](#page-98-0) for more details about multiple class instances.

[Listing 9-2](#page-147-0) presents an example of table declaration defining a Report descriptor corresponding to a mouse. The example matches the mouse report descriptor viewed by the host HID parser in [Figure 9-1](#page-138-0). The mouse report represents an Input report. Refer to [section 9-1-1 "Report" on page 136](#page-135-0) for more details about the Report descriptor format. The items inside a collection are intentionally indented for code clarity.

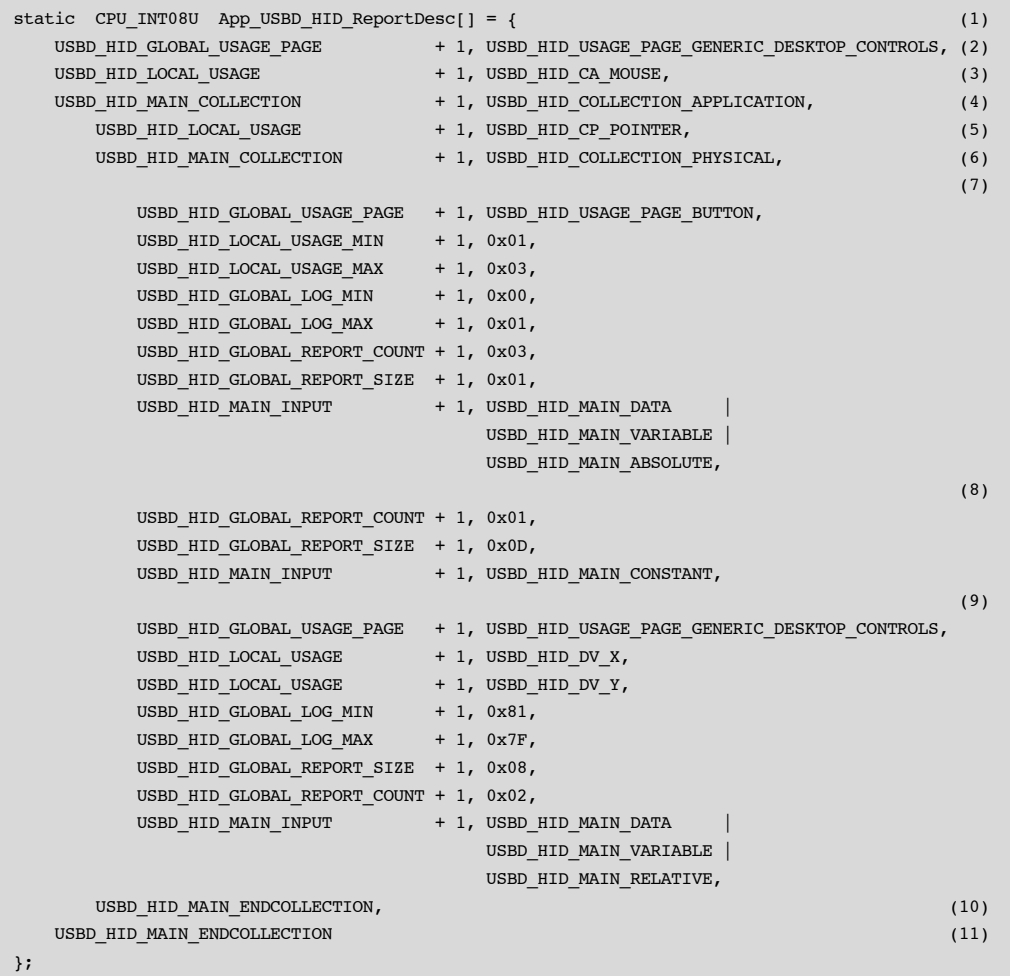

#### Listing 9-2 Mouse Report Descriptor Example

- <span id="page-147-0"></span>L9-2(1) The table representing a mouse Report descriptor is initialized in such way that each line corresponds to a short item. The latter is formed from a 1-byte prefix and a 1-byte data. Refer to "Device Class Definition for Human Interface Devices (HID) Version 1.11", sections 5.3 and 6.2.2.2 for more details about short items format. This table content corresponds to the mouse Report descriptor content viewed by a host HID parser in [Figure 9-1.](#page-138-0)
- L9-2(2) The Generic Desktop Usage Page is used.
- L9-2(3) Within the Generic Desktop Usage Page, the usage tag suggests that the group of controls is for controlling a mouse. A mouse collection typically consists of two axes (X and Y) and one, two, or three buttons.
- L9-2(4) The mouse collection is started.
- L9-2(5) Within the mouse collection, a usage tag suggests more specifically that the mouse controls belong to the pointer collection. A pointer collection is a collection of axes that generates a value to direct, indicate, or point user intentions to an application.
- L9-2(6) The pointer collection is started.
- L9-2(7) The Buttons Usage Page defines an Input item composed of three 1-bit fields. Each 1-bit field represents the mouse's button 1, 2 and 3 respectively and can return a value of 0 or 1.
- L9-2(8) The Input Item for the Buttons Usage Page is padded with 13 other bits.
- L9-2(9) Another Generic Desktop Usage Page is indicated for describing the mouse position with the axes X and Y. The Input item is composed of two 8-bit fields whose value can be between -127 and 127.
- L9-2(10) The pointer collection is closed.
- L9-2(11) The mouse collection is closed.

# 9-3-3 CLASS INSTANCE COMMUNICATION

The HID class offers the following functions to communicate with the host. For more details about the functions parameters, refer to [Appendix D, "HID API Reference" on page 387.](#page-386-0)

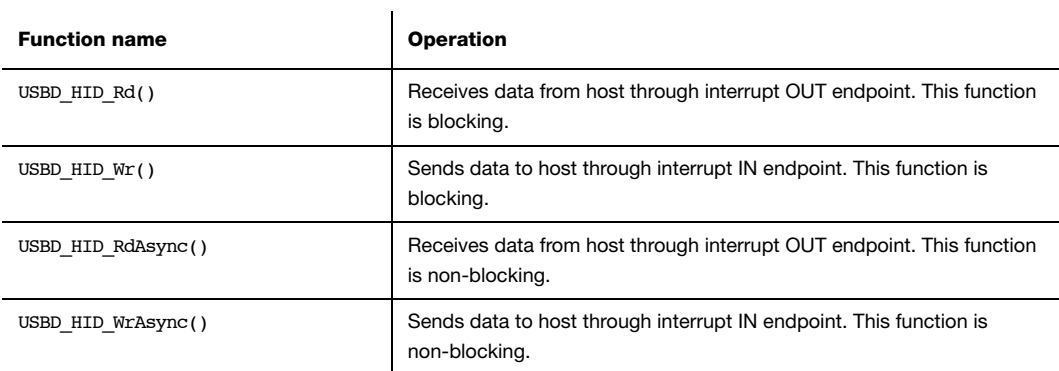

Table 9-7 HID Communication API Summary

# 9-3-4 SYNCHRONOUS COMMUNICATION

Synchronous communication means that the transfer is blocking. Upon function call, the applications blocks until the transfer completion with or without an error. A timeout can be specified to avoid waiting forever.

[Listing 9-3](#page-150-0) presents a read and write example to receive data from the host using the interrupt OUT endpoint and to send data to the host using the interrupt IN endpoint.

```
CPU_INT08U rx_buf[2];
CPU_INT08U tx_buf[2];
USBD_ERR err;
(void)USBD_HID_Rd( class_nbr, (1)
          (void *) & rx buf[0], (2)
                 2u,
0u, (3) (3) &err);
if (err != USBD_ERR_NONE) {
   /* $$$$ Handle the error. */
}
(void)USBD HID Wr( class nbr, (1)
          (void *)&tx_buf[0], (4)
                 2u,
0u, (3) (3) &err);
if (err != USBD_ERR_NONE) {
   /* $$$$ Handle the error. */
}
```
- <span id="page-150-0"></span>L9-3(1) The class instance number created from USBD HID Add() will serve internally for the HID class to route the transfer to the proper interrupt OUT or IN endpoint.
- L9-3(2) The application must ensure that the buffer provided to the function is large enough to accommodate all the data. Otherwise, synchronization issues might happen. Internally, the read operation is done either with the control endpoint or with the interrupt endpoint depending on the control read flag set when calling USBD\_HID\_Add().
- L9-3(3) In order to avoid an infinite blocking situation, a timeout expressed in milliseconds can be specified. A value of '0' makes the application task wait forever.
- L9-3(4) The application provides the initialized transmit buffer.

Listing 9-3 Synchronous Bulk Read and Write Example

## 9-3-5 ASYNCHRONOUS COMMUNICATION

Asynchronous communication means that the transfer is non-blocking. Upon function call, the application passes the transfer information to the device stack and does not block. Other application processing can be done while the transfer is in progress over the USB bus. Once the transfer is completed, a callback is called by the device stack to inform the application about the transfer completion.

[Listing 9-4](#page-152-0) shows an example of an asynchronous read and write.

```
void App_USBD_HID_Comm (CPU_INT08U class_nbr)
{
  CPU_INT08U rx_buf[2];
  CPU_INT08U tx_buf[2];
   USBD_ERR err;
   USBD_HID_RdAsync( class_nbr, (1)
              (void * ) & rx buf[0], (2)
2u,App USBD HID RxCmpl, (3)
              (void *) 0u, (4)
                    &err);
   if (err != USBD_ERR_NONE) {
      /* Handle the error. */
   }
  USBD_HID_WrAsync( class_nbr, (1)
             (void *)\&tx\text{ brf}[0], (5)
                    2u,
                   App_USBD_HID_TxCmpl, (3)
              (void *) 0u, (4)
                    &err);
  if (err != USBD ERR NONE) {
     /* $$$$ Handle the error. */
   }
}
(3)static void App_USBD_HID_RxCmpl (CPU_INT08U class_nbr,
                        void *p_buf,
                       CPU INT32U buf len,
                        CPU_INT32U xfer_len,
                        void *p_callback_arg,
                       USBD_ERR err)
```

```
{
    (void)class_nbr;
    (void)p_buf;
    (void)buf_len;
    (void)xfer_len;
    (void)p_callback_arg; (4)
   if (err == USBD ERR NONE) {
       /* $$$$ Do some processing. */
    } else {
       /* $$$$ Handle the error. */
    }
}
(3)static void App_USBD_HID_TxCmpl (CPU_INT08U class_nbr,
                            void *p_buf,
                            CPU INT32U buf len,
                             CPU_INT32U xfer_len,
                             void *p_callback_arg,
                             USBD_ERR err)
{
    (void)class_nbr;
    (void)p_buf;
    (void)buf_len;
    (void)xfer_len;
    (void)p_callback_arg; (4)
    if (err == USBD_ERR_NONE) {
       /* $$$$ Do some processing. */
    } else {
       /* $$$$ Handle the error. */
    }
}
```
#### Listing 9-4 Asynchronous Bulk Read and Write Example

- <span id="page-152-0"></span>L9-4(1) The class instance number serves internally for the HID class to route the transfer to the proper interrupt OUT or IN endpoint.
- L9-4(2) The application must ensure that the buffer provided to the function is large enough to accommodate all the data. Otherwise, synchronization issues might happen. Internally, the read operation is done either with the control endpoint or with the interrupt endpoint depending on the control read flag set when calling USBD\_HID\_Add().
- L9-4(3) The application provides a callback passed as a parameter. Upon completion of the transfer, the device stack calls this callback so that the application can finalize the transfer by analyzing the transfer result. For instance, upon read operation completion, the application may do a certain processing with the received data. Upon write completion, the application may indicate if the write was successful and how many bytes were sent.
- L9-4(4) An argument associated to the callback can be also passed. Then in the callback context, some private information can be retrieved.
- L9-4(5) The application provides the initialized transmit buffer.

# 9-4 USING THE DEMO APPLICATION

Micriμm provides a demo application that lets you test and evaluate the class implementation. Source template files are provided for the device. Executable and source files are provided for Windows host PC.

## 9-4-1 CONFIGURING PC AND DEVICE APPLICATIONS

The HID class provides two demos:

- *Mouse* demo exercises Input reports sent to the host. Each report gives periodically the current state of a simulated mouse.
- *Vendor-specific* demo exercises Input and Output reports. The host sends an Output report or receives an Input report according to your choice.

On the device side, the demo application file, app usbd  $hid.c$ , offering the two HID demos is provided for μC/OS-II and μC/OS-III. It is located in these two folders:

- \Micrium\Software\uC-USB-Device-V4\App\Device\OS\uCOS-II
- \Micrium\Software\uC-USB-Device-V4\App\Device\OS\uCOS-III

The use of these constants usually defined in app\_cfg.h allows you to use one of the HID demos.

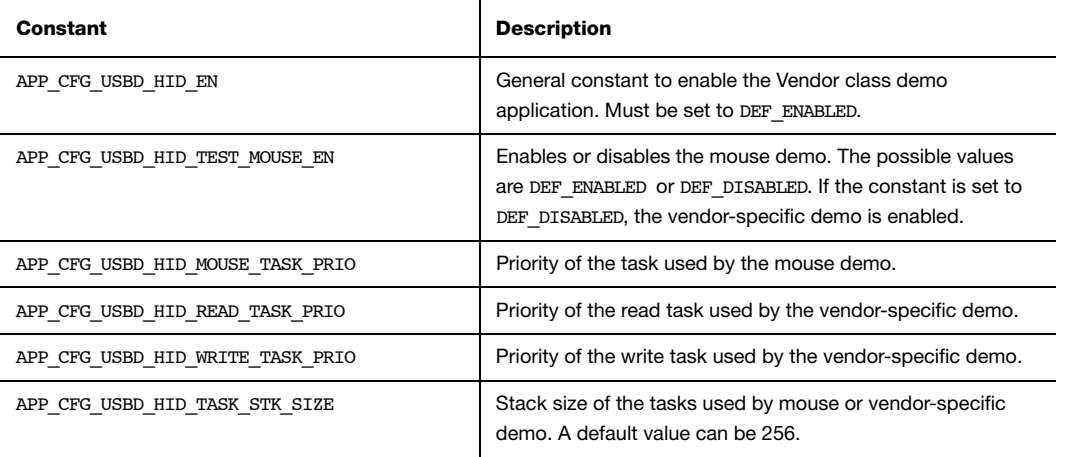

## Table 9-8 Device Application Constants Configuration

On the Windows side, the mouse demo influences directly the cursor on your monitor while the vendor-specific demo requires a custom application. The latter is provided by a Visual Studio solution located in this folder:

## ■ \Micrium\Software\uC-USB-Device-V4\App\Host\OS\Windows\HID\Visual Studio 2010

The solution HID.sln contains two projects:

- "HID Control" tests the Input and Output reports transferred through the control endpoints. The class-specific requests GET\_REPORT and SET\_REPORT allows the host to receive Input reports and send Output reports respectively.
- "HID Interrupt" tests the Input and Output reports transferred through the interrupt IN and OUT endpoints.

An HID device is defined by a Vendor ID (VID) and Product ID (PID). The VID and PID will be retrieved by the host during the enumeration to build a string identifying the HID device. The "HID - Control" and "HID - Interrupt" projects contain both a file named app\_hid\_common.c. This file declares the following local constant:

```
static const TCHAR App_DevPathStr[] = _TEXT("hid#vid_fffe&pid_1234"); (1)
```
Listing 9-5 Windows Application and String to Detect a Specific HID Device

L9-5(1) This constant allows the application to detect a specified HID device connected to the host. The VID and PID given in App\_DevPathStr variable must match with device side values. The device side VID and PID are defined in the USBD DEV CFG structure in the file usbd dev cfg.c. Refer to the [section](#page-33-0) ["Modify Device Configuration" on page 34](#page-33-0) for more details about the USBD DEV CFG structure. In this example, VID = fffe and PID = 1234 in hexadecimal format.

## 9-4-2 RUNNING THE DEMO APPLICATION

The *mouse demo* does not require anything on the Windows side. You just need to plug the HID device running the mouse demo to the PC and see the screen cursor moving.

[Figure 9-3](#page-155-0) presents the mouse demo with the host and device interactions:

<span id="page-155-0"></span>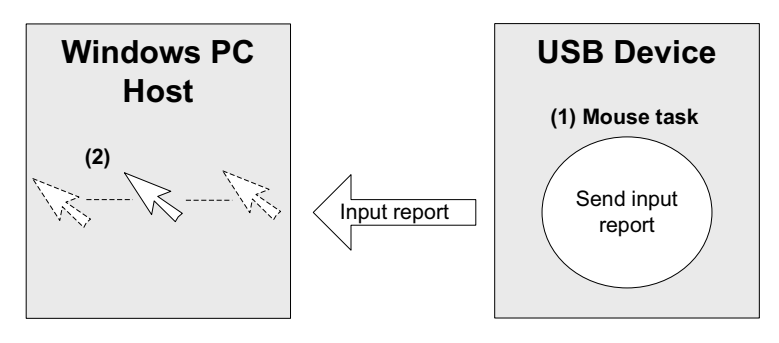

Figure 9-3 HID Mouse Demo

- $F9-3(1)$  On the device side, the task App\_USBD\_HID\_MouseTask() simulates a mouse movement by setting the coordinates X and Y to a certain value and by sending the Input report that contains these coordinates. The Input report is sent by calling the USBD\_HID\_Wr() function through the interrupt IN endpoint. The mouse demo does not simulate any button clicks; only mouse movement.
- F9-3(2) The host Windows PC polls the HID device periodically following the polling interval of the interrupt IN endpoint. The polling interval is specified in the Endpoint descriptor matching to the interrupt IN endpoint. The host receives and interprets the Input report content. The simulated mouse movement is translated into a movement of the screen cursor. While the device side application is running, the screen cursor moves endlessly.

The vendor-specific demo requires you to launch a Windows executable. Two executables are already provided in the following folder:

## ■ \Micrium\Software\uC-USB-Device-V4\App\Host\OS\Windows\HID\Visual Studio 2010\exe\

The two executables have been generated with a Visual Studio 2010 project available in \Micrium\Software\uC-USB-Device-V4\App\Host\OS\Windows\HID\Visual Studio 2010\.

- HID Control.exe for the vendor-specific demo utilizing the control endpoints to send Output reports or receive Input reports.
- *HID Interrupt.exe* for the vendor-specific demo utilizing the interrupt endpoints to send Output reports or receive Input reports.

[Figure 9-4](#page-157-0) presents the vendor-specific demo with the host and device interactions:

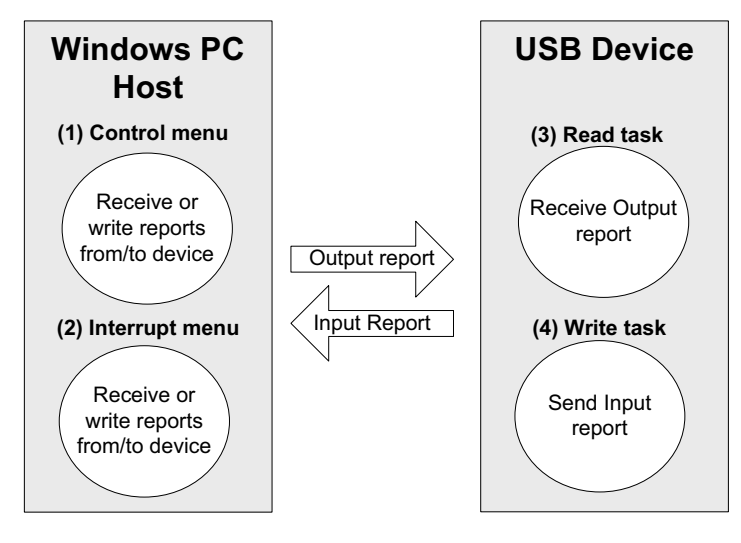

Figure 9-4 HID Vendor-Specific Demo

- <span id="page-157-0"></span>F9-4(1) A menu will appear after launching HID - Control.exe. You will have three choices: "1. Sent get report", "2. Send set report" and "3. Exit". Choice 1 will send a GET REPORT request to obtain an Input report from the device. The content of the Input report will be displayed in the console. Choice 2 will send a **SET\_REPORT** request to send an Output report to the device.
- F9-4(2) A menu will appear after launching *HID Interrupt.exe*. You will have three choices: "1. Read from device", "2. Write from device" and "3. Exit". The choice 1 will initiate an interrupt IN transfer to obtain an Input report from the device. The content of the Input report will be displayed in the console. Choice 2 will initiate an interrupt OUT transfer to send an Output report to the device.
- $F9-4(3)$  On the device side, the task App USBD HID ReadTask() is used to receive Output reports from the host. The synchronous HID read function, USBD HID Rd(), will receive the Output report data. Nothing is done with the received data. The Output report has a size of 4 bytes.
- $F9-4(4)$  Another task, App USBD\_HID\_WriteTask(), will send Input reports to the host using the synchronous HID write function, USBD HID Wr(). The Input report has a size of 4 bytes.

[Figure 9-5](#page-158-0) and [Figure 9-6](#page-158-1) show screenshot examples corresponding to HID - Control.exe and HID - Interrupt.exe respectively.

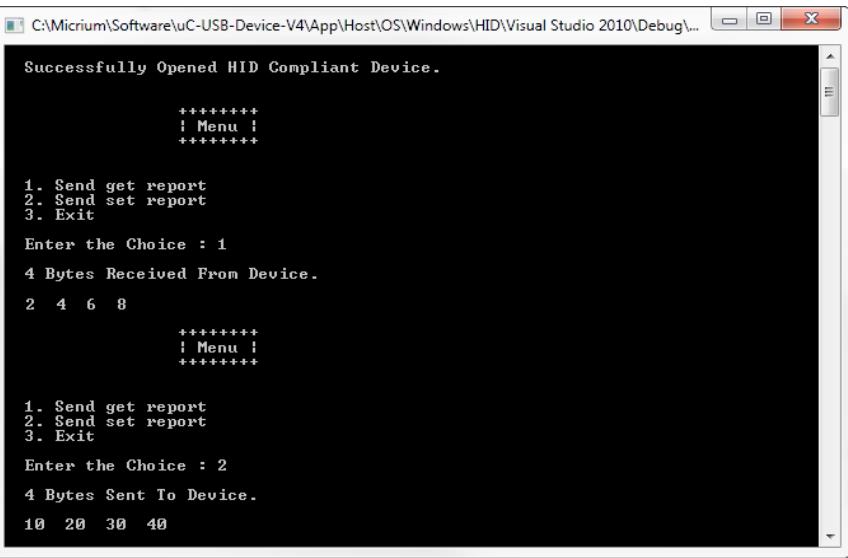

<span id="page-158-1"></span><span id="page-158-0"></span>Figure 9-5 HID - Control.exe (Vendor-Specific Demo)

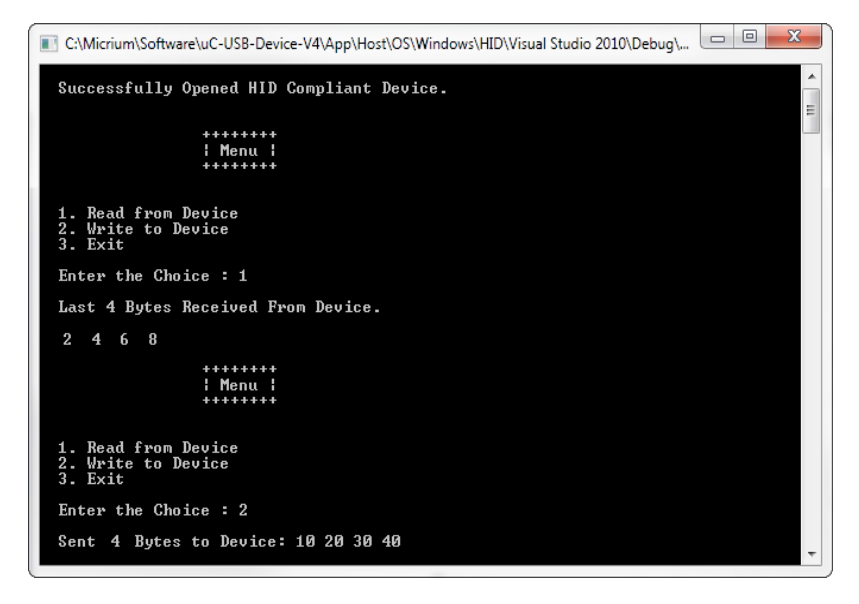

Figure 9-6 HID - Interrupt.exe (Vendor-Specific Demo)

# 9-5 PORTING THE HID CLASS TO A RTOS

The HID class uses its own RTOS layer for different purposes:

- A locking system is used to protect a given Input report. A host can get an Input report by sending a GET\_REPORT request to the device using the control endpoint or with an interrupt IN transfer. GET\_REPORT request processing is done by the device stack while the interrupt IN transfer is done by the application. When the application executes the interrupt IN transfer, the Input report data is stored internally. This report data stored will be sent via a control transfer when GET REPORT is received. The locking system ensures the data integrity between the Input report data storage operation done within an application task context and the GET REPORT request processing done within the device stack's internal task context.
	- A locking system is used to protect the Output report processing between an application task and the device stack's internal task when the control endpoint is used. The application provides to the HID class a receive buffer for the Output report in the application task context. This receive buffer will be used by the device stack's internal task upon reception of a **SET\_REPORT** request. The locking system ensures the receive buffer and related variables integrity.
	- A locking system is used to protect the interrupt IN endpoint access from multiple application tasks.
	- A synchronization mechanism is used to implement the blocking behavior of USBD HID  $Rd()$  when the control endpoint is used.
	- A synchronization mechanism is used to implement the blocking behavior of USBD HID  $Wr()$  because the HID class internally uses the asynchronous interrupt API for HID write.
	- A task is used to process periodic Input reports. Refer to [section 9-6 "Periodic Input](#page-160-0) [Reports Task" on page 161](#page-160-0) for more details about this task.

By default, Micriμm will provide an RTOS layer for both μC/OS-II and μC/OS-III. However, it is possible to create your own RTOS layer. Your layer will need to implement the functions listed in [Table 9-9.](#page-160-1) For a complete API description, refer to [Appendix D, "HID API](#page-386-0) [Reference" on page 387.](#page-386-0)

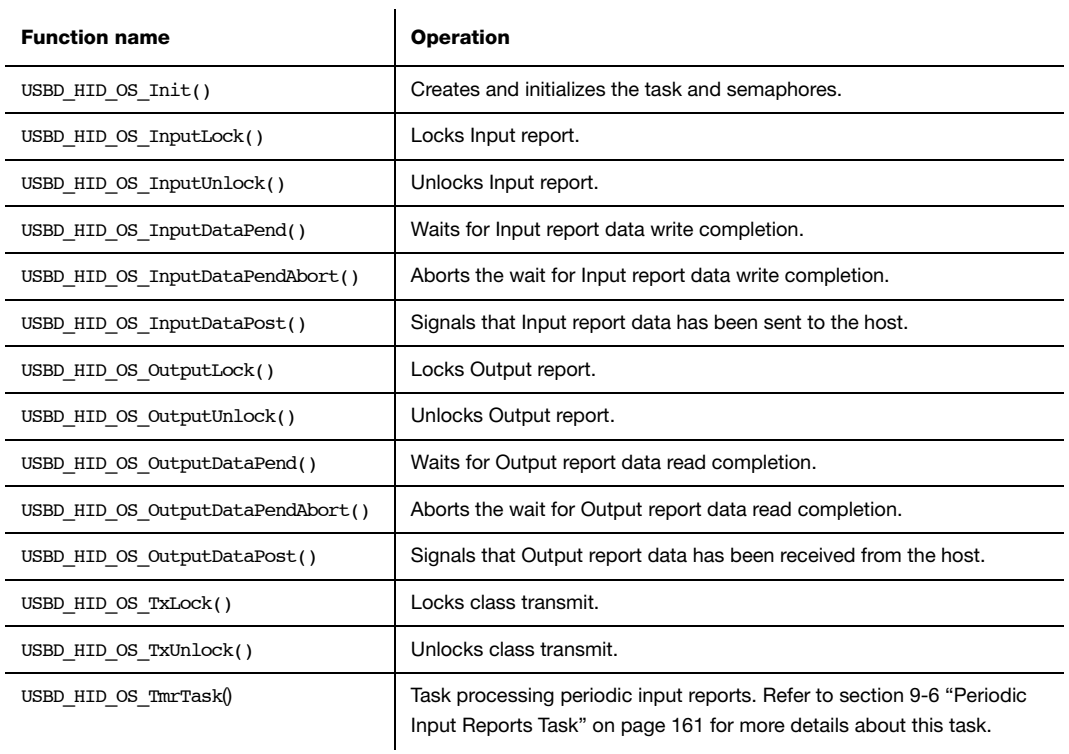

Table 9-9 HID OS Layer API Summary

# <span id="page-160-1"></span><span id="page-160-0"></span>9-6 PERIODIC INPUT REPORTS TASK

In order to save bandwidth, the host has the ability to silence a particular report in an interrupt IN endpoint by limiting the reporting frequency. The host sends the SET\_IDLE request to realize this operation. The HID class implemented by Micriμm contains an internal task responsible for respecting the reporting frequency limitation applying to one or several input reports. [Figure 9-7](#page-161-0) shows the periodic input reports tasks functioning.

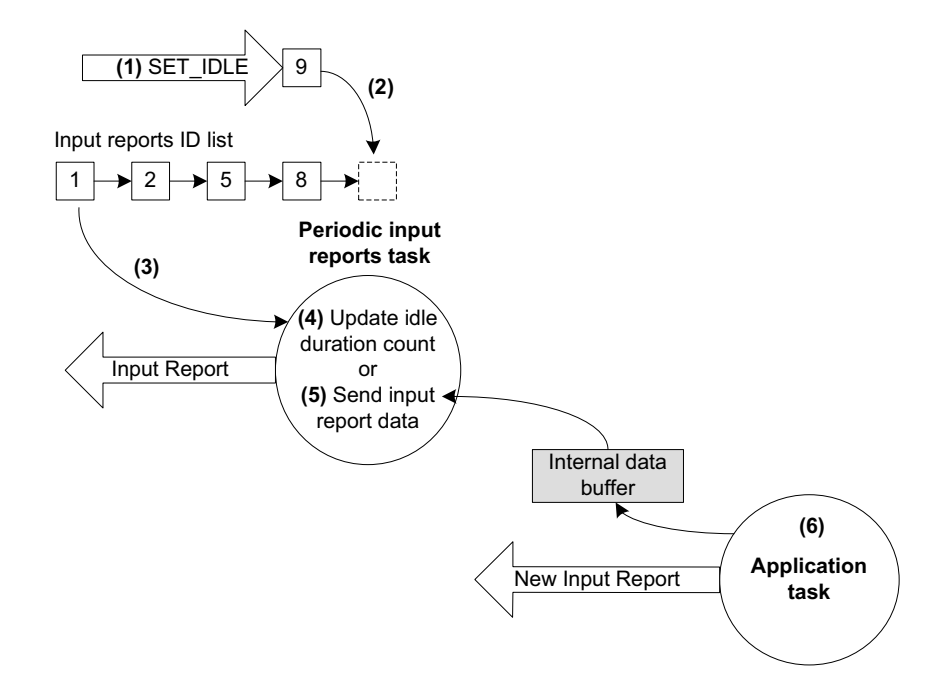

Figure 9-7 Periodic Input Reports Task

- <span id="page-161-0"></span> $F9-7(1)$  The device receives a **SET\_IDLE** request. This request specifies an idle duration for a given report ID. Refer to "Device Class Definition for Human Interface Devices (HID) Version 1.11", section 7.2.4 for more details about the SET\_IDLE request. A report ID allows you to distinguish among the different types of reports sent over the same endpoint.
- F9-7(2) A report ID structure allocated during the HID class initialization phase is updated with the idle duration. An idle duration counter is initialized with the idle duration value. Then the report ID structure is inserted at the end of a linked list containing input reports ID structures. The idle duration value is expressed in 4-ms unit which gives a range of 4 to 1020 ms. If the idle duration is less than the interrupt IN endpoint polling interval, the reports are generated at the polling interval.
- F9-7(3) Every 4 ms, the periodic input report task browses the input reports ID list. For each input report ID, the task performs one of two possible operations. The task period matches the 4-ms unit used for the idle duration. If no SET\_IDLE

requests have been sent by the host, the input reports ID list is empty and the task has nothing to process. The task processes only report IDs different from 0 and with an idle duration greater than 0.

- F9-7(4) For a given input report ID, the task verifies if the idle duration has elapsed. If the idle duration has not elapsed, the counter is decremented and no input report is sent to the host.
- $F9-7(5)$  If the idle duration has elapsed, that is the idle duration counter has reached zero, an input report is sent to the host by calling the USBD\_HID\_Wr() function via the interrupt IN endpoint.
- F9-7(6) The input report data sent by the task comes from an internal data buffer allocated for each input report described in the Report descriptor. An application task can call the USBD\_HID\_Wr() function to send an input report. After sending the input report data, USBD\_HID\_Wr() updates the internal buffer associated to an input report ID with the data just sent. Then, the periodic input reports task always sends the same input report data after each idle duration elapsed and until the application task updates the data in the internal buffer. There is some locking mechanism to avoid corruption of the input report ID data in the event of a modification happening at the exact time of transmission done by the periodic input report task.

The periodic input reports task is implemented in the HID OS layer in the function USBD\_HID\_OS\_TmrTask(). Refer to [section D-2 "HID OS Functions" on page 402](#page-401-0) for more details about this function.

Chapter 9

# **Chapter** 10

# Mass Storage Class

This section describes the mass storage device class (MSC) supported by μC/USB-Device. The MSC implementation offered by μC/USB-Device is in compliance with the following specifications:

- *Universal Serial Bus Mass Storage Class Specification Overview*, Revision 1.3 Sept. 5, 2008.
- *Universal Serial Bus Mass Storage Class Bulk-Only Transport*, Revision 1.0 Sept. 31, 1999.

MSC is a protocol that enables the transfer of information between a USB device and a host. The information is anything that can be stored electronically: executable programs, source code, documents, images, configuration data, or other text or numeric data. The USB device appears as an external storage medium to the host, enabling the transfer of files via drag and drop.

A file system defines how the files are organized in the storage media. The USB mass storage class specification does not require any particular file system to be used on conforming devices. Instead, it provides a simple interface to read and write sectors of data using the Small Computer System Interface (SCSI) transparent command set. As such, operating systems may treat the USB drive like a hard drive and can format it with any file system they like.

The USB mass storage device class supports two transport protocols:

- Bulk-Only Transport (BOT)
- Control/Bulk/Interrupt (CBI) Transport.

The mass storage device class supported by μC/USB-Device implements the SCSI transparent command set using the BOT protocol only, which signifies that only bulk endpoints will be used to transmit data and status information.

## 10-1 OVERVIEW

# 10-1-1 MASS STORAGE CLASS PROTOCOL

The MSC protocol is composed of three phases:

- The Command Transport
- The Data Transport
- The Status Transport

Mass storage commands are sent by the host through a structure called the Command Block Wrapper (CBW). For commands requiring a data transport stage, the host will attempt to send or receive the exact number of bytes from the device as specified by the length and flag fields of the CBW. After the data transport stage, the host attempts to receive a Command Status Wrapper (CSW) from the device detailing the status of the command as well as any data residue (if any). For commands that do not include a data transport stage, the host attempts to receive the CSW directly after CBW is sent. The protocol is detailed in [Figure 10-1](#page-165-0).

<span id="page-165-0"></span>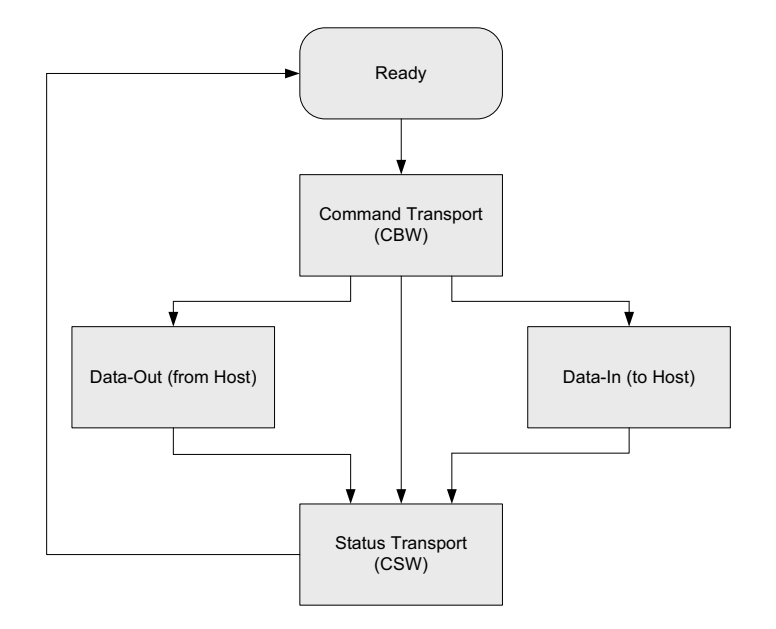

# 10-1-2 ENDPOINTS

On the device side, in compliance with the BOT specification, the MSC is composed of the following endpoints:

- A pair of control IN and OUT endpoints called default endpoint.
- A pair of bulk IN and OUT endpoints.

[Table 10-1i](#page-166-0)ndicates the different usages of the endpoints.

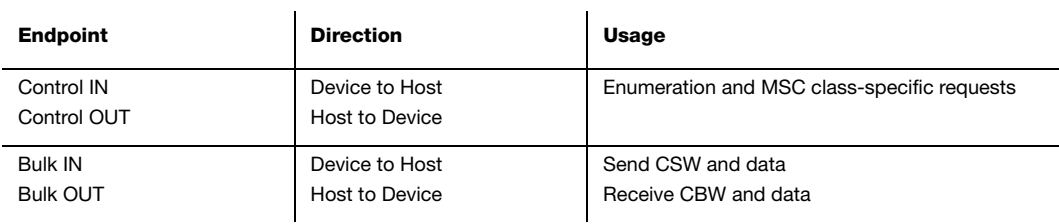

Table 10-1 MSC Endpoint Usage

# <span id="page-166-0"></span>10-1-3 MASS STORAGE CLASS REQUESTS

There are two defined control requests for the MSC BOT protocol. These requests and their descriptions are detailed in [Table 10-2](#page-166-1).

<span id="page-166-1"></span>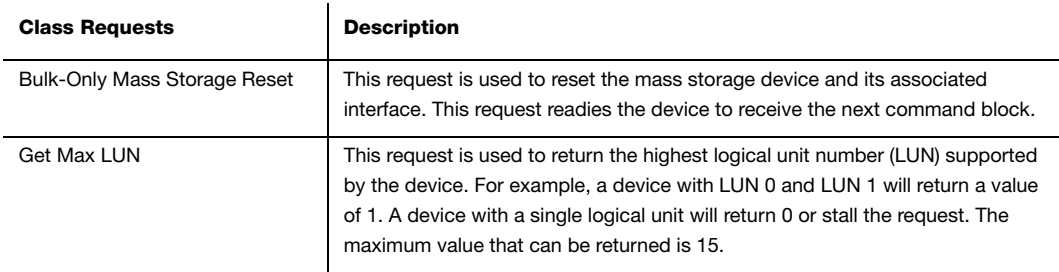

Table 10-2 Mass Storage Class Requests

# 10-1-4 SMALL COMPUTER SYSTEM INTERFACE (SCSI)

SCSI is a set of standards for handling communication between computers and peripheral devices. These standards include commands, protocols, electrical interfaces and optical interfaces. Storage devices that use other hardware interfaces such as USB, use SCSI commands for obtaining device/host information and controlling the device's operation and transferring blocks of data in the storage media.

SCSI commands cover a vast range of device types and functions and as such, devices need a subset of these commands. In general, the following commands are necessary for basic communication:

- INQUIRY
- READ CAPACITY (10)
- $\blacksquare$  READ(10)
- REQUEST SENSE
- TEST UNIT READY
- $\blacksquare$  WRITE(10)

Refer to [Table 10-3](#page-169-0) to see the full list of implemented SCSI commands by μC/USB-Device.

# 10-2 ARCHITECTURE

# 10-2-1 MSC ARCHITECTURE

[Figure 10-2](#page-168-0) shows the general architecture of a USB Host and a USB MSC Device.

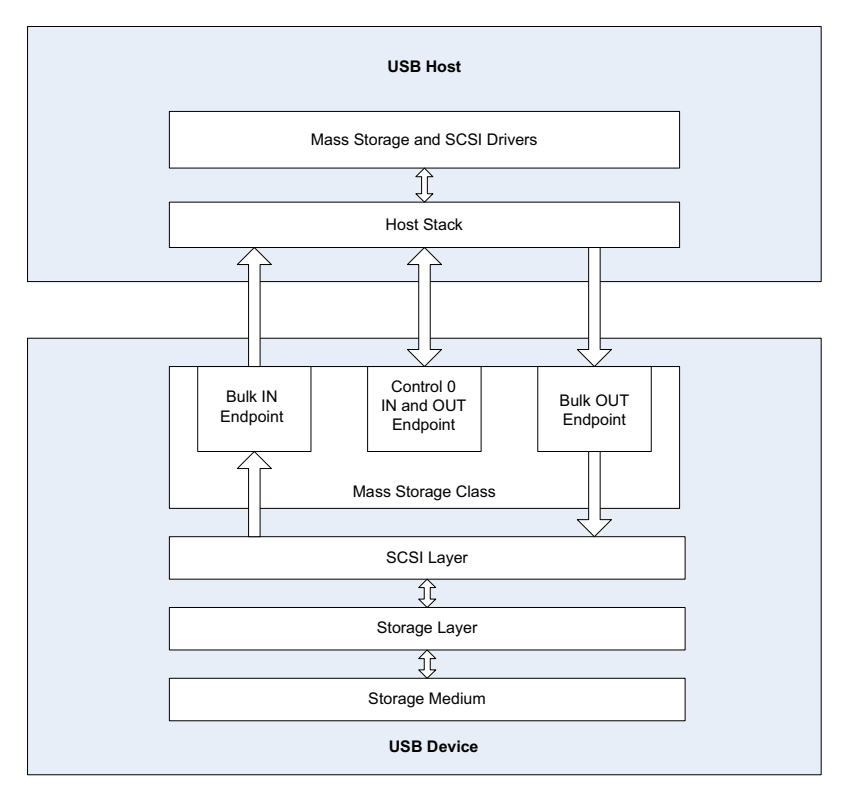

Figure 10-2 MSC Architecture

<span id="page-168-0"></span>On the host side, the application communicates with the MSC device by interacting with the native mass storage drivers and SCSI drivers. In compliance with the BOT specification, the host utilizes the default control endpoint to enumerate the device and the Bulk IN/OUT endpoints to communicate with the device.

# 10-2-2 SCSI COMMANDS

The host sends SCSI commands to the device via the Command Descriptor Block (CDB). These commands set specific requests for transfer of blocks of data and status, and control information such as a device's capacity and readiness to exchange data. The μC/USB MSC Device supports the following subset of SCSI Primary and Block Commands detailed in [Table 10-3.](#page-169-0)

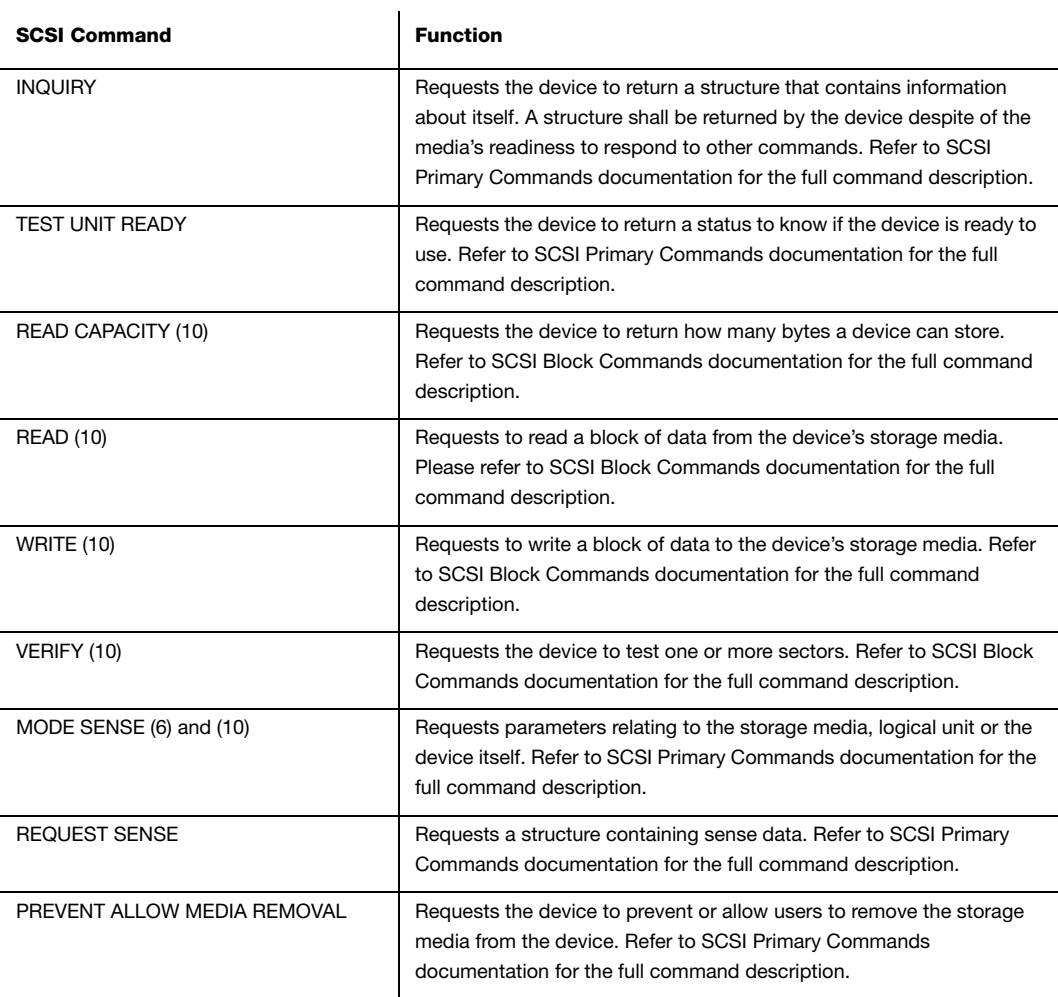

<span id="page-169-0"></span>Table 10-3 SCSI Commands

## 10-2-3 STORAGE LAYER AND STORAGE MEDIUM

The storage layer is the interface between the  $\mu$ C/USB MSC Device and the file system storage medium. The storage layer is responsible of initializing, reading and writing to the storage medium as well as obtaining information regarding its capacity and status. By default, Micriμm will provide a storage layer implementation (named RAMDisk) by utilizing the hardware's platform memory as storage medium. Aside from this implementation, you have the option to use Micriμm's μC/FS or even utilize a file system storage medium of your own. In the event you use a file system storage medium of your own, you will need to create a storage layer port to communicate your storage medium to the μC/USB MSC Device. Please refer to [section 10-6 "Porting MSC to a Storage Layer" on page 180](#page-179-0) to learn how to implement this storage layer.

## 10-3 RTOS LAYER

MSC device communication relies on a task handler that implements the MSC protocol. This task handler needs to be notified when the device is properly enumerated before communication begins. Once communication begins, the task must also keep track of endpoint update statuses to correctly implement the MSC protocol. These types of notification are handled by RTOS signals. For the MSC RTOS layer, there are two semaphores created. One for enumeration process and one for communication process. By default, Micriμm will provide RTOS layers for both μC/OS-II and μC/OS-III. However, it is also possible to create your own RTOS layer. Please refer to [section 10-7 "Porting MSC to a](#page-180-0) [RTOS" on page 181](#page-180-0) to learn how to port to a different RTOS.

# 10-3-1 MASS STORAGE TASK HANDLER

The MSC task handler implements the MSC protocol, responsible for the communication between the device and the host. The task handler is initialized when  $\text{USBD} \text{ MSC}\text{Init}()$ is called. The MSC protocol is handled by a state machine comprised of 9 states. The transition between these states are detailed in [Figure 10-3](#page-171-0).

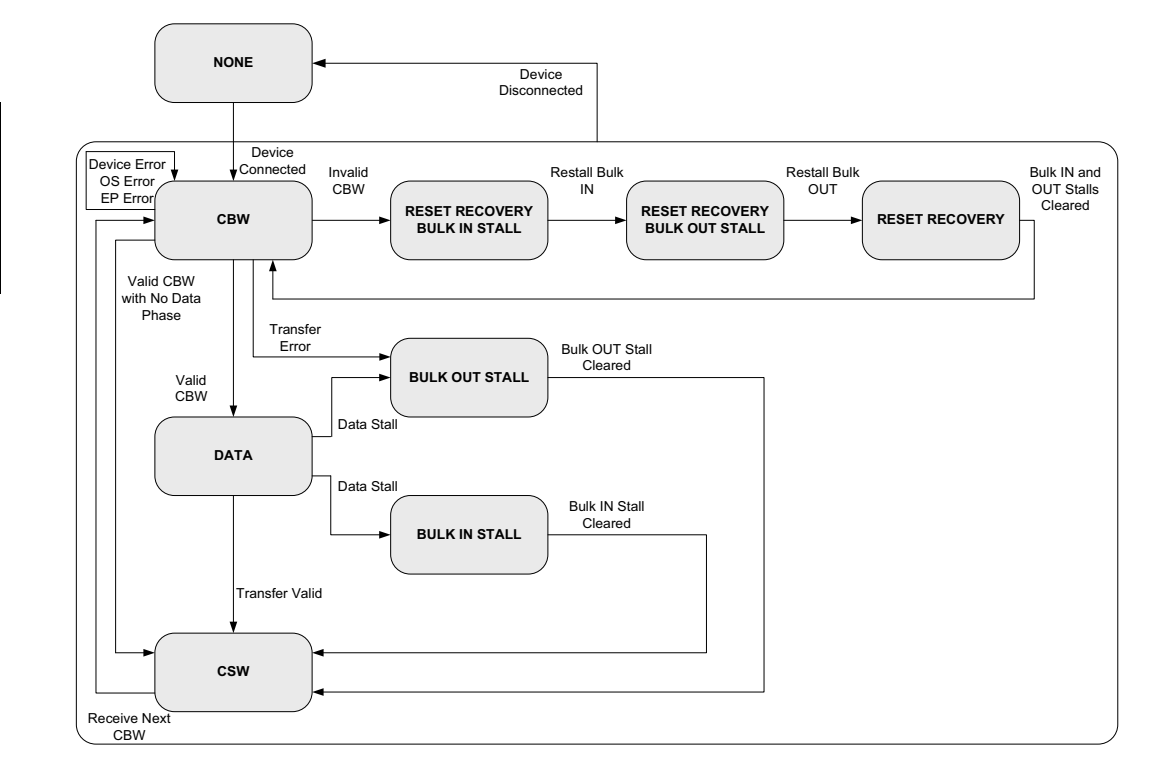

Figure 10-3 MSC State Machine

<span id="page-171-0"></span>Upon detecting that the MSC device is connected, the device will enter an infinite loop waiting to receive the first CBW from the host. Depending on the command received, the device will either enter the data phase or transmit CSW phase. In the event of any stall conditions in the data phase, the host must clear the respective endpoint before transitioning to the CSW phase. If an invalid CBW is received from the host, the device shall enter reset recovery state where both endpoints are stalled to complete the full reset with the host issuing the Bulk-Only Mass Storage Reset Class Request. After a successful CSW phase or a reset recovery, the task will return to receive the next CBW command. If at any stage the device is disconnected from the host the state machine will transition to the None state.

# 10-4 CONFIGURATION

# 10-4-1 GENERAL CONFIGURATION

There are various configuration constants necessary to customize the MSC device. These constants are located in the usbd\_cfg.h file. [Table 10-4](#page-172-0) shows a description of each constant.

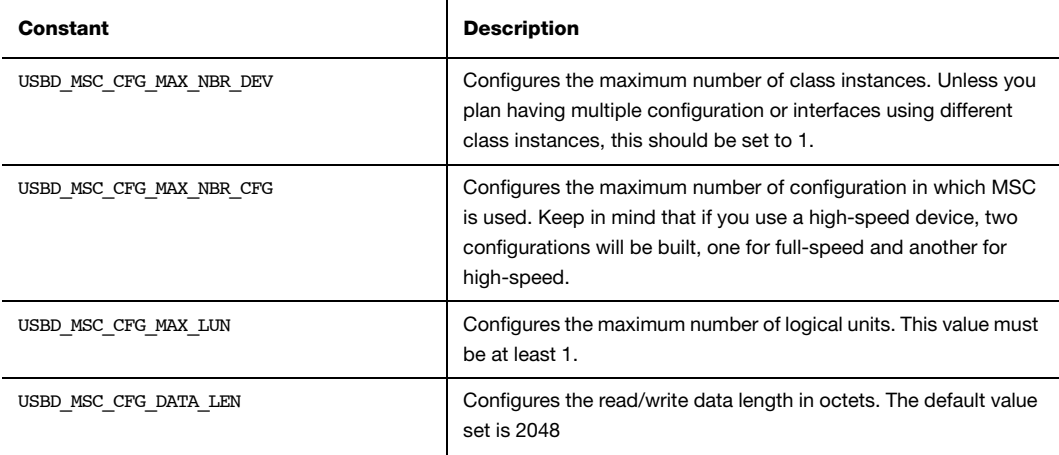

#### Table 10-4 MSC Configuration Constants

<span id="page-172-0"></span>Since MSC device relies on a task handler to implement the MSC protocol, this OS-task's priority and stack size constants need to be configured. These constants are summarized in [Table 10-5.](#page-172-1)

<span id="page-172-1"></span>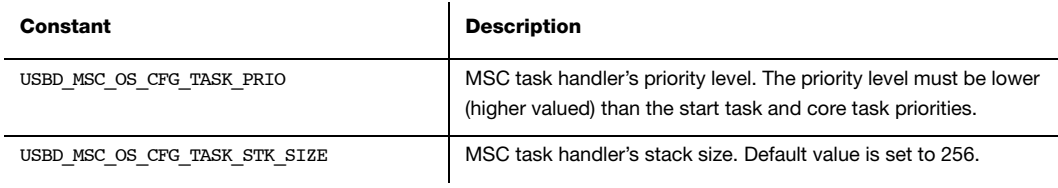

Table 10-5 MSC OS-Task Handler Configuration Constants

10

# 10-4-2 CLASS INSTANCE CONFIGURATION

Before starting the communication phase, your application needs to initialize and configure the class to suit its needs. [Table 10-6](#page-173-0) summarizes the initialization functions provided by the MSC implementation. Please refer to [section E-1 "Mass Storage Class Functions" on page 420](#page-419-0) for a full listing of the MSC API.

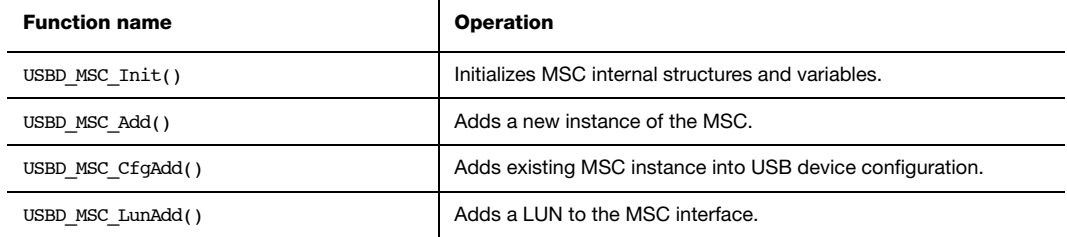

Table 10-6 Class Instance API Functions

<span id="page-173-0"></span>To successfully initialize the MSC, you need to follow these steps:

## 1 Call USBD\_MSC\_Init()

This is the first function you should call, and it should be called only once regardless of the number of class instances you intend to have. This function will initialize all internal structures and variables that the class will need. It will also initialize the real-time operating system (RTOS) layer.

## 2 Call USBD\_MSC\_Add()

This function will add a new instance of the MSC.

### 3 Call USBD\_MSC\_CfgAdd()

Once the class instance is correctly configured and initialized, you will need to add it to a USB configuration. High speed devices will build two separate configurations, one for full speed and one for high speed by calling USBD\_MSC\_CfgAdd() for each speed configuration.

## 4 Call USBD\_MSC\_LunAdd()

Lastly, you add a logical unit to the MSC interface by calling this function. You will specify the type and volume of the logical unit you want to add as well as device details such as vendor ID, product ID, product revision level and read only. Logical units are added by a device driver string name composed of the storage device driver name and the logical unit number as follows: <*device\_driver\_name>:*<logical\_unit\_number>:. The logical unit number starts counting from number 0. For example, if a device has only one logical unit, the <*logical\_unit\_number*> specified in this field should be 0.

[Listing 10-1](#page-175-0) shows how the latter functions are called during MSC initialization.

```
USBD_ERR err;
CPU_INT08U msc_nbr;
CPU_BOOLEAN valid;
USBD_MSC_Init(&err); (1)
if (err != USBD ERR NONE){
    return (DEF_FAIL);
}
msc_nbr = USBD_MSC_Add(&err); (2)
if (cfg hs != USBD CFG NBR NONE){
   valid = USBD_MSC_CfgAdd (msc_nbr, (3)
                       dev_nbr,
                       cfg_hs,
                       &err);
   if (valid != DEF YES) {
       return (DEF_FAIL);
    }
}
if (cfg fs != USBD CFG NBR NONE){
   valid = USBD_MSC_CfgAdd (msc_nbr, (4)
                       dev_nbr,
                       cfg_fs,
                       &err);
    if (valid != DEF_YES) {
       return (DEF_FAIL);
    }
}
```

```
USBD_MSC_LunAdd((void *)"ram:0:", (5) msc_nbr,
                      "Micrium",
                      "MSC RamDisk",
                      0x0000,
                     DEF_FALSE,
                      &err);
if (err != USBD ERR NONE){
    return (DEF_FAIL);
}
return(DEF_OK);
```
Listing 10-1 MSC Initialization

- <span id="page-175-0"></span>L10-1(1) Initialize internal structures and variables used by MSC BOT.
- L10-1(2) Add a new instance of the MSC.
- L10-1(3) Check if high speed configuration is active and proceed to add an existing MSC interface to the USB configuration.
- L10-1(4) Check if full speed configuration is active and proceed to add an existing MSC interface to the USB configuration.
- L10-1(5) Add a logical unit number to the MSC interface by specifying the type and volume. Note that in this example the *<device\_driver\_name*> string is "ram" and <*logical\_unit\_number*> string is "0".

## 10-5 USING THE DEMO APPLICATION

The MSC demo consists of two parts:

- Any file explorer application (Windows, Linux, Mac) from a USB host. For instance, in Windows, mass-storage devices appear as drives in My Computer. From Windows Explorer, users can copy, move, and delete files in the devices.
- The USB Device application on the target board which responds to the request of the host.

μC/USB Device allows the explorer application to access a MSC device such as a NAND/ NOR Flash memory, RAM disk, Compact Flash, Secure Digital etc. Once the device is configured for MSC and is connected to the PC host, the operating system will try to load the necessary drivers to manage the communication with the MSC device. For example, Windows loads the built-in drivers disk.sys and PartMgr.sys. You will be able to interact with the device through the explorer application to validate the device stack with MSC.

# 10-5-1 USB DEVICE APPLICATION

On the target side, the user configures the application through the app\_cfg.h file. [Table 10-7](#page-176-0) lists a few preprocessor constants that must be defined.

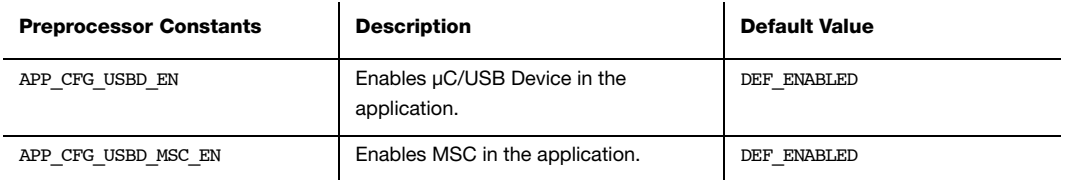

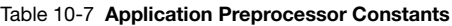

<span id="page-176-0"></span>If RAMDisk storage is used, ensure that the associated storage layer files are included in the project and configure the following constants detailed in [Table 10-8.](#page-176-1)

<span id="page-176-1"></span>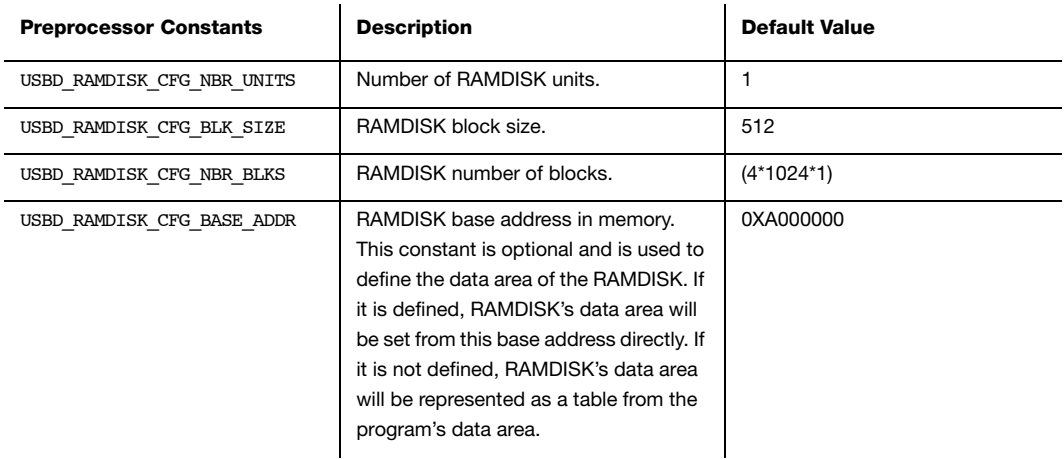

#### Table 10-8 RAM Disk Preprocessor Constants

If μC/FS storage is used, ensure that the associated μC/FS storage layer files are included in the project and configure the following constants detailed in [Table 10-8:](#page-176-1)

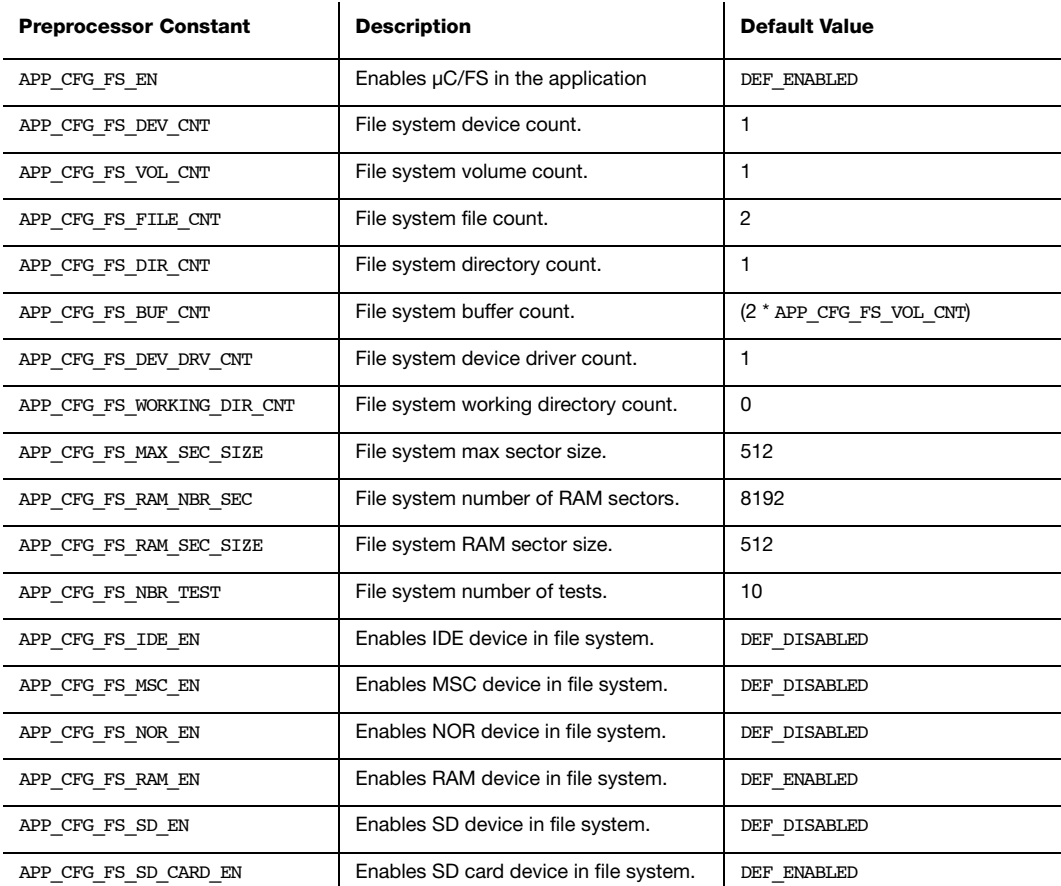

Table 10-9 uC/FS Preprocessor Constants

# 10-5-2 USB HOST APPLICATION

To test the μC/USB-Device stack with MSC, the user can use the Windows Explorer as a USB Host application.

When the device configured for the MSC demo is connected to the PC, Windows loads the appropriate drivers as shown in [Figure 10-4](#page-178-0).

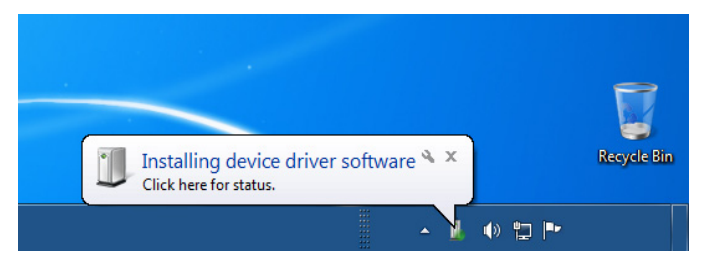

Figure 10-4 MSC Device Driver Detection on Windows Host

<span id="page-178-0"></span>Open a Windows Explorer and a removable disk appears as shown in [Figure 10-5.](#page-178-1)

<span id="page-178-1"></span>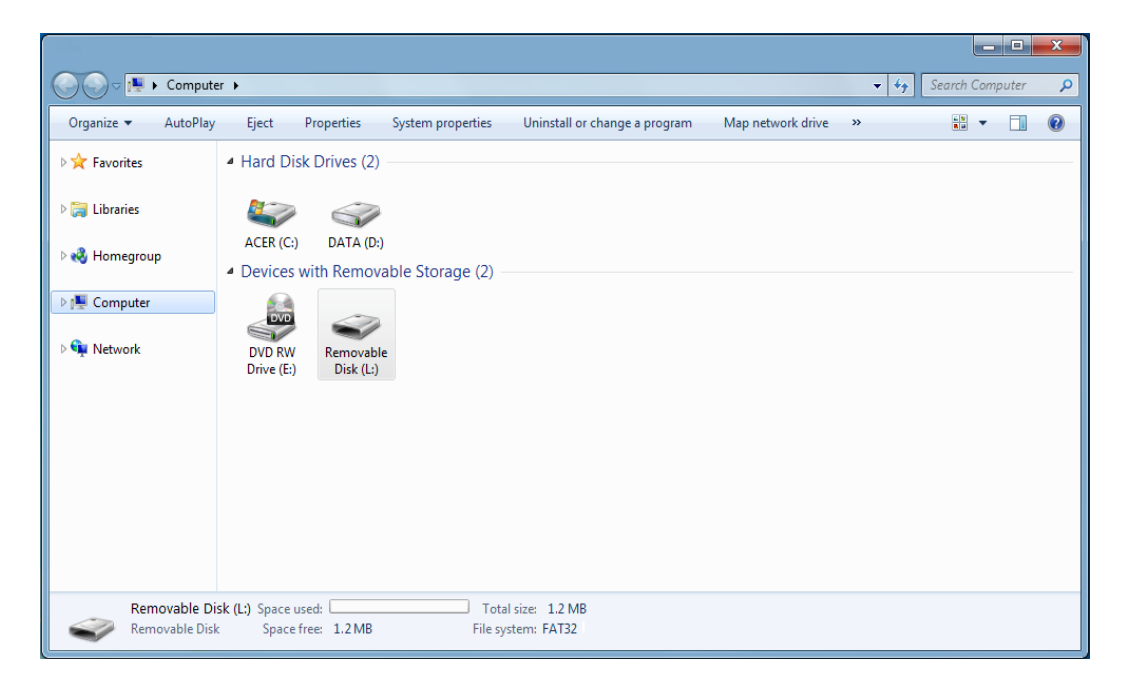

Figure 10-5 MSC Device on Windows 7 Explorer

When you open the removable disk, if it is the first time the MSC device is connected to the PC and is not formatted, Windows will ask to format it to handle files on the mass storage. When formatting, choose the File System you want. In embedded systems, the most widespread file system is the FAT.

If the mass storage device is a *volatile memory* such as a SDRAM, every time the target board is switched off, the data of the memory is lost, and so is the file system data information. Hence, the next time the target is switched on, the SDRAM is blank and reconnecting the mass storage to the PC, you will have to format again the mass storage device.

Once the device is correctly formatted, you are ready to test the MSC demo. Below are a few examples of what you can do:

- You can create one or more text files.
- You can write data in these files.
- You can open them to read the content of the files.
- You can copy/paste data.
- You can delete one or more files.

All of these actions will generate SCSI commands to write and read the mass storage device.

# <span id="page-179-0"></span>10-6 PORTING MSC TO A STORAGE LAYER

The storage layer port must implement the API functions summarized in [Table 10-10.](#page-180-1) You can start by referencing to the storage port template located under:

#### Micrium\Software\uC-USB-Device-V4\Class\MSC\Storage\Template

Please refer to [section E-3 "MSC Storage Layer Functions" on page 434](#page-433-0) for a full listing of the storage layer API.
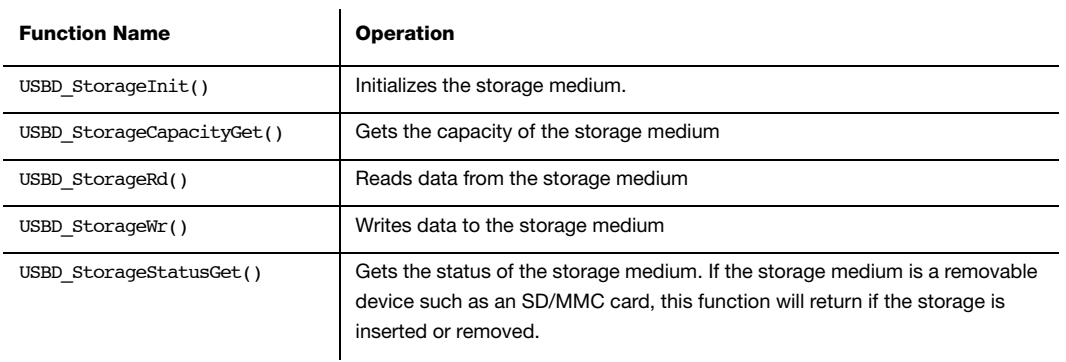

Table 10-10 Storage API Functions

# 10-7 PORTING MSC TO A RTOS

The RTOS layer must implement the API functions listed in [Table 10-11.](#page-180-0) You can start by referencing the RTOS port template located under:

### Micrium\Software\uC-USB-Device-V4\Class\MSC\OS\Template

Please refer to [section E-2 "MSC OS Functions" on page 428](#page-427-0) for a full API description.

<span id="page-180-0"></span>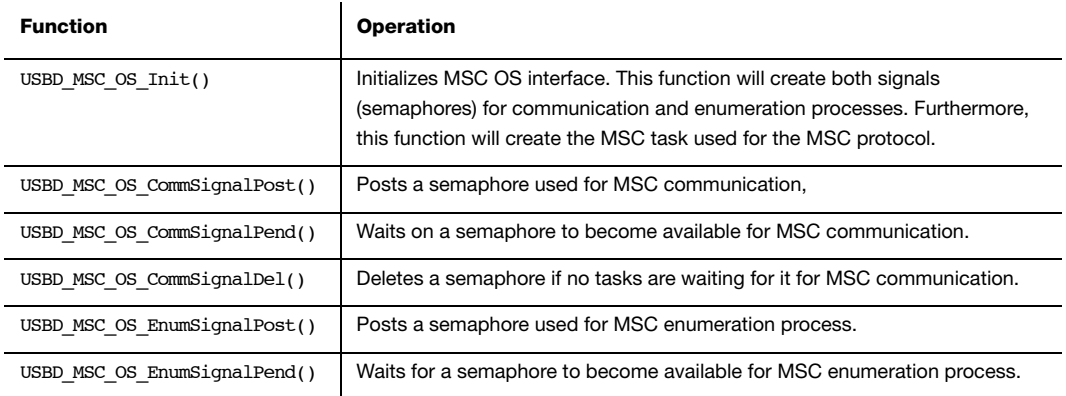

Table 10-11 RTOS API Functions

Chapter 10

# **Chapter**

# 11

# Personal Healthcare Device Class

This section describes the Personal Healthcare Device Class (PHDC) supported by μC/USB-Device. The implementation offered refers to the following USB-IF specification:

■ USB Device Class Definition for Personal Healthcare Devices, release 1.0, Nov. 8 2007.

PHDC allows you to build USB devices that are meant to be used to monitor and improve personal healthcare. Lots of modern personal healthcare devices have arrived on the market in recent years. Glucose meter, pulse oximeter and blood-pressure monitor are some examples. A characteristic of these devices is that they can be connected to a computer for playback, live monitoring or configuration. One of the typical ways to connect these devices to a computer is by using a USB connection, and that's why PHDC has been developed.

Although PHDC is a standard, most modern Operating Systems (OS) do not provide any specific driver for this class. When working with Microsoft Windows®, developers can use the WinUsb driver provided by Microsoft to create their own driver. The Continua Health Alliance also provides an example of a PHDC driver based on libusb (an open source USB library, for more information, see http://www.libusb.org/). This example driver is part of the Vendor Assisted Source-Code (VASC).

# 11-1 OVERVIEW

# 11-1-1 DATA CHARACTERISTICS

Personal healthcare devices, due to their nature, may need to send data in 3 different ways:

- Episodic: Data is sent sporadically each time user accomplishes a specific action.
- Store and forward: data is collected and stored on device while it is not connected. The data is then forwarded to the host once it is connected.
- Continuous: Data is sent continuously to the host for continuous monitoring.

Considering these needs, data transfers will be defined in terms of latency and reliability. PHDC defines three levels of reliability and four levels of latency:

- Reliability: Good, better and best.
- Latency: Very-high, high, medium and low.

For example, a device that sends continuous data for monitoring will send them as low latency and good reliability.

PHDC does not support all latency/reliability combinations. Here is a list of supported combinations:

- Low latency, good reliability.
- Medium latency, good reliability.
- Medium latency, better reliability.
- Medium latency, best reliability.
- High latency, best reliability.
- Very high latency, best reliability.

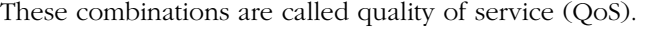

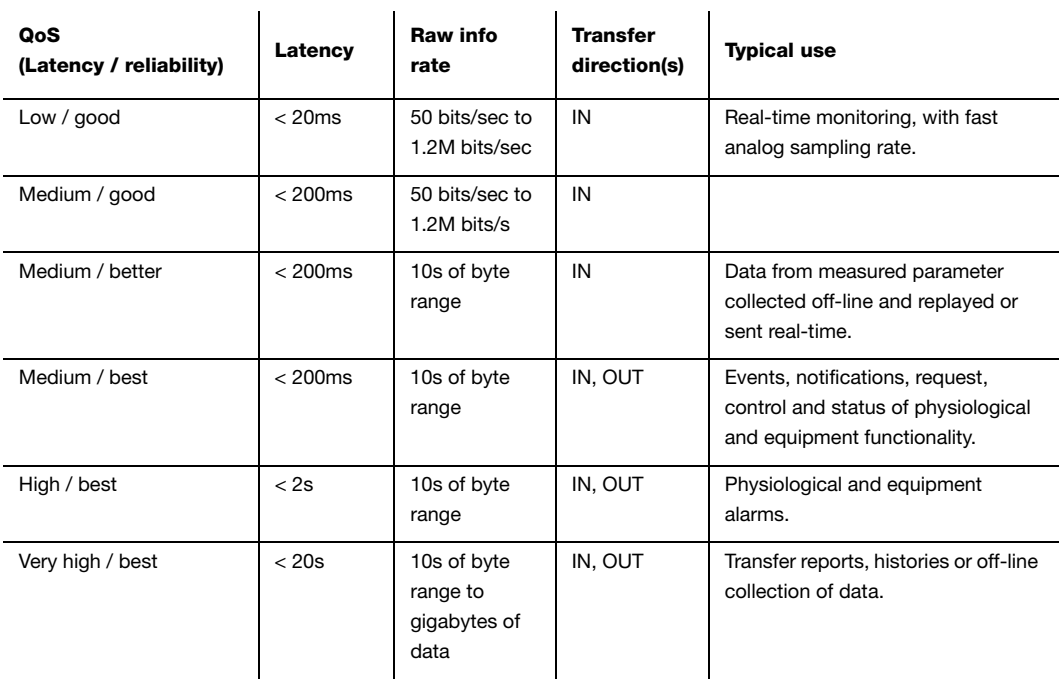

Table 11-1 QoS Levels Description

# 11-1-2 OPERATIONAL MODEL

The requirements for data transfer QoS in personal healthcare devices can be accomplished by PHDC using bulk endpoints and, optionally, an interrupt endpoint. [Table 11-2](#page-184-0) and [Figure 11-1](#page-185-0) show the mapping between QoS and endpoint types.

<span id="page-184-0"></span>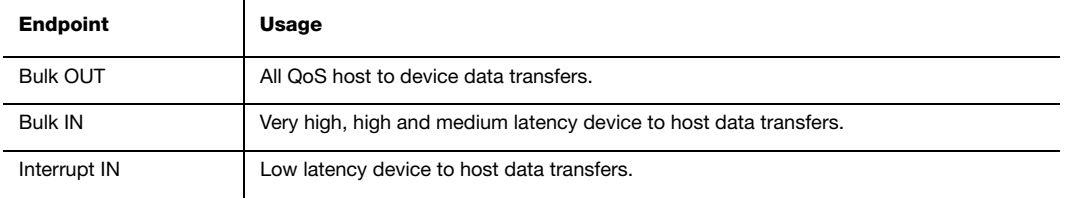

Table 11-2 Endpoint - QoS Mapping

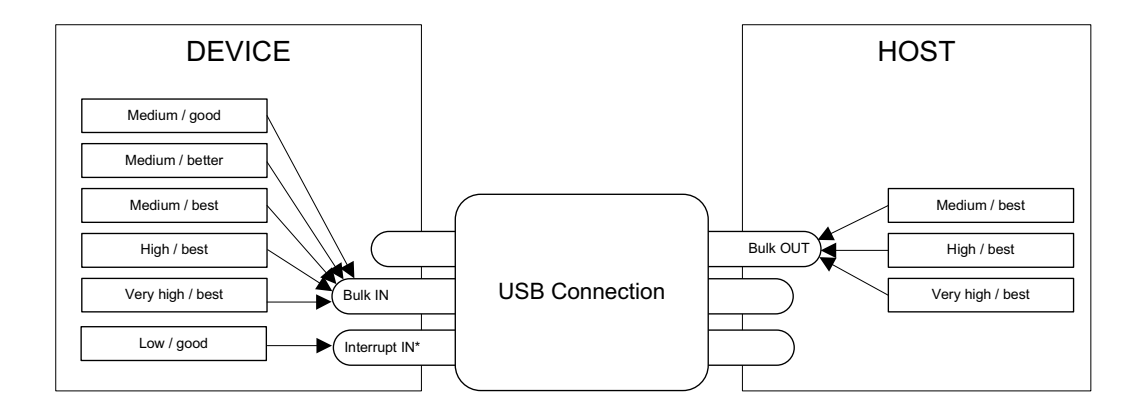

Figure 11-1 QoS - Endpoint Mapping

<span id="page-185-0"></span>PHDC does not define a protocol for data and messaging. It is only intended to be used as a communication layer. Developers can use either data and messaging protocol defined in ISO/IEEE 11073-20601 base protocol or a vendor-defined protocol. [Figure 11-2](#page-185-1) shows the different software layers needed in a personal healthcare device.

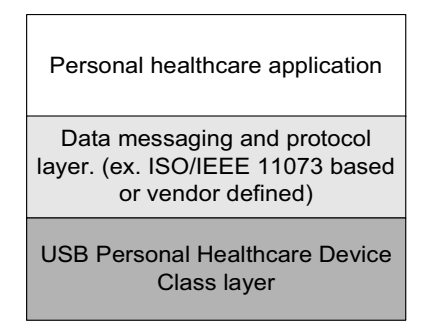

Figure 11-2 Personal Healthcare Device Software Layers

<span id="page-185-1"></span>Since transfers having different QoS will have to share a single bulk endpoint, host and device need a way to inform each other what is the QoS of the current transfer. A metadata message preamble will then be sent before a single or a group of regular data transfers. This preamble will contain the information listed in [Table 11-3.](#page-186-0)

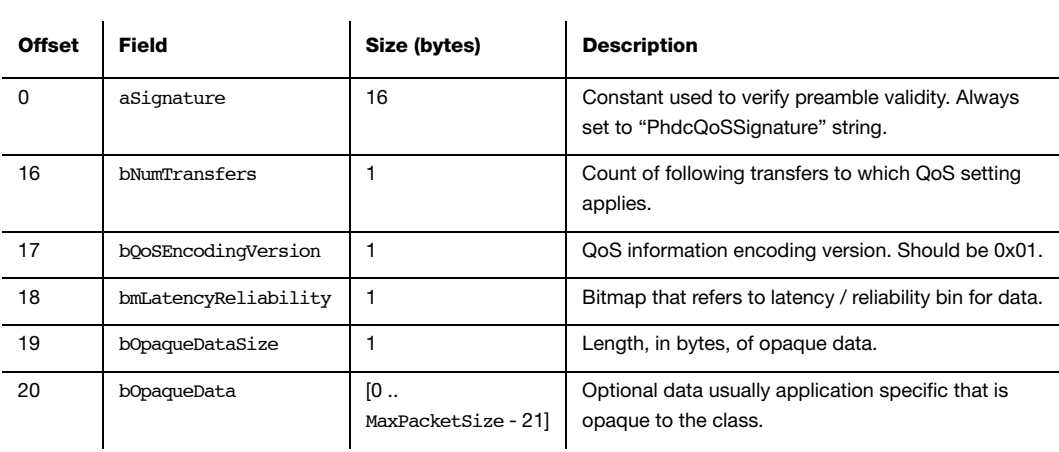

Table 11-3 Metadata Preamble

# <span id="page-186-0"></span>11-2 CONFIGURATION

# 11-2-1 GENERAL CONFIGURATION

Some constants are available to customize the class. These constants are located in the usbd\_cfg.h file. [Table 11-4](#page-187-0) shows a description of each of them.

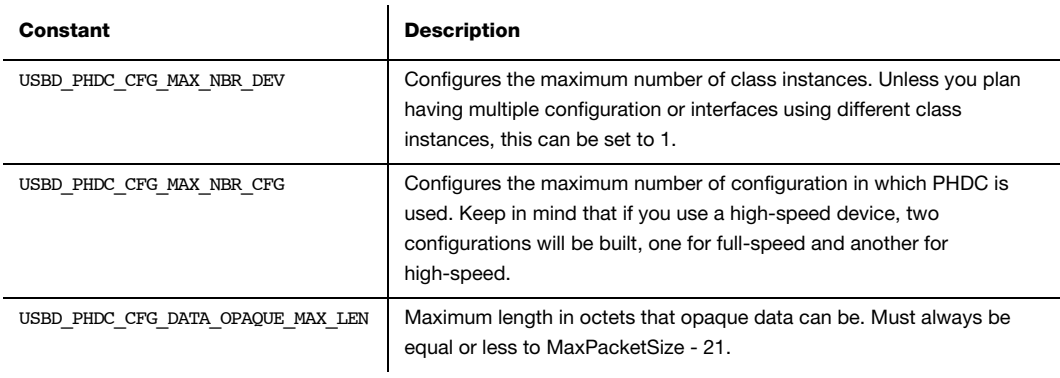

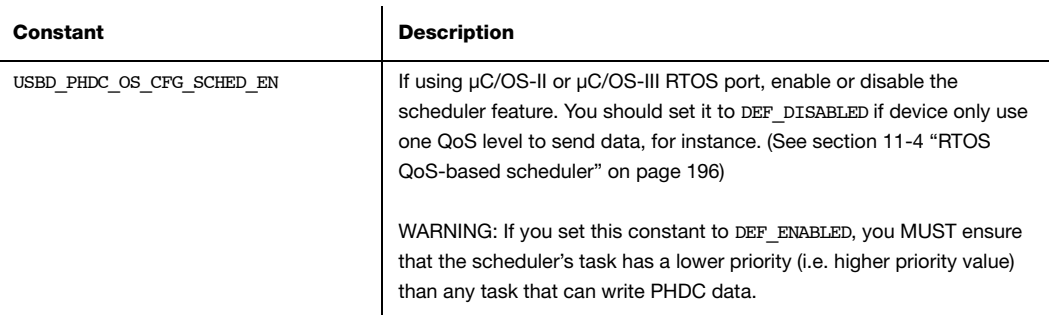

### Table 11-4 Configuration Constants Summary

<span id="page-187-0"></span>If you set USBD\_PHDC\_OS\_CFG\_SCHED\_EN to DEF\_ENABLED and you use a μC/OS-II or μC/OS-III RTOS port, PHDC will need an internal task for the scheduling operations. There are two application specific configurations that must be set in this case. They should be defined in the app\_cfg.h file. [Table 11-5](#page-187-1) describes these configurations.

<span id="page-187-1"></span>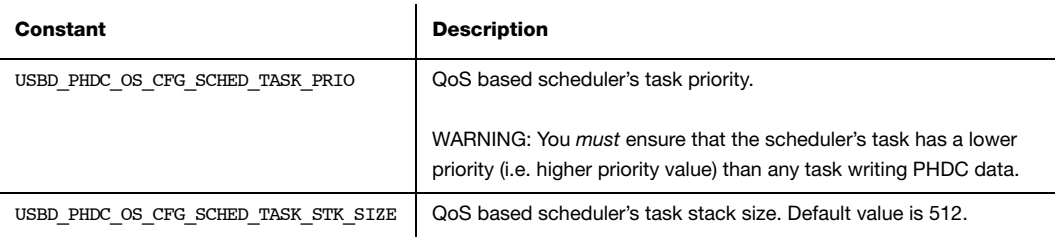

Table 11-5 Application-Specific Configuration Constants

# 11-2-2 CLASS INSTANCE CONFIGURATION

Before starting the communication phase, your application needs to initialize and configure the class to suit its needs. [Table 11-6](#page-188-0) summarizes the initialization functions provided by the PHDC implementation. For a complete API reference, see [section F-1 "PHDC Functions" on](#page-441-0) [page 442](#page-441-0).

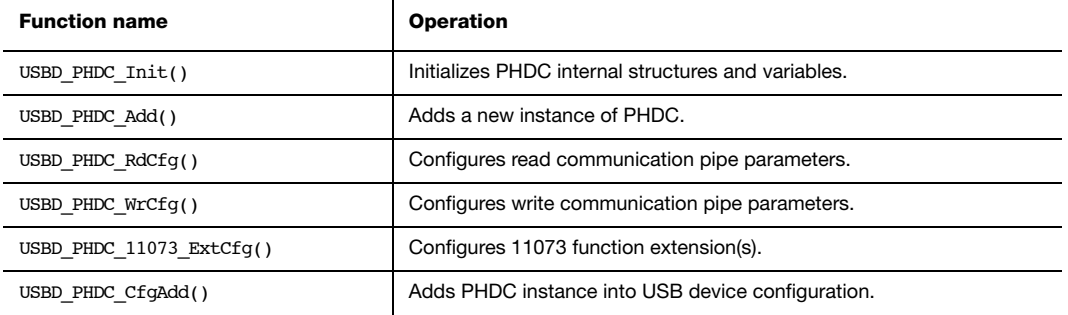

Table 11-6 PHDC Initialization API Summary

<span id="page-188-0"></span>You need to follow these steps to successfully initialize PHDC:

### 1 Call USBD PHDC Init()

This is the first function you should call, and you should do it only once, even if you use multiple class instances. This function will initialize all internal structures and variables that the class will need. It will also initialize the real-time operating system (RTOS) layer.

2 Call USBD\_PHDC\_Add()

This function will allocate a PHDC instance. This call will also let you determine if the PHDC instance is capable of sending / receiving metadata message preamble and if it uses vendor defined or ISO/IEEE 11073 based data and messaging protocol.

Another parameter of this function lets you specify a callback function that the class will call when host enables / disables metadata message preambles. This is useful for the application as the behavior in communication will differ depending on the metadata message preamble state.

If your application needs to send low latency / good reliability data, the class will need to allocate an interrupt endpoint. The interval of the endpoint will be specified in this call as well.

### 3 Call USBD\_PHDC\_RdCfg() and USBD\_PHDC\_WrCfg()

The next step is to call USBD\_PHDC\_RdCfg() and USBD\_PHDC\_WrCfg(). These functions will let you set the latency / reliability bins that the communication pipe will carry. Bins are listed in [Table 11-7](#page-189-0). It will also be used to specify opaque data to send within extra endpoint metadata descriptor (see "USB Device Class Definition for Personal Healthcare Devices", Release 1.0, Section 5 for more details on PHDC extra descriptors)..

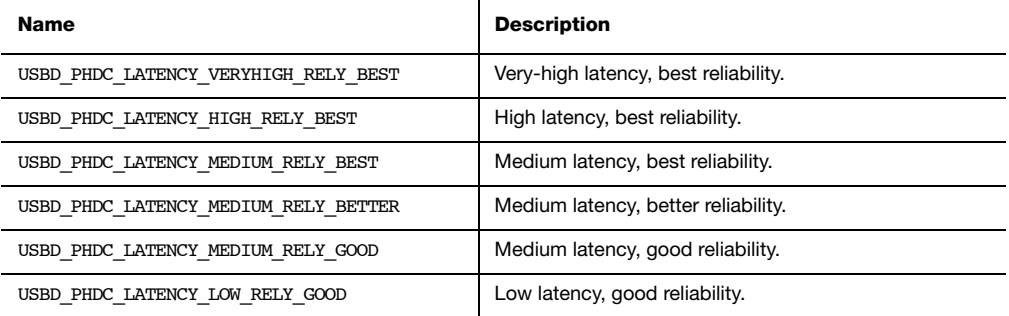

Table 11-7 Listing of QoS Bins

### <span id="page-189-0"></span>4 Call USBD\_PHDC\_11073\_ExtCfg() (optional)

If PHDC instance uses ISO/IEEE 11073 based data and messaging protocol, a call to this function will let you configure the device specialization code(s).

### 5 Call USBD\_PHDC\_CfgAdd()

Finally, once the class instance is correctly configured and initialized, you will need to add it to a USB configuration. This is done by calling USBD PHDC CfgAdd().

[Listing 11-1](#page-190-0) shows an example of initialization and configuration of a PHDC instance. If you need more than one class instance of PHDC for your application, refer to [section 7-1 "Class](#page-98-0) [Instance Concept" on page 99](#page-98-0) for generic examples of how to build your device.

```
CPU_BOOLEAN App_USBD_PHDC_Init(CPU_INT08U dev_nbr,
                         CPU_INT08U cfg_hs,
                         CPU INT08U cfg fs)
{
    USBD_ERR err;
  CPU INT08U class nbr;
  USBD_PHDC_Init(&err); (1)
   class nbr = USBD PHDC Add(DEF YES, (2)
                       DEF_YES,
                        App_USBD_PHDC_SetPreambleEn,
10<sub>l</sub> &err);
    latency_rely_flags = USBD_PHDC_LATENCY_VERYHIGH_RELY_BEST |
                   USBD_PHDC_LATENCY_HIGH_RELY_BEST |
                   USBD_PHDC_LATENCY_MEDIUM_RELY_BEST;
   USBD_PHDC_RdCfg(class_nbr, (3))
                latency_rely_flags,
                opaque_data_rx,
                sizeof(opaque_data_rx),
                &err);
    USBD_PHDC_WrCfg(class_nbr, (3)
               USBD_PHDC_LATENCY_VERYHIGH_RELY_BEST,
                opaque_data_tx,
                sizeof(opaque_data_tx),
                &err);
    USBD_PHDC_11073_ExtCfg(class_nbr, dev_specialization, 1, &err); (4)
   valid_cfg_hs = USBD_PHDC_CfgAdd(class_nbr, dev_nbr, cfg_hs, &err); (5)
   valid_cfg_fs = USBD_PHDC_CfgAdd(class_nbr, dev_nbr, cfg_fs, &err); (6)
}
```
### Listing 11-1 PHDC Instance Initialization and Configuration Example

- <span id="page-190-0"></span>L11-1(1) Initialize PHDC internal members and variables.
- L11-1(2) Create a PHDC instance, this instance support preambles and ISO/IEEE 11073 based data and messaging protocol.

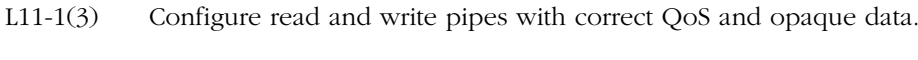

- L11-1(4) Add ISO/IEEE 11073 device specialization to PHDC instance.
- L11-1(5) Add class instance to high-speed configuration.
- L11-1(6) Add class instance to full-speed configuration.

# 11-3 CLASS INSTANCE COMMUNICATION

Now that the class instance has been correctly initialized, it's time to exchange data. PHDC offers 4 functions for that. [Table 11-8](#page-191-0) summarizes the communication functions provided by the PHDC implementation. See [Appendix F, "PHDC API Reference" on page 441](#page-440-0) for a complete API reference.

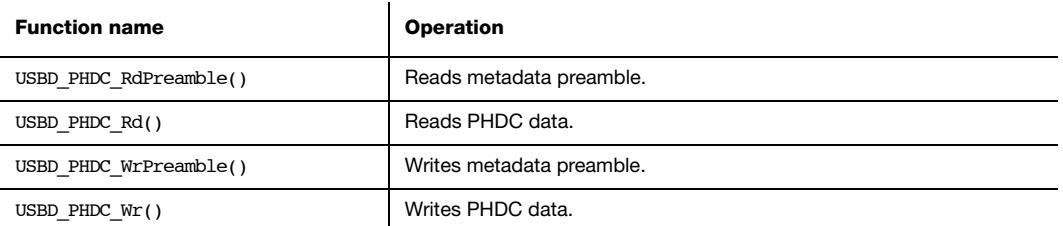

Table 11-8 PHDC Communication API Summary

# <span id="page-191-0"></span>11-3-1 COMMUNICATION WITH METADATA PREAMBLE

Via the preamble enabled callback, the application will be notified once host enables metadata preamble. If metadata preambles are enabled, you should use the following procedure to perform a read:

■ Call USBD\_PHDC\_RdPreamble(). Device expects metadata preamble from the host. This function will return opaque data and the number of incoming transfers that the host specified. Note that if the host disables preamble while the application is pending on that function, it will immediately return with error "USBD\_ERR\_OS\_ABORT".

■ Call USBD\_PHDC\_Rd() a number of times corresponding to the number of incoming transfers returned by USBD\_PHDC\_RdPreamble(). Application must ensure that the buffer provided to the function is large enough to accommodate all the data. Otherwise, synchronization issues might happen. Note that if the host enables preamble while the application is pending on that function, it will immediately return with error "USBD\_ERR\_OS\_ABORT".

```
CPU_INT16U App_USBD_PHDC_Rd(CPU_INT08U class_nbr,
                     CPU_INT08U *p_data_opaque_buf
                     CPU_INT08U *p_data_opaque_len,
                    CPU_INT08U *p_buf,
                    USBD_ERR *p_err)
{
   CPU_INT08U nbr_xfer;
   CPU_INT16U xfer_len;
  *p_data_opaque_len = USBD_PHDC_RdPreamble( class_nbr, (1) (1) (void *)p_data_opaque_buf, (2)
                                    USBD_PHDC_CFG_DATA_OPAQUE_MAX_LEN,
                                     &nbr_xfer, (3)
order that the contract of \sim 0, (4) p_err);
  for (i = 0; i < nbr \text{ xfers; } i++) { (5)
     xfer len = USBD PHDC Rd( class nbr,
                      (void * )p_buf, (6)
                           APP_USBD_PHDC_ITEM_DATA_LEN_MAX,
\hspace{.1cm}0, \hspace{.1cm} (4)
                            p_err);
      /* Handle received data. */
   }
   return (xfer_len);
}
```
### Listing 11-2 PHDC Read Procedure

L11-2(1) The class instance number obtained with USBD\_PHDC\_Add() will serve internally to the PHDC class to route the data to the proper endpoints.

- L11-2(2) Buffer that will contain opaque data. Application must ensure that the buffer provided is large enough to accommodate all the data. Otherwise, synchronization issues might happen.
- L11-2(3) Variable that will contain the number of following transfers to which this preamble applies.
- L11-2(4) In order to avoid infinite blocking situation, a timeout expressed in milliseconds can be specified. A value of '0' makes the application task wait forever.
- L11-2(5) Read all the USB transfers to which the preamble applies.
- L11-2(6) Buffer that will contain the data. Application must ensure that the buffer provided is large enough to accommodate all the data. Otherwise, synchronization issues might happen.

You should use the following procedure to perform a write:

- Call USBD PHDC WrPreamble(). Host expects metadata preamble from the device. Application will have to specify opaque data, transfer's QoS (see [Table 11-7\)](#page-189-0), and a number of following transfers to which the selected QoS applies.
- Call USBD PHDC Wr() a number of times corresponding to the number of transfers following the preamble.

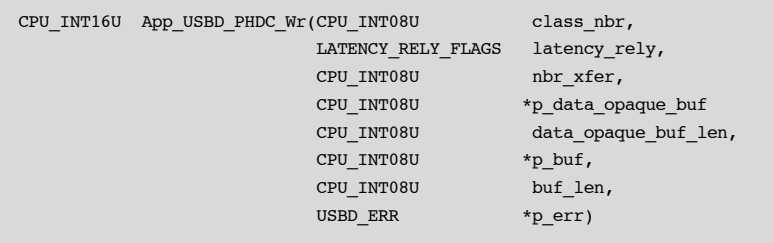

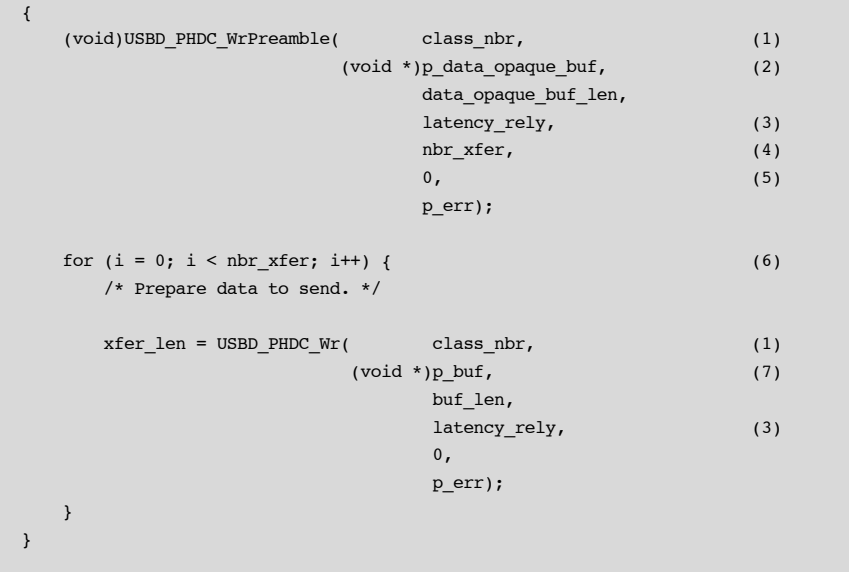

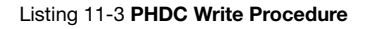

- L11-3(1) The class instance number obtained with USBD PHDC Add() will serve internally to the PHDC class to route the data to the proper endpoints.
- L11-3(2) Buffer that contains opaque data.
- L11-3(3) Latency / reliability  $(QoS)$  of the following transfer(s).
- L11-3(4) Variable that contains the number of following transfers to which this preamble will apply.
- L11-3(5) In order to avoid infinite blocking situation, a timeout expressed in milliseconds can be specified. A value of '0' makes the application task wait forever.
- L11-3(6) Write all the USB transfers to which the preamble will apply.
- L11-3(7) Buffer that contains the data.

11

# 11-3-2 COMMUNICATION WITHOUT METADATA PREAMBLE

If device does not support metadata preamble or if it supports them but it has not been enabled by the host, you should not call USBD\_PHDC\_RdPreamble() and USBD\_PHDC\_WrPreamble().

# <span id="page-195-0"></span>11-4 RTOS QOS-BASED SCHEDULER

Since it is possible to send data with different QoS using a single bulk endpoint, you might want to prioritize the transfers by their QoS latency (medium latency transfers processed before high latency transfers, for instance). This kind of prioritization is implemented inside PHDC μC/OS-II and μC/OS-III RTOS layer. [Table 11-9](#page-195-1) shows the priority value associated with each QoS latency (the lowest priority value will be treated first).

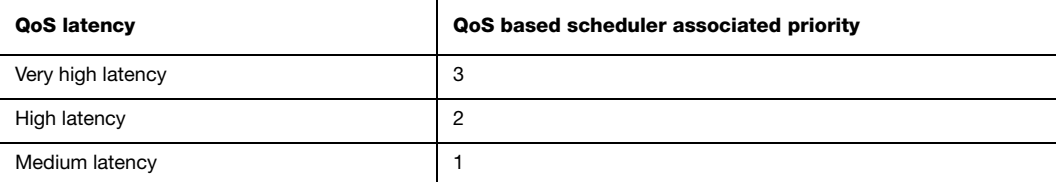

### Table 11-9 QoS Based Scheduler Priority Values

<span id="page-195-1"></span>For instance, let's say that your application has 3 tasks. Task A has an OS priority of 1, task B has an OS priority of 2 and task C has an OS priority of 3. Note that a low priority number indicates a high priority task. Now say that all 3 tasks want to write PHDC data of different QoS latency. Task A wants to write data that can have very high latency, task B wants to write data that can have medium latency, and finally, task C wants to write data that can have high latency. [Table 11-10](#page-195-2) shows a summary of the tasks involved in this example.

<span id="page-195-2"></span>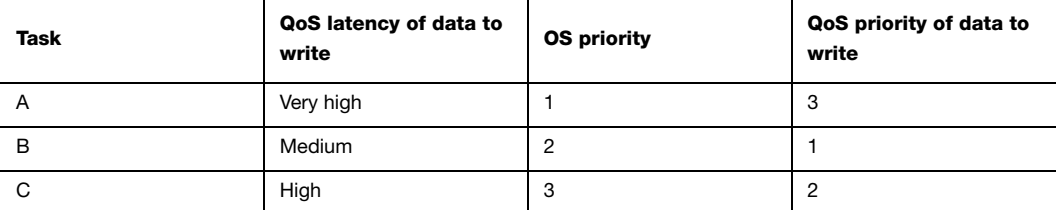

Table 11-10 QoS-Based Scheduling Example

If no QoS based priority management is implemented, the OS will then resume the tasks in the order of their OS priority. In this example, the task that has the higher OS priority, A, will be resumed first. However, that task wants to write data that can have very high latency (QoS priority of 3). A better choice would be to resume task B first, which wants to send data that can have medium latency (QoS priority of 1). [Figure 11-3](#page-196-0) and [Figure 11-4](#page-196-1) represent this example without and with a QoS-based scheduler, respectively.

<span id="page-196-0"></span>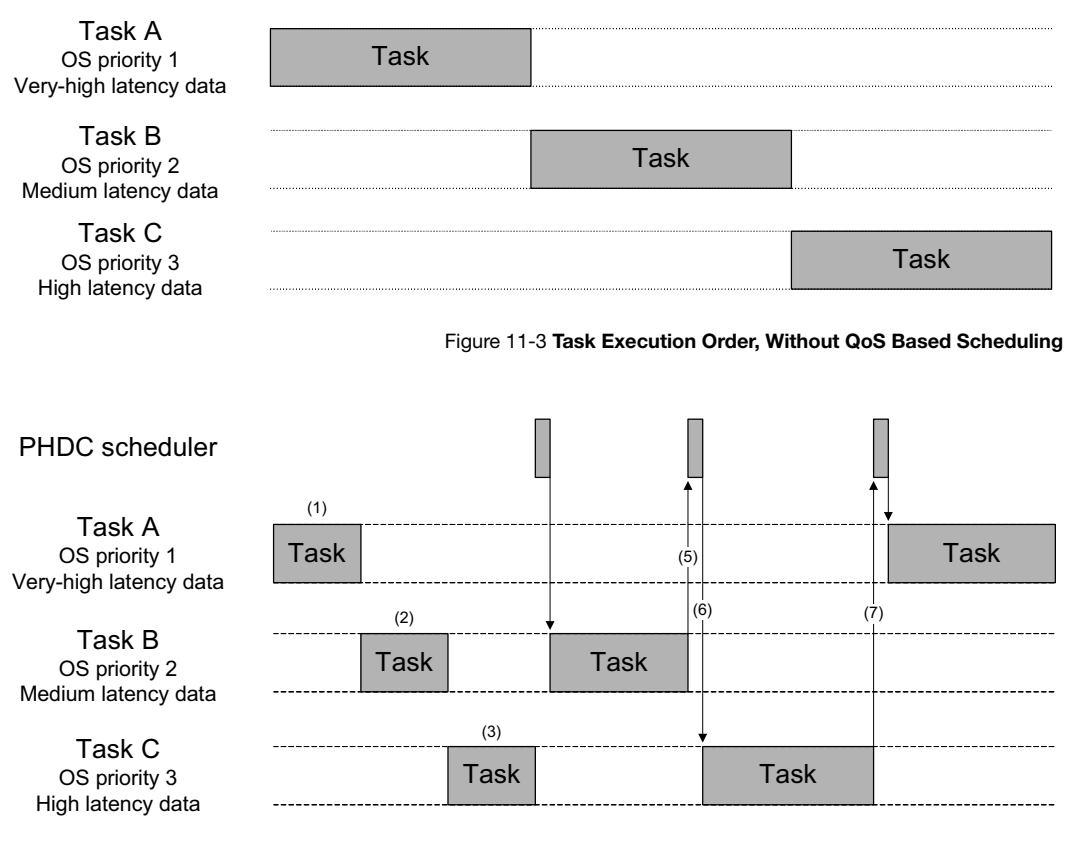

Figure 11-4 Task Execution Order, with QoS Based Scheduling

<span id="page-196-1"></span>F11-4(1)

F11-4(2)

F11-4(3) A task currently holds the lock on the write bulk endpoint, task A, B and C are added to the wait list until the lock is released.

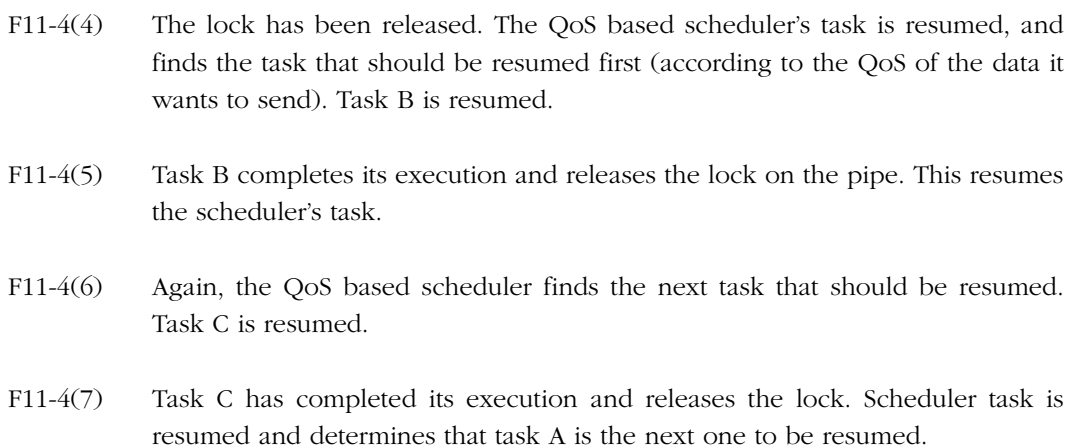

The QoS-based scheduler is implemented in the RTOS layer. Three functions are involved in the execution of the scheduler.

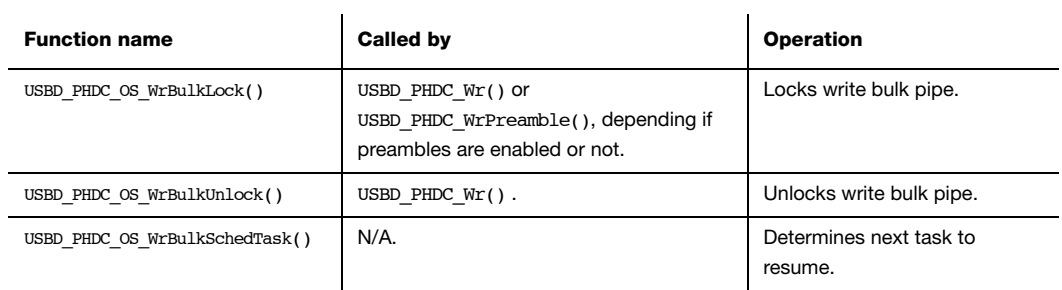

### Table 11-11 QoS-Based Scheduler API Summary

Pseudocode for these three functions are shown in [Listing 11-4,](#page-198-0) [Listing 11-5](#page-198-1) and [Listing 11-6.](#page-198-2)

```
void USBD_PHDC_OS_WrBulkLock (CPU_INT08U class_nbr,
                               CPU_INT08U prio,
                               CPU_INT16U timeout_ms,
                               USBD_ERR *p_err)
{
    Increment transfer count of given priority (QoS);
    Post scheduler lock semaphore;
    Pend on priority specific semaphore;
   Decrement transfer count of given priority (QoS);
}
```
Listing 11-4 Pseudocode of USBD\_PHDC\_OS\_WrBulkLock()

```
void USBD_PHDC_OS_WrBulkUnlock (CPU_INT08U class_nbr)
{
    Post scheduler release semaphore;
}
```
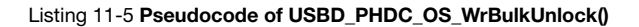

```
static void USBD_PHDC_OS_WrBulkSchedTask (void *p_arg)
{
    Pend on scheduler lock semaphore;
    Get next highest QoS ready;
    PostSem(SemList[QoS]);
    Pend on scheduler release semaphore;
}
```
Listing 11-6 Pseudocode of QoS-Based Scheduler's Task

# 11-5 USING THE DEMO APPLICATION

Micriμm provides a demo application that lets you test and evaluate the class implementation. Source files are provided for the device (for μC/OS-II and μC/OS-III only). Executable and source files are provided for the host (Windows only).

# 11-5-1 SETUP THE APPLICATION

On the target side, two applications are available: app usbd phdc single.c and app\_usbd\_phdc\_multiple.c. You should compile only one of these files with your project. [Table 11-12](#page-199-0) provide a description of each one. Both files are located in the following folders:

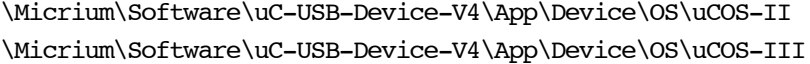

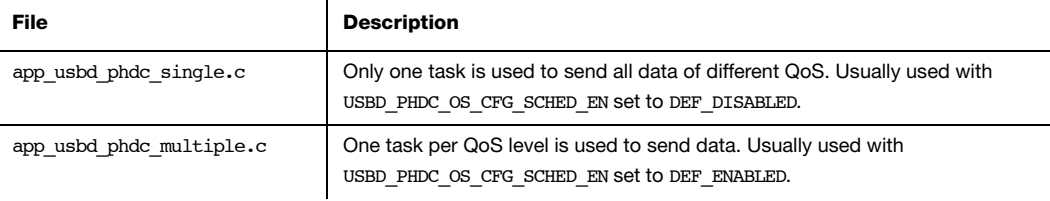

### Table 11-12 Device Demo Application Files

<span id="page-199-0"></span>Several constants are available to customize the demo application on both device and host (Windows) side. [Table 11-13](#page-199-1) describe device side constants that are located in the app  $cfg.h$ file. [Table 11-14](#page-200-0) describe host side constants that are located in the  $app\_phdc.c$  file.

<span id="page-199-1"></span>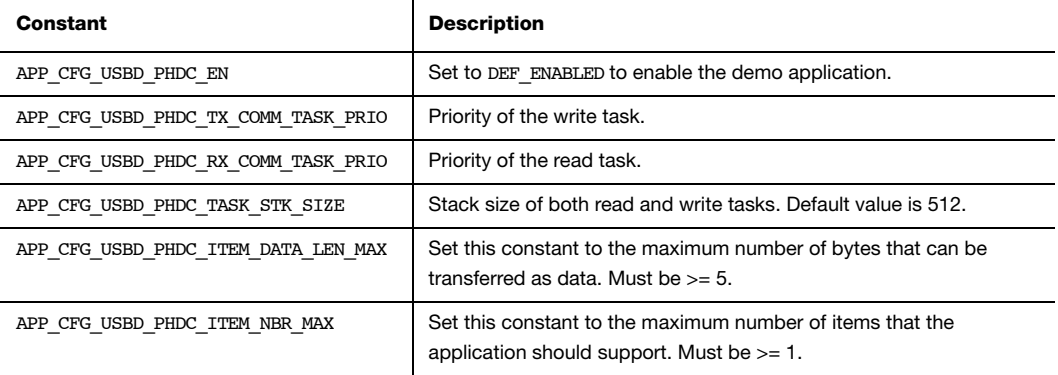

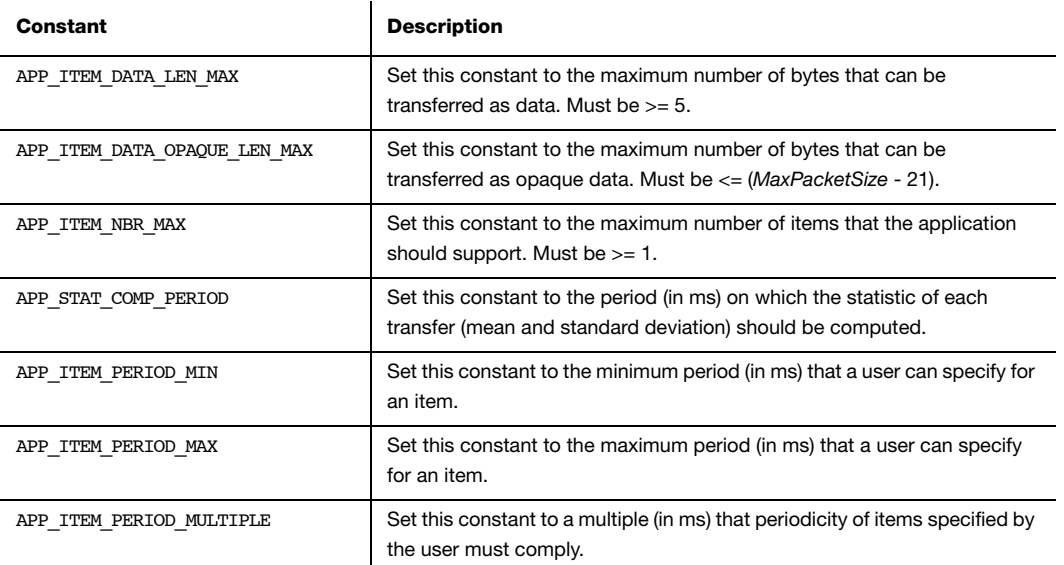

### Table 11-14 Host Side (Windows) Demo Application's Configuration Constants

<span id="page-200-0"></span>Since Microsoft does not provide any specific driver for PHDC, you will have to indicate to windows which driver to load using an "inf" file. The "inf" file will ask Windows to load the WinUSB generic driver (provided by Microsoft). The application uses the USBDev\_API, which is a wrapper of the WinUSB driver (refer to [section 12-3 "USBDev\\_API" on page 214\)](#page-213-0).

Windows will ask for the INF file (refer to [section 3-1-1 "About INF Files" on page 46](#page-45-0)) the first time the device will be plugged-in. It is located in the following folder:

### \Micrium\Software\uC-USB-Device-V4\App\Host\OS\Windows\PHDC\INF

Once the driver is successfully loaded, the Windows host application is ready to be launched. The executable is located in the following folder:

### \Micrium\Software\uC-USB-Device-V4\App\Host\OS\Windows\PHDC\Visual Studio 2010\exe

## 11-5-2 RUNNING THE DEMO APPLICATION

In this demo application, you can ask the device to continuously send data of different QoS level and using a given periodicity. Each requested transfer is called an "item". Using the monitor, you can see each transfer's average periodicity and standard deviation. The monitor will also show the data and opaque data that you specified. At startup, the application will always send a default item with a periodicity of 100 ms. This item will send the device CPU usage and the value of a counter that is incremented each time the item is sent. The default item uses low latency / good reliability as QoS. [Figure 11-5](#page-201-0) shows the demo application at startup.

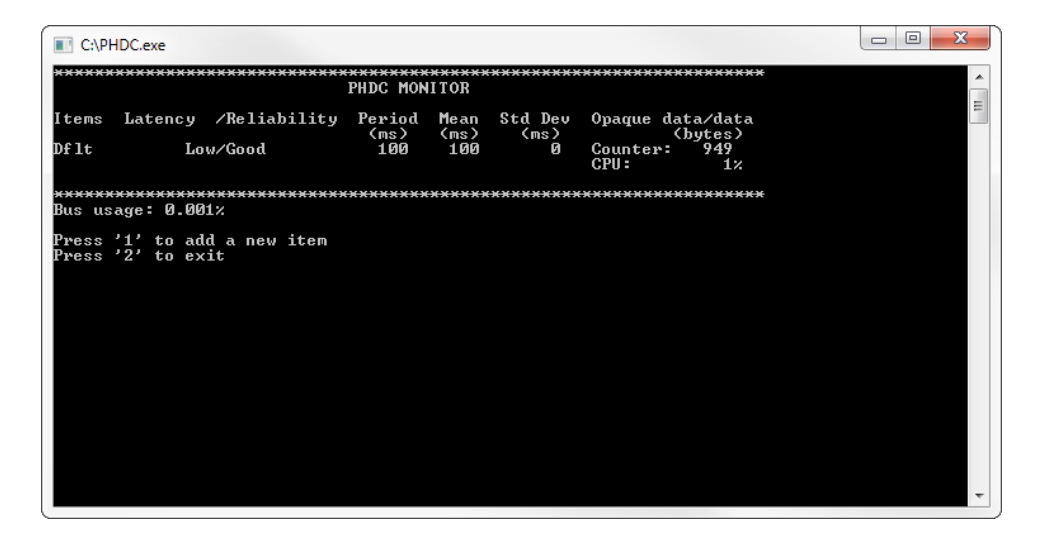

Figure 11-5 Demo Application at Startup

<span id="page-201-0"></span>At this point, you have the possibility to add a new item by pressing 1. You will be prompted to specify the following values:

- Periodicity of the transfer
- QoS (Latency / reliability) of the transfer
- Opaque data (if QoS is not low latency / good reliability)
- Data

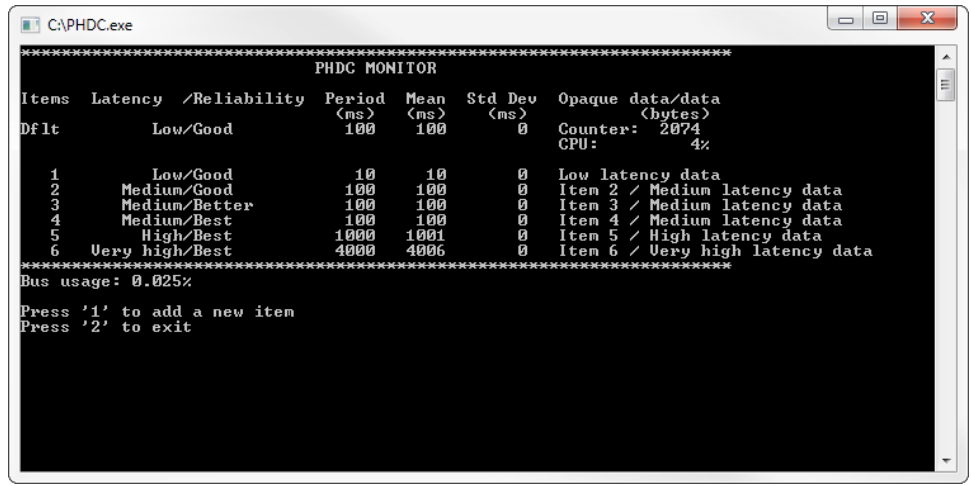

[Figure 11-6](#page-202-0) shows the demo application with a few items added.

Figure 11-6 Demo Application with five Items Added

# <span id="page-202-0"></span>11-6 PORTING PHDC TO A RTOS

Since PHDC communication functions can be called from different tasks at application level, there is a need to protect the resources they use (in this case, the endpoint). Furthermore, since it is possible to send data with different QoS using a single bulk endpoint, an application might want to prioritize the transfers by their QoS (i.e. medium latency transfers processed before high latency transfers). This kind of prioritization can be implemented/customized inside the RTOS layer (see [Section 11-4, "RTOS QoS-based](#page-195-0) [scheduler" on page 196](#page-195-0), for more information). By default, Micriμm will provide an RTOS layer for both μC/OS-II and μC/OS-III. However, it is possible to create your own RTOS layer. Your layer will need to implement the functions listed in [Table 11-15.](#page-203-0) For a complete API description, see [Appendix F, "PHDC API Reference" on page 441.](#page-440-0)

<span id="page-203-0"></span>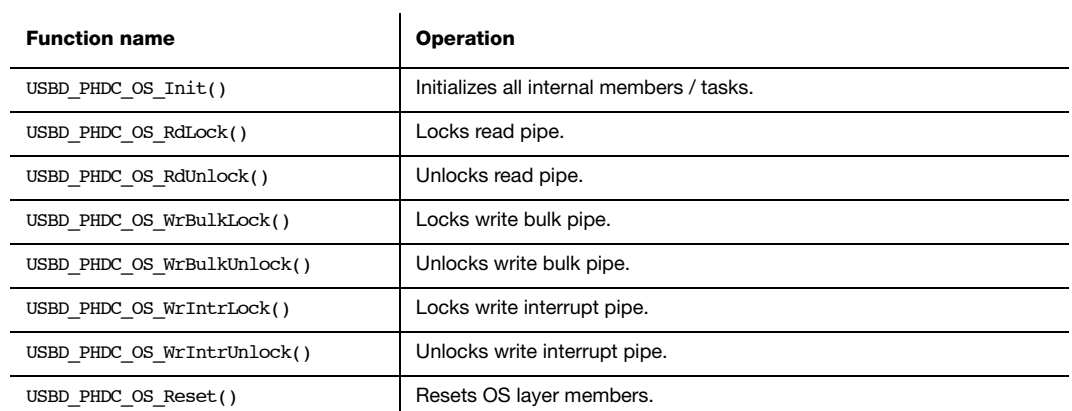

Table 11-15 OS Layer API Summary

# **Chapter**

# 12

# Vendor Class

The Vendor class allows you to build vendor-specific devices implementing for instance a proprietary protocol. It relies on a pair of bulk endpoints to transfer data between the host and the device. Bulk transfers are typically convenient for transferring large amounts of unstructured data and provides reliable exchange of data by using an error detection and retry mechanism. Besides bulk endpoints, an optional pair of interrupt endpoints can also be used. Any operating system (OS) can work with the Vendor class provided that the OS has a driver to handle the Vendor class. Depending on the OS, the driver can be native or vendor-specific. For instance, under Microsoft Windows®, your application interacts with the WinUSB driver provided by Microsoft to communicate with the vendor device.

### 12-1 OVERVIEW

[Figure 12-1](#page-205-0) shows the general architecture between the host and the device using the Vendor class. In this example, the host operating system is Windows.

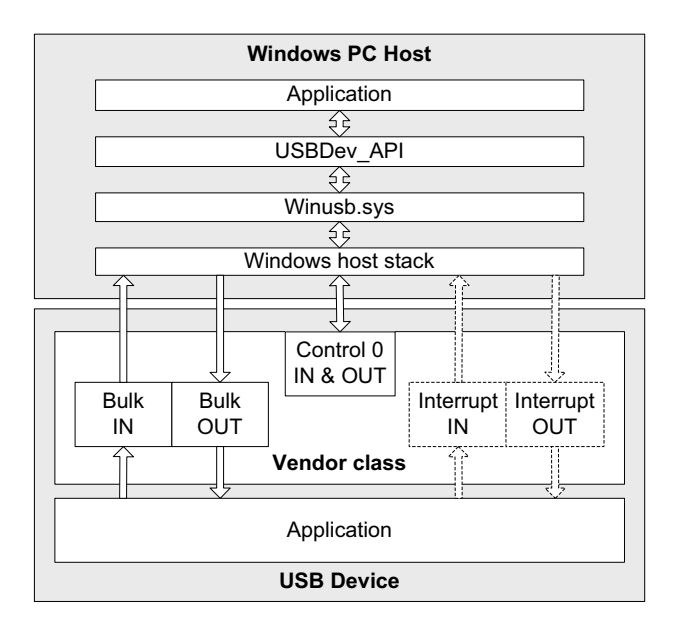

Figure 12-1 General Architecture Between Windows Host and Vendor Class

<span id="page-205-0"></span>On the Windows side, the application communicates with the vendor device by interacting with the USBDev\_API library. This library provided by Micriμm offers an API to manage a device and its associated pipes, and to communicate with the device through control, bulk and interrupt endpoints. USBDev\_API is a wrapper that allows the use of the WinUSB functions exposed by Winusb.dll.

On the device side, the Vendor class is composed of the following endpoints:

- A pair of control IN and OUT endpoints called the default endpoint.
- A pair of bulk IN and OUT endpoints.
- A pair of interrupt IN and OUT endpoints. This pair is optional.

[Table 12-1](#page-206-0) indicates the usage of the different endpoints:

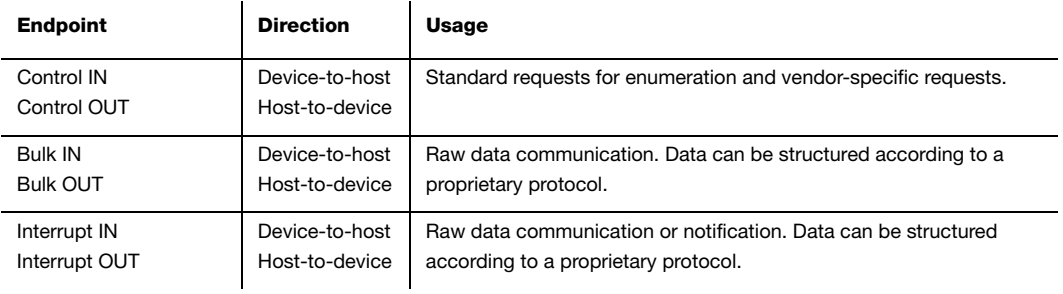

Table 12-1 Vendor Class Endpoints Usage

<span id="page-206-0"></span>The device application can use bulk and interrupt endpoints to send or receive data to or from the host. It can only use the default endpoint to decode vendor-specific requests sent by the host. The standard requests are managed internally by the Core layer of μC/USB-Device.

# 12-2 CONFIGURATION

# 12-2-1 GENERAL CONFIGURATION

Some constants are available to customize the class. These constants are located in the USB device configuration file, usbd cfg.h. [Table 12-2](#page-206-1) shows their description.

<span id="page-206-1"></span>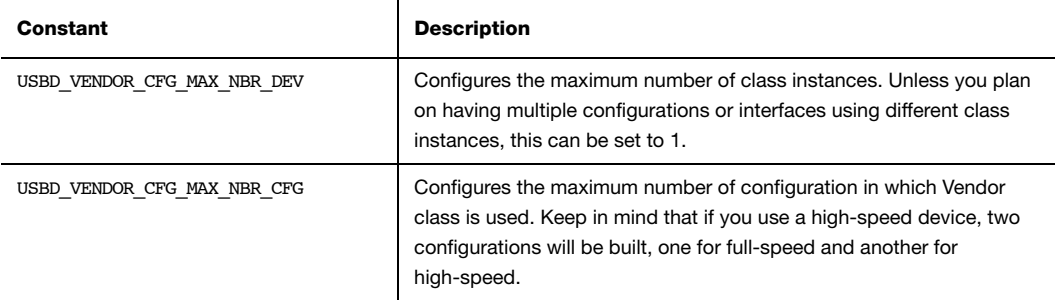

Table 12-2 General Configuration Constants Summary

# 12-2-2 CLASS INSTANCE CONFIGURATION

Before starting the communication phase, your application needs to initialize and configure the class to suit its needs. [Table 12-3](#page-207-0) summarizes the initialization functions provided by the Vendor class. For more details about the functions parameters, refer to [section G-1 "Vendor](#page-473-0) [Class Functions" on page 474.](#page-473-0)

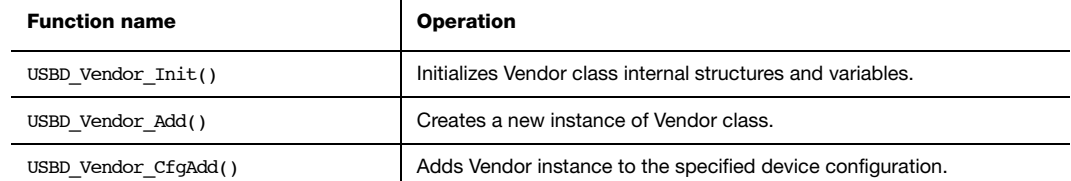

### Table 12-3 Vendor Class Initialization API Summary

<span id="page-207-0"></span>You need to call these functions in the order shown below to successfully initialize the Vendor class:

### 1 Call USBD Vendor Init()

This is the first function you should call and you should do it only once even if you use multiple class instances. This function initializes all internal structures and variables that the class needs.

### 2 Call USBD Vendor Add()

This function allocates a Vendor class instance. This function allows you to include a pair of interrupt endpoints for the considered class instance. If the interrupt endpoints are included, the polling interval can also be indicated. The polling interval will be the same for interrupt IN and OUT endpoints. Moreover, another parameter lets you specify a callback function used when receiving vendor requests. This callback allows the decoding of vendor-specific requests utilized by a proprietary protocol.

### 3 Call USBD\_Vendor\_CfgAdd()

Finally, once the Vendor class instance has been created, you must add it to a specific configuration.

 $(1)$ static CPU\_BOOLEAN App\_USBD\_Vendor\_VendorReq ( CPU\_INT08U class\_nbr, const USBD\_SETUP\_REQ \*p\_setup\_req); CPU\_BOOLEAN App\_USBD\_Vendor\_Init (CPU\_INT08U dev\_nbr, CPU\_INT08U cfg\_hs, CPU\_INT08U cfg\_fs) { USBD\_ERR err; CPU\_INT08U class\_nbr; USBD\_Vemdor\_Init(&err); (2) if (err != USBD\_ERR\_NONE) { /\* \$\$\$\$ Handle the error. \*/ }  $(3)$ class  $nbr = USBD$  Vendor  $Add(DEF$  FALSE, de la construcción de la construcción de la construcción de la construcción de la construcción de la construcc App\_USBD\_Vendor\_VendorReq, (1) &err); if (err != USBD\_ERR\_NONE) { /\* \$\$\$\$ Handle the error. \*/ } if (cfg\_hs != USBD\_CFG\_NBR\_NONE) { USBD\_Vendor\_CfgAdd(class\_nbr, dev\_nbr, cfg\_hs, &err); (4) if (err != USBD\_ERR\_NONE) { /\* \$\$\$\$ Handle the error. \*/ } } if (cfg\_fs != USBD\_CFG\_NBR\_NONE) { USBD\_Vendor\_CfgAdd(class\_nbr, dev\_nbr, cfg\_fs, &err); (5) if (err != USBD\_ERR\_NONE) { /\* \$\$\$\$ Handle the error. \*/ } } }

[Listing 12-1](#page-208-0) illustrates the use of the previous functions for initializing the Vendor class.

### Listing 12-1 Vendor Class Initialization Example

<span id="page-208-0"></span>L12-1(1) Provide an application callback for vendor requests decoding.

L12-1(2) Initialize Vendor internal structures, variables.

- L12-1(3) Create a new Vendor class instance. In this example, DEF\_FALSE indicates that no interrupt endpoints are used. Hence, the polling interval is set to 0. The callback App\_USBD\_Vendor\_VendorReq() is passed to the function.
- L12-1(4) Check if the high-speed configuration is active and proceed to add the Vendor instance previously created to this configuration.
- L12-1(5) Check if the full-speed configuration is active and proceed to add the Vendor instance to this configuration.

Code [Listing 12-1](#page-208-0) also illustrates an example of multiple configurations. The functions USBD Vendor Add() and USBD Vendor CfgAdd() allow you to create multiple configurations and multiples instances architecture. Refer to [section 7-1 "Class Instance](#page-98-0) [Concept" on page 99](#page-98-0) for more details about multiple class instances.

# 12-2-3 CLASS INSTANCE COMMUNICATION

The Vendor class offers the following functions to communicate with the host. For more details about the functions parameters, refer to [section G-1 "Vendor Class Functions" on](#page-473-0) [page 474](#page-473-0).

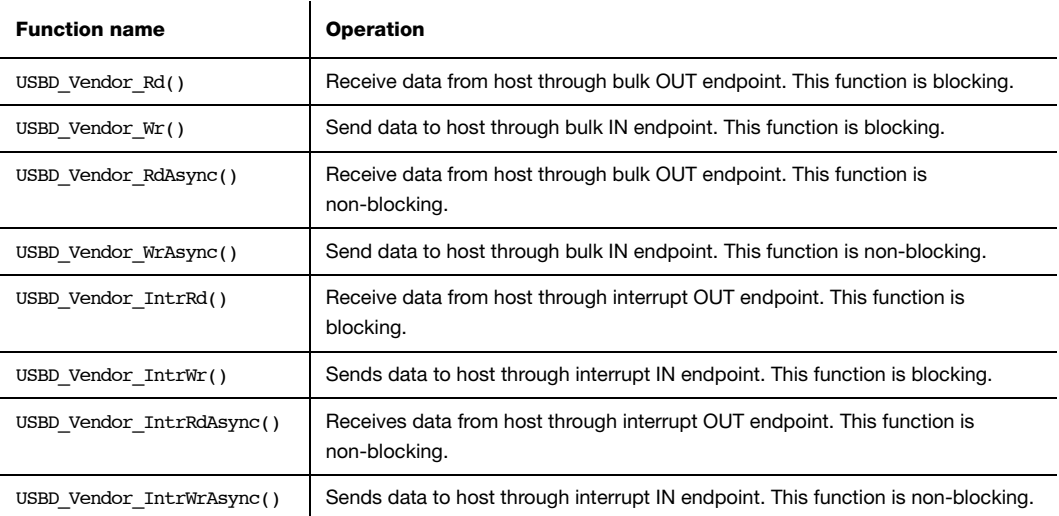

Table 12-4 Vendor Communication API Summary

# 12-2-4 SYNCHRONOUS COMMUNICATION

Synchronous communication means that the transfer is blocking. Upon function call, the applications blocks until the transfer completion with or without an error. A timeout can be specified to avoid waiting forever.

[Listing 12-2](#page-210-0) presents a read and write example to receive data from the host using the bulk OUT endpoint and to send data to the host using the bulk IN endpoint.

```
CPU_INT08U rx_buf[2];
CPU_INT08U tx_buf[2];
USBD_ERR err;
(void)USBD_Vendor_Rd( class_nbr, (1)
            (void * ) & rx buf[0], (2)
                  2u,
0u, (3) (3) &err);
if (err != USBD ERR NONE) {
   /* $$$$ Handle the error. */
}
(void)USBD_Vendor_Wr( class_nbr, (1)
            (void *)&tx_buf[0], (4)
2u,0u, (3) (3)DEF_FALSE, (5)
                 &err);
if (err != USBD_ERR_NONE) {
   /* $$$$ Handle the error. */
}
```
### Listing 12-2 Synchronous Bulk Read and Write Example

- <span id="page-210-0"></span> $L12-2(1)$  The class instance number created with USBD Vendor Add() will serve internally to the Vendor class to route the transfer to the proper bulk OUT or IN endpoint.
- L12-2(2) Application must ensure that the buffer provided to the function is large enough to accommodate all the data. Otherwise, synchronization issues might happen.
- L12-2(3) In order to avoid an infinite blocking situation, a timeout expressed in milliseconds can be specified. A value of '0' makes the application task wait forever.
- L12-2(4) Application provides the initialized transmit buffer.
- $L12-2(5)$  If this flag is set to DEF TRUE and the transfer length is multiple of the endpoint maximum packet size, the device stack will send a zero-length packet to the host to signal the end of transfer.

The use of interrupt endpoint communication functions, USBD\_Vendor\_IntrRd() and USBD Vendor  $Intw(r)$ , is similar to bulk endpoint communication functions presented in [Listing 12-2.](#page-210-0)

# 12-2-5 ASYNCHRONOUS COMMUNICATION

Asynchronous communication means that the transfer is non-blocking. Upon function call, the application passes the transfer information to the device stack and does not block. Other application processing can be done while the transfer is in progress over the USB bus. Once the transfer has completed, a callback is called by the device stack to inform the application about the transfer completion. [Listing 12-3](#page-212-0) shows an example of asynchronous read and write.

```
void App_USBD_Vendor_Comm (CPU_INT08U class_nbr)
{
   CPU INT08U rx buf[2];
   CPU INT08U tx buf[2];
    USBD_ERR err;
    USBD_Vendor_RdAsync( class_nbr, (1)
                    (void *) krx_buf[0], (2)
                              2u,
                            App_USBD_Vendor_RxCmpl, (3)
                     (void *) 0u, (4)
                             &err);
   if (err != USBD ERR NONE) {
       /* $$$$ Handle the error. */
    }
    USBD_Vendor_WrAsync( class_nbr, (1)
                     (void *)\&tx\text{ brf}[0], (5)
2u, 2u, 2u, 2u, 2u, 2u, 2u, 2u, 2u, 2u, 2u, 2u, 2u, 2u, 2u, 2u, 2u, 2u, 2u, 2u, 2u, 2u, 2u, 2u, 2u, 2u, 2u, 2u, 2u, 2u, 2u, 2u, 2u, 2u, 2u, 2u, 2u,
                              App_USBD_Vendor_TxCmpl, (3)
                     (void *) 0u, (4)
                            DEF_FALSE, (6)
                             &err);
```

```
if (err != USBD ERR NONE) {
      /* $$$$ Handle the error. */
    }
}
(3)static void App_USBD_Vendor_RxCmpl (CPU_INT08U class_nbr,
                              void *p_buf,
                             CPU INT32U buf len,
                              CPU_INT32U xfer_len,
                              void *p_callback_arg,
                              USBD_ERR err)
{
    (void)class_nbr;
    (void)p_buf;
    (void)buf_len;
    (void)xfer_len;
    (void)p_callback_arg; (4)
    if (err == USBD_ERR_NONE) {
      /* $$$$ Do some processing. */
    } else {
      /* $$$$ Handle the error. */
    }
}
(3)static void App_USBD_Vendor_TxCmpl (CPU_INT08U class_nbr,
                              void *p_buf,
                             CPU INT32U buf len,
                              CPU_INT32U xfer_len,
                              void *p_callback_arg,
                              USBD_ERR err)
{
    (void)class_nbr;
    (void)p_buf;
    (void)buf_len;
    (void)xfer_len;
   (void)p callback arg; (4)
    if (err == USBD_ERR_NONE) {
       /* $$$$ Do some processing. */
    } else {
      /* $$$$ Handle the error. */
    }
}
```
<span id="page-212-0"></span>Listing 12-3 Asynchronous Bulk Read and Write Example

- L12-3(1) The class instance number serves internally to the Vendor class to route the transfer to the proper bulk OUT or IN endpoint.
- L12-3(2) Application must ensure that the buffer provided to the function is large enough to accommodate all the data. Otherwise, synchronization issues might happen.
- L12-3(3) The application provides a callback passed as a parameter. Upon completion of the transfer, the device stack calls this callback so that the application can finalize the transfer by analyzing the transfer result. For instance, upon read operation completion, the application may do a certain processing with the received data. Upon write completion, the application may indicate if the write was successful and how many bytes were sent.
- L12-3(4) An argument associated to the callback can be also passed. Then in the callback context, some private information can be retrieved.
- L12-3(5) Application provides the initialized transmit buffer.
- L12-3 $(6)$  If this flag is set to DEF TRUE and the transfer length is a multiple of the endpoint maximum packet size, the device stack will send a zero-length packet to the host to signal the end of transfer.

The use of interrupt endpoint communication functions, USBD\_Vendor\_IntrRdAsync() and USBD\_Vendor\_IntrWrAsync(), is similar to bulk endpoint communication functions presented in [Listing 12-3.](#page-212-0)

# <span id="page-213-0"></span>12-3 USBDev\_API

Windows application communicates with a vendor device through USBDev\_API. The latter is a wrapper developed by Micriμm allowing the application to access the WinUSB functionalities to manage a USB device. Windows USB (WinUSB) is a generic driver for USB devices. The WinUSB architecture consists of a kernel-mode driver (Winusb.sys) and a user-mode dynamic link library (Winusb.dll) that exposes WinUSB functions. USBDev\_API eases the use of WinUSB by providing a comprehensive API (refer to [section G-2](#page-496-0) ["USBDev\\_API Functions" on page 497](#page-496-0) for the complete list). [Figure 12-2](#page-214-0) shows the USBDev\_API library and WinUSB.

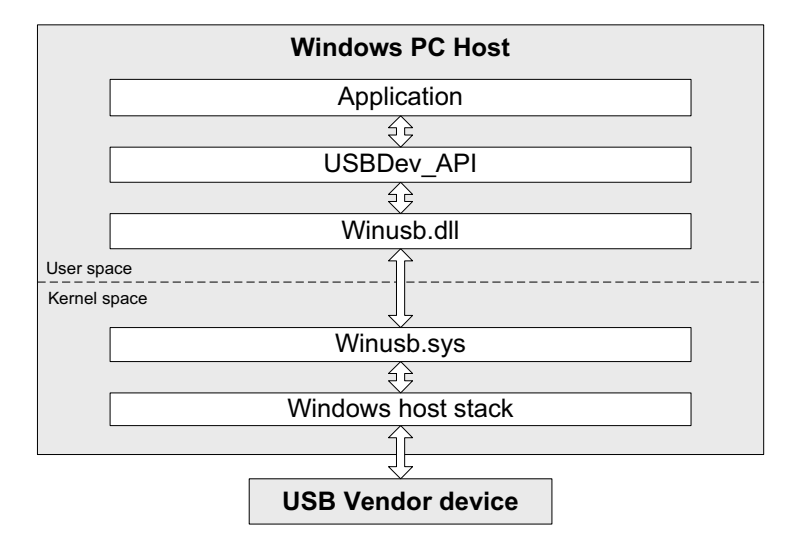

Figure 12-2 USBDev\_API and WinUSB

<span id="page-214-0"></span>For more about WinUSB architecture, refer to Microsoft's MSDN online documentation at: http://msdn.microsoft.com/en-us/library/ff540207(v=VS.85).aspx

# 12-3-1 DEVICE AND PIPE MANAGEMENT

USBDev\_API offers the following functions to manage a device and its function's pipes.

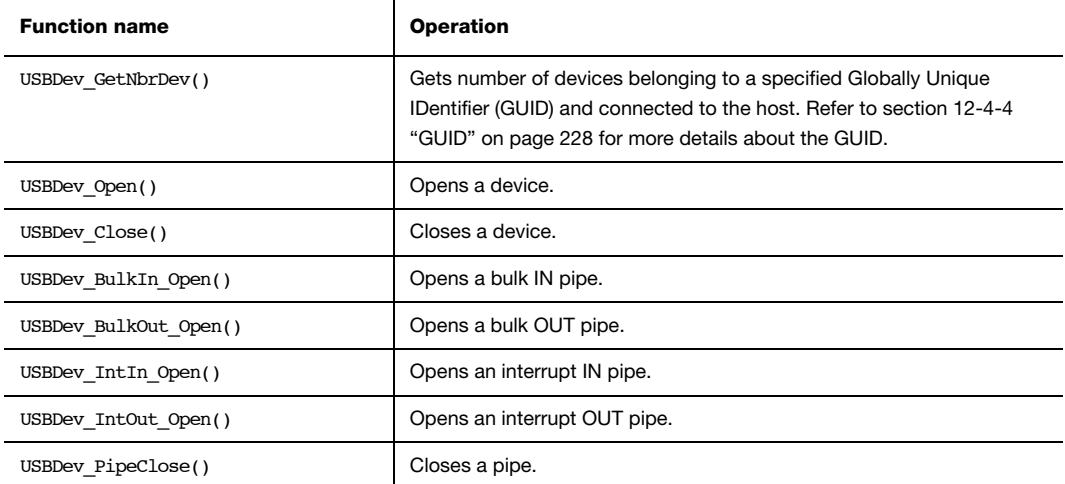

Table 12-5 USBDev\_API Device and Pipe Management API

[Listing 12-4](#page-216-0) shows an example of device and pipe management. The steps to manage a device typically consist in:

- Opening the vendor device connected to the host.
- Opening required pipes for this device.
- Communicating with the device via the open pipes.
- Closing pipes.
- Closing the device.

```
HANDLE dev handle;
HANDLE bulk_in_handle;
HANDLE bulk_out_handle;
DWORD err;
DWORD nbr_dev;
nbr_dev = USBDev_GetNbrDev(USBDev_GUID, &err); (1)
if (err != ERROR_SUCCESS) {
    /* $$$$ Handle the error. */
}
dev_handle = USBDev_Open(USBDev_GUID, 1, &err); (2)
if (dev_handle == INVALID_HANDLE_VALUE) {
    /* $$$$ Handle the error. */
}
bulk_in_handle = USBDev_BulkIn_Open(dev_handle, 0, 0, &err); (3)
if (bulk in handle == INVALID HANDLE VALUE) {
    /* $$$$ Handle the error. */
}
bulk_out_handle = USBDev_BulkOut_Open(dev_handle, 0, 0, &err); (3)
if (bulk_out_handle == INVALID_HANDLE_VALUE) {
    /* $$$$ Handle the error. */
} 
/* Communicate with the device. */ (4)
(5)USBDev PipeClose(bulk in handle, &err);
if (err != ERROR_SUCCESS) {
    /* $$$$ Handle the error. */
}
```
```
USBDev PipeClose(bulk out handle, &err);
if (err != ERROR_SUCCESS) {
    /* $$$$ Handle the error. */
}
USBDev_Close(dev_handle, &err); (6)
if (err != ERROR_SUCCESS) {
    /* $$$$ Handle the error. */
}
```
Listing 12-4 USBDev\_API Device and Pipe Management Example

- L12-4(1) Get the number of devices connected to the host under the specified GUID. A GUID provides a mechanism for applications to communicate with a driver assigned to devices in a class. The number of devices could be used in a loop to open at once all the devices. In this example, one device is assumed.
- L12-4(2) Open the device by retrieving a general device handle. This handle will be used for pipe management and communication.
- L12-4(3) Open a bulk pipe by retrieving a pipe handle. In the example, a bulk IN and a OUT pipe are open. If the pipe does not exist for this device, an error is returned. When opening a pipe, the interface number and alternate setting number are specified. In the example, bulk IN and OUT pipes are part of the default interface. Opening an interrupt IN and OUT pipes with USBDev IntIn Open() or USBDev IntOut Open() is similar to bulk IN and OUT pipes.
- L12-4(4) Transferring data on the open pipes can take place now. The pipe communication is describes in [section 12-3-2 "Device Communication" on](#page-217-0) [page 218](#page-217-0).
- L12-4(5) Close a pipe by passing the associated handle. The closing operation aborts any transfer in progress for the pipe and frees any allocated resources.
- L12-4(6) Close the device by passing the associated handle. The operation frees any allocated resources for this device. If a pipe has not been closed by the application, this function will close any forgotten open pipes.

# <span id="page-217-0"></span>12-3-2 DEVICE COMMUNICATION

#### SYNCHRONOUS COMMUNICATION

Synchronous communication means that the transfer is blocking. Upon function call, the applications blocks until the end of transfer completed with or without an error. A timeout can be specified to avoid waiting forever. [Listing 12-5](#page-217-1) presents a read and write example using a bulk IN pipe and a bulk OUT pipe.

```
UCHAR rx_buf[2];
UCHAR tx buf[2];
DWORD err;
(void)USBDev_PipeRd(bulk_in_handle, (1)
           \deltarx buf[0], (2)
             2u,
5000u, (3) (3) &err);
if (err != ERROR_SUCCESS) {
   /* $$$$ Handle the error. */
}
(void)USBDev PipeWr(bulk out handle, (1)
           \deltatx buf[0], (4)
            2u,
5000u, (3) (3) &err);
if (err != ERROR_SUCCESS) {
   /* $$$$ Handle the error. */
}
```
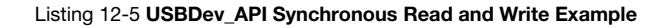

- <span id="page-217-1"></span>L12-5(1) The pipe handle gotten with USBDev BulkIn Open() or USBDev BulkOut Open() is passed to the function to schedule the transfer for the desired pipe.
- L12-5(2) The application provides a receive buffer to store the data sent by the device.
- L12-5(3) In order to avoid an infinite blocking situation, a timeout expressed in milliseconds can be specified. A value of '0' makes the application thread wait forever. In the example, a timeout of 5 seconds is set.
- L12-5(4) Application provides the transmit buffer that contains the data for the device.

#### ASYNCHRONOUS COMMUNICATION

Asynchronous communication means that the transfer is non-blocking. Upon function call, the application passes the transfer information to the device stack and does not block. Other application processing can be done while the transfer is in progress over the USB bus. Once the transfer has completed, a callback is called by USBDev\_API to inform the application about the transfer completion.

Code [Listing 12-6](#page-218-0) presents a read example. The asynchronous write is not offered by USBDev\_API.

```
UCHAR rx_buf[2];
DWORD err;
USBDev_PipeRdAsync( bulk_in_handle, (1)
                        \text{Arx}\text{buf}[0], (2)
2u, 2u, 2u, 2u, 2u, 2u, 2u, 2u, 2u, 2u, 2u, 2u, 2u, 2u, 2u, 2u, 2u, 2u, 2u, 2u, 2u, 2u, 2u, 2u, 2u, 2u, 2u, 2u, 2u, 2u, 2u, 2u, 2u, 2u, 2u, 2u, 2u,
                        App_PipeRdAsyncComplete, (3)
                 (void * )0u, (4)
                        &err);
if (err != ERROR_SUCCESS) {
    /* $$$$ Handle the error. */
}
(3)static void App_PipeRdAsyncComplete(void *p_buf,
                                  DWORD buf len,
                                   DWORD xfer_len,
                                    void *p_callback_arg,
                                    DWORD err)
{
    (void)p_buf;
    (void)buf_len;
    (void)xfer_len;
    (void)p_callback_arg; (4)
    if (err == ERROR_SUCCESS) {
        /* $$$$ Process the received data. */
    } else {
        /* $$$$ Handle the error. */
    }
}
```
<span id="page-218-0"></span>Listing 12-6 USBDev\_API Asynchronous Read Example

- L12-6(1) The pipe handle gotten with USBDev\_BulkIn\_Open() is passed to the function to schedule the transfer for the desired pipe.
- L12-6(2) The application provides a receive buffer to store the data sent by the device.
- L12-6(3) The application provides a callback passed as a parameter. Upon completion of the transfer, USBDev\_API calls this callback so that the application can finalize the transfer by analyzing the transfer result. For instance, upon read operation completion, the application may do a certain processing with the received data.
- L12-6(4) An argument associated to the callback can be also passed. Then in the callback context, some private information can be retrieved.

# <span id="page-219-0"></span>12-4 USING THE DEMO APPLICATION

Micriμm provides a demo application that lets you test and evaluate the class implementation. Source template files are provided for the device. Executable and source files are provided for Windows host PC.

# 12-4-1 CONFIGURING PC AND DEVICE APPLICATIONS

The demo used between the host and the device is the *Echo* demo. This demo implements a simple protocol allowing the device to echo the data sent by the host.

On the device side, the demo application file, app usbd vendor.c, provided for  $\mu$ C/OS-II and μC/OS-III is located in these two folders:

- \Micrium\Software\uC-USB-Device-V4\App\Device\OS\uCOS-II
- \Micrium\Software\uC-USB-Device-V4\App\Device\OS\uCOS-III

app\_usbd\_vendor.c contains the Echo demo available in two versions:

- The *Echo Sync* demo exercises the synchronous communication API described in [section 12-2-4 "Synchronous Communication" on page 211.](#page-210-0)
- The *Echo Async* demo exercises the asynchronous communication API described in [section 12-2-5 "Asynchronous Communication" on page 212.](#page-211-0)

The use of these constants defined usually in  $app_cfg.h$  allows you to use the vendor demo application.

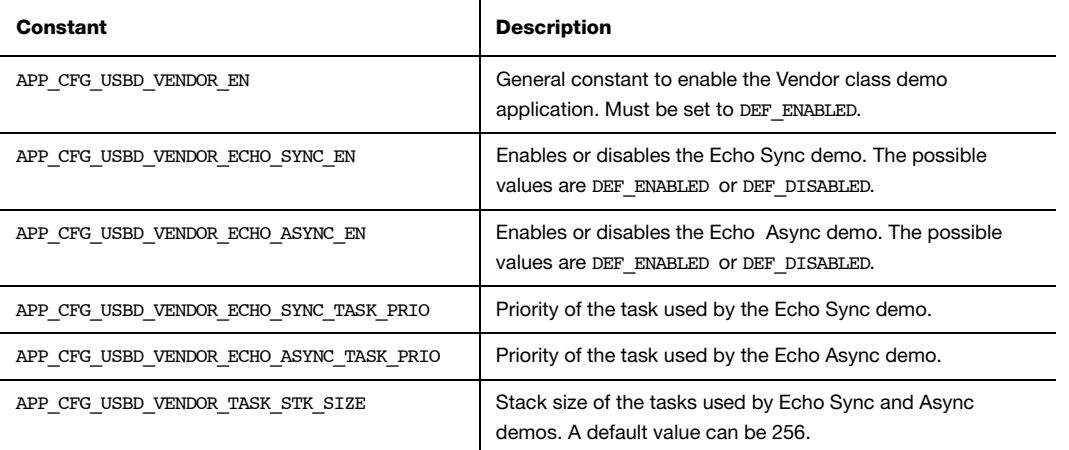

#### Table 12-6 Device Application Constants Configuration

<span id="page-220-0"></span>APP\_CFG\_USBD\_VENDOR\_ECHO\_SYNC\_EN and APP\_CFG\_USBD\_VENDOR\_ECHO\_ASYNC\_EN can be set to DEF\_ENABLED at the same time. The vendor device created will be a composite device formed with two vendor interfaces. One will represent the Echo Sync demo and the other the Echo Async demo.

On the Windows side, the demo application file, app\_vendor\_echo.c, is part of a Visual Studio solution located in this folder:

#### \Micrium\Software\uC-USB-Device-V4\App\Host\OS\Windows\Vendor\Visual Studio 2010

app\_vendor\_echo.c allows you to test:

- One single device. That is Echo Sync or Async demo is enabled on the device side.
- One composite device. That is Echo Sync and Async demos are both enabled on the device side.
- Multiple devices (single or composite devices).

app\_vendor\_echo.c contains some constants to customize the demo.

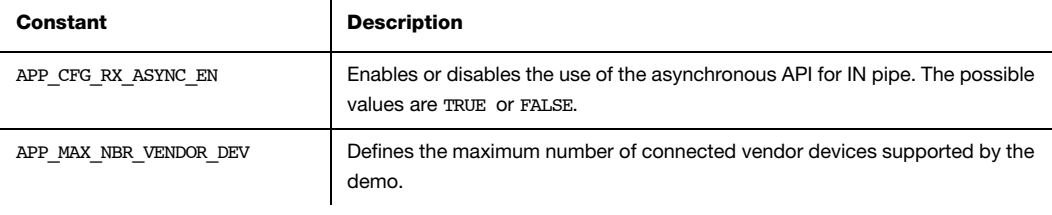

Table 12-7 Windows Application Constants Configuration

The constants configuration for the Windows application are independent from the device application constants configuration presented in [Table 12-6.](#page-220-0)

# 12-4-2 EDITING AN INF FILE

An INF file contains directives telling to Windows how to install one or several drivers for one or more devices. Refer to [section 3-1-1 "About INF Files" on page 46](#page-45-0) for more details about INF file use and format. The Vendor class includes two INF files located in \Micrium\Software\uC-USB-Device-V4\App\Host\OS\Windows\Vendor\INF:

- WinUSB single.inf, used if the device presents only one Vendor class interface.
- WinUSB composite.inf, used if the device presents at least one Vendor class interface along with another interface.

The two INF files allows you to load the WinUSB.sys driver provided by Windows. WinUSB single.inf defines this default hardware ID string:

USB\VID\_FFFE&PID\_1003

While WinUSB\_composite.inf defines this one:

#### USB\VID\_FFFE&PID\_1001&MI\_00

The hardware ID string contains the Vendor ID (VID) and Product ID (PID). In the default strings, the VID is FFFE and the PID is either 1003 or 1001. The VID/PID values should match the ones from the USB device configuration structure defined in usb dev cfg.c. Refer to [section "Modify Device Configuration" on page 34](#page-33-0) for more details about the USB

device configuration structure.

If you want to define your own VID/PID, you must modify the previous default hardware ID strings with your VID/PID.

In the case of a composite device formed of several vendor interfaces, in order to load WinUSB.sys for each vendor interface, the manufacturer section in WinUSB\_composite.inf can be modified as shown in [Listing 12-7](#page-222-0). Let's assume a device with two vendor interfaces.

```
[MyDevice_WinUSB.NTx86]
%USB\MyDevice.DeviceDesc% =USB_Install, USB\VID_FFFE&PID_1001&MI_00
%USB\MyDevice.DeviceDesc% =USB_Install, USB\VID_FFFE&PID_1001&MI_01
[MyDevice_WinUSB.NTamd64]
%USB\MyDevice.DeviceDesc% =USB_Install, USB\VID_FFFE&PID_1001&MI_00
%USB\MyDevice.DeviceDesc% =USB_Install, USB\VID_FFFE&PID_1001&MI_01
[MyDevice_WinUSB.NTia64]
%USB\MyDevice.DeviceDesc% =USB_Install, USB\VID_FFFE&PID_1001&MI_00
%USB\MyDevice.DeviceDesc% =USB_Install, USB\VID_FFFE&PID_1001&MI_01
```
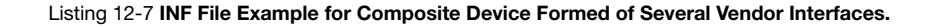

<span id="page-222-0"></span>You can also modify the [Strings] section of the INF file in order to add the strings that best describe your device. [Listing 12-8](#page-222-1) shows the editable [Strings] section common to WinUSB\_single.inf and WinUSB\_composite.inf.

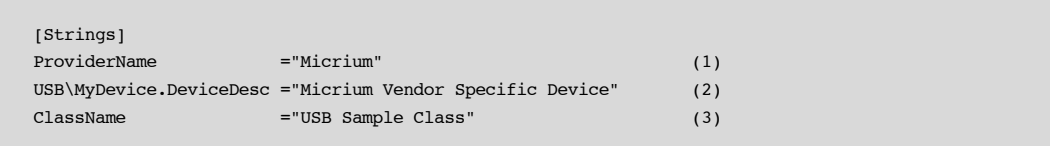

#### Listing 12-8 Editable Strings in the INF File to Describe the Vendor Device.

<span id="page-222-1"></span>L12-8(1) Specify the name of your company as the driver provider.

L12-8(2) Write the name of your device.

L12-8(3) You can modify this string to give a new name to the device group in which your device will appear under Device Manager. In this example, "Micrium Vendor Specific Device" will appear under the "USB Sample Class" group. Refer to [Figure 3-1 "Windows Device Manager Example for a CDC Device" on](#page-49-0) [page 50](#page-49-0) for an illustration of the strings use by Windows.

# 12-4-3 RUNNING THE DEMO APPLICATION

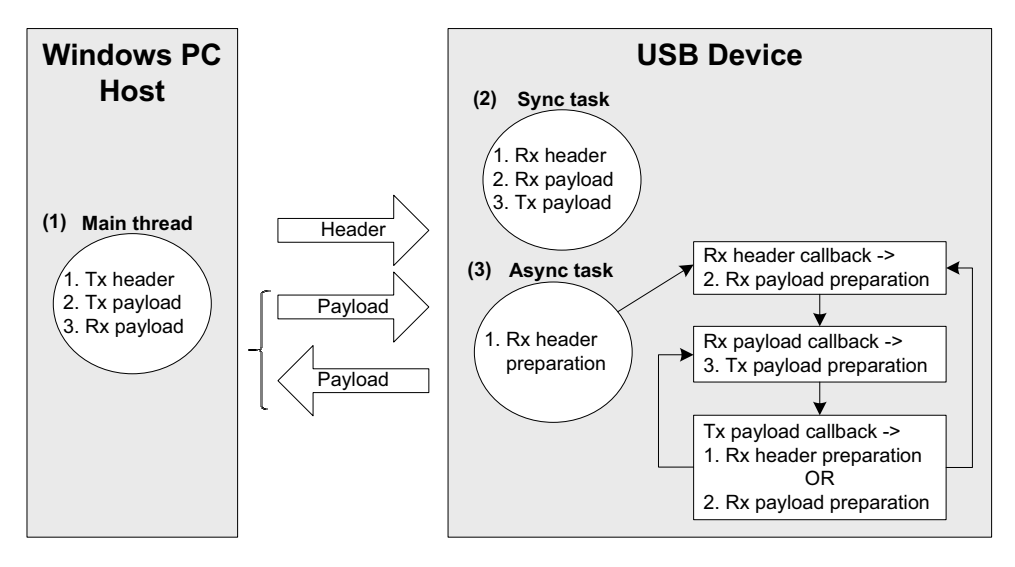

[Figure 12-3](#page-223-0) presents the Echo demo with host and device interactions:

Figure 12-3 Echo Demo

<span id="page-223-0"></span>F12-3(1) The Windows application executes a simple protocol consisting of sending a header indicating the total payload size, sending the data payload to the device and receiving the same data payload from the device. The entire transfer for data payload is split into small chunks of write and read operations of 512 bytes. The write operation is done using a bulk OUT endpoint and the read uses a bulk IN endpoint.

- F12-3(2) On the device side, the Echo Sync uses a task that complements the Windows application execution. Each step is done synchronously. The read and write operation is the opposite of the host side in terms of USB transfer direction. Read operation implies a bulk OUT endpoint while a write implies a bulk IN endpoint.
- F12-3(3) If the Echo Async is enabled, the same steps done by the Sync task is replicated but using the asynchronous API. A task is responsible to start the first asynchronous OUT transfer to receive the header. The task is also used in case of error during the protocol communication. The callback associated to the header reception is called by the device stack. It prepares the next asynchronous OUT transfer to receive the payload. The read payload callback sends back the payload to the host via an asynchronous IN transfer. The write payload callback is called and either prepares the next header reception if the entire payload has been sent to the host or prepares a next OUT transfer to receive a new chunk of data payload.

Upon the first connection of the vendor device, Windows enumerates the device by retrieving the standard descriptors. Since Microsoft does not provide any specific driver for the Vendor class, you have to indicate to Windows which driver to load using an INF file (refer to [section 3-1-1 "About INF Files" on page 46](#page-45-0) to for more details about INF). The INF file tells Windows to load the WinUSB generic driver (provided by Microsoft). Indicating the INF file to Windows has to be done only once. Windows will then automatically recognize the vendor device and load the proper driver for any new connection. The process of indicating the INF file may vary according to the Windows operating system version:

- Windows XP directly opens the "Found New Hardware Wizard". Follow the different steps of the wizard until the page where you can indicate the path of the INF file.
- Windows Vista and later won't open a "Found New Hardware Wizard". It will just indicate that no driver was found for the vendor device. You have to manually open the wizard. Open the Device Manager, the vendor device connected appears under the category 'Other Devices' with a yellow icon. Right-click on your device and choose 'Update Driver Software...' to open the wizard. Follow the different steps of the wizard until the page where you can indicate the path of the INF file.

The INF file is located in:

#### \Micrium\Software\uC-USB-Device-V4\App\Host\OS\Windows\Vendor\INF

Refer to [section 3-1-1 "About INF Files" on page 46](#page-45-0) for more details about how to edit the INF file to match your Vendor and Product IDs.

Once the driver is successfully loaded, the Windows host application is ready to be launched. The executable is located in the following folder:

\Micrium\Software\uC-USB-Device-V4\App\Host\OS\Windows\Vendor\Visual Studio 2010\exe\

There are two executables:

- *EchoSync.exe* for the Windows application with the synchronous communication API of USBDev\_API.
- *EchoAsync.exe* for the Windows application with the asynchronous IN API of USBDev\_API.

The Windows application interacts with WinUSB driver via USBDev\_API which is a wrapper of WinUSB driver. USBDev\_API is provided by Micriμm. Refer to [section 12-3](#page-213-0) ["USBDev\\_API" on page 214](#page-213-0) for more details about USBDev\_API and WinUSB driver.

The Echo Sync or Async demo will first determine the number of vendor devices connected to the PC. For each detected device, the demo will open a bulk IN and a bulk OUT pipe. Then the demo is ready to send/receive data to/from the device. You will have to enter the maximum number of transfers you want as shown by [Figure 12-4.](#page-219-0)

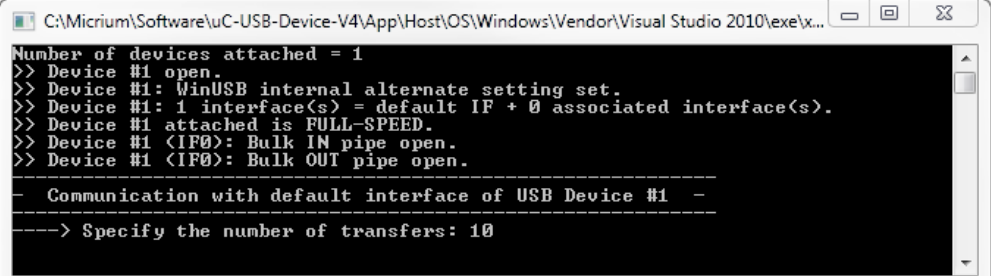

12

In the example of [Figure 12-4](#page-219-0), the demo will handle 10 transfers. Each transfer is sent after the header following the simple protocol described in [Figure 12-3](#page-223-0). The first transfer will have a data payload of 1 byte. Then subsequent transfers will have their size incremented of 1 byte until the last transfer. In our example, the last transfer will have 10 bytes. [Figure 12-5](#page-226-0) presents the execution.

```
C:\Micrium\Software\uC-USB-Device-V4\App\Host\OS\Windows\Vendor\Visual Studio 2010\exe\x...
             \overline{\mathbf{f}}devices attached = 1lumber
     nber of devices attached = 1<br>Device #1 open.<br>Device #1: WinUSB internal alternate setting set.<br>Device #1: 1 interface(s) = default IF + 0 associated interface(s).<br>Device #1 attached is FULL-SPEED.<br>Device #1 (IFØ): Bulk IN 
                                                                                                                                                         E.
      Communication with default interface of USB Device #1
     --> Specify the number of transfers: 10
Sending/Receiving<br>Sending/Receiving<br>Sending/Receiving<br>Sending/Receiving
                                  [1]bytes...
                                          bytes...OK<br>bytes...OK<br>bytes...OK
                                   \overline{2}E3 1
                                   i ¥i
  ending/Receiving<br>ending/Receiving<br>ending/Receiving
                                   [5]
                                          bytes.
                                                         0<sup>1</sup>by
                                                         ሰዝ
 Sending/Receiving<br>Sending/Receiving
                                          bytes
                                                         ሰዝ
                                   E81
                                          hutes
                                                         OК
  ending/Receiving
                                  [9]<br>[10]
                                          bytes.
                                                      \overline{\phantom{a}}. Ok
                                                          .0<sub>K</sub>ending:
              ∕Receiving
                                            Ďytes.
                                           nytes...on<br>communication successful!
           Device
                        #1
                              \zetaIFØ>:
Do you want to continue ? <code>CYES = y</code> or <code>Y</code> , <code>NO = n or <code>N</code> \triangleright <code>y</code></code>
      Communication with default interface of USB Device #1
      \rightarrow Specify the number of transfers: 2545
```
Figure 12-5 Demo Application Execution (Single Device)

<span id="page-226-0"></span>The demo will propose to do a new execution. [Figure 12-5](#page-226-0) shows the example of a single device with 1 vendor interface. The demo is able to communicate with each vendor interface in the case of a composite device. In that case, the demo will open bulk IN and OUT pipes for each interface. You will be asked the maximum number of transfers for each interface composing the device. [Figure 12-6](#page-227-0) shows an example of composite device.

```
■ C:\Micrium\Software\uC-USB-Device-V4\App\Host\OS\Windows\Vendor\Visual Studio 2010\exe\x... | □ | 回
                                                                                                                                                                 \overline{\mathbf{x}}attached = 1nf
                          ices
      Device
                          open
                   #1 open.<br>#1: WholSB internal alternate setting set.<br>#1: 2 interface(s) = default IF + 1 associated interface(s).<br>#1 attached is FULL-SPEED.<br>#1 (IFØ): Bulk IN pipe open.<br>#1 (IF1): Bulk OUT pipe open.<br>#1 (IF1): Bulk OUT pipe
      Device
      Device
                                                                                                                                                                      E.
      Device
      Device
      Device
     Device #1<br>Device #1
     Communication with default interface of USB Device #1
     \rightarrow Specify the number of transfers: 5
 Sending/Receiving [1]]<br>Sending/Receiving [2]]<br>Sending/Receiving [3]]<br>Sending/Receiving [4]]<br>Sending/Receiving [5]]<br>-----> Device #1 (IFØ):
                                             bytes...
                                                             0K
                                            bytes...OK<br>bytes...OK
                                             bytes...OK
                                            ...........<br>bytes...OK<br>: communication successful!
     Communication with associated interface #1 of USB Device #1
     --> Specify the number of transfers: 5
Sending/Receiving<br>Sending/Receiving<br>Sending/Receiving<br>Sending/Receiving
                                    \begin{array}{c} \textbf{11} \\ \textbf{12} \end{array}bytes...OK
                                             bytes...OK
                                    \begin{bmatrix} 31 \\ 41 \end{bmatrix}bytes...OK
                                             bytes...OK
 Sending/Receiving<br>----> Device #1 〈
                                 g [5] bytes...OK<br>(IF1): communication successful!
Do you want to continue ? <code>CYES =</code> y or Y, <code>NO =</code> n or <code>ND</code> \blacksquare
```
Figure 12-6 Demo Application Execution (Composite Device)

# <span id="page-227-0"></span>12-4-4 GUID

A Globally Unique IDentifier (GUID) is a 128-bit value that uniquely identifies a class or other entity. Windows uses GUIDs for identifying two types of devices classes:

- Device setup class
- Device interface class

A device setup GUID encompasses devices that Windows installs in the same way and using the same class installer and co-installers. Class installers and co-installers are DLLs that provide functions related to the device installation. A device interface class GUID provides a mechanism for applications to communicate with a driver assigned to devices in a class. Refer to [section 3-1-2 "Using GUIDs" on page 51](#page-50-0) for more details about the GUID.

Device setup class GUID is used in WinUSB\_single.inf and WinUSB\_composite.inf located in \Micrium\Software\uC-USB-Device-V4\App\Host\OS\Windows\Vendor\INF. These INF files define a new device setup class that will be added in the Windows registry under HKEY\_LOCAL\_MACHINE\System\CurrentControlSet\Control\Class upon first connection of a vendor device. The following entries in the INF file define the new device setup class.

```
Class = MyDeviceClass ; Name of the device setup class.
ClassGuid = {11111111-2222-3333-4444-555555555555} ; Device setup class GUID
```
The INF files allows Windows to register in the registry base all the information necessary to associate the driver Winusb.sys with the connected vendor device.

The Windows Echo application is able to retrieve the attached vendor device thanks to the device interface class GUID. WinUSB single.inf and WinUSB composite.inf define the following device interface class GUID: {143f20bd-7bd2-4ca6-9465-8882f2156bd6}. The Echo application includes a header file called usbdev guid.h. This header file defines the following variable:

```
GUID USBDev_GUID = {0x143f20bd,0x7bd2,0x4ca6,{0x94,0x65,0x88,0x82,0xf2,0x15,0x6b,0xd6}};
```
USBDev GUID is a structure whose fields represent the device interface class GUID defined in WinUSB single.inf and WinUSB composite.inf. The USBDev GUID variable will be passed as a parameter to the function USBDev Open(). An handle will be returned by **USBDev** Open(). The application uses this handle to access the device.

Chapter 12

# **Chapter**

# 13

# <span id="page-230-0"></span>Debug and Trace

μC/USB-Device provides an option to enable debug traces to output transactional activity via an output port of your choice such as the console or serial port. Debugging traces allows you to see how the USB device stack behaves and is a useful troubleshooting tool when trying to debug a problem. This chapter will show you the debug and trace tools available in the USB device core as well as how to go about using them.

# 13-1 USING DEBUG TRACES

# 13-1-1 DEBUG CONFIGURATION

There are several configuration constants necessary to customize the core level debugging traces. These constants are found in usbd  $cfg.h$  and are summarized in [Table 13-1](#page-231-0).

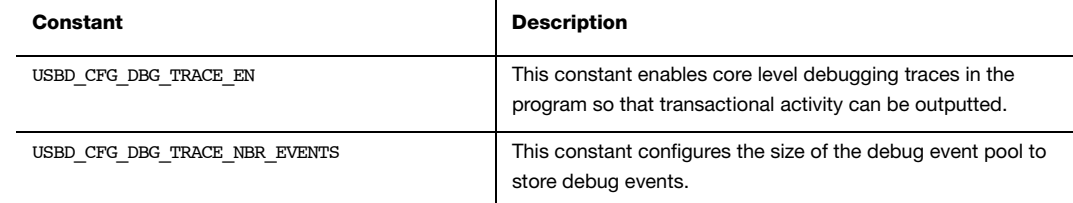

Table 13-1 General Configuration Constants

# <span id="page-231-0"></span>13-1-2 DEBUG TRACE OUTPUT

Core level debug traces are outputted from the debug task handler via an application defined trace function USBD\_Trace(). This function is located in app\_usbd.c and it is up to you to define how messages are outputted whether through console terminal printf() statements or serial printf() statements for example. [Listing 13-1](#page-231-1) shows an example of an implementation for USBD Trace() with a serial printf() function.

```
void USBD_Trace (const CPU_CHAR *p_str)
{
    App_SerPrintf("%s", (CPU_CHAR *)p_str);
}
```
Listing 13-1 USBD\_Trace() Example

# 13-1-3 DEBUG FORMAT

The debug task handler follows a simple format when outputting debug events. The format is as follows:

#### USB <timestamp> <endpoint address> <interface number> <error/info message>

In the event that timestamp, endpoint address, interface number or error messages are not provided, they are left void in the output. An example output is shown in [Listing 13-2](#page-232-0). This example corresponds to traces placed in the USB device core and device driver functions. This trace shows the enumeration process where bus events are received and related endpoints are opened in the device driver. Next, a setup event is sent to the core task followed by receiving the first Get Device Descriptor standard request.

<span id="page-232-0"></span>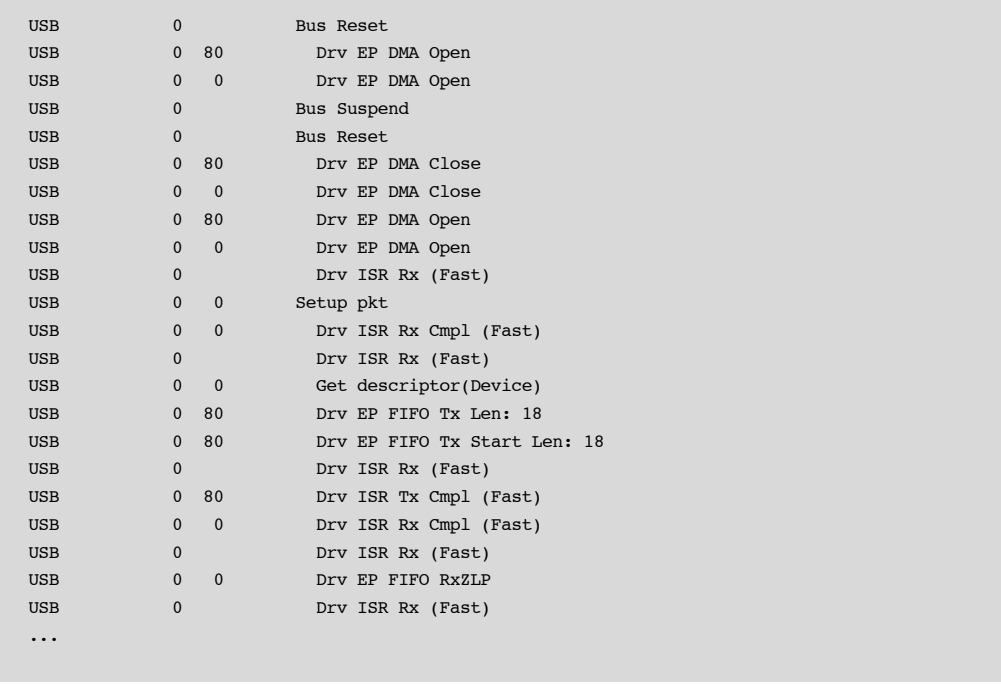

Listing 13-2 Sample Debug Output

# 13-2 HANDLING DEBUG EVENTS

# 13-2-1 DEBUG EVENT POOL

A pool is used to keep track of debugging events. This pool is made up of debug event structures where the size of the pool is specified by USBD CFG DBG TRACE\_NBR\_EVENTS in the application configuration. Within the core, each time a new debug standard request is received, the message's details will be set into a debug event structure and queued into the pool. Once the debug event is properly queued, a ready signal is invoked to notify the debug task handler that an event is ready to be processed.

# 13-2-2 DEBUG TASK

An OS-dependent task is used to process debug events. The debug task handler simply pends until an event ready signal is received and obtains a pointer to the first debug event structure from the pool. The details of the debug event structure is then formatted and outputted via the application trace function. At the end of the output, the debug event structure is then subsequently freed and the debug task will pend and process the next debug event structure ready. Refer to [section 4-2-3 "Processing Debug Events" on page 63](#page-62-0) for details on processing debug events.

# 13-2-3 DEBUG MACROS

Within the core, several macros are created to set debug messages. These macros are defined in usbd\_core.h and make use of the core functions USBD\_Dbg() and USBD DbgArg() that will set up a debug event structure and put the event into the debug event pool. These macros are defined in [Listing 13-3](#page-234-0).

```
#define USBD_DBG_GENERIC(msg, ep_addr, if_nbr) USBD_Dbg((msg),
                                                                                                 (ep\_addr),
, which is the contract of the contract of the contract of the contract of \mathrm{if\_nbr} , which is the contract of the contract of the contract of the contract of the contract of the contract of the contract of the contract 
                                                                                                   USBD_ERR_NONE)
#define USBD_DBG_GENERIC_ERR(msg, ep_addr, if_nbr, err) USBD_Dbg((msg), \setminus(ep\_addr), \qquad \qquad \backslash, which is the contract of the contract of the contract of the contract of \mathrm{if\_nbr} , which is the contract of the contract of the contract of the contract of the contract of the contract of the contract of the contract 
 (err))
#define USBD_DBG_GENERIC_ARG(msg, ep_addr, if_nbr, arg) USBD_DbgArg((msg), \
                                                                                                     (ep addr), \qquad \qquad \backslash(if_nbr), the contract of the contract of the contract of the contract of the contract of the contract of the contract of the contract of the contract of the contract of the contract of the contract of the contract of the
                                                                                                     (CPU INT32U)(arg), \lambda (USBD_ERR_NONE))
#define USBD_DBG_GENERIC_ARG_ERR(msg, ep_addr, if_nbr, arg, err) USBD_DbgArg((msg), \
, which is a set of the contract of the contract of the contract of the contract (\texttt{ep\_addr}) , which is a set of the contract of the contract of the contract of the contract of the contract of the contract of the contract 
                                                                                                     (if\_nbr),
                                                                                                     (CPU INT32U)(arg), \lambda (err))
```
Listing 13-3 Core Level Debug Macros

<span id="page-234-0"></span>There are subtle yet important differences between each debug macro. The first debug macro is the most simple, specifying just the debug message, endpoint address and interface number as parameters. The second and third macros differ in the last parameter where one specifies the error and the other specifies an argument of choice. The last macro lets the caller specify all details including both error and argument.

Furthermore, core level debug macros can be further mapped to other macros to simplify the repetition of endpoint address and interface number parameters. [Listing 13-4](#page-235-0) shows an example of a bus specific debug macro and a standard debug macro found in usbd\_core.c.

<span id="page-235-0"></span>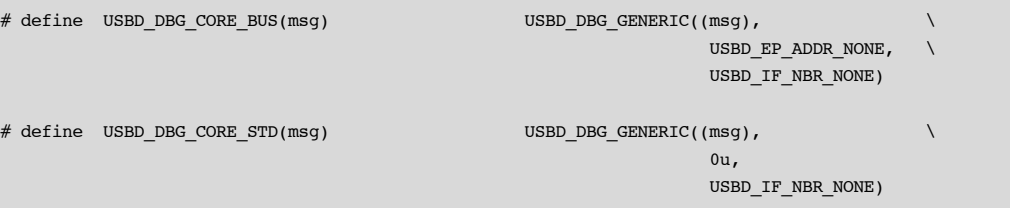

Listing 13-4 Mapped Core Tracing Macros

# **Chapter**

# 14

# Porting μC/USB-Device to your RTOS

μC/USB-Device requires a Real-Time Operating System (RTOS). In order to make it usable with nearly any RTOS available on the market, it has been designed to be easily portable. Micriμm provides ports for both μC/OS-II and μC/OS-III and recommends using one of these RTOS. In case you need to use another RTOS, this chapter will explain you how to port μC/USB-Device to your RTOS.

# 14-1 OVERVIEW

μC/USB-Device uses some RTOS abstraction ports to interact with the RTOS. Instead of being a simple wrapper for common RTOS service functions (TaskCreate(), SemaphorePost(), etc...), those ports are in charge of allocating and managing all the OS resources needed. All the APIs are related to the μC/USB-Device module feature that uses it. This offers you a better flexibility of implementation as you can decide which OS services can be used for each specific action. [Table 14-1](#page-237-0) gives an example of comparison between a simple RTOS functions wrapper port and a features-oriented RTOS port.

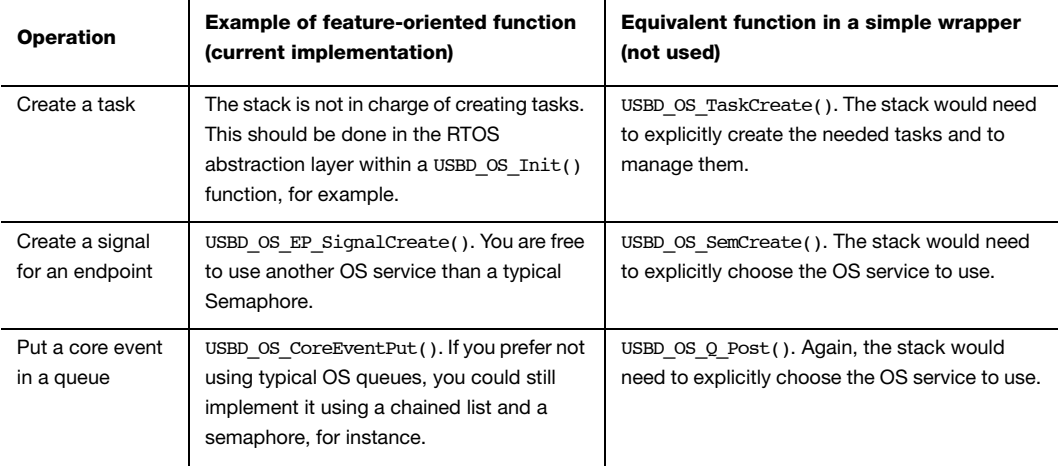

#### Table 14-1 Comparison between a wrapper and a features-oriented RTOS port

<span id="page-237-0"></span>Because of the features oriented RTOS port design, some μC/USB-Device modules will need their own OS port. These modules are listed here:

- μC/USB-Device core layer
- Personal Healthcare Device Class (PHDC)
- Human Interface Device Class (HID)
- Mass Storage Class (MSC)

Moreover, all the demo applications for each USB class that Micriμm provides interact with the RTOS. The demo applications do not benefit from a RTOS port. Hence, if you plan to use them with another RTOS than μC/OS-II or μC/OS-III, you will have to modify them.

[Figure 14-1](#page-238-0) summarizes the interactions between the different μC/USB-Device modules and the RTOS.

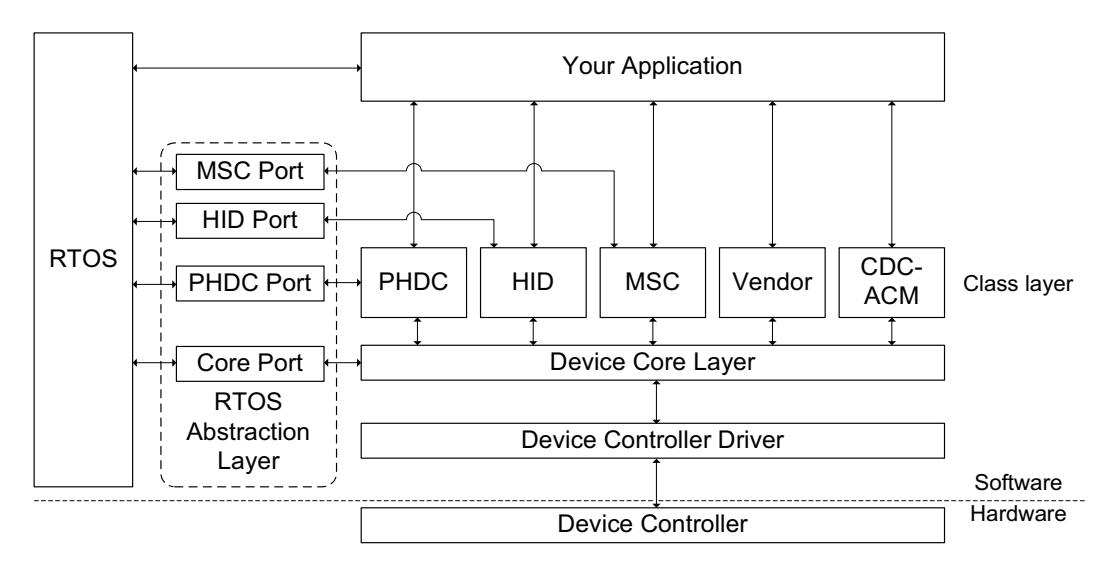

Figure 14-1 μC/USB-Device architecture with RTOS interactions

# <span id="page-238-0"></span>14-2 PORTING MODULES TO A RTOS

[Table 14-2](#page-238-1) lists the section of this manual to which you should refer to for an explanation on how to port μC/USB-Device modules to a RTOS.

<span id="page-238-1"></span>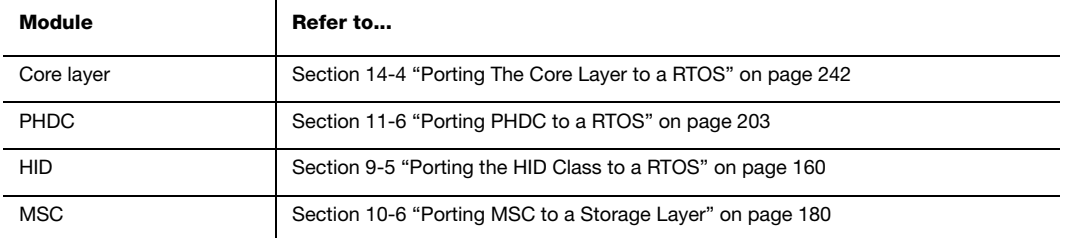

Table 14-2 List of sections to refer to port a module to a RTOS

# <span id="page-239-1"></span>14-3 CORE LAYER RTOS MODEL

The core layer of μC/USB-Device needs an RTOS for three purposes:

- Signal the completion of synchronous transfers.
- Manage core events.
- Manage debug events (optional).

# 14-3-1 SYNCHRONOUS TRANSFER COMPLETION SIGNALS

The core layer needs a way to signal the application about the synchronous transfer completion. The core will need one signal per endpoint. The RTOS resources usually used for this signal is a semaphore. [Figure 14-2](#page-239-0) describes a synchronous transfer completion notification.

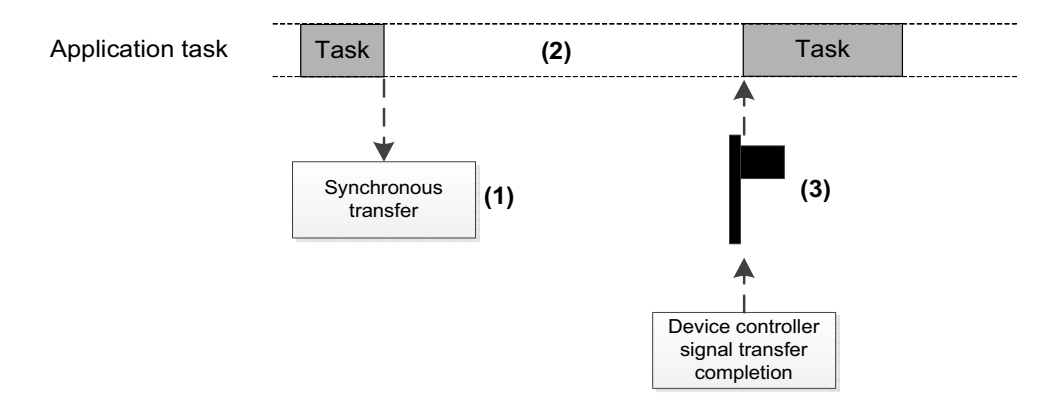

Figure 14-2 Synchronous transfer completion notification

- <span id="page-239-0"></span>F14-2(1) Application task calls a synchronous transfer function.
- F14-2(2) While the transfer is in progress, the application task pends on the transfer completion signal.
- F14-2(3) Once the transfer is completed, the core will post the transfer completion signal which will resume the application task.

# <span id="page-240-1"></span>14-3-2 CORE EVENTS MANAGEMENT

For proper operation, the core layer needs an OS task that will manage the core events. For more information on the purpose of this task or on what a core event is, refer to [section 4-2](#page-57-0) ["Task Model" on page 58.](#page-57-0) The core events must be queued in a data structure and be processed by the core. This allows the core to process the events in a task context instead of in an ISR context, as most of the events will be raised by the device driver's ISR. The core task also needs to be informed when a new event is queued. [Figure 14-3](#page-240-0) describes the core events management within the RTOS port.

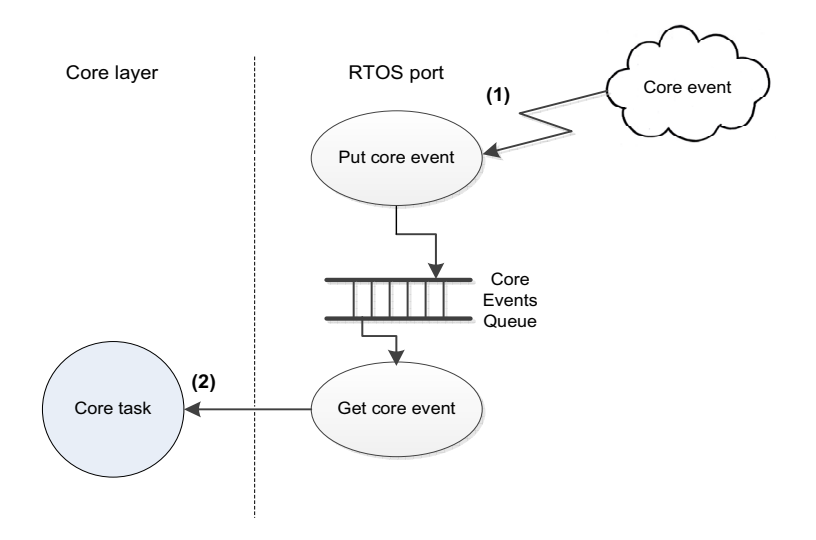

Figure 14-3 Core events management within RTOS port

- <span id="page-240-0"></span>F14-3(1) A core event is added to the queue.
- F14-3(2) The core task of the core layer pends on the queue. Whenever an event is added, the core task is resumed to process it.

# 14-3-3 DEBUG EVENTS MANAGEMENT

The core layer of μC/USB-Device offers an optional feature to do tracing and debugging. For more information on this feature, see [Chapter 13, "Debug and Trace" on page 231](#page-230-0). This feature requires an OS task. For more information on the purpose of this task or on debug events, refer to [section 4-2 "Task Model" on page](#page-57-0) 58. The behavior of this task is similar to

the core task described in [Section 14-3-2.](#page-240-1) The difference is that the RTOS port does not need to manage the queue, as it is handled within the core layer. The RTOS port only needs to provide a signal that will inform of a debug event insertion.

# <span id="page-241-0"></span>14-4 PORTING THE CORE LAYER TO A RTOS

The core RTOS port is located in a separate file named usbd os.c. A template file can be found in the following folder:

#### \Micrium\Software\uC-USB-Device-V4\OS\Template

[Table 14-3](#page-241-1) summarizes all the functions that need to be implemented in the RTOS port file. For more information on how these functions should be implemented, refer to [section 14-3](#page-239-1) [on page 240](#page-239-1) and to [section A-5 "Core OS Functions" on page 298.](#page-297-0)

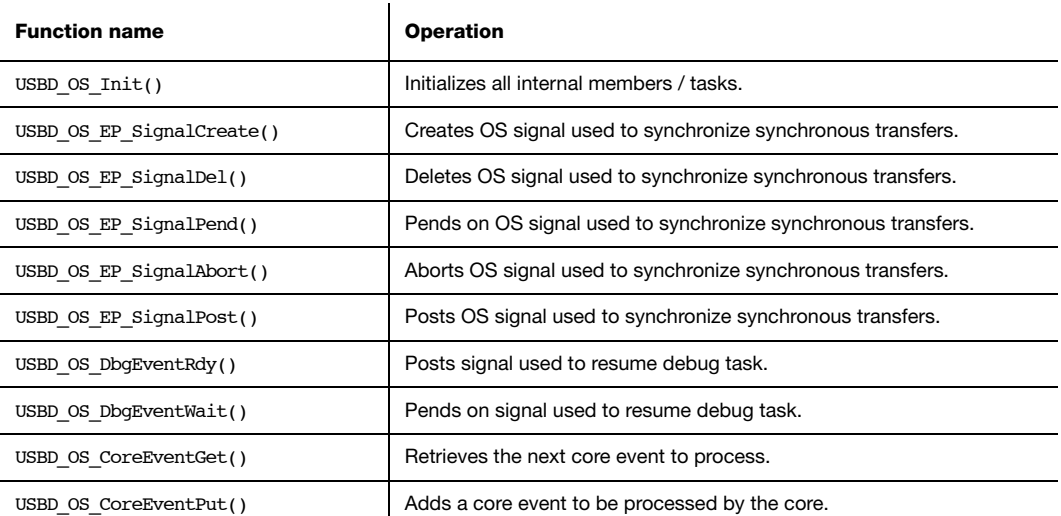

#### Table 14-3 Core OS port API summary

<span id="page-241-1"></span>Note that you must declare at least one task for the core events management within your RTOS port. This task should simply call the core function USBD CoreTaskHandler() in an infinite loop. Furthermore, if you plan using the debugging feature, you must also create a task for this purpose. This task should simply call the core function USBD\_DbgTaskHandler() in an infinite loop. [Listing 14-1](#page-242-0) shows how these two task functions body should be implemented.

```
static void USBD_OS_CoreTask (void *p_arg)
{
   p_{arg} = p_{arg};
    while (DEF_ON) {
        USBD_CoreTaskHandler();
     }
}
static void USBD_OS_TraceTask (void *p_arg)
{
   p_{arg} = p_{arg};
    while (DEF_ON) {
        USBD_DbgTaskHandler();
     }
}
```
<span id="page-242-0"></span>Listing 14-1 Core task and debug task typical implementation

Chapter 14

# Appendix

# A

# Core API Reference

This appendix provides a reference to the μC/USB-Device core layer API. The following information is provided for each of the services:

- A brief description
- The function prototype
- The filename of the source code
- A description of the arguments passed to the function
- A description of returned value(s)
- Specific notes and warnings regarding use of the service

# A-1 DEVICE FUNCTIONS

# A-1-1 USBD\_Init()

Initialize USB device stack. This function is called by the application exactly once. This function initializes all the internal variables and modules used by the USB device stack.

#### FILES

usbd\_core.h/usbd\_core.c

#### PROTOTYPE

```
static void USBD_Init (USBD_ERR *p_err);
```
#### ARGUMENTS

p\_err Pointer to variable that will receive the return error code from this function.

USBD\_ERR\_NONE USBD\_ERR\_OS\_INIT\_FAIL

#### RETURNED VALUE

None.

#### CALLERS

Application.

#### NOTES / WARNINGS

USBD\_Init() must be called:

- Only once from a product's application.
- After product's OS has been initialized
- Before product's application calls any USB device stack function(s).

# A-1-2 USBD\_DevStart()

Starts device stack. This function connects the device to the USB host.

#### FILES

usbd\_core.h/usbd\_core.c

## PROTOTYPE

void USBD\_DevStart (CPU\_INT08U dev\_nbr, USBD\_ERR \*p\_err);

## ARGUMENTS

dev nbr Device number.

p\_err Pointer to variable that will receive the return error code from this function.

USBD\_ERR\_NONE USBD\_ERR\_DEV\_INVALID\_NBR USBD\_ERR\_DEV\_INVALID\_STATE

## RETURNED VALUE

None.

#### CALLERS

Application.

#### NOTES / WARNINGS

Device stack can be only started if the device is in either the USBD DEV STATE NONE or USB DEV STATE INIT states.

# A-1-3 USBD\_DevStop()

Stops device stack. This function disconnects the device from the USB host.

## FILES

usbd\_core.h/usbd\_core.c

#### PROTOTYPE

void USBD\_DevStop (CPU\_INT08U dev\_nbr, USBD\_ERR \*p\_err);

## ARGUMENTS

dev nbr Device number.

p\_err Pointer to variable that will receive the return error code from this function.

USBD\_ERR\_NONE USBD\_ERR\_DEV\_INVALID\_NBR USBD\_ERR\_DEV\_INVALID\_STATE

#### RETURNED VALUE

None.

## CALLERS

Application.

#### NOTES / WARNINGS

None.

A

# A-1-4 USBD\_DevGetState()

Gets current device state.

## FILES

usbd\_core.h/usbd\_core.c

#### PROTOTYPE

USBD\_DEV\_STATE USBD\_DevGetState (CPU\_INT08U dev\_nbr, USBD\_ERR \*p\_err);

#### ARGUMENTS

dev nbr Device number.

p\_err Pointer to variable that will receive the return error code from this function.

USBD\_ERR\_NONE USBD\_ERR\_DEV\_INVALID\_NBR

#### RETURNED VALUE

Current device state, If no error(s).

USBD DEV STATE NONE, otherwise.

## CALLERS

USBD\_EP\_BulkRx() USBD\_EP\_BulkRxAsync() USBD\_EP\_BulkTx() USBD\_EP\_BulkTxAsync() USBD\_EP\_CtrlRx() USBD\_EP\_CtrlRxStatus() USBD\_EP\_CtrlTx() USBD\_EP\_IntrRx()

Appendix A

USBD\_EP\_IntrRxAsync() USBD\_EP\_IntrTx() USBD\_EP\_IntrTxAsync()

## NOTES / WARNINGS

None.

# A-1-5 USBD\_DevAdd()

Adds device to the stack.

## FILES

usbd\_cdc.h/usbd\_cdc.c

#### PROTOTYPE

```
CPU_INT08U USBD_DevAdd (USBD_DEV_CFG *p_dev_cfg,
                  USBD_BUS_FNCTS *p_bus_fnct,
USBD_DRV_API *p_drv_api,
USBD_DRV_CFG *p_drv_cfg,
                  USBD_DRV_BSP_API *p_bsp_api,
                 USBD_ERR *p_err);
```
#### ARGUMENTS

- p\_dev\_cfg Pointer to specific USB device configuration
- p\_bus\_fnct Pointer to specific USB device configuration
- p\_drv\_api Pointer to specific USB device driver API.
- p\_drv\_cfg Pointer to specific USB device driver configuration.
- p\_bsp\_api Pointer to specific USB device board-specific API.
- p\_err Pointer to variable that will receive the return error code from this function.

USBD\_ERR\_NONE USBD\_ERR\_INVALID\_ARG USBD\_ERR\_NULL\_PTR USBD\_ERR\_DEV\_ALLOC USBD\_ERR\_EP\_NONE\_AVAIL Appendix A

# RETURNED VALUE

Device number, If no error(s).

USBD\_DEV\_NBR\_NONE, otherwise.

# CALLERS

Application.

# NOTES / WARNINGS

None.
# A-2 CONFIGURATION FUNCTIONS

# A-2-1 USBD\_CfgAdd()

Adds a configuration to the device.

### FILES

usbd\_core.h/usbd\_core.c

### PROTOTYPE

```
CPU_INT08U USBD_CfgAdd ( CPU_INT08U dev_nbr,
                           CPU_INT08U attrib,
                           CPU_INT16U max_pwr,
                           USBD_DEV_SPD spd,
                     const CPU CHAR *p_name,
                           USBD_ERR *p_err);
```
### ARGUMENTS

dev\_nbr Device number.

attrib Configuration attributes.

USBD\_DEV\_ATTRIB\_SELF\_POWERED USBD\_DEV\_ATTRIB\_REMOTE\_WAKEUP

max pwr Bus power required for this device (see Note  $#1$ ).

spd Configuration speed.

USBD\_DEV\_SPD\_FULL USBD\_DEV\_SPD\_HIGH

**p\_name** Pointer to string describing the configuration (See Note  $#2$ ).

p\_err Pointer to variable that will receive the return error code from this function.

USBD\_ERR\_NONE USBD\_ERR\_DEV\_INVALID\_NBR USBD\_ERR\_DEV\_INVALID\_STATE USBD\_ERR\_CFG\_ALLOC USBD\_ERR\_CFG\_INVALID\_MAX\_PWR

### RETURNED VALUE

Configuration number, If no error(s).

USBD CFG NBR NONE, otherwise.

### CALLERS

Application.

### NOTES / WARNINGS

- USB spec 2.0, section 7.2.1.3/4 defines power constrains for bus-powered devices:
	- "A low-power function is one that draws up to one unit load from the USB cable when operational"
	- "A function is defined as being high-power if, when fully powered, it draws over one but no more than five unit loads from the USB cable."
	- A unit load is defined as 100mA, thus max pwr argument should be between 0 mA and 500mA.
- String support is optional, in this case 'p\_name' can be a NULL string pointer.
- Configuration can only be added when the device is in either the USBD DEV STATE NONE or USB DEV STATE INIT states.

# A-3 INTERFACE FUNCTIONS

# A-3-1 USBD\_IF\_Add()

Send data on CDC data class interface.

# FILES

usbd\_cdc.h/usbd\_cdc.c

### PROTOTYPE

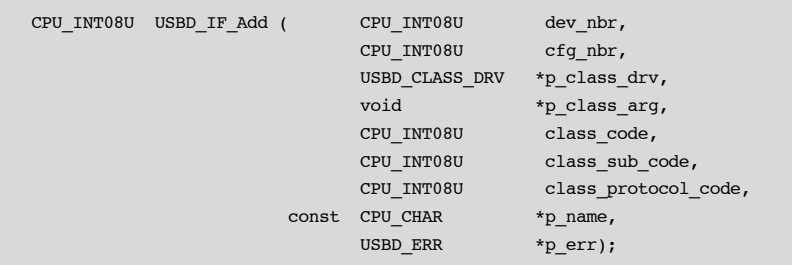

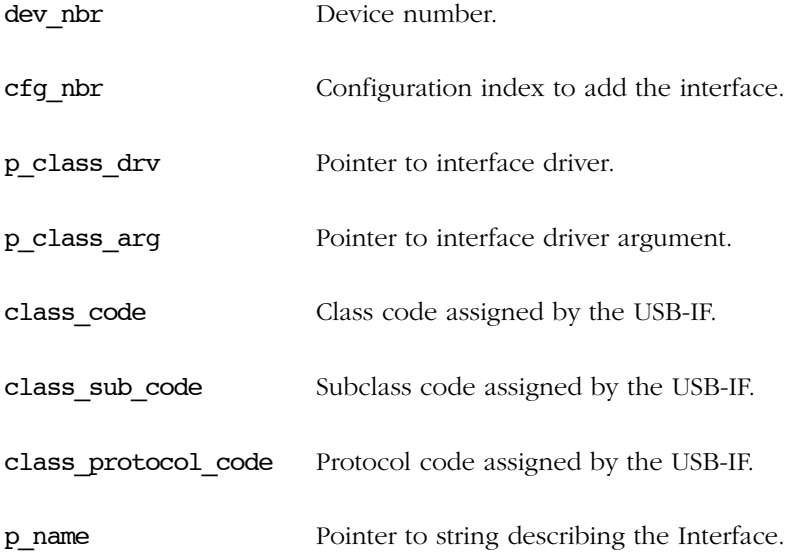

p\_err Pointer to variable that will receive the return error code from this function.

USBD\_ERR\_NONE USBD\_ERR\_INVALID\_ARG USBD\_ERR\_NULL\_PTR USBD\_ERR\_DEV\_INVALID\_NBR USBD\_ERR\_DEV\_INVALID\_STATE USBD\_ERR\_CFG\_INVALID\_NBR USBD\_ERR\_IF\_ALLOC USBD\_ERR\_IF\_ALT\_ALLOC

# RETURNED VALUE

None.

# CALLERS

USB Class drivers.

# NOTES / WARNINGS

Interface number, If no error(s).

USBD\_IF\_NBR\_NONE, otherwise.

# A-3-2 USBD\_IF\_AltAdd()

Adds an alternate setting to a specific interface.

## FILES

usbd\_core.h/usbd\_core.c

#### PROTOTYPE

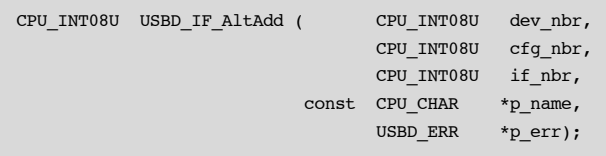

### ARGUMENTS

dev nbr Device number. cfg\_nbr Configuration number. if nbr Interface number. p\_name Pointer to alternate setting name. p\_err Pointer to variable that will receive the return error code from this function. USBD\_ERR\_NONE USBD\_ERR\_DEV\_INVALID\_NBR USBD\_ERR\_CFG\_INVALID\_NBR USBD\_ERR\_IF\_INVALID\_NBR USBD\_ERR\_IF\_ALT\_ALLOC

## RETURNED VALUE

Interface alternate setting number, if no errors.

USBD\_IF\_ALT\_NBR\_NONE, otherwise.

# CALLERS

USB class drivers.

# NOTES / WARNINGS

None.

# A-3-3 USBD\_IF\_Grp()

Creates an interface group.

# FILES

usbd\_core.h/usbd\_core.c

# PROTOTYPE

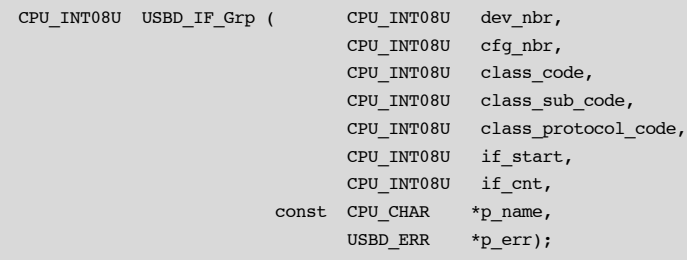

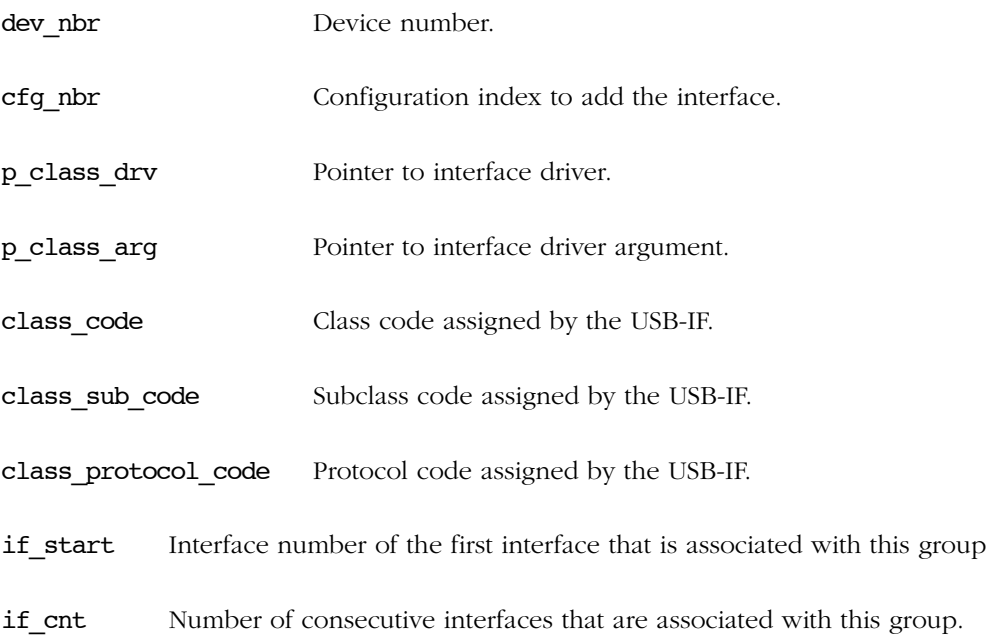

p\_err Pointer to variable that will receive the return error code from this function.

USBD\_ERR\_NONE USBD\_ERR\_DEV\_INVALID\_NBR USBD\_ERR\_CFG\_INVALID\_NBR USBD\_ERR\_IF\_INVALID\_NBR USBD\_ERR\_IF\_GRP\_NBR\_IN\_USE USBD\_ERR\_IF\_GRP\_ALLOC

### RETURNED VALUE

Interface group number, if no errors.

USBD IF GRP NBR NONE, otherwise.

# CALLERS

USB class drivers.

# NOTES / WARNINGS

None.

# A-4 ENDPOINTS FUNCTIONS

# A-4-1 USBD\_CtrlTx()

Sends data on control IN endpoint.

### FILES

usbd\_core.h/usbd\_ep.c

### PROTOTYPE

```
CPU_INT32U USBD_CtrlTx (CPU_INT08U dev_nbr,
                     void *_{p\_buf},
                      CPU_INT32U buf_len,
                      CPU_INT16U timeout_ms,
                     CPU BOOLEAN end,
                      USBD_ERR *p_err);
```
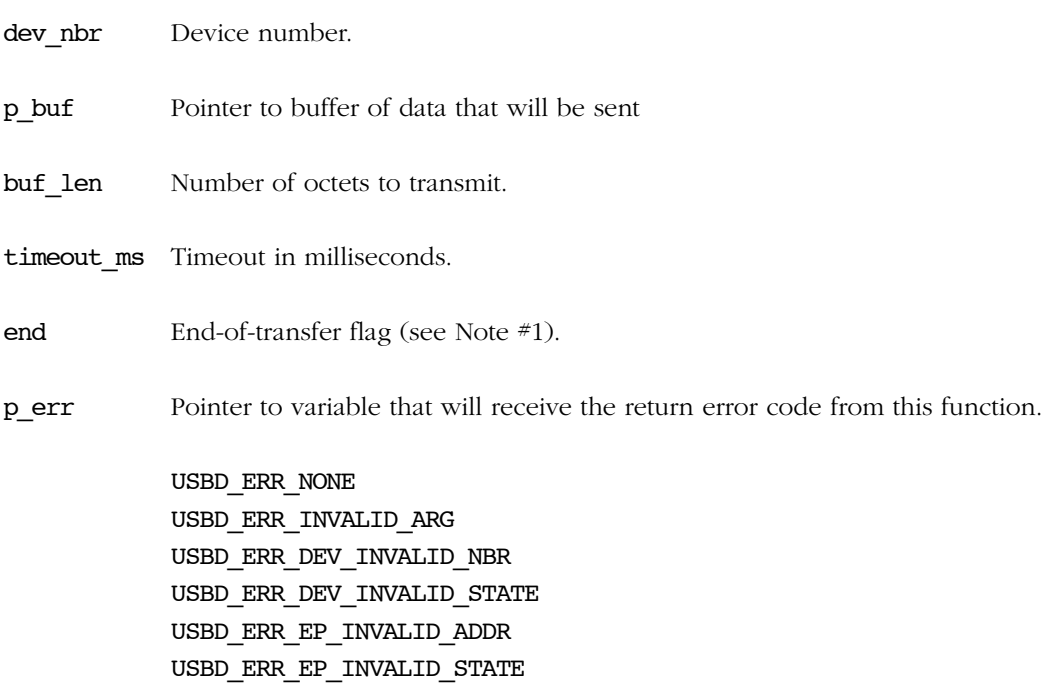

USBD\_ERR\_EP\_INVALID\_TYPE USBD\_ERR\_OS\_TIMEOUT USBD\_ERR\_OS\_ABORT USBD\_ERR\_OS\_FAIL

# RETURNED VALUE

Number of octets transmitted, if no errors.

0, otherwise.

### CALLERS

USBD\_DescWrReq() USBD\_DescWrStop() USBD\_StdReqDev() USBD\_StdReqEP() USBD\_StdReqIF() USB device class drivers

### NOTES / WARNINGS

- If end-of-transfer is set and transfer length is multiple of maximum packet size, a zerolength packet is transferred to indicate a short transfer to the host.
- This function can be only called from USB device class drivers during class specific setup request callbacks.

# A-4-2 USBD\_CtrlRx()

Receive data on control OUT endpoint.

## FILES

usbd\_core.h/usbd\_ep.c

### PROTOTYPE

```
CPU_INT32U USBD_CtrlRx (CPU_INT08U dev_nbr,
              void *_{p\_buf},
 CPU_INT32U buf_len,
CPU_INT16U timeout_ms,
 USBD_ERR *p_err);
```
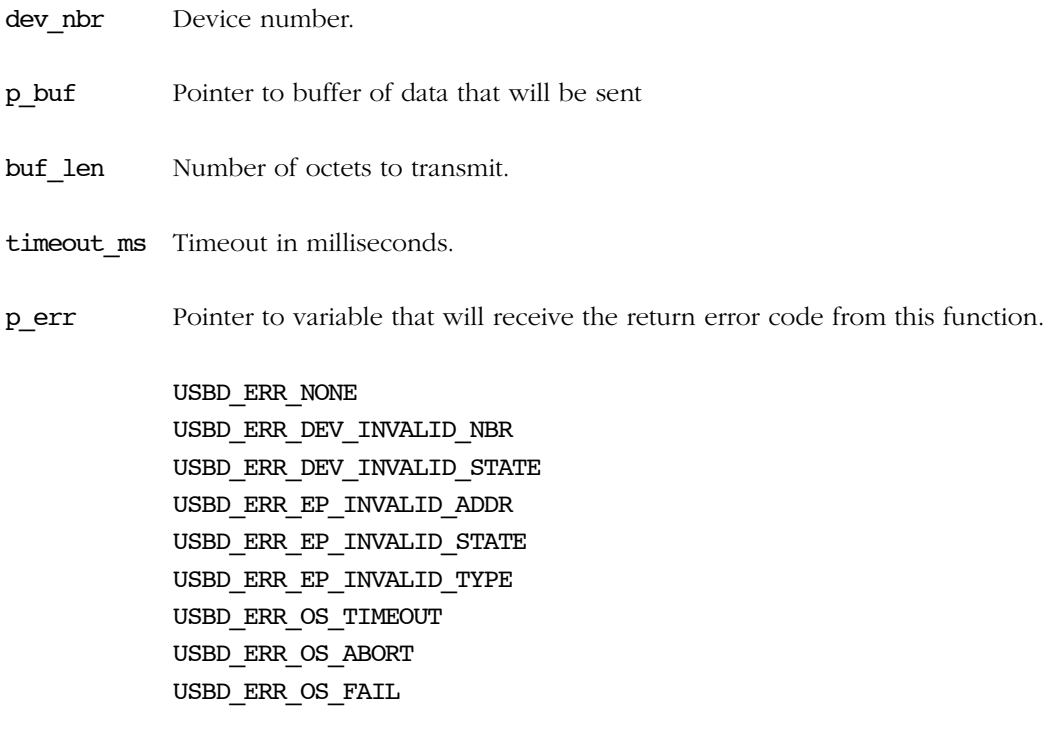

### RETURNED VALUE

Number of octets received If no error(s).

0, otherwise.

# CALLERS

USB device class drivers.

# NOTES / WARNINGS

This function can be only called from USB device class drivers during class specific setup request callbacks.

# A-4-3 USBD\_BulkAdd()

Adds a bulk endpoint to alternate setting interface.

# FILES

usbd\_core.h/usbd\_core.c

#### PROTOTYPE

```
CPU_INT08U USBD_BulkAdd (CPU_INT08U dev_nbr,
 CPU_INT08U cfg_nbr,
 CPU_INT08U if_nbr,
 CPU_INT08U if_alt_nbr,
 CPU_BOOLEAN dir_in,
                CPU_INT16U max_pkt_len,
                USBD_ERR *p_err);
```
## ARGUMENTS

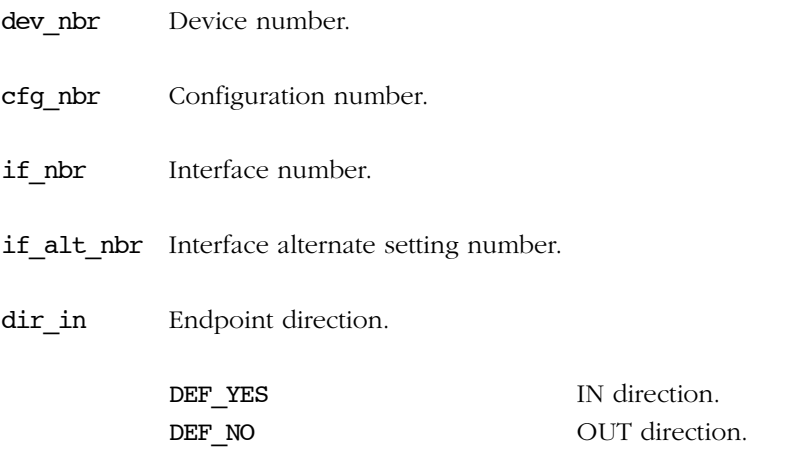

max\_pkt\_len Endpoint maximum packet length (see Note #1).

p\_err Pointer to variable that will receive the return error code from this function.

USBD\_ERR\_NONE USBD\_ERR\_INVALID\_ARG USBD\_ERR\_DEV\_INVALID\_NBR USBD\_ERR\_CFG\_INVALID\_NBR USBD\_ERR\_IF\_INVALID\_NBR USBD\_ERR\_EP\_NONE\_AVAIL USBD\_ERR\_EP\_ALLOC

# RETURNED VALUE

Endpoint address, if no error(s).

USBD\_EP\_ADDR\_NONE, otherwise.

# CALLERS

USB device class drivers.

# NOTES / WARNINGS

If the max pkt\_len argument is '0', the stack will allocate the first available bulk endpoint regardless its maximum packet size.

# A-4-4 USBD\_BulkRx()

Receives data on bulk OUT endpoint.

## FILES

usbd\_core.h/usbd\_ep.c

### PROTOTYPE

```
CPU_INT32U USBD_BulkRx (CPU_INT08U dev_nbr,
                    CPU_INT08U ep_addr,
\mathbf{v} void \mathbf{v} \mathbf{p\_buf} , \mathbf{v} CPU_INT32U buf_len,
 CPU_INT16U timeout_ms,
                    USBD_ERR *p_err);
```
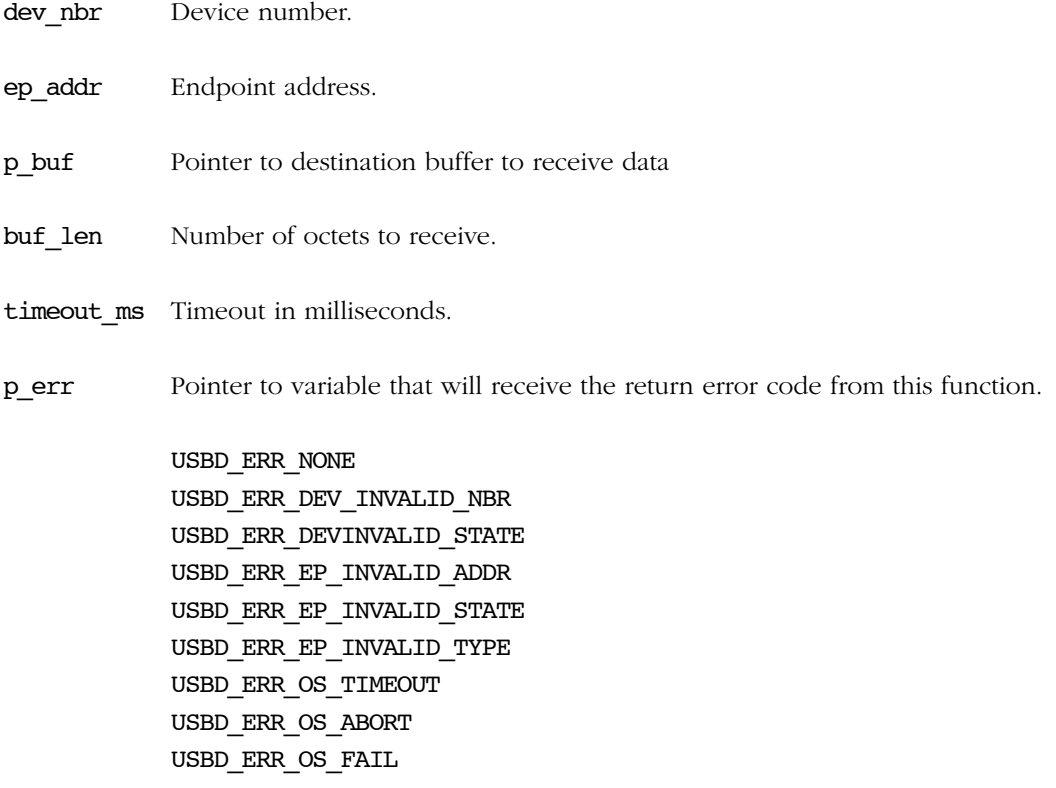

A

Appendix A

### RETURNED VALUE

Number of octets received,  $\qquad \qquad$  If no error(s).

0, otherwise.

# CALLERS

USB device class drivers.

# NOTES / WARNINGS

This function blocks until:

- All data is received, or
- An error occurred.
- Transfer does not complete in the period specified by timeout\_ms.

# A-4-5 USBD\_BulkRxAsync()

Receives data on bulk OUT endpoint asynchronously.

## FILES

usbd\_core.h/usbd\_core.c

# PROTOTYPE

```
void USBD_BulkRxAsync (CPU_INT08U dev_nbr,
 CPU_INT08U ep_addr,
\mathbf{v} void \mathbf{v} \mathbf{p\_buf}, \mathbf{p\_buf},
 CPU_INT32U buf_len,
 USBD_ASYNC_FNCT async_fnct,
 void *p_async_arg,
USBD_ERR *p_err);
```
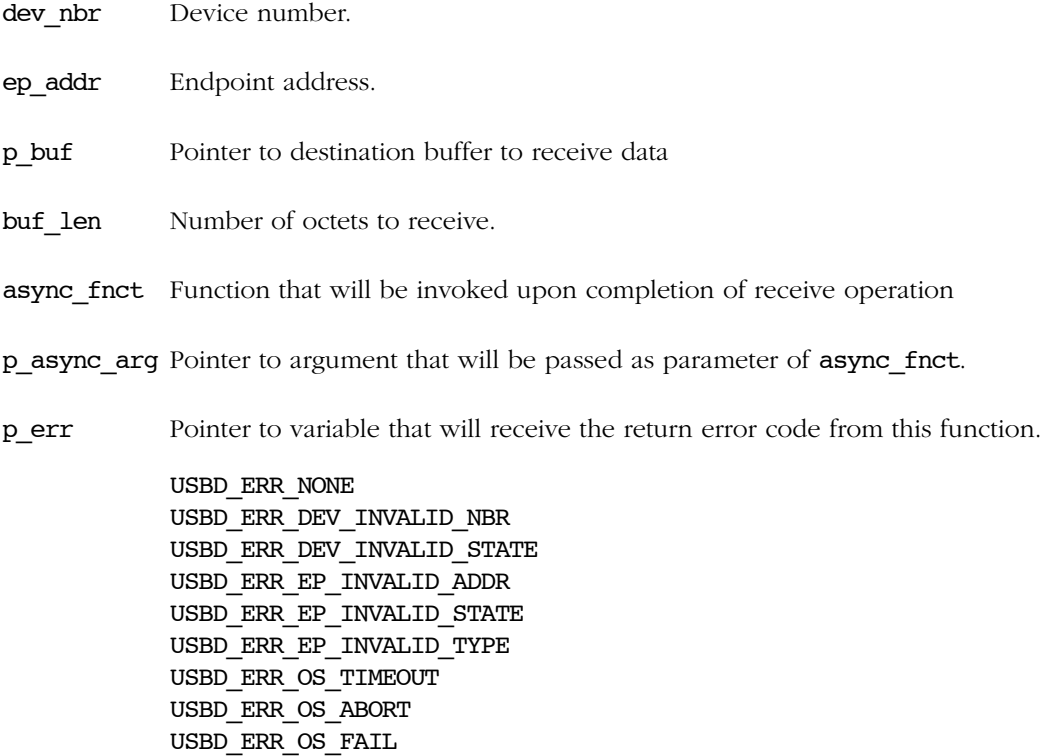

#### RETURNED VALUE

None.

# CALLERS

USB device class drivers.

### NOTES / WARNINGS

The callback specified by **async\_fnct** has the following prototype.

```
void USB_AsyncFnct (CPU_INT08U dev_nbr,
               CPU_INT08U ep_addr,
               void *p_buf,
               CPU_INT32U buf_len,
               CPU_INT32U xfer_len,
 void *p_arg,
 USBD_ERR err);
```
Argument(s):

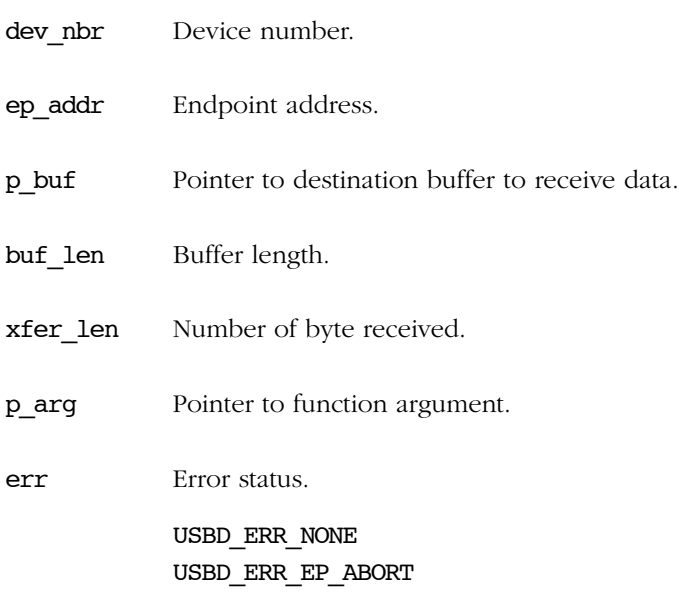

# A-4-6 USBD\_BulkTx()

Sends data on bulk IN endpoint.

# FILES

usbd\_core.h/usbd\_ep.c

### PROTOTYPE

```
CPU_INT32U USBD_BulkTx (CPU_INT08U dev_nbr,
                   CPU_INT08U ep_addr,
\mathsf{void} \qquad \star_{\mathsf{p\_buf}}, CPU_INT32U buf_len,
CPU_INT16U timeout_ms,
                  CPU BOOLEAN end,
                   USBD_ERR *p_err);
```
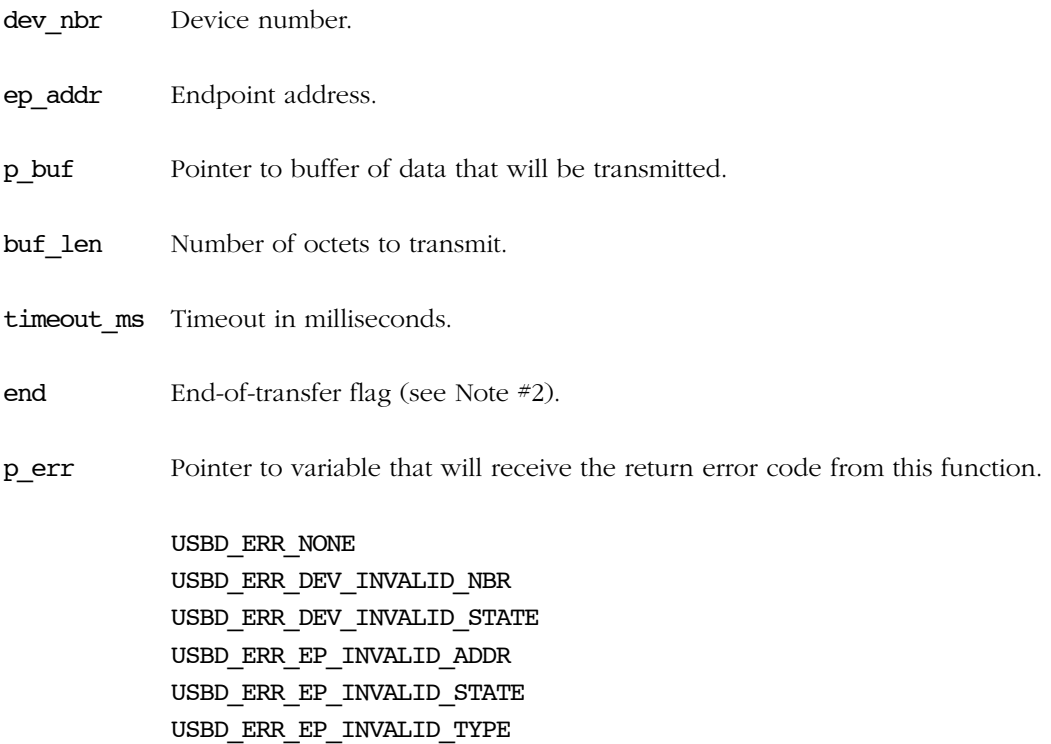

USBD\_ERR\_OS\_TIMEOUT USBD\_ERR\_OS\_ABORT USBD\_ERR\_OS\_FAIL

### RETURNED VALUE

Number of octets transmitted, If no error(s).

0, otherwise.

### CALLERS

USB device class drivers.

# NOTES / WARNINGS

- This function blocks until:
	- All data is transmitted, or
	- An error occurred.
	- Transfer does not complete in the period specified by timeout ms.
- If end-of-transfer is set and transfer length is multiple of maximum packet size, a zero-length packet is transferred to indicate a short transfer to the host.

# A-4-7 USBD\_BulkTxAsync()

Receives data on bulk OUT endpoint asynchronously.

# FILES

usbd\_core.h/usbd\_core.c

# PROTOTYPE

```
void USBD_BulkTxAsync (CPU_INT08U dev_nbr,
                   CPU_INT08U ep_addr,
                  void *p_buf,
                  CPU_INT32U buf_len,
                   USBD_ASYNC_FNCT async_fnct,
                  void *p_async_arg,
                  CPU_BOOLEAN end,
                   USBD_ERR *p_err);
```
### ARGUMENTS

dev nbr Device number.

ep\_addr Endpoint address.

p\_buf Pointer to buffer of data that will be transmitted

buf len Number of octets to transmit.

async fnct Function that will be invoked upon completion of transmit operation.

p\_async\_arg Pointer to argument that will be passed as parameter of async\_fnct.

end End-of-transfer flag (see Note #2).

p\_err Pointer to variable that will receive the return error code from this function.

USBD\_ERR\_NONE USBD\_ERR\_DEV\_INVALID\_NBR USBD\_ERR\_DEV\_INVALID\_STATE

USBD\_ERR\_EP\_INVALID\_ADDR USBD\_ERR\_EP\_INVALID\_STATE USBD\_ERR\_EP\_INVALID\_TYPE USBD\_ERR\_OS\_TIMEOUT USBD\_ERR\_OS\_ABORT USBD\_ERR\_OS\_FAIL

### RETURNED VALUE

None.

### CALLERS

USB device class drivers.

### NOTES / WARNINGS

■ The callback specified by **async\_fnct** has the following prototype.

```
void USB_AsyncFnct (CPU_INT08U dev_nbr,
                   CPU_INT08U ep_addr,
                  void *_{p\_buf},
                   CPU_INT32U buf_len,
                   CPU_INT32U xfer_len,
                   void *p_arg,
                   USBD_ERR err);
```
Argument(s):

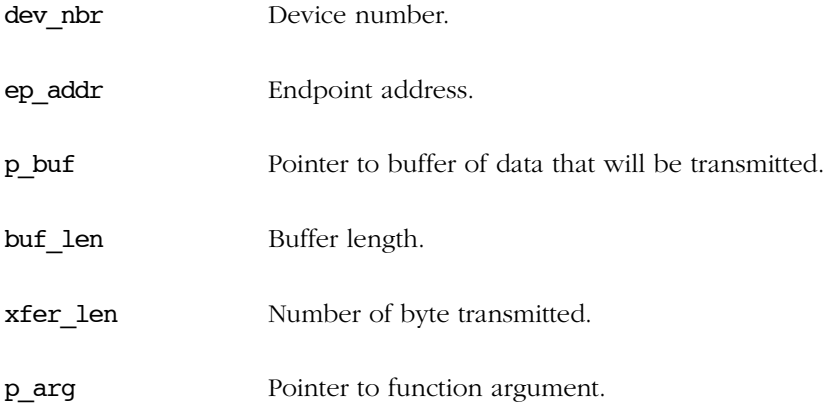

err Error status.

USBD\_ERR\_NONE USBD\_ERR\_EP\_ABORT

■ If end-of-transfer is set and transfer length is multiple of maximum packet size, a zerolength packet is transferred to indicate a short transfer to the host.

# A-4-8 USBD\_IntrAdd()

Adds an interrupt endpoint to alternate setting interface.

# FILES

usbd\_core.h/usbd\_core.c

#### PROTOTYPE

```
CPU_INT08U USBD_IntrAdd (CPU_INT08U dev_nbr,
 CPU_INT08U cfg_nbr,
 CPU_INT08U if_nbr,
 CPU_INT08U if_alt_nbr,
 CPU_BOOLEAN dir_in,
                 CPU_INT16U max_pkt_len,
                CPU INT16U interval,
                 USBD_ERR *p_err);
```
### ARGUMENTS

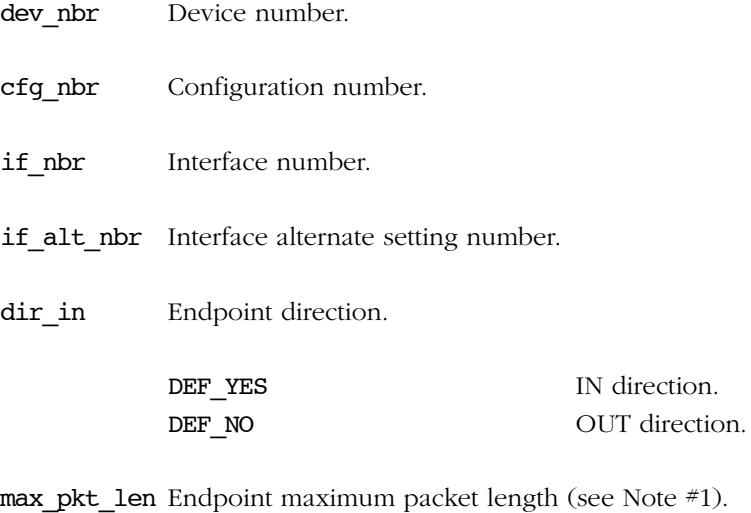

interval Endpoint interval in frames/microframes.

# p\_err Pointer to variable that will receive the return error code from this function.

USBD\_ERR\_NONE USBD\_ERR\_INVALID\_ARG USBD\_ERR\_DEV\_INVALID\_NBR USBD\_ERR\_CFG\_INVALID\_NBR USBD\_ERR\_IF\_INVALID\_NBR USBD\_ERR\_EP\_NONE\_AVAIL USBD\_ERR\_EP\_ALLOC

### RETURNED VALUE

Endpoint address, If no error(s).

USBD\_EP\_ADDR\_NONE, otherwise.

# CALLERS

USB device class drivers.

### NOTES / WARNINGS

If the max\_pkt\_len argument is '0', the stack will allocate the first available interrupt endpoint regardless its maximum packet size.

# A-4-9 USBD\_IntrRx()

Receives data on interrupt OUT endpoint.

### FILES

usbd\_core.h/usbd\_ep.c

# PROTOTYPE

```
CPU_INT32U USBD_IntrRx (CPU_INT08U dev_nbr,
                    CPU_INT08U ep_addr,
\mathbf{v} void \mathbf{v} \mathbf{p\_buf} , \mathbf{v} CPU_INT32U buf_len,
 CPU_INT16U timeout_ms,
                    USBD_ERR *p_err);
```
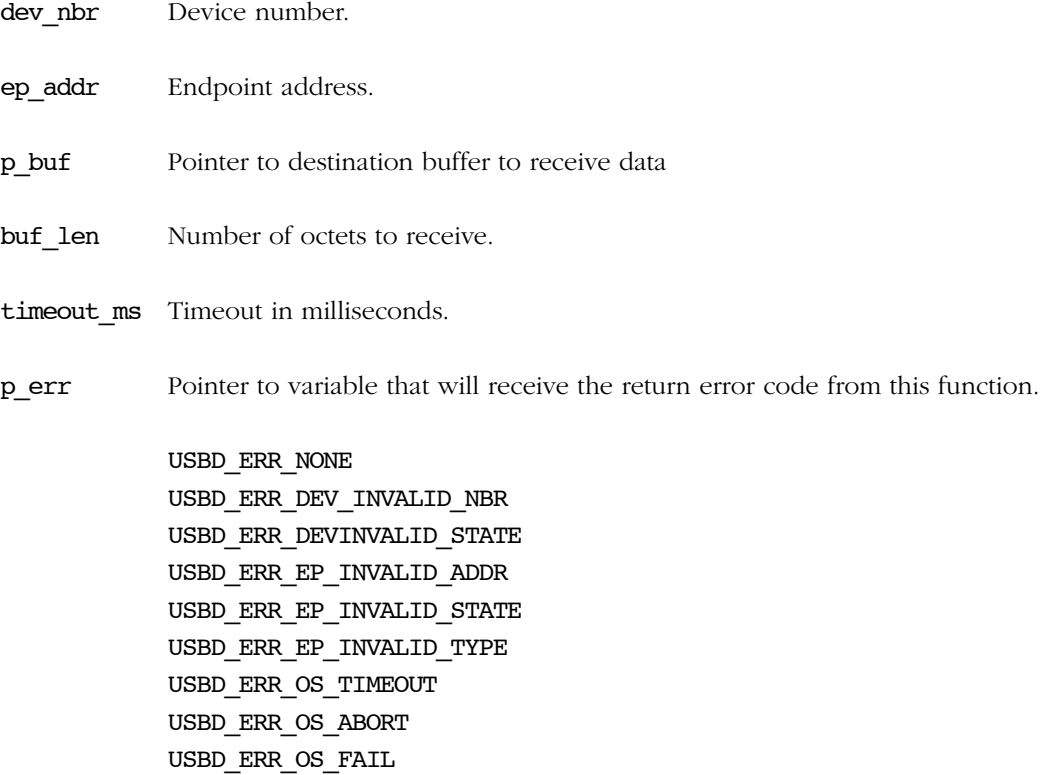

## RETURNED VALUE

Number of octets received,  $\qquad \qquad$  If no error(s).

0, otherwise.

# CALLERS

USB device class drivers.

# NOTES / WARNINGS

This function blocks until:

- All data is received, or
- An error occurred.
- Transfer does not complete in the period specified by **timeout\_ms**.

# A-4-10 USBD\_IntrRxAsync()

Receives data on interrupt OUT endpoint asynchronously.

# FILES

usbd\_core.h/usbd\_core.c

#### PROTOTYPE

```
void USBD_IntrRxAsync (CPU_INT08U dev_nbr,
 CPU_INT08U ep_addr,
\mathbf{v} void \mathbf{v} \mathbf{p\_buf}, \mathbf{p\_buf},
 CPU_INT32U buf_len,
 USBD_ASYNC_FNCT async_fnct,
 void *p_async_arg,
USBD_ERR *p_err);
```
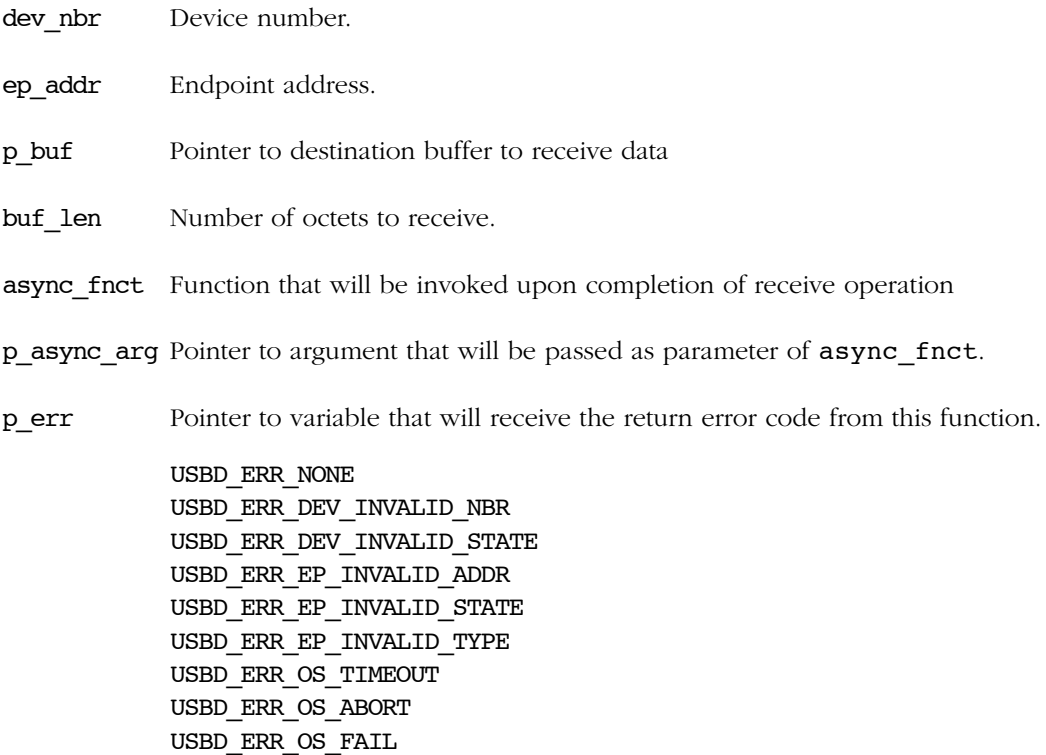

### RETURNED VALUE

None.

# CALLERS

USB device class drivers.

# NOTES / WARNINGS

The callback specified by **async\_fnct** has the following prototype.

```
void USB_AsyncFnct (CPU_INT08U dev_nbr,
               CPU_INT08U ep_addr,
               void *p_buf,
               CPU_INT32U buf_len,
               CPU_INT32U xfer_len,
 void *p_arg,
 USBD_ERR err);
```
Argument(s):

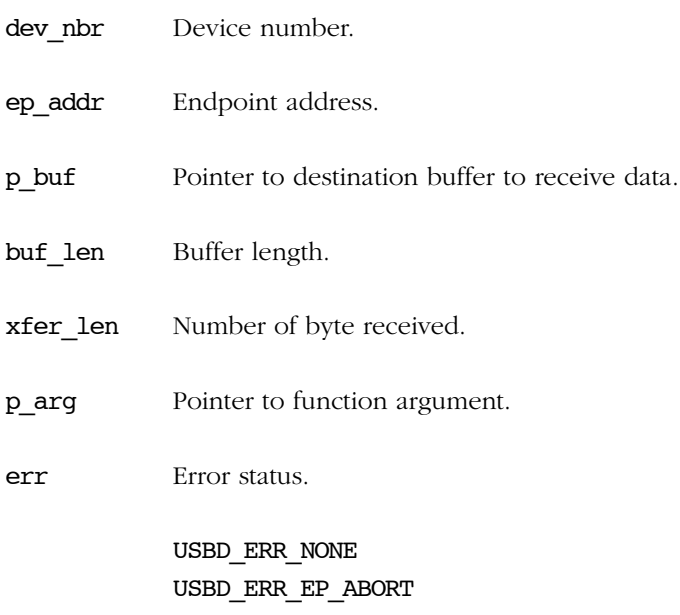

# A-4-11 USBD\_IntrTx()

Sends data on interrupt IN endpoint.

# FILES

usbd\_core.h/usbd\_ep.c

#### PROTOTYPE

```
CPU_INT32U USBD_IntrTx (CPU_INT08U dev_nbr,
 CPU_INT08U ep_addr,
\mathsf{void} \qquad \star_{\mathsf{p\_buf}}, CPU_INT32U buf_len,
CPU_INT16U timeout_ms,
                CPU_BOOLEAN end,
                 USBD_ERR *p_err);
```
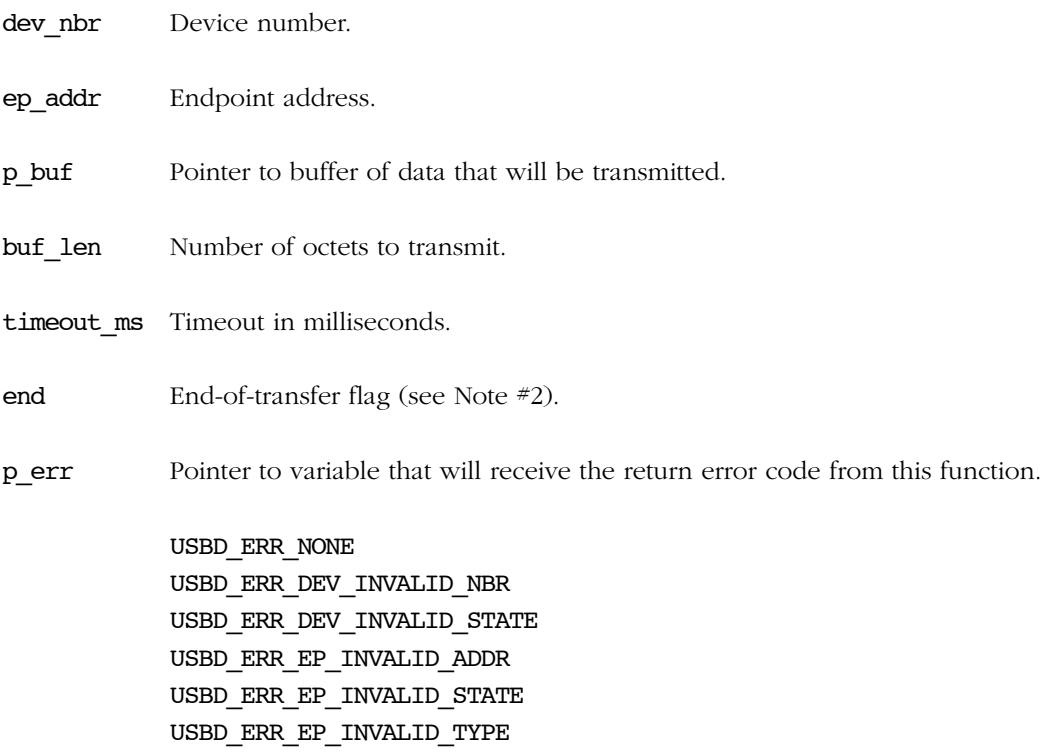

USBD\_ERR\_OS\_TIMEOUT USBD\_ERR\_OS\_ABORT USBD\_ERR\_OS\_FAIL

# RETURNED VALUE

Number of octets transmitted, If no error(s).

0, otherwise.

# CALLERS

USB device class drivers.

# NOTES / WARNINGS

- This function blocks until:
	- All data is transmitted, or
	- An error occurred.
	- Transfer does not complete in the period specified by timeout ms.
- If end-of-transfer is set and transfer length is multiple of maximum packet size, a zero-length packet is transferred to indicate a short transfer to the host.

# A-4-12 USBD\_IntrTxAsync()

Receives data on interrupt OUT endpoint asynchronously.

# FILES

usbd\_core.h/usbd\_core.c

#### PROTOTYPE

```
void USBD_IntrTxAsync (CPU_INT08U dev_nbr,
                   CPU_INT08U ep_addr,
                  void *p_buf,
                  CPU_INT32U buf_len,
                   USBD_ASYNC_FNCT async_fnct,
                  void *p_async_arg,
                  CPU_BOOLEAN end,
                   USBD_ERR *p_err);
```
### ARGUMENTS

dev nbr Device number.

ep\_addr Endpoint address.

p\_buf Pointer to buffer of data that will be transmitted

buf len Number of octets to transmit.

async fnct Function that will be invoked upon completion of transmit operation.

p\_async\_arg Pointer to argument that will be passed as parameter of async\_fnct.

end End-of-transfer flag (see Note #2).

p\_err Pointer to variable that will receive the return error code from this function.

USBD\_ERR\_NONE USBD\_ERR\_DEV\_INVALID\_NBR USBD\_ERR\_DEV\_INVALID\_STATE USBD\_ERR\_EP\_INVALID\_ADDR USBD\_ERR\_EP\_INVALID\_STATE USBD\_ERR\_EP\_INVALID\_TYPE USBD\_ERR\_OS\_TIMEOUT USBD\_ERR\_OS\_ABORT USBD\_ERR\_OS\_FAIL

### RETURNED VALUE

None.

# CALLERS

USB device class drivers.

### NOTES / WARNINGS

■ The callback specified by async\_fnct has the following prototype.

```
void USB_AsyncFnct (CPU_INT08U dev_nbr,
                  CPU_INT08U ep_addr,
                  void *p_buf,
                  CPU INT32U buf len,
                   CPU_INT32U xfer_len,
                   void *p_arg,
                   USBD_ERR err);
```
Argument(s):

dev\_nbr Device number.

ep\_addr Endpoint address.

p\_buf Pointer to buffer of data that will be transmitted.

buf\_len Buffer length.

xfer\_len Number of byte transmitted.

p arg Pointer to function argument.

err Error status.

USBD\_ERR\_NONE USBD\_ERR\_EP\_ABORT

■ If end-of-transfer is set and transfer length is multiple of maximum packet size, a zerolength packet is transferred to indicate a short transfer to the host.

# A-4-13 USBD\_EP\_RxZLP()

Receives zero-length packet from the host.

### FILES

usbd\_core.h/usbd\_ep.c

### PROTOTYPE

```
void USBD_EP_RxZLP (CPU_INT08U dev_nbr,
              CPU_INT08U ep_addr,
 CPU_INT16U timeout_ms,
 USBD_ERR *p_err);
```
# ARGUMENTS

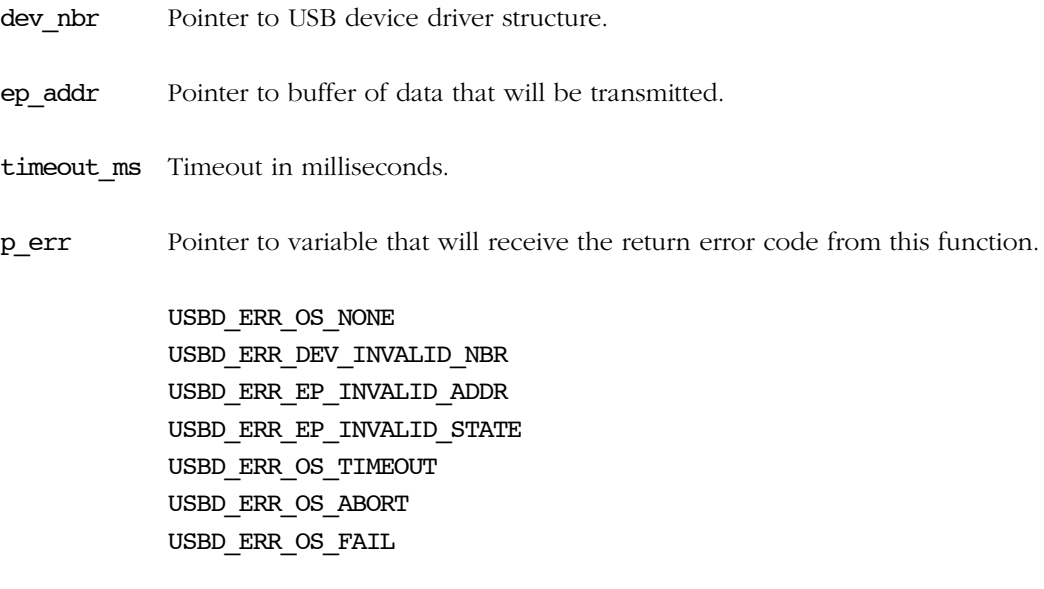

# RETURNED VALUE

None.

# CALLERS

USBD\_CtrlRx() USBD\_CtrlRxStatus() USB device class drivers.

# NOTES / WARNINGS

None.
## A-4-14 USBD\_EP\_TxZLP()

Sends zero-length packet from the host.

#### FILES

usbd\_core.h/usbd\_ep.c

#### PROTOTYPE

```
void USBD_EP_RxZLP (CPU_INT08U dev_nbr,
             CPU_INT08U ep_addr,
CPU_INT16U timeout_ms,
USBD_ERR *p_err);
```
#### ARGUMENTS

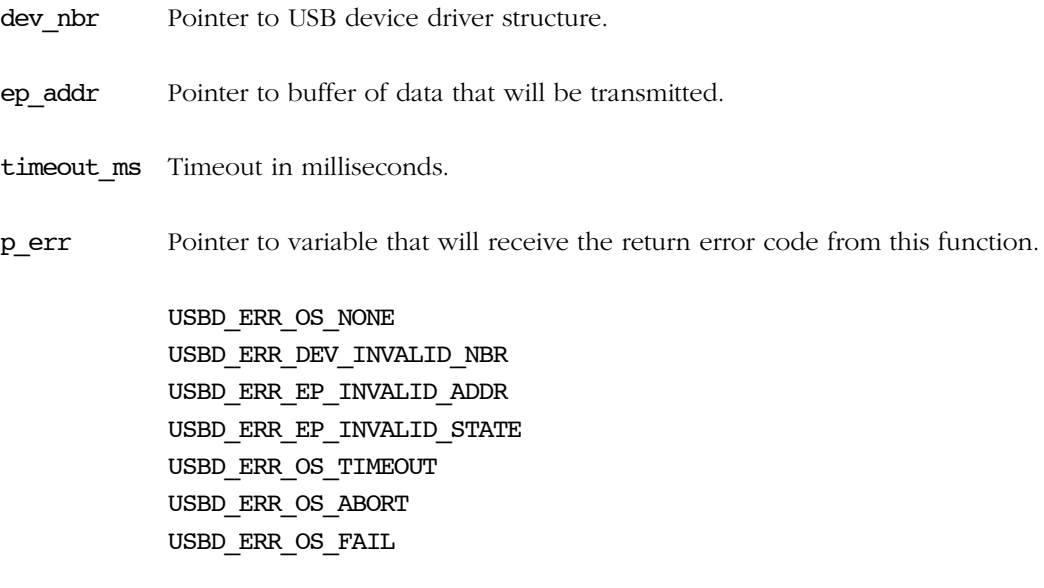

#### RETURNED VALUE

#### CALLERS

USBD\_CtrlTxStatus() USB device class drivers.

#### NOTES / WARNINGS

## A-4-15 USBD\_EP\_Abort()

Abort I/O transfer on endpoint.

#### FILES

usbd\_core.h/usbd\_ep.c

#### PROTOTYPE

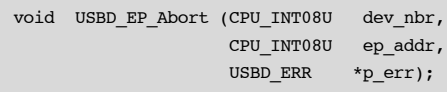

#### ARGUMENTS

dev nbr Device number.

ep\_addr Endpoint address.

p\_err Pointer to variable that will receive the return error code from this function.

USBD\_ERR\_NONE USBD\_ERR\_DEV\_INVALID\_NBR USBD\_ERR\_EP\_INVALID\_ADDR USBD\_ERR\_EP\_INVALID\_STATE USBD\_ERR\_EP\_ABORT USBD\_ERR\_EP\_OS\_FAIL

#### RETURNED VALUE

None.

#### CALLERS

USBD\_EP\_Stall() USB device class drivers.

#### NOTES / WARNINGS

## A-4-16 USBD\_EP\_Stall()

Modify stall state condition on non-control endpoints.

#### FILES

usbd\_core.h/usbd\_ep.c

#### PROTOTYPE

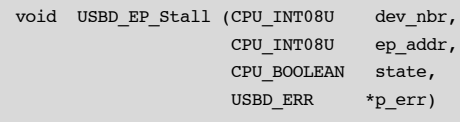

#### ARGUMENTS

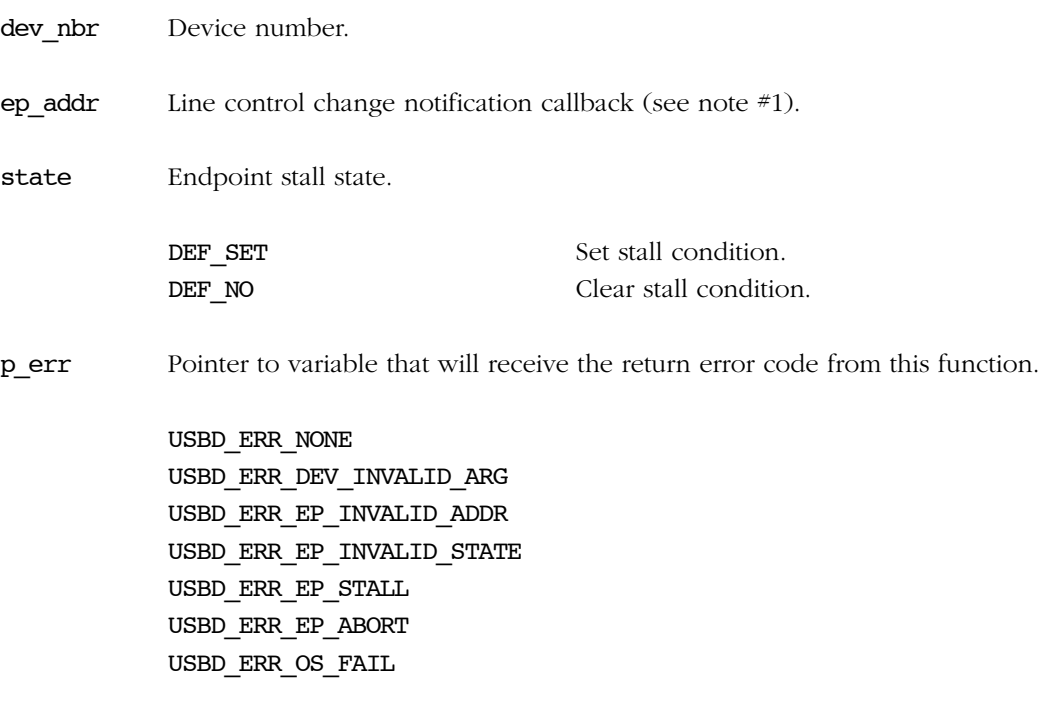

#### RETURNED VALUE

#### CALLERS

USBD\_EP\_Close() USBD\_StdReqEP() USB device class drivers.

### NOTES / WARNINGS

## A-4-17 USBD\_EP\_IsStalled()

Gets stall status of non-control endpoint

#### FILES

usbd\_core.h/usbd\_ep.c

#### PROTOTYPE

CPU\_BOOLEAN USBD\_EP\_IsStalled (CPU\_INT08U dev\_nbr, CPU\_INT08U ep\_addr, USBD\_ERR \*p\_err);

#### ARGUMENTS

dev nbr Device number.

ep\_addr Pointer to the structure where the current line coding will be stored.

p\_err Pointer to variable that will receive the return error code from this function.

USBD\_ERR\_NONE USBD\_ERR\_DEV\_INVALID\_ARG USBD\_ERR\_EP\_INVALID\_ADDR

#### RETURNED VALUE

DEF TRUE, if endpoint is stalled.

DEF\_FALSE, otherwise.

#### CALLERS

USBD\_StdReqEP() USB device class drivers. Application.

#### NOTES / WARNINGS

## A-4-18 USBD\_EP\_GetMaxPktSize()

Retrieves endpoint's maximum packet size

#### FILES

usbd\_core.h/usbd\_ep.c

#### PROTOTYPE

CPU\_INT16U USBD\_EP\_GetMaxPktSize (CPU\_INT08U dev\_nbr, CPU\_INT08U ep\_addr, USBD\_ERR \*p\_err);

#### ARGUMENTS

dev nbr Device number.

ep\_addr Endpoint address.

p\_err Pointer to variable that will receive the return error code from this function.

USBD\_ERR\_NONE USBD\_ERR\_DEV\_INVALID\_NBR USBD\_ERR\_EP\_INVALID\_ADDR USBD\_ERR\_EP\_INVALID\_STATE

#### RETURNED VALUE

Maximum packet size, If no error(s).

0, otherwise.

#### CALLERS

Application.

#### NOTES / WARNINGS

## A-4-19 USBD\_EP\_GetMaxPhyNbr()

Get the maximum physical endpoint number.

#### FILES

usbd\_core.h/usbd\_ep.c

#### PROTOTYPE

CPU\_INT08U USBD\_EP\_GetMaxPhyNbr (CPU\_INT08U dev\_nbr)

#### ARGUMENTS

dev\_nbr Device number.

#### RETURNED VALUE

Maximum physical endpoint number, If no error(s).

USBD EP PHY NONE, otherwise.

#### CALLERS

USB device controllers drivers.

Application.

#### NOTES / WARNINGS

## A-4-20 USBD\_EP\_GetMaxNbrOpen()

Retrieve maximum number of opened endpoints

#### FILES

usbd\_core.h/usbd\_ep.c

#### PROTOTYPE

CPU\_INT08U USBD\_EP\_GetMaxNbrOpen (CPU\_INT08U dev\_nbr);

#### ARGUMENTS

dev\_nbr Device number.

#### RETURNED VALUE

Maximum number of opened endpoints, If no errors.

0, otherwise.

#### CALLERS

USB device controllers drivers.

Application.

#### NOTES / WARNINGS

## A-5 CORE OS FUNCTIONS

## A-5-1 USBD\_OS\_Init()

Initialize USB RTOS layer internal objects.

#### FILES

usbd\_internal.h/usbd\_os.c

#### PROTOTYPE

void USBD\_OS\_Init (USBD\_ERR \*p\_err);

#### ARGUMENTS

p\_err Pointer to variable that will receive the return error code from this function.

#### RETURNED VALUE

None.

#### CALLERS

USBD\_Init()

#### IMPLEMENTATION GUIDELINES

- The followings RTOS resources are required by the stack and should be allocated in when this function is called.
	- One task for core and asynchronous events.
	- One queue that can hold up to USBD\_CORE\_EVENT\_NBR\_TOTAL events.
	- USBD\_CFG\_MAX\_NBR\_DEV x USBD\_CFG\_MAX\_NBR\_EP\_OPEN semaphores for endpoints operations.

■ If tracing is enabled, a semaphore and a task to manage debug events allocation and debug events processing respectively.

If any error happen, USBD\_ERR\_OS\_INIT\_FAIL should be assigned to p\_err and the function should return immediately. Otherwise, USBD\_ERR\_NONE should be assigned to p\_err.

## A-5-2 USBD\_CoreTaskHandler()

Process all core events and operations.

#### FILES

usbd\_internal.h/usbd\_core.c

#### PROTOTYPE

void USBD\_CoreTaskHandler (void);

#### ARGUMENTS

None.

#### RETURNED VALUE

None.

#### CALLERS

USB RTOS layer.

#### IMPLEMENTATION GUIDELINES

Typically, the RTOS layer should create a shell task for core events. The primary purpose of the shell task is to run USBD\_CoreTaskHandler().

## A-5-3 USBD\_DbgTaskHandler()

Process all pending debug events generated by the core.

#### FILES

usbd\_internal.h/usbd\_core.c

#### PROTOTYPE

void USBD\_DbgTaskHandler (void);

#### ARGUMENTS

None.

#### RETURNED VALUE

None.

#### CALLERS

USB RTOS layer.

#### IMPLEMENTATION GUIDELINES

- Typically, the RTOS layer code should create a shell task to process debug events generated by the core. The primary purpose of the shell task is to run USBD\_DbgTaskHandler().
- This function is only present in the code if trace option is enabled in the stack.

## A-5-4 USBD\_OS\_EP\_SignalCreate()

Creates a signal/semaphore for endpoints operations.

#### FILES

usbd\_internal.h/usbd\_os.c

#### PROTOTYPE

void USBD\_OS\_EP\_SignalCreate (CPU\_INT08U dev\_nbr, CPU\_INT08U ep\_ix, USBD\_ERR \*p\_err);

#### ARGUMENTS

dev nbr Device number.

ep\_ix Endpoint index.

p\_err Pointer to variable that will receive the return error code from this function.

#### RETURNED VALUE

None.

#### CALLERS

Endpoints open functions.

#### IMPLEMENTATION GUIDELINES

■ The purpose of this function is to allocate a signal or a semaphore for the specified endpoint.

- Typically, the RTOS layer code should create a two-dimensional array to store the signals/semaphores handlers. The dev\_nbr and ep\_ix are used to index this array.
	- dev\_nbr ranges between 0 and USBD\_CFG\_MAX\_NBR\_DEV.
	- ep\_ix ranges between 0 and USBD\_CFG\_MAX\_NBR\_EP\_OPEN.
- In case the creation fails, USBD\_ERR\_OS\_SIGNAL\_CREATE should be assigned to p\_err. Otherwise, USBD\_ERR\_NONE should be assigned to p\_err.

## A-5-5 USBD\_OS\_EP\_SignalDel()

Deletes a signal/semaphore.

#### FILES

usbd\_internal.h/usbd\_os.c

#### PROTOTYPE

```
void USBD_OS_EP_SignalDel (CPU_INT08U dev_nbr,
                         CPU_INT08U ep_ix);
```
#### ARGUMENTS

dev nbr Device number.

ep\_ix Endpoint index.

#### RETURNED VALUE

None.

#### CALLERS

Endpoints close functions.

#### IMPLEMENTATION GUIDELINES

A call to this function should delete the signal / semaphore associated to the specified endpoint.

## A-5-6 USBD\_OS\_EP\_SignalPend()

Waits for a signal/semaphore to become available.

#### FILES

usbd\_internal.h/usbd\_os.c

#### PROTOTYPE

```
void USBD_OS_EP_SignalPend (CPU_INT08U dev_nbr,
                          CPU_INT08U ep_ix,
                         CPU INT16U timeout ms,
                          USBD_ERR *p_err);
```
#### ARGUMENTS

dev nbr Device number.

ep\_ix Endpoint index.

timeout\_ms Timeout in milliseconds.

p\_err Pointer to variable that will receive the return error code from this function.

#### RETURNED VALUE

None.

#### CALLERS

Endpoints Rx/Tx functions.

#### IMPLEMENTATION GUIDELINES

A call to this function should pend on the signal / semaphore associated to the specified endpoint.

Table  $A-1$  describes the error codes that should be assigned to  $p$  err depending on the operation result.

<span id="page-305-0"></span>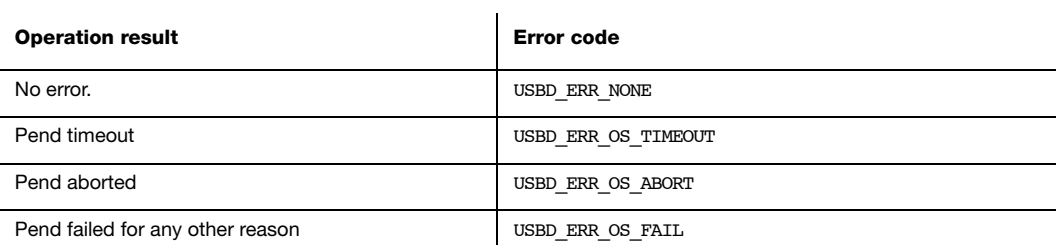

Table A-1 p\_err assignment in function of operation result.

## A-5-7 USBD\_OS\_EP\_SignalAbort()

Aborts any wait operation on signal/semaphore.

#### FILES

usbd\_internal.h/usbd\_os.c

#### PROTOTYPE

void USBD\_OS\_EP\_SignalAbort (CPU\_INT08U dev\_nbr, CPU\_INT08U ep\_ix, USBD\_ERR \*p\_err);

#### ARGUMENTS

dev nbr Device number.

ep\_ix Endpoint index.

p\_err Pointer to variable that will receive the return error code from this function.

#### RETURNED VALUE

None.

#### **CALLERS**

Endpoints abort functions.

#### IMPLEMENTATION GUIDELINES

This function should abort all pend operations performed on the signal / semaphore associated to the specified endpoint.

If any error happen, USBD ERR OS FAIL should be assigned to perr. Otherwise, USBD ERR NONE should be assigned to p\_err.

## A-5-8 USBD\_OS\_EP\_SignalPost()

Makes a signal/semaphore available.

#### FILES

usbd\_internal.h/usbd\_os.c

#### PROTOTYPE

void USBD\_OS\_EP\_SignalPost (CPU\_INT08U dev\_nbr, CPU\_INT08U ep\_ix, USBD\_ERR \*p\_err);

#### ARGUMENTS

dev nbr Device number.

ep\_ix Endpoint index.

p\_err Pointer to variable that will receive the return error code from this function.

#### RETURNED VALUE

None.

#### **CALLERS**

Endpoints transfer complete functions.

#### IMPLEMENTATION GUIDELINES

A call to this function should post the signal / semaphore associated to the specified endpoint.

In case the post fail, USBD ERR OS FAIL should be assigned to p err. Otherwise, USBD\_ERR\_NONE should be assigned to p\_err.

## A-5-9 USBD\_OS\_CoreEventPut()

Queues a core event.

#### FILES

usbd\_internal.h/usbd\_os.c

#### PROTOTYPE

void USBD\_OS\_CoreEventPut (void \*p\_event);

#### ARGUMENTS

p\_event Pointer to core event.

#### RETURNED VALUE

None.

#### CALLERS

Endpoints and bus event handlers.

#### IMPLEMENTATION GUIDELINES

A call to this function should add the passed event to the core events queue.

A

## A-5-10 USBD\_OS\_CoreEventGet()

Wait until a core event is ready.

#### FILES

usbd\_internal.h/usbd\_os.c

#### PROTOTYPE

```
void *USBD_OS_CoreEventGet (CPU_INT32U timeout_ms,
                          USBD_ERR *p_err);
```
#### ARGUMENTS

timeout ms Timeout in milliseconds.

p\_err Pointer to variable that will receive the return error code from this function.

#### RETURNED VALUE

Pointer to core event, if no errors.

Null pointer, otherwise.

#### CALLERS

USBD\_CoreTaskHandler()

#### IMPLEMENTATION GUIDELINES

A call to this function should block until an event is added to queue and return it.

[Table A-1](#page-305-0) describes the error codes that should be assigned to p err depending on the operation result.

## A-5-11 USBD\_OS\_DbgEventRdy()

Signals debug event handler task.

#### FILES

usbd\_internal.h/usbd\_os.c

#### PROTOTYPE

void USBD\_OS\_DbgEventRdy (void);

#### ARGUMENTS

None.

#### RETURNED VALUE

None.

#### CALLERS

Debug functions.

#### IMPLEMENTATION GUIDELINES

A call to this function should post the signal / semaphore that resume the debug task.

## A-5-12 USBD\_OS\_DbgEventWait ()

Waits until a trace event is available.

#### FILES

usbd\_internal.h/usbd\_os.c

#### PROTOTYPE

void USBD\_OS\_DbgEventWait (void);

#### ARGUMENTS

None.

#### RETURNED VALUE

None.

#### CALLERS

USBD\_DbgTaskHandler()

#### IMPLEMENTATION GUIDELINES

A call to this function should pend on the signal / semaphore that resume the debug task.

## A-6 DEVICE DRIVERS CALLBACKS FUNCTIONS

## A-6-1 USBD\_EP\_RxCmpl()

Notifies the stack that an OUT transfer is completed.

#### FILES

usbd\_core.h/usbd\_ep.c

#### PROTOTYPE

void USBD\_EP\_RxCmpl (USBD\_DRV \*p\_drv, CPU\_INT08U ep\_log\_nbr);

#### ARGUMENTS

p drv Pointer to device driver structure.

ep\_log\_nbr Endpoint logical number.

#### RETURNED VALUE

None.

#### CALLERS

USB device controller drivers ISR

#### NOTES / WARNINGS

## A-6-2 USBD\_EP\_TxCmpl()

Notifies the stack that an IN transfer is completed.

#### FILES

usbd\_core.h/usbd\_ep.c

#### PROTOTYPE

void USBD\_EP\_RxCmpl (USBD\_DRV \*p\_drv, CPU\_INT08U ep\_log\_nbr);

#### ARGUMENTS

p drv Pointer to device driver structure.

ep\_log\_nbr Endpoint logical number.

#### RETURNED VALUE

None.

#### CALLERS

USB device controller drivers ISR

#### NOTES / WARNINGS

## A-6-3 USBD\_EventConn()

Notifies the stack the device is connected to the host.

#### FILES

usbd\_core.h/usbd\_core.c

#### PROTOTYPE

void USBD\_EventConn (USBD\_DRV \*p\_drv);

#### ARGUMENTS

p\_drv Pointer to device driver structure.

#### RETURNED VALUE

None.

#### CALLERS

USB device controller drivers ISR

#### NOTES / WARNINGS

## A-6-4 USBD\_EventDisconn()

Notifies the stack the device is disconnect from the host..

#### FILES

usbd\_core.h/usbd\_core.c

#### PROTOTYPE

void USBD\_EventDisconn (USBD\_DRV \*p\_drv);

#### ARGUMENTS

p\_drv Pointer to device driver structure.

#### RETURNED VALUE

None.

#### CALLERS

USB device controller drivers ISR

#### NOTES / WARNINGS

## A-6-5 USBD\_EventReset()

Notifies the stack a reset event in the bus.

#### FILES

usbd\_core.h/usbd\_core.c

#### PROTOTYPE

void USBD\_EventReset(USBD\_DRV \*p\_drv);

#### ARGUMENTS

p\_drv Pointer to device driver structure.

#### RETURNED VALUE

None.

#### CALLERS

USB device controller drivers ISR

#### NOTES / WARNINGS

## A-6-6 USBD\_EventHS()

This function notifies the stack that a host is high speed capable.

#### FILES

usbd\_core.h/usbd\_core.c

#### PROTOTYPE

void USBD\_EventHS(USBD\_DRV \*p\_drv);

#### ARGUMENTS

p\_drv Pointer to device driver structure.

#### RETURNED VALUE

None.

#### CALLERS

USB device controller drivers ISR

#### NOTES / WARNINGS

## A-6-7 USBD\_EventSuspend()

Notifies the stack a suspend event in the bus.

#### FILES

usbd\_core.h/usbd\_core.c

#### PROTOTYPE

void USBD\_EventSuspend (USBD\_DRV \*p\_drv);

#### ARGUMENTS

p\_drv Pointer to device driver structure.

#### RETURNED VALUE

None.

#### CALLERS

USB device controller drivers ISR

#### NOTES / WARNINGS

## A-6-8 USBD\_EventResume()

Notifies the stack a resume event in the bus.

#### FILES

usbd\_core.h/usbd\_core.c

#### PROTOTYPE

void USBD\_EventResume (USBD\_DRV \*p\_drv);

#### ARGUMENTS

p\_drv Pointer to device driver structure.

#### RETURNED VALUE

None.

#### CALLERS

USB device controller drivers ISR

#### NOTES / WARNINGS

## A-7 TRACE FUNCTIONS

## A-7-1 USBD\_Trace()

Outputs debug information from the core. Users must implement this function if trace functionality is enabled (USBD\_CFG\_DBG\_TRACE is defined to DEF\_ENABLED).

#### FILES

usbd\_core.h

#### PROTOTYPE

```
void USBD_Trace (const CPU_CHAR *p_str);
```
#### ARGUMENTS

p\_drv Pointer to the string containing debug information.

#### RETURNED VALUE

None.

#### CALLERS

USB core debug task handler.

#### NOTES / WARNINGS

## Appendix

# B

# Device Controller Driver API Reference

This appendix provides a reference to the Device Controller Driver API. Each useraccessible service is presented in alphabetical order. The following information is provided for each of the services:

- A brief description
- The function prototype
- The filename of the source code
- A description of the arguments passed to the function
- A description of returned value(s)
- Specific notes and warnings regarding use of the service

#### B-1 DEVICE DRIVER FUNCTIONS

#### B-1-1 USBD\_DrvInit()

The first function within the Device Driver API is the device driver initialization/Init() function. This function is called by USBD\_DevStart() exactly once for each specific device added by the application. If multiple instances of the same device are present on the development board, then this function is called for each instance of the device. However, applications should not try to add the same specific device more than once. If a device fails to initialize, it is recommend debugging to find and correct the cause of failure.

Note: This function relies heavily on the implementation of several device board support package (BSP) functions. See [section B-2 "Device Driver BSP Functions" on page 350](#page-349-0) for more information on device BSP functions.

#### FILES

Every device driver's usbd\_drv.c

#### PROTOTYPE

```
static void USBD_DrvInit (USBD_DRV *p_drv
                         USBD_ERR *p_err);
```
Note that since every device driver function is accessed only by function pointer via the device driver's API structure, they do not need to be globally available and should therefore be declared as 'static'.

#### ARGUMENTS

p\_drv Pointer to USB device driver structure.

p\_err Pointer to variable that will receive the return error code from this function.

#### RETURNED VALUE
#### B

#### CALLERS

USBD\_DevInit() via 'p\_drv\_api->Init()'.

#### NOTES / WARNINGS

The Init() function generally performs the following operations, however, depending on the device being initialized, functionality may need to be added or removed:

- Configure clock gating to the USB device, configure all necessary I/O pins, and configure the host interrupt controller. This is generally performed via the device's BSP function pointer,  $Init()$ , implemented in usbd bsp.c (see [section B-2-1](#page-349-0)) ["USBD\\_BSP\\_Init\(\)" on page 350\)](#page-349-0).
- Reset USB controller or USB controller registers.
- Disable and clear pending interrupts (should already be cleared).
- Set the device address to zero.
- For DMA devices: Allocate memory for all necessary descriptors. This is performed via calls to μC/LIB's memory module. If memory allocation fails, set p\_err to USBD\_ERR\_ALLOC and return.
- Set p err to USBD ERR\_NONE if initialization proceeded as expected. Otherwise, set p\_err to an appropriate device error code.

**B** Appendix B

## B-1-2 USBD\_DrvStart()

The second function is the device driver  $Start()$  function. This function is called once each time a device is started.

#### FILES

Every device driver's usbd\_drv.c

#### PROTOTYPE

```
static void USBD_DrvStart (USBD_DRV *p_drv
                           USBD_ERR *p_err);
```
#### ARGUMENTS

p drv Pointer to USB device driver structure.

p\_err Pointer to variable that will receive the return error code from this function.

#### RETURNED VALUE

None.

#### CALLERS

USBD\_DevStart() via 'p\_drv\_api->Start()'.

#### NOTES / WARNINGS

The **Start()** function performs the following items:

- Typically, activates the pull-up on the D+ pin to simulate attachment to host. Some MCUs/MPUs have an internal pull-up that is activated by a device controller register; for others, this may be a general purpose I/O pin. This is generally performed via the device's BSP function pointer, Conn(), implemented in usbd\_bsp.c (see [section B-2-2](#page-350-0) [on page 351](#page-350-0)). The device's BSP Conn() is also responsible for enabling the host interrupt controller.
- Clear all interrupt flags.
- Locally enable interrupts on the hardware device. The host interrupt controller should have already been configured within the device driver  $Init()$  function.
- Enable the controller.
- Set p\_err equal to USBD\_ERR\_NONE if no errors have occurred. Otherwise, set p\_err to an appropriate device error code.

**B** Appendix B

## B-1-3 USBD\_DrvStop()

The next function within the device API structure is the device Stop() function. This function is called once each time a device is stopped.

#### FILES

Every device driver's usbd\_drv.c

#### PROTOTYPE

static void USBD\_DrvStop (USBD\_DRV \*p\_drv);

#### ARGUMENTS

p drv Pointer to USB device driver structure.

#### RETURNED VALUE

None.

#### CALLERS

USBD\_DevStop() via 'p\_drv\_api->Stop()'.

#### NOTES / WARNINGS

Typically, the Stop() function performs the following operations:

- Disable the controller.
- Clear and locally disable interrupts on the hardware device.
- Disconnect from the USB host (e.g, reset the pull-up on the D+ pin). This is generally performed via the device's BSP function pointer, Disconn(), implemented in usbd bsp.c (see [section B-2-3 on page 352\)](#page-351-0).

## B-1-4 USBD\_DrvAddrSet()

The next API function to implement is the device address set/AddrSet() function. The device address set function is called while processing a SET\_ADDRESS setup request.

#### FILES

Every device driver's usbd\_drv.c

#### PROTOTYPE

static CPU\_BOOLEAN USBD\_DrvAddrSet (USBD\_DRV \*p\_drv, CPU\_INT08U dev\_addr);

#### ARGUMENTS

p drv Pointer to USB device driver structure.

dev addr Device address assigned by the host.

#### RETURNED VALUE

DEF OK, if NO error(s).

DEF\_FAIL, otherwise.

#### CALLERS

USBD\_StdReqDev() via 'p\_drv\_api->AddrSet()'.

#### NOTES / WARNINGS

- For device controllers that have hardware assistance to enable the device address after the status stage has completed, the assignment of the device address can also be combined with enabling the device address mode.
- For device controllers that change the device address immediately, without waiting the status phase to complete, see USBD DrvAddrEn().

## B-1-5 USBD\_DrvAddrEn()

The next function in the device API structure is the device address enable/AddrEn() function.

#### FILES

Every device driver's usbd\_drv.c

#### PROTOTYPE

static CPU\_BOOLEAN USBD\_DrvAddrEn (USBD\_DRV \*p\_drv CPU\_INT08U dev\_addr);

#### ARGUMENTS

p drv Pointer to USB device driver structure.

dev addr Device address assigned by the host.

#### RETURNED VALUE

None.

#### CALLERS

USBD\_StdReqHandler() via 'p\_drv\_api->AddrEn()'.

#### NOTES / WARNINGS

- For device controllers that have hardware assistance to enable the device address after the status stage has completed, no operation needs to be performed.
- For device controllers that change the device address immediately, without waiting the status phase to complete, the device address must be set and enabled.

Bring device into configured state.

#### FILES

Every device driver's usbd\_drv.c

#### PROTOTYPE

static CPU\_BOOLEAN USBD\_DrvCfgSet (USBD\_DRV \*p\_drv, CPU\_INT08U cfg\_val);

#### ARGUMENTS

p drv Pointer to USB device driver structure.

cfg\_val Configuration value.

#### RETURNED VALUE

DEF OK, if NO error(s).

DEF\_FAIL, otherwise.

#### CALLERS

USBD\_CfgOpen() via 'p\_drv\_api->CfgSet()'.

#### NOTES / WARNINGS

Typically, the set configuration function sets the device as configured. For some controllers, this may not be necessary.

## B-1-7 USBD\_DrvCfgClr()

Bring device into de-configured state.

#### FILES

Every device driver's usbd\_drv.c

#### PROTOTYPE

static void USBD\_DrvCfgClr (USBD\_DRV \*p\_drv, CPU\_INT08U cfg\_val);

#### ARGUMENTS

p drv Pointer to USB device driver structure.

cfg\_val Configuration value.

#### RETURNED VALUE

None.

#### CALLERS

USBD CfgClose() via 'p\_drv\_api->CfgClr()'.

#### NOTES / WARNINGS

- Typically, the clear configuration function sets the device as not being configured. For some controllers, this may not be necessary.
- This functions in invoked after a bus reset or before the status stage of some SET\_CONFIGURATION requests.

## B-1-8 USBD\_DrvGetFrameNbr()

Retrieve current frame number.

#### FILES

Every device driver's usbd\_drv.c

#### PROTOTYPE

static CPU\_INT16U USBD\_DrvGetFrameNbr (USBD\_DRV \*p\_drv);

#### ARGUMENTS

p\_drv Pointer to USB device driver structure.

#### RETURNED VALUE

Frame number.

#### CALLERS

None.

#### NOTES / WARNINGS

**B** Appendix B

### B-1-9 USBD\_DrvEP\_Open()

Open and configure a device endpoint, given its characteristics (e.g., endpoint type, endpoint address, maximum packet size, etc).

#### FILES

Every device driver's usbd\_drv.c

#### PROTOTYPE

```
static void USBD_DrvEP_Open (USBD_DEV *p_drv,
                            CPU_INT08U ep_addr,
                            CPU_INT08U ep_type,
                            CPU_INT16U max_pkt_size,
                            CPU_INT08U transaction_frame,
                            USBD_ERR *p_err);
```
#### ARGUMENTS

p drv Pointer to USB device driver structure.

- ep\_addr Endpoint address.
- ep\_type Endpoint type:

USB\_EP\_TYPE\_CTRL, USB\_EP\_TYPE\_ISOC, USB\_EP\_TYPE\_BULK, USB EP TYPE INTR.

max\_pkt\_size Maximum packet size.

transaction\_frame Endpoint transactions per frame.

p\_err Pointer to variable that will receive the return error code from this function.

#### RETURNED VALUE

#### CALLERS

- USBD\_EP\_Open() via 'p\_drv\_api->EP\_Open()'
- USBD CtrlOpen()

#### NOTES / WARNINGS

- Typically, the endpoint open function performs the following operations:
	- Validate endpoint address, type and maximum packet size.
	- Configure endpoint information in the device controller. This may include not only assigning the type and maximum packet size, but also making certain that the endpoint is successfully configured (or *realized* or *mapped*). For some device controllers, this may not be necessary.
- If the endpoint address is valid, then the endpoint open function should validate the attributes allowed by the hardware endpoint.
	- max pkt size is the maximum packet size the endpoint can send or receive. The endpoint open function should validate the maximum packet size to match hardware capabilities.

## B-1-10 USBD\_DrvEP\_Close()

Close a device endpoint, and un-initialize/clear endpoint configuration in hardware.

#### FILES

Every device driver's usbd\_drv.c

#### PROTOTYPE

static void USBD\_DrvEP\_Close (USBD\_DRV \*p\_drv, CPU\_INT08U ep\_addr);

#### ARGUMENTS

p drv Pointer to USB device driver structure.

ep\_addr Endpoint address.

#### RETURNED VALUE

None.

#### CALLERS

■ USBD\_EP\_Close() via 'p\_drv\_api->EP\_Close()'

```
■ USBD_CtrlOpen()
```
#### NOTES / WARNINGS

Typically, the endpoint close function clears the endpoint information in the device controller. For some controllers, this may not be necessary.

## B-1-11 USBD\_DrvEP\_RxStart()

Configure endpoint with buffer to receive data.

#### FILES

Every device driver's usbd\_drv.c

#### PROTOTYPE

```
static void USBD_DrvEP_RxStart (USBD_DRV *p_drv,
                              CPU_INT08U ep_addr,
                               CPU_INT08U *p_buf,
                               CPU_INT32U buf_len,
                              USBD_ERR *p_err);
```
#### ARGUMENTS

p\_drv Pointer to USB device driver structure.

ep\_addr Endpoint address.

p buf Pointer to data buffer.

buf len Length of the buffer.

p\_err Pointer to variable that will receive the return error code from this function.

#### RETURNED VALUE

None.

#### CALLERS

- USBD\_EP\_Rx() via 'p\_drv\_api->EP\_Rx()'
- USBD EP Process()

B

B Appendix B

#### NOTES / WARNINGS

Typically, the function to configure the endpoint receive transaction performs the following operations:

- Determine maximum transaction length, given the specified length of the buffer (buf\_len).
- Setup receive transaction.

## B-1-12 USBD\_DrvEP\_Rx()

Receive the specified amount of data from device endpoint.

#### FILES

Every device driver's usbd\_drv.c

#### PROTOTYPE

```
static CPU_INT32U USBD_DrvEP_Rx (USBD_DRV *p_drv,
                               CPU_INT08U ep_addr,
                                CPU_INT08U *p_buf,
                                CPU_INT32U buf_len,
                               USBD_ERR *p_err);
```
#### ARGUMENTS

p drv Pointer to USB device driver structure.

ep\_addr Endpoint address.

p buf Pointer to data buffer.

buf len Length of the buffer.

p\_err Pointer to variable that will receive the return error code from this function.

#### RETURNED VALUE

Number of octets received, if NO error(s)

0, otherwise

#### CALLERS

- USBD\_EP\_Rx() via 'p\_drv\_api->EP\_Rx()'
- USBD EP Process()

#### NOTES / WARNINGS

Typically, the receive from endpoint function performs the following operations:

- Check if packet has been received and is ready to be read.
- Determine packet length.
- If packet length is greater than buf\_len, then copy the first buf\_len octets into p\_buf. Otherwise, copy the entire packet into p\_buf.
- Clear endpoint buffer to allow next packet to be received. For some controllers, this may not be necessary.

## B-1-13 USBD\_DrvEP\_RxZLP()

Receive zero-length packet from endpoint.

#### FILES

Every device driver's usbd\_drv.c

#### PROTOTYPE

static void USBD\_DrvEP\_RxZLP (USBD\_DRV \*p\_drv, CPU\_INT08U ep\_addr, USBD\_ERR \*p\_err);

#### ARGUMENTS

p\_drv Pointer to USB device driver structure.

ep\_addr Endpoint address.

p\_err Pointer to variable that will receive the return error code from this function.

#### RETURNED VALUE

None.

#### CALLERS

USBD\_EP\_RxZLP() via 'p\_drv\_api->EP\_RxZLP()'

#### NOTES / WARNINGS

## B-1-14 USBD\_DrvEP\_Tx()

Configure endpoint with buffer to transmit data.

#### FILES

Every device driver's usbd\_drv.c

#### PROTOTYPE

```
static CPU_INT32U USBD_DrvEP_Tx (USBD_DRV *p_drv,
                               CPU_INT08U ep_addr,
                                CPU_INT08U *p_buf,
                                CPU_INT32U buf_len,
                               USBD_ERR *p_err);
```
#### ARGUMENTS

p\_drv Pointer to USB device driver structure.

ep\_addr Endpoint address.

p buf Pointer to data buffer.

buf len Length of the buffer.

p\_err Pointer to variable that will receive the return error code from this function.

#### RETURNED VALUE

Number of octets transmitted, if NO error(s).

0, otherwise.

#### CALLERS

■ USBD\_EP\_Tx() via 'p\_drv\_api->EP\_Tx()'

```
■ USBD EP Process()
```
#### NOTES / WARNINGS

Typically, the function to configure the endpoint receive transaction performs the following operations:

- Check if data can be transmitted.
- Write data to device endpoint.
- Configure the packet length in USB device controller. This is often necessary when the packet is shorter than the maximum packet size. Depending on the USB controller, this operation may need to be performed prior to writing the data to the device endpoint.

## B-1-15 USBD\_DrvEP\_TxStart()

Transmit the specified amount of data to device endpoint.

#### FILES

Every device driver's usbd\_drv.c

#### PROTOTYPE

```
static void USBD_DrvEP_TxStart (USBD_DRV *p_drv,
                              CPU_INT08U ep_addr,
                               CPU_INT08U *p_buf,
                               CPU_INT32U buf_len,
                              USBD_ERR *p_err);
```
#### ARGUMENTS

p\_drv Pointer to USB device driver structure.

ep\_addr Endpoint address.

p buf Pointer to data buffer.

buf len Length of the buffer.

p\_err Pointer to variable that will receive the return error code from this function.

#### RETURNED VALUE

Number of octets transmitted, if NO error(s).

0, otherwise.

#### CALLERS

- USBD\_EP\_Tx() via 'p\_drv\_api->EP\_TxStart()'
- USBD\_EP\_Process()

#### NOTES / WARNINGS

Typically, the function to configure the endpoint receive transaction performs the following operations:

■ Trigger packet transmission.

## B-1-16 USBD\_DrvEP\_TxZLP()

Transmit zero-length packet to endpoint.

#### FILES

Every device driver's usbd\_drv.c

#### PROTOTYPE

static void USBD\_DrvEP\_TxZLP (USBD\_DRV \*p\_drv, CPU\_INT08U ep\_addr, USBD\_ERR \*p\_err);

#### ARGUMENTS

p\_drv Pointer to USB device driver structure.

ep\_addr Endpoint address.

p\_err Pointer to variable that will receive the return error code from this function.

#### RETURNED VALUE

None.

#### CALLERS

- USBD\_EP\_Tx() via 'p\_drv\_api->EP\_TxZLP()'
- USBD\_EP\_TxZLP()
- USBD EP Process()

#### NOTES / WARNINGS

## B-1-17 USBD\_DrvEP\_Abort()

Abort any pending transfer on endpoint.

#### FILES

Every device driver's usbd\_drv.c

#### PROTOTYPE

static CPU\_BOOLEAN USBD\_DrvEP\_Abort (USBD\_DRV \*p\_drv, CPU\_INT08U ep\_addr);

#### ARGUMENTS

p drv Pointer to USB device driver structure.

ep\_addr Endpoint Address.

#### RETURNED VALUE

DEF OK, if  $NO error(s)$ .

DEF\_FAIL, otherwise.

#### CALLERS

USBD\_URB\_Abort() via 'p\_drv\_api->EP\_Abort()'

#### NOTES / WARNINGS

## B-1-18 USBD\_DrvEP\_Stall()

Set or clear stall condition on endpoint.

#### FILES

Every device driver's usbd\_drv.c

#### PROTOTYPE

static CPU\_BOOLEAN USBD\_DrvEP\_Stall (USBD\_DRV \*p\_drv, CPU\_INT08U ep\_addr, CPU BOOLEAN state);

#### ARGUMENTS

p\_drv Pointer to USB device driver structure.

ep\_addr Endpoint address.

state Endpoint stall state.

#### RETURNED VALUE

DEF OK, if NO error(s).

DEF\_FAIL, otherwise.

#### CALLERS

- USBD\_EP\_Stall() via 'p\_drv\_api->EP\_Stall()'
- USBD CtrlStall()

#### NOTES / WARNINGS

## B-1-19 USBD\_DrvISR\_Handler()

USB device Interrupt Service Routine (ISR) handler.

#### FILES

Every device driver's usbd\_drv.c

#### PROTOTYPE

static void USBD\_DrvISR\_Handler (USBD\_DRV \*p\_drv);

#### ARGUMENTS

p\_drv Pointer to USB device driver structure.

#### RETURNED VALUE

None.

#### CALLERS

Processor level kernel-aware interrupt handler.

#### NOTES / WARNINGS

## B-2 DEVICE DRIVER BSP FUNCTIONS

## <span id="page-349-0"></span>B-2-1 USBD\_BSP\_Init()

Initialize board-specific USB controller dependencies.

#### FILES

Every device driver's usbd\_bsp.c

#### PROTOTYPE

static void USBD\_BSP\_Init (USBD\_DRV \*p\_drv);

#### ARGUMENTS

p drv Pointer to USB device driver structure.

#### RETURNED VALUE

None.

#### CALLERS

USBD\_DrvInit()

#### NOTES / WARNINGS

## <span id="page-350-0"></span>B-2-2 USBD\_BSP\_Conn()

Enable USB controller connection dependencies.

#### FILES

Every device driver's usbd\_bsp.c

#### PROTOTYPE

static void USBD\_BSP\_Conn (void);

#### ARGUMENTS

None.

#### RETURNED VALUE

None.

#### CALLERS

USBD\_DrvStart()

#### NOTES / WARNINGS

## <span id="page-351-0"></span>B-2-3 USBD\_BSP\_Disconn()

Disable USB controller connection dependencies.

#### FILES

Every device driver's usbd\_bsp.c

#### PROTOTYPE

static void USBD\_BSP\_Disconn (void);

#### ARGUMENTS

None.

#### RETURNED VALUE

None.

#### CALLERS

USBD\_DrvStop()

#### NOTES / WARNINGS

# Appendix

# $\bigcap$

## CDC API Reference

This appendix provides a reference to the μC/USB-Device Communications Device Class (CDC) API and Abstract Control Model (ACM) subclass API. The following information is provided for each of the services:

- A brief description
- The function prototype
- The filename of the source code
- A description of the arguments passed to the function
- A description of returned value(s)
- Specific notes and warnings regarding use of the service

Appendix C

## C-1 CDC FUNCTIONS

## C-1-1 USBD\_CDC\_Init()

This function initializes all the internal variables and modules used by the CDC. The initialization function is called by the application exactly once.

#### FILES

usbd\_cdc.h/usbd\_cdc.c

#### PROTOTYPE

```
static void USBD_CDC_Init (USBD_ERR *p_err);
```
#### ARGUMENTS

p\_err Pointer to variable that will receive the return error code from this function: USBD\_ERR\_NONE

#### RETURNED VALUE

None.

#### CALLERS

Application.

#### NOTES / WARNINGS

## C-1-2 USBD\_CDC\_Add()

This function creates a CDC instance.

#### FILES

usbd\_cdc.h/usbd\_cdc.c

#### PROTOTYPE

```
CPU_INT08U USBD_CDC_Add(CPU_INT08U subclass,
                 USBD_CDC_SUBCLASS_DRV *p_subclass_drv,
                \verb|void| \qquad \verb| *p_subclass_arg|,CPU_INT08U protocol,
CPU_BOOLEAN notify_en,
 CPU_INT16U notify_interval,
                USBD_ERR *p_err);
```
#### ARGUMENTS

subclass CDC subclass code.

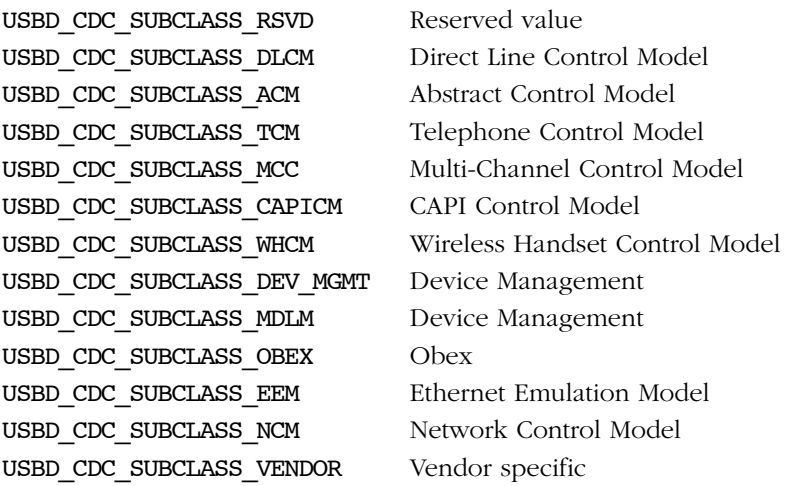

CDC subclass codes are defined in the Universal Serial Bus Class Definitions for Communication Devices Revision 2.1 Table 4.

Appendix C

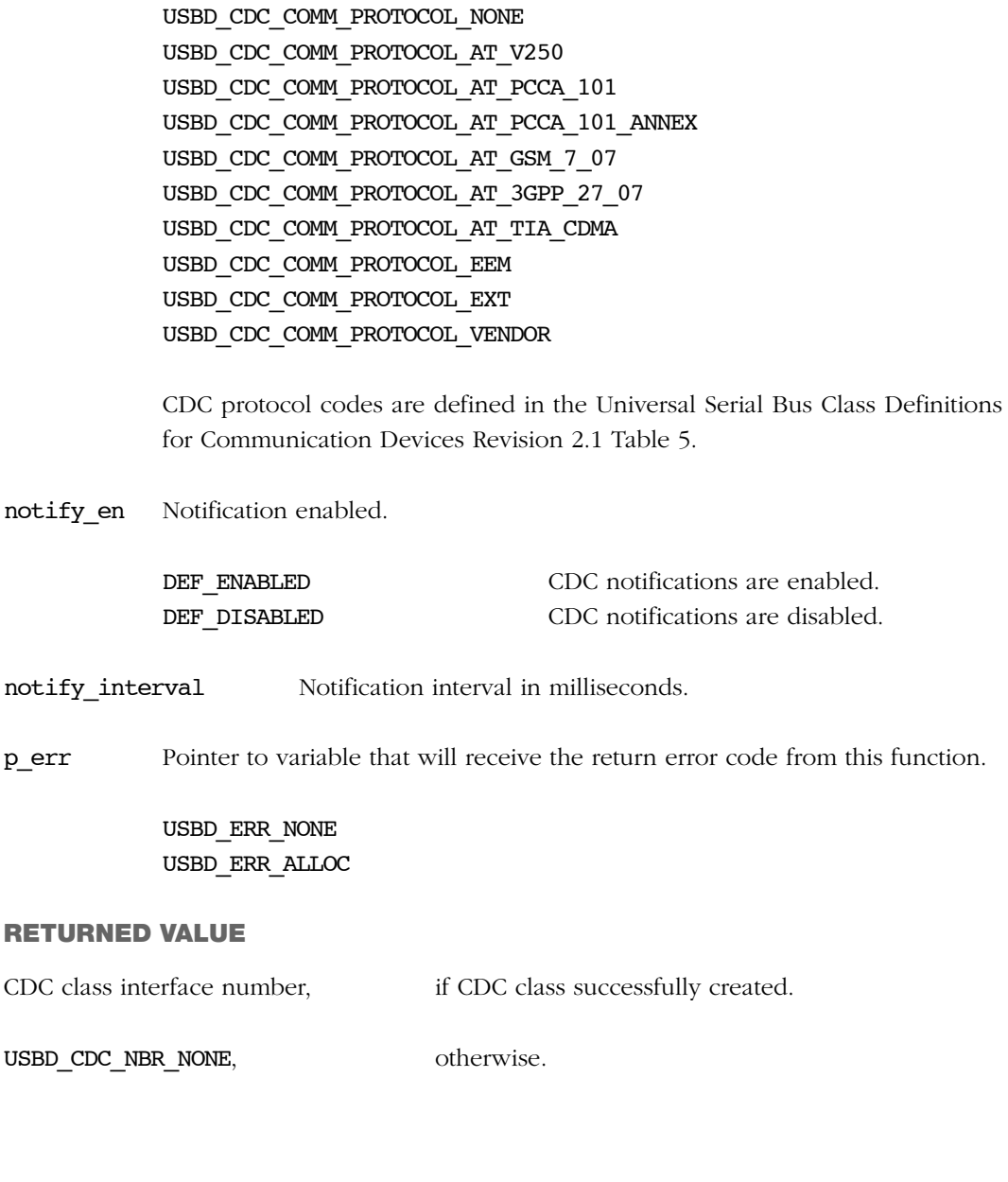

p\_subclass\_drv Pointer to CDC subclass driver.

protocol CDC protocol code.

p\_subclass\_arg Pointer to CDC subclass driver argument.

#### CALLERS

CDC Subclass drivers.

#### NOTES / WARNINGS

The CDC defines a communication class interface consisting of a management element and optionally a notification element. The notification element transports event to the host. The enable\_en enable notifications in the CDC. The notification are sent to the host using an interrupt endpoint, the interval of the interrupt endpoint is specified by the notify\_interval parameter.

Appendix C

## C-1-3 USBD\_CDC\_CfgAdd()

Add a CDC instance to specific USB configuration.

#### FILES

usbd\_cdc.h/usbd\_cdc.c

#### PROTOTYPE

```
CPU_BOOLEAN USBD_CDC_CfgAdd (CPU_INT08U class_nbr,
                            CPU_INT08U dev_nbr,
                             CPU_INT08U cfg_nbr,
                             USBD_ERR *p_err);
```
#### ARGUMENTS

- class nbr CDC instance number.
- dev nbr Device number.
- cfg\_nbr Configuration number.

p\_err Pointer to variable that will receive the return error code from this function.

```
USBD_ERR_NONE
USBD_ERR_ALLOC
USBD_ERR_INVALID_ARG
USBD_ERR_DEV_INVALID_NBR
USBD_ERR_DEV_INVALID_STATE
USBD_ERR_CFG_INVALID_NBR
USBD_ERR_IF_ALLOC
USBD_ERR_IF_ALT_ALLOC
USBD_ERR_IF_INVALID_NBR
USBD_ERR_IF_GRP_NBR_IN_USE
USBD_ERR_IF_GRP_ALLOC
USBD_ERR_EP_NONE_AVAIL
USBD_ERR_EP_ALLOC
```
#### RETURNED VALUE

DEF\_OK, if CDC class instance was added to device configuration successfully.

DEF\_FAIL, otherwise.

#### CALLERS

CDC Subclass drivers.

#### NOTES / WARNINGS

## C-1-4 USBD\_CDC\_IsConn()

Determine if CDC instance is connected.

#### FILES

usbd\_cdc.h/usbd\_cdc.c

#### PROTOTYPE

CPU\_BOOLEAN USBD\_CDC\_IsConn (CPU\_INT08U class\_nbr)

#### ARGUMENTS

class nbr CDC instance number.

#### RETURNED VALUE

DEF\_OK, if CDC instance is connected and device is not in suspended state.

DEF\_FAIL, otherwise.

#### CALLERS

- CDC Subclass drivers
- Application

#### NOTES / WARNINGS

If the USBD\_CDC\_IsConn() returns DEF\_OK, than the CDC instance is ready for management, notification, read and write operations.
# C-1-5 USBD\_CDC\_DataIF\_Add()

Add a data interface class to CDC.

# FILES

usbd\_cdc.h/usbd\_cdc.c

#### PROTOTYPE

```
CPU_INT08U USBD_CDC_DataIF_Add (CPU_INT08U class_nbr,
                              CPU_BOOLEAN isoc_en,
                               CPU_INT08U protocol,
                               USBD_ERR *p_err);
```
#### ARGUMENTS

class nbr CDC instance number.

isoc en Data interface isochronous enable.

DEF\_ENABLED Data interface uses isochronous endpoints. DEF DISABLED Data interface uses bulk endpoints.

## protocol Data interface protocol code:

USBD\_CDC\_DATA\_PROTOCOL\_NONE No class specific protocol required. USBD CDC DATA PROTOCOL NTB Network Transfer Block. USBD CDC DATA PROTOCOL PHY Physical interface protocol for ISDN BRI. USBD\_CDC\_DATA\_PROTOCOL\_HDLC HDLC. USBD\_CDC\_DATA\_PROTOCOL\_TRANS Transparent. USBD CDC DATA PROTOCOL Q921M Management protocol for Q.921 data link protocol. USBD CDC DATA PROTOCOL Q921 Data link protocol for Q.921. USBD CDC DATA PROTOCOL Q921TM TEI-multiplexor for Q.921 data link protocol USBD CDC DATA PROTOCOL COMPRESS Data compression procedures. USBD CDC DATA PROTOCOL Q9131 Euro-ISDN protocol control.

C

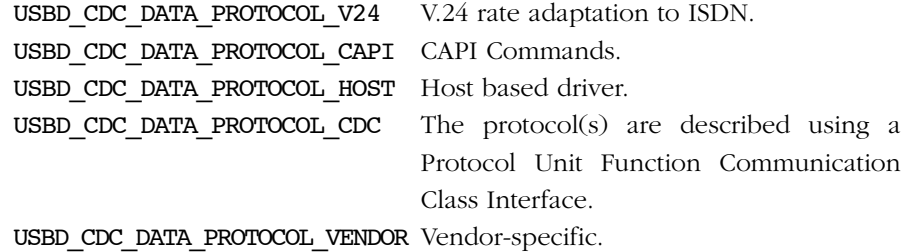

CDC data interface class protocol codes are defined in the Universal Serial Bus Class Definitions for Communication Devices Revision 2.1 Table 7.

p\_err Pointer to variable that will receive the return error code from this function.

USBD\_ERR\_NONE USBD\_ERR\_ALLOC USBD\_ERR\_INVALID\_ARG

## RETURNED VALUE

Data interface number, if no errors.

USBD\_CDC\_DATA\_IF\_NBR\_NONE, otherwise.

## CALLERS

CDC Subclass drivers.

## NOTES / WARNINGS

# C-1-6 USBD\_CDC\_DataRx()

Receive data on CDC data interface.

# FILES

usbd\_cdc.h/usbd\_cdc.c

#### PROTOTYPE

```
CPU_INT32U USBD_CDC_DataRx (CPU_INT08U class_nbr,
                            CPU_INT08U data_if_nbr,
                            CPU_INT08U *p_buf,
                            CPU_INT32U buf_len,
                           CPU INT16U timeout,
                           USBD ERR *p err);
```
#### ARGUMENTS

class\_nbr CDC instance number.

data if nbr CDC data interface number.

- p buf Pointer to destination buffer to receive data.
- buf\_len Number of octets to receive.

timeout ms Timeout in milliseconds.

p\_err Pointer to variable that will receive the return error code from this function.

USBD\_ERR\_NONE USBD\_ERR\_INVALID\_ARG USBD\_ERR\_INVALID\_CLASS\_STATE USBD\_ERR\_DEV\_INVALID\_NBR USBD\_ERR\_DEV\_INVALID\_STATE USBD\_ERR\_EP\_INVALID\_ADDR USBD\_ERR\_EP\_INVALID\_STATE USBD\_ERR\_EP\_INVALID\_TYPE

USBD\_ERR\_OS\_TIMEOUT USBD\_ERR\_OS\_ABORT USBD\_ERR\_OS\_FAIL

# RETURNED VALUE

Numbers of octets received, if no errors.

0, otherwise.

# CALLERS

CDC Subclass drivers.

# NOTES / WARNINGS

# C-1-7 USBD\_CDC\_DataTx()

Send data on CDC data class interface.

# FILES

usbd\_cdc.h/usbd\_cdc.c

#### PROTOTYPE

```
CPU_INT32U USBD_CDC_DataTx (CPU_INT08U class_nbr,
                            CPU_INT08U data_if_nbr,
                            CPU_INT08U *p_buf,
                            CPU_INT32U buf_len,
                           CPU INT16U timeout,
                           USBD ERR *p err);
```
#### ARGUMENTS

class\_nbr CDC instance number.

data if nbr CDC data interface number.

- p buf Pointer to buffer of data that will be transmitted.
- buf\_len Number of octets to transmit.

timeout ms Timeout in milliseconds.

p\_err Pointer to variable that will receive the return error code from this function.

USBD\_ERR\_NONE USBD\_ERR\_INVALID\_ARG USBD\_ERR\_INVALID\_CLASS\_STATE USBD\_ERR\_DEV\_INVALID\_NBR USBD\_ERR\_DEV\_INVALID\_STATE USBD\_ERR\_EP\_INVALID\_ADDR USBD\_ERR\_EP\_INVALID\_STATE USBD\_ERR\_EP\_INVALID\_TYPE

USBD\_ERR\_OS\_TIMEOUT USBD\_ERR\_OS\_ABORT USBD\_ERR\_OS\_FAIL

# RETURNED VALUE

Numbers of octets transmitted, if no errors.

0, otherwise.

# CALLERS

CDC Subclass drivers.

# NOTES / WARNINGS

# C-1-8 USBD\_CDC\_Notify()

Send communication interface class notification to the host.

# FILES

usbd\_cdc.h/usbd\_cdc.c

#### PROTOTYPE

```
CPU_BOOLEAN USBD_CDC_Notify (CPU_INT08U class_nbr,
                             CPU_INT08U notification,
                             CPU_INT16U value,
                             CPU_INT08U *p_buf,
                             CPU_INT16U data_len,
                            USBD ERR *p err);
```
#### ARGUMENTS

class\_nbr CDC instance number.

notification Notification code (see Note #1).

- value Notification value (see Note #1).
- p\_buf Pointer to notification buffer (see Note #2).
- data len Notification's data section length.

p\_err Pointer to variable that will receive the return error code from this function.

USBD\_ERR\_NONE USBD\_ERR\_INVALID\_ARG USBD\_ERR\_INVALID\_CLASS\_STATE USBD\_ERR\_DEV\_INVALID\_NBR USBD\_ERR\_DEV\_INVALID\_STATE USBD\_ERR\_EP\_INVALID\_ADDR USBD\_ERR\_EP\_INVALID\_STATE USBD\_ERR\_EP\_INVALID\_TYPE

USBD\_ERR\_OS\_TIMEOUT USBD\_ERR\_OS\_ABORT USBD\_ERR\_OS\_FAIL

# RETURNED VALUE

None.

# CALLERS

CDC Subclass drivers.

## NOTES / WARNINGS

1 The following table show the relationship between CDC request and the parameters passed in the USBD\_CDC\_Notify() function. The bmRequestType and wIndex fields are calculated internally in the CDC module.

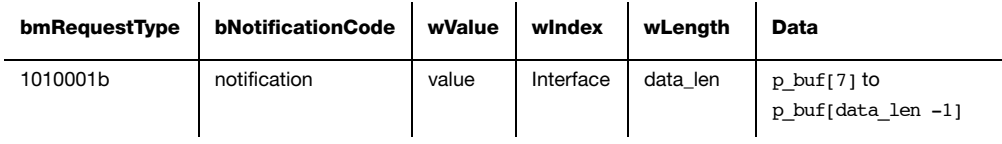

2 The notification buffer size *must* contain space for the notification header (8 bytes and the variable-length data portion.

# C-2 CDC ACM SUBCLASS FUNCTIONS

# C-2-1 USBD\_ACM\_SerialInit()

Initialize CDC ACM serial emulation subclass.

# FILES

usbd\_acm\_serial.h/usbd\_acm\_serial.c

# PROTOTYPE

void USBD\_ACM\_SerialInit (USBD\_ERR \*p\_err);

# ARGUMENTS

p\_err Pointer to variable that will receive the return error code from this function: USBD\_ERR\_NONE.

## RETURNED VALUE

None.

# CALLERS

Application.

# NOTES / WARNINGS

# C-2-2 USBD\_ACM\_SerialAdd()

Add a new CDC ACM serial emulation instance.

# FILES

usbd acm serial.h/usbd acm serial.c

# PROTOTYPE

CPU\_INT08U USBD\_ACM\_SerialAdd (CPU\_INT16U line\_state\_interval, USBD\_ERR \*p\_err);

# ARGUMENTS

line state interval Polling interval in frames or microframes for line state notification.

p\_err Pointer to variable that will receive the return error code from this function.

USBD\_ERR\_NONE USBD\_ERR\_ALLOC USBD\_ERR\_INVALID\_ARG

# RETURNED VALUE

CDC ACM serial emulation subclass instance number,if no errors.

USBD\_ACM\_SERIAL\_NBR\_NONE, otherwise.

## CALLERS

Application.

# NOTES / WARNINGS

# C-2-3 USBD\_ACM\_SerialCfgAdd()

Add CDC ACM subclass instance to USB device configuration.

# FILES

usbd\_acm\_serial.h/usbd\_acm\_serial.c

# PROTOTYPE

```
CPU_BOOLEAN USBD_ACM_SerialCfgAdd (CPU_INT08U subclass_nbr,
                                  CPU_INT08U dev_nbr,
                                  CPU_INT08U cfg_nbr,
                                  USBD_ERR *p_err);
```
# ARGUMENTS

subclass nbr CDC ACM serial emulation subclass instance number.

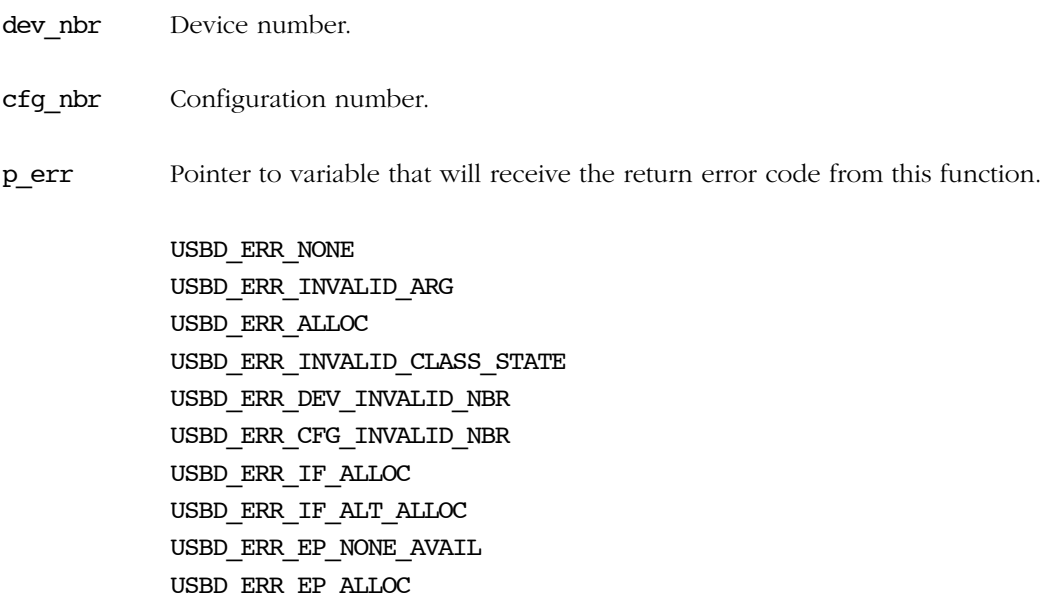

# RETURNED VALUE

- DEF\_OK, If CDC ACM serial emulation subclass instance was added to device configuration successfully.
- DEF\_FAIL, Otherwise.

# CALLERS

Application.

# NOTES / WARNINGS

# C

# C-2-4 USBD\_ACM\_SerialIsConn()

Determine if CDC ACM serial emulation class instance is connected.

# FILES

usbd acm serial.h/usbd acm serial.c

# PROTOTYPE

CPU\_BOOLEAN USBD\_ACM\_SerialIsConn (CPU\_INT08U subclass\_nbr);

# ARGUMENTS

subclass\_nbr CDC ACM serial emulation subclass instance number.

# RETURNED VALUE

- DEF\_OK, If CDC ACM serial emulation subclass instance is connected and device is not in suspended state.
- DEF\_FAIL, otherwise.

# CALLERS

Application.

# NOTES / WARNINGS

# C-2-5 USBD\_ACM\_SerialRx()

Receive data on CDC ACM serial emulation subclass.

# FILES

usbd acm serial.h/usbd acm serial.c

#### PROTOTYPE

```
CPU_INT32U USBD_ACM_SerialRx (CPU_INT08U subclass_nbr,
                              CPU_INT08U *p_buf,
                              CPU_INT32U buf_len,
                              CPU_INT16U timeout,
                             USBD_ERR *p_err);
```
# ARGUMENTS

subclass nbr Pointer to USB device driver structure.

- p\_buf Pointer to destination buffer to receive data.
- buf len Number of octets to receive.
- timeout ms Timeout in milliseconds.

p\_err Pointer to variable that will receive the return error code from this function.

USBD\_ERR\_NONE USBD\_ERR\_INVALID\_ARG USBD\_ERR\_INVALID\_CLASS\_STATE USBD\_ERR\_EP\_INVALID\_ADDR USBD\_ERR\_EP\_INVALID\_STATE USBD\_ERR\_EP\_INVALID\_TYPE USBD\_ERR\_OS\_TIMEOUT USBD\_ERR\_OS\_ABORT USBD\_ERR\_OS\_FAIL

# RETURNED VALUE

None.

# CALLERS

Numbers of octets received, if NO error(s).

0, otherwise.

# NOTES / WARNINGS

# C-2-6 USBD\_ACM\_SerialTx()

Send data on CDC ACM serial emulation subclass.

# FILES

usbd acm serial.h/usbd acm serial.c

#### PROTOTYPE

```
CPU_INT32U USBD_ACM_SerialTx (CPU_INT08U subclass_nbr,
                              CPU_INT08U *p_buf,
                              CPU_INT32U buf_len,
                              CPU_INT16U timeout,
                             USBD_ERR *p_err);
```
# ARGUMENTS

subclass nbr Pointer to USB device driver structure.

- p\_buf Pointer to buffer of data that will be transmitted.
- buf len Number of octets to receive.
- timeout ms Timeout in milliseconds.

p\_err Pointer to variable that will receive the return error code from this function.

USBD\_ERR\_NONE USBD\_ERR\_INVALID\_ARG USBD\_ERR\_INVALID\_CLASS\_STATE USBD\_ERR\_EP\_INVALID\_ADDR USBD\_ERR\_EP\_INVALID\_STATE USBD\_ERR\_EP\_INVALID\_TYPE USBD\_ERR\_OS\_TIMEOUT USBD\_ERR\_OS\_ABORT USBD\_ERR\_OS\_FAIL

# RETURNED VALUE

Number of octets transmitted, if NO error(s).

0, otherwise.

# CALLERS

Application.

# NOTES / WARNINGS

# C-2-7 USBD\_ACM\_SerialLineCtrlGet()

Return current control line state.

FILES

usbd acm serial.h/usbd acm serial.c

# PROTOTYPE

CPU\_INT08U USBD\_ACM\_SerialLineCtrlGet (CPU\_INT08U subclass\_nbr, USBD\_ERR \*p\_err);

## ARGUMENTS

subclass nbr CDC ACM serial emulation subclass instance number.

p\_err Pointer to variable that will receive the return error code from this function.

USBD\_ERR\_NONE USBD\_ERR\_INVALID\_ARG

# RETURNED VALUE

Bit-field with the state of the control line.

USBD ACM SERIAL CTRL BREAK Break signal is set.

USBD\_ACM\_SERIAL\_CTRL\_RTS RTS signal is set.

USBD ACM SERIAL CTRL DTR DTR DTR signal is set.

# CALLERS

Application.

## NOTES / WARNINGS

# C-2-8 USBD\_ACM\_SerialLineCtrlReg()

Register line control change notification callback.

# FILES

usbd\_acm\_serial.h/usbd\_acm\_serial.c

# PROTOTYPE

void USBD\_ACM\_SerialLineCtrlReg (CPU\_INT08U subclass\_nbr, USBD\_ACM\_SERIAL\_LINE\_CTRL\_CHNGD line\_ctrl\_chngd, void  $*_{p\_arg}$ , USBD\_ERR \*p\_err);

# ARGUMENTS

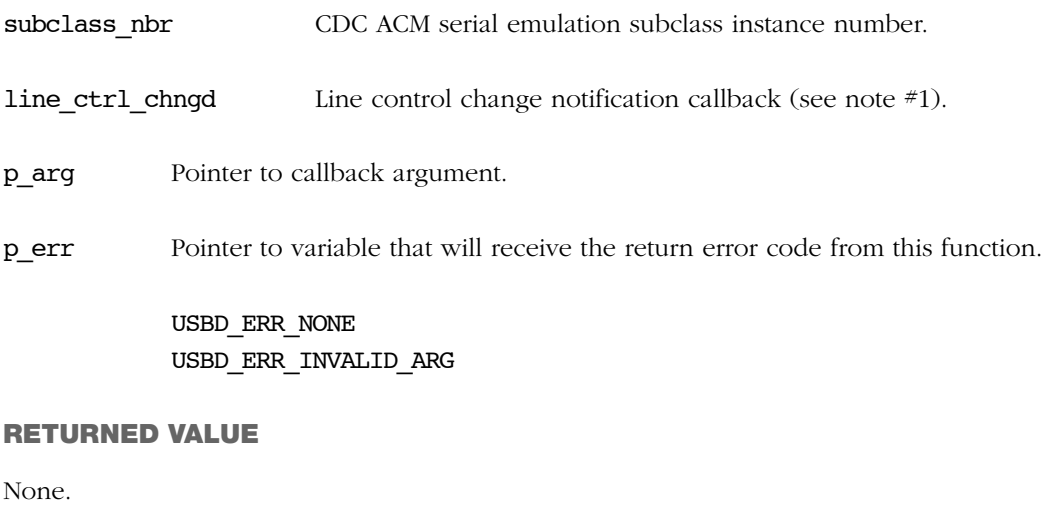

# CALLERS

Application.

# NOTES / WARNINGS

The callback specified by  $line\_ctrl\_chngd$  argument is used to notify changes in the control signals to the application.

The line control notification function has the following prototype:

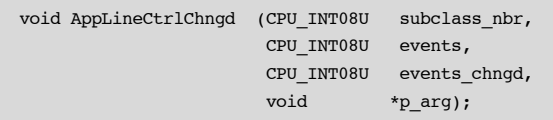

Argument(s):

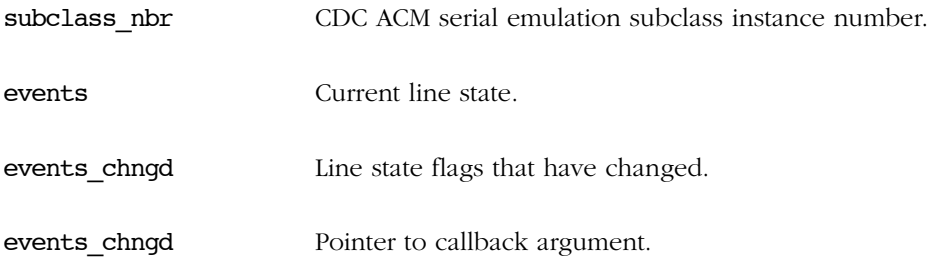

# C-2-9 USBD\_ACM\_SerialLineCodingGet()

Get the current state of the line coding.

# FILES

usbd acm serial.h/usbd acm serial.c

# PROTOTYPE

void USBD\_ACM\_SerialLineCodingGet (CPU\_INT08U subclass\_nbr, USBD\_ACM\_SERIAL\_LINE\_CODING \*p\_line\_coding, USBD\_ERR \*p\_err);

# ARGUMENTS

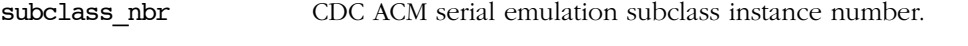

p\_line\_coding Pointer to the structure where the current line coding will be stored.

p\_err Pointer to variable that will receive the return error code from this function.

USBD\_ERR\_NONE USBD\_ERR\_INVALID\_ARG USBD\_ERR\_NULL\_PTR

# RETURNED VALUE

None.

## CALLERS

Application.

## NOTES / WARNINGS

# C-2-10 USBD\_ACM\_SerialLineCodingSet()

Set a new line coding.

FILES

usbd acm serial.h/usbd acm serial.c

# PROTOTYPE

void USBD\_ACM\_SerialLineCodingSet (CPU\_INT08U subclass\_nbr, USBD\_ACM\_SERIAL\_LINE\_CODING \*p\_line\_coding, USBD\_ERR \*p\_err);

# ARGUMENTS

subclass nbr CDC ACM serial emulation subclass instance number.

p\_line\_coding Pointer to the structure where that contains the new line coding.

p\_err Pointer to variable that will receive the return error code from this function.

USBD\_ERR\_NONE USBD\_ERR\_INVALID\_ARG USBD\_ERR\_NULL\_PTR

## RETURNED VALUE

None.

# CALLERS

Application.

# NOTES / WARNINGS

# C-2-11 USBD\_ACM\_SerialLineCodingReg()

Register line coding change notification callback.

# FILES

usbd\_acm\_serial.h/usbd\_acm\_serial.c

# PROTOTYPE

void USBD\_ACM\_SerialLineCodingReg(CPU\_INT08U subclass\_nbr, USBD\_ACM\_SERIAL\_LINE\_CODING\_CHNGD line\_coding\_chngd, void  $*_{p\_arg}$ , USBD\_ERR \*p\_err);

# ARGUMENTS

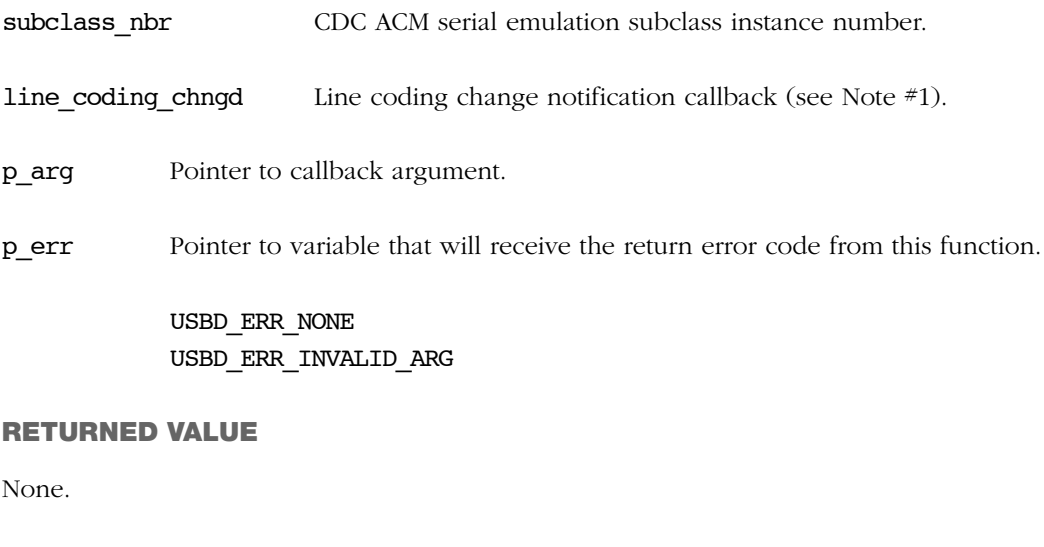

# CALLERS

Application.

# NOTES / WARNINGS

■ The callback specified by line\_coding\_chngd argument is used to notify changes in the control signals to the application.

The line control notification function has the following prototype:

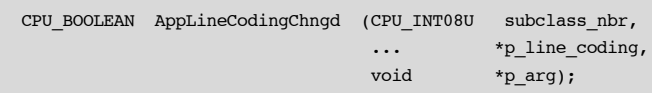

Arguments:

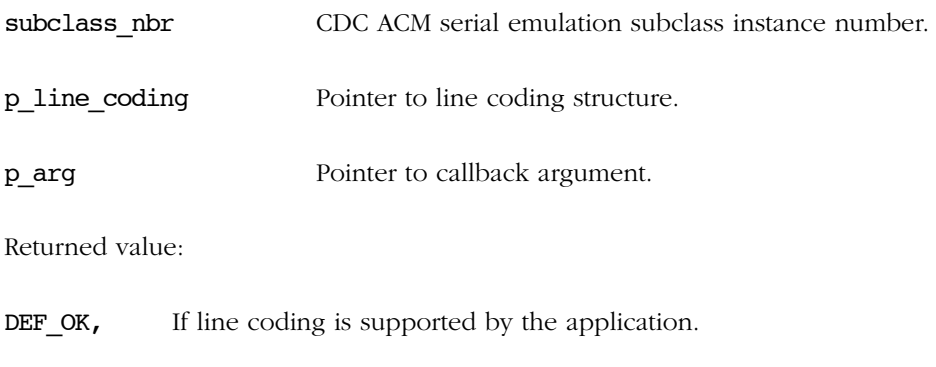

DEF\_FAIL, Otherwise.

# C

# C-2-12 USBD\_ACM\_SerialLineStateSet()

Set one or several line state events.

# FILES

usbd acm serial.h/usbd acm serial.c

## PROTOTYPE

CPU BOOLEAN USBD ACM SerialLineStateSet (CPU INT08U subclass nbr, CPU\_INT08U events);

## ARGUMENTS

subclass nbr CDC ACM serial emulation subclass instance number.

events Line state event(s) to set.

USBD\_ACM\_SERIAL\_STATE\_DCD DCD (Rx carrier) USBD\_ACM\_SERIAL\_STATE\_DSR DSR (Tx carrier) USBD\_ACM\_SERIAL\_STATE\_BREAK Break USBD ACM SERIAL STATE RING Ring USBD\_ACM\_SERIAL\_STATE\_FRAMINGFraming error USBD\_ACM\_SERIAL\_STATE\_PARITY Parity error USBD\_ACM\_SERIAL\_STATE\_OVERUN Overrun

#### RETURNED VALUE

DEF OK, if new line state event set successfully.

DEF\_FAIL, otherwise.

# CALLERS

Application.

# NOTES / WARNINGS

# C-2-13 USBD\_ACM\_SerialLineStateClr()

Clear one or several line state event(s).

# FILES

usbd acm serial.h/usbd acm serial.c

## PROTOTYPE

CPU\_BOOLEAN USBD\_ACM\_SerialLineStateSet (CPU\_INT08U subclass\_nbr, CPU\_INT08U events);

#### ARGUMENTS

subclass nbr CDC ACM serial emulation subclass instance number.

events Line state event(s) to clear (see Note  $#1$ ).

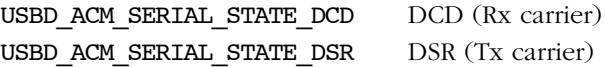

#### RETURNED VALUE

DEF\_OK, if new line state event clear successfully.

DEF FAIL, otherwise.

# CALLERS

Application.

# NOTES / WARNINGS

■ Universal Serial Bus Communications Class Subclass Specification for PSTN Devices version 1.2 states: "For the irregular signals like break, the incoming ring signal, or the overrun error state, this will reset their values to zero and again will not send another notification until their state changes". The irregular events are self-clear and cannot be clear using this function.

# Appendix

# D

# HID API Reference

This appendix provides a reference to the Human Interface Device (HID) class API. The following information is provided for each of the services:

- A brief description
- The function prototype
- The filename of the source code
- A description of the arguments passed to the function
- A description of returned value(s)
- Specific notes and warnings regarding use of the service

# D-1 HID CLASS FUNCTIONS

# D-1-1 USBD\_HID\_Init()

This function initializes all the internal variables and modules used by the HID class.

FILES

usbd\_hid.c

#### PROTOTYPE

```
void USBD_HID_Init (USBD_ERR *p_err);
```
# ARGUMENTS

p\_err Pointer to variable that will receive the return error code from this function.

USBD\_ERR\_NONE

# RETURNED VALUE

None.

# CALLERS

Application.

#### NOTES / WARNINGS

The initialization function *must* be called only once by the application, and before calling any other HID API.

# D-1-2 USBD\_HID\_Add()

This function adds a new instance of the HID class.

# FILES

usbd\_hid.c

# PROTOTYPE

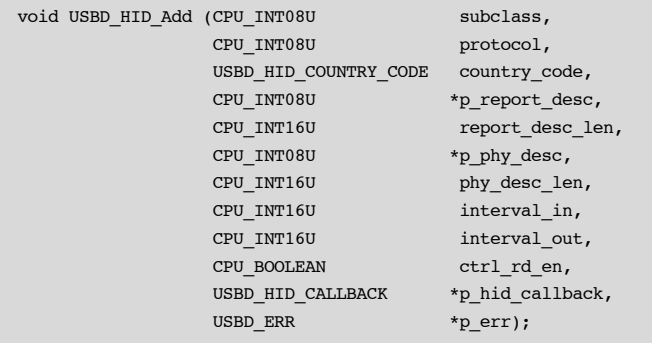

# ARGUMENTS

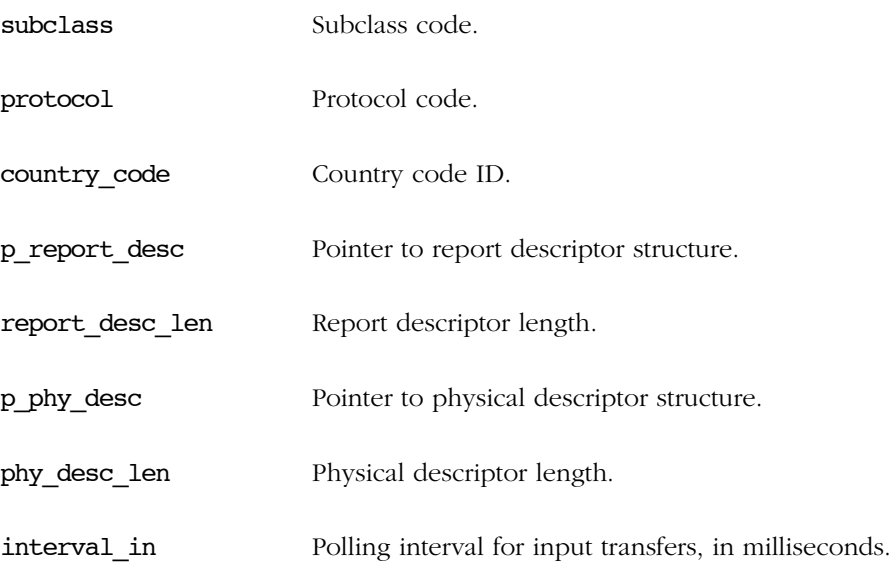

Appendix D

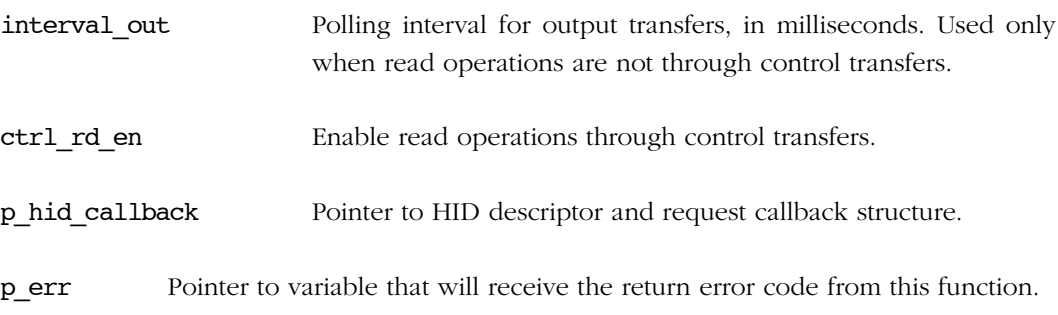

USBD\_ERR\_NONE USBD\_ERR\_ALLOC USBD\_ERR\_NULL\_PTR USBD\_ERR\_INVALID\_ARG USBD\_ERR\_FAIL

# RETURNED VALUE

Class interface number, if NO error(s).

USBD\_CLASS\_NBR\_NONE, otherwise.

# CALLERS

Application.

# NOTES / WARNINGS

# D-1-3 USBD\_HID\_CfgAdd()

This function adds HID class instance into USB device configuration.

# FILES

usbd\_hid.c

# PROTOTYPE

```
CPU_BOOLEAN USBD_HID_CfgAdd (CPU_INT08U class_nbr,
                            CPU_INT08U dev_nbr,
                            CPU_INT08U cfg_nbr,
                            USBD_ERR *p_err);
```
# ARGUMENTS

- class nbr Class instance number.
- dev nbr Device number.
- cfg\_nbr Configuration index to add class instance to.

p\_err Pointer to variable that will receive the return error code from this function.

```
USBD_ERR_NONE
USBD_ERR_ALLOC 
USBD_ERR_INVALID_ARG 
USBD_ERR_NULL_PTR 
USBD_ERR_DEV_INVALID_NBR 
USBD_ERR_DEV_INVALID_STATE 
USBD_ERR_CFG_INVALID_NBR 
USBD_ERR_IF_ALLOC 
USBD_ERR_IF_ALT_ALLOC 
USBD_ERR_EP_NONE_AVAIL 
USBD_ERR_IF_INVALID_NBR 
USBD_ERR_EP_ALLOC
```
Appendix D

# RETURNED VALUE

 $DEF_YES$ , if NO error(s).

DEF\_NO, otherwise.

# CALLERS

Application.

# NOTES / WARNINGS

This API may be called several times. This allows to create multiple instances of the HID class into different USB device configurations.

# D-1-4 USBD\_HID\_IsConn()

This function returns the HID class connection state.

# FILES

usbd\_hid.c

# PROTOTYPE

CPU\_BOOLEAN USBD\_HID\_IsConn (CPU\_INT08U class\_nbr);

# ARGUMENTS

class\_nbr Class instance number.

# RETURNED VALUE

DEF\_YES, if class is connected.

DEF NO, otherwise.

# CALLERS

Application.

# NOTES / WARNINGS

The class connected state also implies the USB device is in configured state.

# D

# D-1-5 USBD\_HID\_Rd()

This function receives data from the host through an interrupt OUT endpoint.

# FILES

usbd\_hid.c

## PROTOTYPE

```
CPU_INT32U USBD_HID_Rd (CPU_INT08U class_nbr,
\mathbf{v} void \mathbf{v} \mathbf{p}_p buf,
 CPU_INT32U buf_len,
 CPU_INT16U timeout,
                  USBD_ERR *p_err);
```
## ARGUMENTS

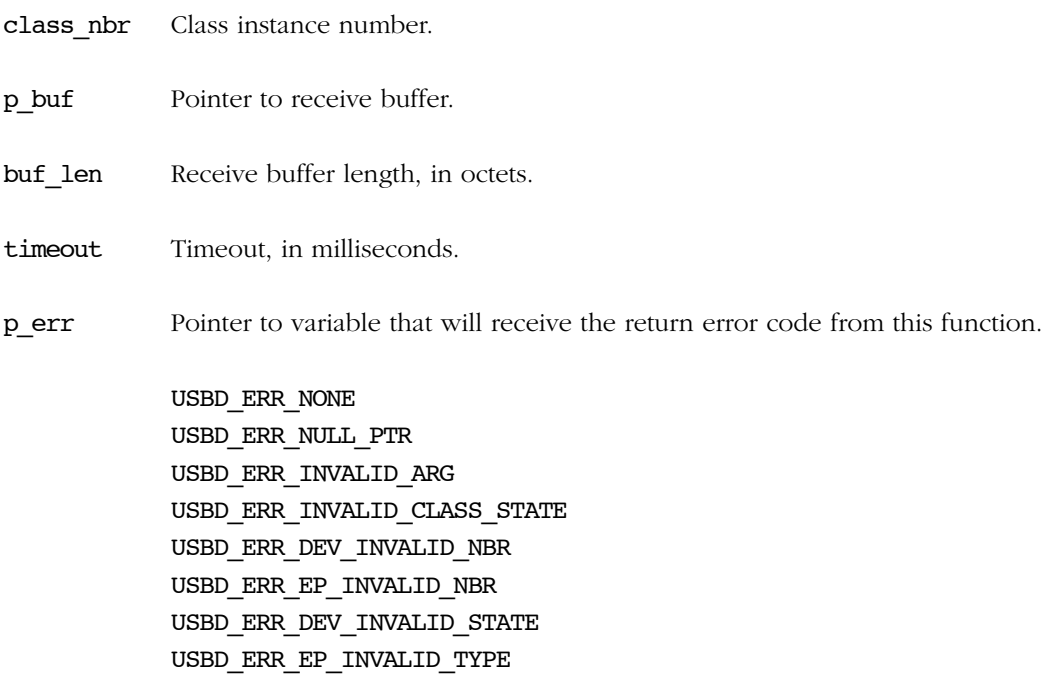

# RETURNED VALUE

Number of octets received, if NO error(s).

0, otherwise.

# CALLERS

Application.

# NOTES / WARNINGS

None.

D

# D-1-6 USBD\_HID\_RdAsync()

This function receives data from the host asynchronously through an interrupt OUT endpoint.

FILES

usbd\_hid.c

## PROTOTYPE

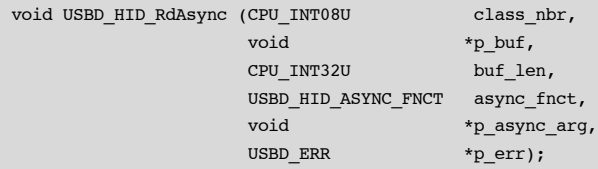

# ARGUMENTS

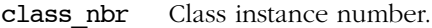

- p\_buf Pointer to receive buffer.
- buf len Receive buffer length, in octets.

async fnct Receive callback.

p\_async\_arg Additional argument provided by application for receive callback.

p\_err Pointer to variable that will receive the return error code from this function.

USBD\_ERR\_NONE USBD\_ERR\_NULL\_PTR USBD\_ERR\_INVALID\_ARG USBD\_ERR\_INVALID\_CLASS\_STATE USBD\_ERR\_FAIL USBD\_ERR\_DEV\_INVALID\_NBR USBD\_ERR\_EP\_INVALID\_NBR
USBD\_ERR\_DEV\_INVALID\_STATE USBD\_ERR\_EP\_INVALID\_TYPE USBD\_ERR\_EP\_INVALID\_STATE

### RETURNED VALUE

None.

### CALLERS

Application.

### NOTES / WARNINGS

This function is non-blocking and returns immediately after transfer preparation. Upon transfer completion, the callback provided is called to notify the application.

# D-1-7 USBD\_HID\_Wr()

This function transmits data to the host through an interrupt IN endpoint.

### FILES

usbd\_hid.c

### PROTOTYPE

```
CPU_INT32U USBD_HID_Wr (CPU_INT08U class_nbr,
\mathbf{v} void \mathbf{v} \mathbf{p}_p buf,
 CPU_INT32U buf_len,
 CPU_INT16U timeout,
                  USBD_ERR *p_err);
```
### ARGUMENTS

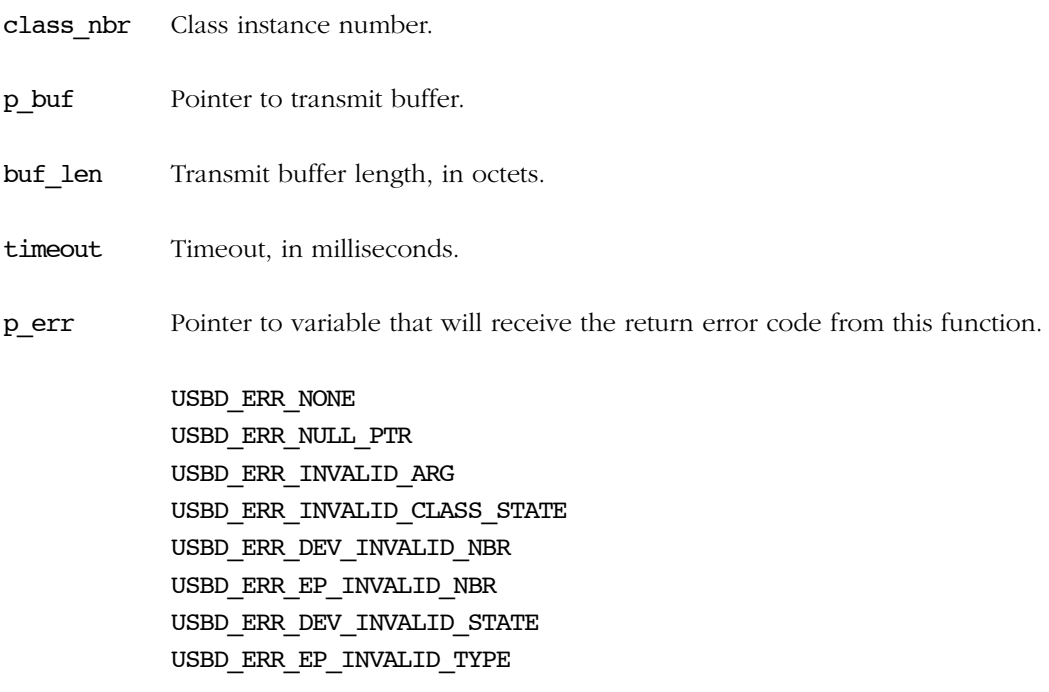

### RETURNED VALUE

Number of octets transmitted, if NO error(s).

0, otherwise.

### CALLERS

Application.

### NOTES / WARNINGS

None.

D

# D-1-8 USBD HID WrAsync()

This function transmits data to the host asynchronously through an interrupt IN endpoint.

### FILES

usbd\_hid.c

### PROTOTYPE

void USBD\_HID\_WrAsync (CPU\_INT08U class\_nbr, void  $$\star_{\mbox{\footnotesize{p\_buf}}}$$ CPU\_INT32U buf len, USBD\_HID\_ASYNC\_FNCT async\_fnct, void \*p\_async\_arg, USBD\_ERR \*p\_ err);

#### ARGUMENTS

- class\_nbr Class instance number.
- p buf Pointer to transmit buffer.
- buf len Transmit buffer length, in octets.
- async\_fnct Transmit callback.

p\_async\_arg Additional argument provided by application for transmit callback.

p\_err Pointer to variable that will receive the return error code from this function.

USBD\_ERR\_NONE USBD\_ERR\_NULL\_PTR USBD\_ERR\_INVALID\_ARG USBD\_ERR\_INVALID\_CLASS\_STATE USBD\_ERR\_FAIL USBD\_ERR\_DEV\_INVALID\_NBR USBD\_ERR\_EP\_INVALID\_NBR USBD\_ERR\_DEV\_INVALID\_STATE USBD\_ERR\_EP\_INVALID\_TYPE USBD\_ERR\_EP\_INVALID\_STATE

### RETURNED VALUE

None.

### CALLERS

Application.

### NOTES / WARNINGS

This function is non-blocking and returns immediately after transfer preparation. Upon transfer completion, the callback provided is called to notify the application.

# <span id="page-401-0"></span>D-2 HID OS FUNCTIONS

## D-2-1 USBD\_HID\_OS\_Init()

Initialize HID OS interface.

FILES

usbd\_hid\_os.c

### PROTOTYPE

void USBD\_HID\_OS\_Init (USBD\_ERR \*p\_err);

### ARGUMENTS

p\_err Pointer to variable that will receive the return error code from this function.

USBD\_ERR\_NONE OS error code(s) relevant to failure(s).

### CALLERS

USBD\_HID\_Init()

### IMPLEMENTATION GUIDELINES

The USBD\_HID\_Init() function is called only once by the HID class. It usually performs the following operations:

- For each class instance up to the maximum number of HID class instances defined by the constant USBD\_HID\_CFG\_MAX\_NBR\_DEV, create all the required semaphores. If the any semaphore creation fails, set p err to USBD ERR OS SIGNAL CREATE and return.
- Create a task used to manage periodic Input reports. If the task creation fails, set p\_err to USBD\_ERR\_OS\_INIT\_FAIL and return.
- Set p\_err to USBD\_ERR\_NONE if the initialization proceeded as expected.

# D-2-2 USBD\_HID\_OS\_InputLock()

Lock class input report.

### FILES

usbd\_hid\_os.c

### PROTOTYPE

void USBD\_HID\_OS\_InputLock (CPU\_INT08U class\_nbr, USBD\_ERR \*p\_err);

### ARGUMENTS

class nbr Class instance number.

p\_err Pointer to variable that will receive the return error code from this function.

USBD ERR NONE: OS error  $code(s)$  relevant to failure(s).

### CALLERS

USBD\_HID\_Wr() USBD\_HID\_WrAsync() USBD\_HID\_ClassReq()

### IMPLEMENTATION GUIDELINES

The lock operation typically consists in pending on a semaphore. If the semaphore is free, the task continues normally its execution, otherwise it waits until another task releases the semaphore. p err argument should be assigned as described in [Table D-1.](#page-402-0)

<span id="page-402-0"></span>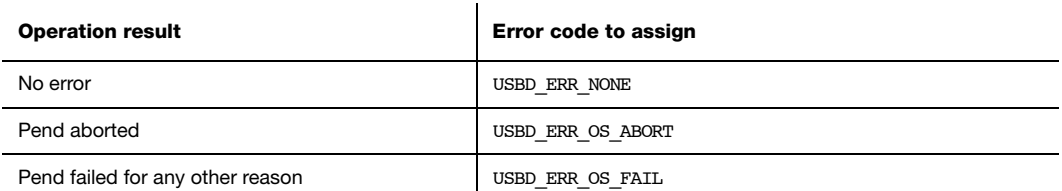

Table D-1 p\_err assignment according to the pend operation result

# D-2-3 USBD\_HID\_OS\_InputUnlock()

Unlock class input report.

### FILES

usbd\_hid\_os.c

### PROTOTYPE

void USBD\_HID\_OS\_InputUnlock (CPU\_INT08U class\_nbr);

### ARGUMENTS

class\_nbr Class instance number.

### CALLERS

USBD\_HID\_Wr() USBD\_HID\_WrAsync() USBD\_HID\_ClassReq()

### IMPLEMENTATION GUIDELINES

The unlock operation simply consists in posting a semaphore.

# D-2-4 USBD\_HID\_OS\_InputDataPend()

Wait for input report data to complete.

### FILES

usbd\_hid\_os.c

### PROTOTYPE

void USBD\_HID\_OS\_InputDataPend (CPU\_INT08U class\_nbr CPU\_INT16U timeout\_ms, USBD\_ERR \*p\_err);

### ARGUMENTS

class nbr Class instance number.

timeout ms Signal wait timeout in milliseconds

p\_err Pointer to variable that will receive the return error code from this function.

USBD\_ERR\_NONE OS error code(s) relevant to failure(s)

### CALLERS

USBD\_HID\_Wr()

### IMPLEMENTATION GUIDELINES

The wait operation typically consists in pending on a semaphore. When the input report transfer has completed, the task is waken up by the Core layer internal task responsible for asynchronous communication. p err argument should be assigned as described in [Table D-2](#page-401-0).

<span id="page-405-0"></span>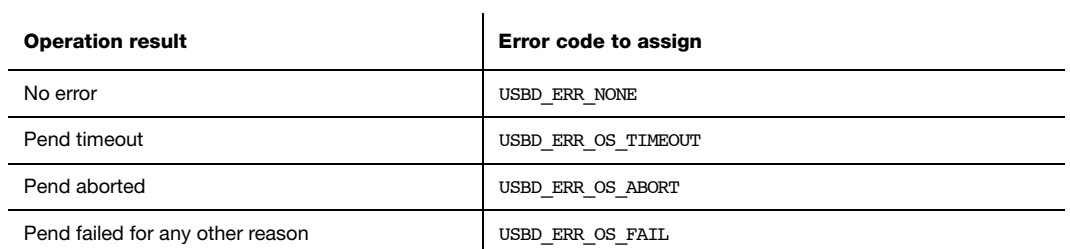

Table D-2 p\_err assignment according to the pend operation result

# D-2-5 USBD\_HID\_OS\_InputDataPendAbort()

Abort any operation on input report.

### FILES

usbd\_hid\_os.c

### PROTOTYPE

void USBD\_HID\_OS\_InputDataPendAbort (CPU\_INT08U class\_nbr);

### ARGUMENTS

class nbr Class instance number.

### CALLERS

USBD\_HID\_WrSyncCmpl()

### IMPLEMENTATION GUIDELINES

If the input report transfer completes with an error, the task waiting is waken up by aborting the active wait done with USBD\_HID\_OS\_InputDataPend(). The active wait abortion is executed by the Core layer internal task responsible for asynchronous communication.

# D-2-6 USBD\_HID\_OS\_InputDataPost()

Signal that Input report data has been sent to the host.

### FILES

usbd\_hid\_os.c

### PROTOTYPE

void USBD\_HID\_OS\_InputDataPost (CPU\_INT08U class\_nbr);

### ARGUMENTS

class nbr Class instance number.

### CALLERS

USBD\_HID\_WrSyncCmpl()

### IMPLEMENTATION GUIDELINES

If the input report transfer completes without an error, the task waiting is waken up by posting a semaphore. The semaphore post is executed by the Core layer internal task responsible for asynchronous communication.

# D-2-7 USBD\_HID\_OS\_OutputLock()

Lock class output report.

### FILES

usbd\_hid\_os.c

### PROTOTYPE

void USBD\_HID\_OS\_OutputLock (CPU\_INT08U class\_nbr, USBD\_ERR \*p\_err);

### ARGUMENTS

class nbr Class instance number.

p\_err Pointer to variable that will receive the return error code from this function.

USBD ERR NONE: OS error code(s) relevant to failure(s)

### CALLERS

USBD\_HID\_Rd() USBD\_HID\_RdAsync() USBD\_HID\_ClassReq()

### IMPLEMENTATION GUIDELINES

The lock operation typically consists in pending on a semaphore. If the semaphore is free, the task continues normally its execution, otherwise it waits until another task releases the semaphore. p err argument should be assigned as described in [Table D-3.](#page-408-0)

<span id="page-408-0"></span>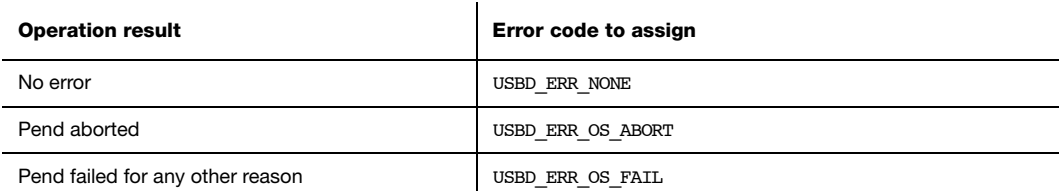

Table D-3 p\_err assignment according to the pend operation result

# D-2-8 USBD\_HID\_OS\_OutputUnlock()

Unlock class output report.

### FILES

usbd\_hid\_os.c

### PROTOTYPE

void USBD\_HID\_OS\_OutputUnlock (CPU\_INT08U class\_nbr);

### ARGUMENTS

class\_nbr Class instance number.

### CALLERS

USBD\_HID\_Rd() USBD\_HID\_RdAsync() USBD\_HID\_ClassReq()

### IMPLEMENTATION GUIDELINES

The unlock operation simply consists in posting a semaphore.

# D-2-9 USBD\_HID\_OS\_OutputDataPend()

Wait for Output report data read completion.

### FILES

usbd\_hid\_os.c

### PROTOTYPE

void USBD\_HID\_OS\_OutputDataPend (CPU\_INT08U class\_nbr CPU\_INT16U timeout\_ms, USBD ERR  $*p$  err);

### ARGUMENTS

class nbr Class instance number.

timeout ms Signal wait timeout in milliseconds

p\_err Pointer to variable that will receive the return error code from this function.

USBD\_ERR\_NONE OS error code(s) relevant to failure(s)

### CALLERS

USBD\_HID\_Rd()

### IMPLEMENTATION GUIDELINES

The wait operation typically consists of pending on a semaphore. When the output report transfer is complete, the task is woken up by the Core layer internal task responsible for asynchronous communication. The  $p$  err argument should be assigned as described in [Table D-2](#page-405-0).

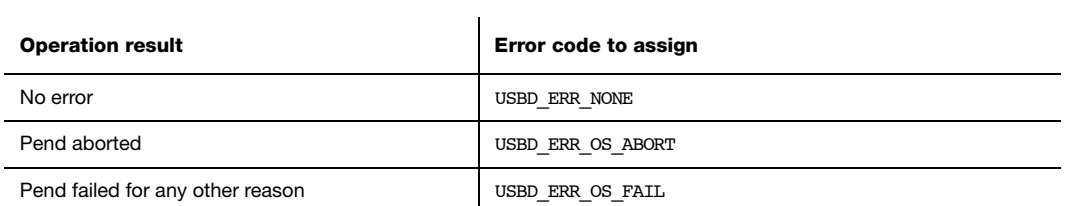

Table D-4 p\_err assignment according to the pend operation result

# D-2-10 USBD\_HID\_OS\_OutputDataPendAbort()

Abort the wait for Output report data read completion.

### FILES

usbd\_hid\_os.c

### PROTOTYPE

void USBD\_HID\_OS\_OutputDataPendAbort (CPU\_INT08U class\_nbr);

### ARGUMENTS

class nbr Class instance number.

### CALLERS

USBD\_HID\_OutputDataCmpl()

### IMPLEMENTATION GUIDELINES

If the output report transfer completes with an error, the task waiting is waken up by aborting the active wait done with USBD\_HID\_OS\_OutputDataPend(). The active wait abortion is executed by the Core layer internal task responsible for asynchronous communication.

# D-2-11 USBD\_HID\_OS\_OutputDataPost()

Signal that Output report data has been received from the host

### FILES

usbd\_hid\_os.c

### PROTOTYPE

void USBD\_HID\_OS\_OutputDataPost (CPU\_INT08U class\_nbr);

### ARGUMENTS

class nbr Class instance number.

### CALLERS

USBD\_HID\_OutputDataCmpl()

### IMPLEMENTATION GUIDELINES

If the output report transfer completes without an error, the task waiting is waken up by posting a semaphore. The semaphore post is executed by the Core layer internal task responsible for asynchronous communication.

# D-2-12 USBD\_HID\_OS\_TxLock()

Lock class transmit.

### FILES

usbd\_hid\_os.c

### PROTOTYPE

void USBD\_HID\_OS\_TxLock (CPU\_INT08U class\_nbr, USBD\_ERR \*p\_err);

### ARGUMENTS

class nbr Class instance number.

p\_err Pointer to variable that will receive the return error code from this function.

USBD ERR NONE: OS error  $code(s)$  relevant to failure(s).

### CALLERS

USBD\_HID\_Wr() USBD\_HID\_WrAsync()

### IMPLEMENTATION GUIDELINES

The lock operation typically consists in pending on a semaphore. If the semaphore is free, the task continues normally its execution, otherwise it waits until another task releases the semaphore. p\_err argument should be assigned as described in [Table D-5.](#page-414-0)

<span id="page-414-0"></span>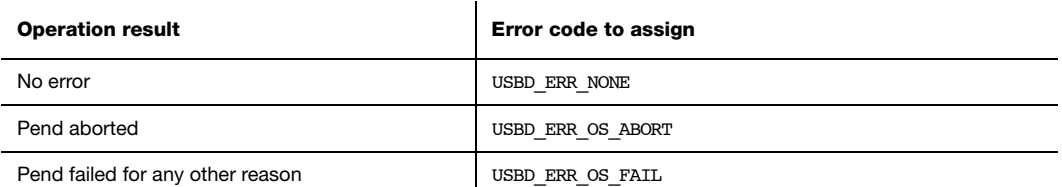

Table D-5 p\_err assignment according to the pend operation result

# D-2-13 USBD\_HID\_OS\_TxUnlock()

Unlock class transmit.

### FILES

usbd\_hid\_os.c

### PROTOTYPE

void USBD\_HID\_OS\_TxUnlock (CPU\_INT08U class\_nbr);

### ARGUMENTS

class\_nbr Class instance number.

### CALLERS

USBD\_HID\_Wr() USBD\_HID\_WrAsync()

### IMPLEMENTATION GUIDELINES

The unlock operation simply consists in posting a semaphore.

# D-2-14 USBD\_HID\_OS\_TmrTask()

Process periodic input reports according to idle duration set by the host with the SET\_IDLE request.

### FILES

usbd\_hid\_os.c

### PROTOTYPE

static void USBD\_HID\_OS\_TmrTask (void \*p\_arg);

### ARGUMENTS

p\_arg Pointer to task initialization argument.

### CALLERS

This is a task.

### IMPLEMENTATION GUIDELINES

The task body is usually implemented as an infinite loop. The task should perform the following steps:

- Delay for 4 ms. This delay corresponds to the 4 ms unit used to express the idle duration transported by the **SET\_IDLE** request.
- Call USBD\_HID\_Report\_TmrTaskHandler() function defined in the HID parser module. This function implements the periodic input reports processing.

# Appendix

# E

# MSC API Reference

This appendix provides a reference to the mass storage class API. Each user-accessible service is presented following a category order (i.e. initialization and communication categories). The following information is provided for each of the services:

- A brief description
- The function prototype
- The filename of the source code
- A description of the arguments passed to the function
- A description of returned value(s)
- Specific notes and warnings regarding use of the service.

# E-1 MASS STORAGE CLASS FUNCTIONS

# E-1-1 USBD\_MSC\_Init()

Initialize internal structures and local global variables used by the MSC bulk only transport.

### FILES

usbd\_msc.h / usbd\_msc.c

### PROTOTYPE

```
void USBD_MSC_Init (USBD_ERR *p_err);
```
### ARGUMENTS

p\_err Pointer to variable that will receive the return error code from this function: USBD\_ERR\_NONE

### RETURNED VALUE

None.

### CALLERS

Application.

### NOTES / WARNINGS

# E-1-2 USBD\_MSC\_Add()

Create a new instance of the MSC.

### FILES

usbd\_msc.h / usbd\_msc.c

### PROTOTYPE

CPU\_INT08U USBD\_MSC\_Add ( USBD\_ERR \*p\_err)

### ARGUMENTS

p\_err Pointer to variable that will receive the return error code from this function.

> USBD\_ERR\_NONE USBD\_ERR\_ALLOC

### RETURNED VALUE

Class instance number, if NO error(s).

USBD\_CLASS\_NBR\_NONE, otherwise.

### CALLERS

Application.

### NOTES / WARNINGS

Appendix E

## E-1-3 USBD\_MSC\_CfgAdd()

Add an existing MSC instance to the specified configuration and device. The MSC instance was previously created by the function USBD\_MSC\_Add().

### FILES

usbd\_msc.h / usbd\_msc.c

### PROTOTYPE

```
CPU_BOOLEAN USBD_MSC_CfgAdd (CPU_INT08U class_nbr,
                            CPU_INT08U dev_nbr,
                            CPU_INT08U cfg_nbr,
                           USBD ERR *_{p\_err};
```
### ARGUMENTS

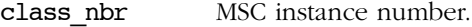

dev nbr Device number.

cfg\_nbr Configuration index to add MSC instance to.

p\_err Pointer to variable that will receive the return error code from this function.

> USBD\_ERR\_NONE USBD\_ERR\_INVALID\_ARG USBD\_ERR\_ALLOC USBD\_ERR\_NULL\_PTR USBD\_ERR\_DEV\_INVALID\_NBR USBD\_ERR\_DEV\_INVALID\_STATE USBD\_ERR\_CFG\_INVALID\_NBR USBD\_ERR\_IF\_ALLOC USBD\_ERR\_IF\_ALT\_ALLOC USBD\_ERR\_IF\_INVALID\_NBR USBD\_ERR\_EP\_NONE\_AVAIL USBD\_ERR\_EP\_ALLOC

### RETURNED VALUE

DEF\_YES, if MSC instance is added to USB device configuration successfully.

DEF\_NO, otherwise.

### CALLERS

Application.

### NOTES / WARNINGS

USBD\_MSC\_CfgAdd() basically adds an Interface descriptor and its associated Endpoint descriptor(s) to the Configuration descriptor. One call to USBD MSC CfgAdd() builds the Configuration descriptor corresponding to a MSC device with the following format:

### Configuration Descriptor

- |-- Interface Descriptor (MSC) |-- Endpoint Descriptor (Bulk OUT) |-- Endpoint Descriptor (Bulk IN)
	-

If USBD\_MSC\_CfgAdd() is called several times from the application, it allows to create multiple instances and multiple configurations. For instance, the following architecture could be created for an high-speed device:

```
High-speed
```

```
|-- Configuration 0
     |-- Interface 0 (MSC 0)
|-- Configuration 1
     |-- Interface 0 (MSC 0)
     |-- Interface 1 (MSC 1)
```
In that example, there are two instances of MSC: 'MSC 0' and 'MSC 1', and two possible configurations for the device: 'Configuration 0' and 'Configuration 1'. 'Configuration 1' is composed of two interfaces. Each class instance has an association with one of the interfaces. If 'Configuration 1' is activated by the host, it allows the host to access two different functionalities offered by the device.

Appendix E

# E-1-4 USBD\_MSC\_LunAdd()

Add a logical unit number to the MSC interface.

### FILES

usbd\_msc.h / usbd\_msc.c

### PROTOTYPE

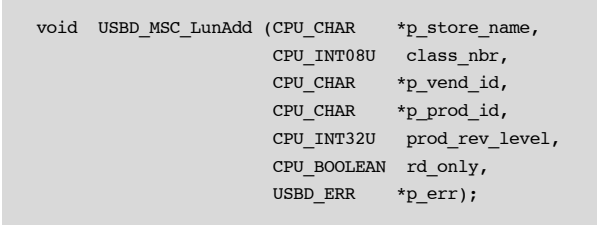

### ARGUMENTS

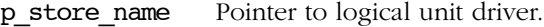

- class nbr MSC instance number.
- p\_vend\_id Pointer to string containing vendor id.
- p\_prod\_id Pointer to string containing product id.

prod rev level Product revision level.

rd\_only Boolean specifying if logical unit is read only or not.

p\_err Pointer to variable that will receive the return error code from this function.

> USBD\_ERR\_NONE USBD\_ERR\_INVALID\_ARG USBD\_ERR\_MSC\_MAX\_LUN\_EXCEED USBD\_ERR\_SCSI\_LOG\_UNIT\_NOTRDY

### RETURNED VALUE

None.

### CALLERS

Application.

### NOTES / WARNINGS

The pointer to logical unit driver specifies the type and volume of the logical unit to add. Valid logical unit driver names follow the pattern:

### <device\_driver\_name>:<logical\_unit\_number>:

where <device\_driver\_name> is the name of the device driver and <logical\_unit\_number> is the device's logical unit number. Take special note that the logical unit number starts counting from number 0.

Appendix E

# E-1-5 USBD\_MSC\_IsConn()

Get MSC connection state of the device.

### FILES

usbd\_msc.h / usbd\_msc.c

### PROTOTYPE

CPU\_BOOLEAN USBD\_MSC\_IsConn (CPU\_INT08U class\_nbr);

### ARGUMENTS

class nbr MSC instance number.

### RETURNED VALUE

DEF\_YES, if MSC is connected.

DEF\_NO, otherwise.

### CALLERS

Application.

### NOTES / WARNINGS

USBD\_MSC\_IsConn() is typically used to verify that the device is in 'configured' state and that the MSC instance is ready for communication. The following code illustrates a typical example:

```
CPU_BOOLEAN conn;
conn = USBD_MSC_IsConn(class_nbr);
if (conn != DEF_YES) {
   USBD_MSC_OS_EnumSignalPend((CPU_INT16U)0,
                                           &os_err);
}
```
Once the connected status is DEF\_YES, the communication can start.

# E-1-6 USBD\_MSC\_TaskHandler()

Task to handle transfers for the MSC bulk-only transport protocol.

### FILES

usbd\_msc.h / usbd\_msc.c

### PROTOTYPE

void USBD\_MSC\_TaskHandler (CPU\_INT08U class\_nbr);

### ARGUMENTS

class\_nbr MSC instance number.

### RETURNED VALUE

None.

### CALLERS

OS layer.

### NOTES / WARNINGS

# E-2 MSC OS FUNCTIONS

# E-2-1 USBD\_MSC\_OS\_Init()

Initialize MSC OS interface.

### FILES

usbd\_msc\_os.h / usbd\_msc\_os.c

### PROTOTYPE

void USBD\_MSC\_OS\_Init (USBD\_ERR \*p\_err)

### ARGUMENTS

p\_err Pointer to variable that will receive the return error code from this function.

> USBD\_ERR\_NONE USBD\_ERR\_OS\_FAIL

### RETURNED VALUE

None.

### CALLERS

USBD\_OS\_Init()

### IMPLEMENTATION GUIDELINES

Initialization of the MSC OS interface must include creating:

1. Two semaphores, one for MSC communication and one for enumeration.

2. A MSC task to handle the MSC protocol.

# E-2-2 USBD\_MSC\_OS\_CommSignalPost()

Post a semaphore used for MSC communication.

### FILES

usbd\_msc\_os.h / usbd\_msc\_os.c

### PROTOTYPE

void USBD\_MSC\_OS\_CommSignalPost (CPU\_INT08U class\_nbr, USBD\_ERR \*p\_err)

### ARGUMENTS

class nbr MSC instance class number.

p\_err Pointer to variable that will receive the return error code from this function.

> USBD\_ERR\_NONE USBD\_ERR\_OS\_FAIL

### RETURNED VALUE

None.

### CALLERS

Various.

### NOTES / WARNINGS

# E-2-3 USBD\_MSC\_OS\_CommSignalPend()

Wait on a semaphore to become available for MSC communication.

### FILES

usbd\_msc\_os.h / usbd\_msc\_os.c

### PROTOTYPE

void USBD\_MSC\_OS\_CommSignalPend (CPU\_INT08U class\_nbr, CPU\_INT32U timeout, USBD\_ERR \*p\_err);

### **ARGUMENTS**

class nbr MSC instance class number.

timeout Timeout in milliseconds.

p\_err Pointer to variable that will receive the return error code from this function.

> USBD\_ERR\_NONE USBD\_ERR\_OS\_TIMEOUT USBD\_ERR\_OS\_FAIL

### RETURNED VALUE

None.

### CALLERS

Various.

### NOTES / WARNINGS

# E-2-4 USBD\_MSC\_OS\_CommSignalDel()

Delete a semaphore if no tasks are waiting on it for MSC communication.

### FILES

usbd\_msc\_os.h / usbd\_msc\_os.c

### PROTOTYPE

void USBD\_MSC\_OS\_CommSignalDel (CPU\_INT08U class\_nbr, USBD\_ERR \*p\_err);

### ARGUMENTS

class nbr MSC instance class number.

p\_err Pointer to variable that will receive the return error code from this function.

> USBD\_ERR\_NONE USBD\_ERR\_OS\_FAIL

### RETURNED VALUE

None.

### CALLERS

Various.

### NOTES / WARNINGS

# E-2-5 USBD\_MSC\_OS\_EnumSignalPost()

Post a semaphore for MSC enumeration process.

### FILES

usbd\_msc\_os.h / usbd\_msc\_os.c

### PROTOTYPE

void USBD\_MSC\_OS\_EnumSignalPost (USBD\_ERR \*p\_err);

### ARGUMENTS

p\_err Pointer to variable that will receive the return error code from this function.

> USBD\_ERR\_NONE USBD\_ERR\_OS\_FAIL

### RETURNED VALUE

None.

### CALLERS

Various.

### NOTES / WARNINGS
## E-2-6 USBD\_MSC\_OS\_EnumSignalPend()

Wait on a semaphore to become available for MSC enumeration process.

## FILES

usbd\_msc\_os.h / usbd\_msc\_os.c

## PROTOTYPE

void USBD\_MSC\_OS\_EnumSignalPend (CPU\_INT32U timeout, USBD\_ERR \*p\_err);

## ARGUMENTS

timeout Timeout in milliseconds.

p\_err Pointer to variable that will receive the return error code from this function.

> USBD\_ERR\_NONE USBD\_ERR\_OS\_TIMEOUT USBD\_ERR\_OS\_FAIL

## RETURNED VALUE

None.

## CALLERS

Various.

## NOTES / WARNINGS

## E-3 MSC STORAGE LAYER FUNCTIONS

## E-3-1 USBD\_StorageInit()

Initialize internal structures and local global variables used by the storage medium.

#### FILES

usbd\_storage.h / usbd\_storage.c

#### PROTOTYPE

void USBD\_StorageInit (USBD\_STORAGE\_LUN \*p\_storage\_lun); USBD\_ERR \*p\_err)

#### ARGUMENTS

p\_storage\_lun Pointer to logical unit storage structure.

p\_err Pointer to variable that will receive the return error code from this function.

> USBD\_ERR\_NONE USBD\_ERR\_MEDIUM\_NOT\_PRESENT USBD\_ERR\_SCSI\_LOG\_UNIT\_NOTRDY USBD\_ERR\_SCSI\_LOG\_UNIT\_NOTSUPPORTED USBD\_ERR\_SCSI\_LOG\_UNIT\_BUSY

#### RETURNED VALUE

None.

#### CALLERS

USBD\_SCSI\_Init()

### NOTES / WARNINGS

## E-3-2 USBD\_StorageCapacityGet()

Get the capacity of the storage medium.

## FILES

usbd\_storage.h / usbd\_storage.c

## PROTOTYPE

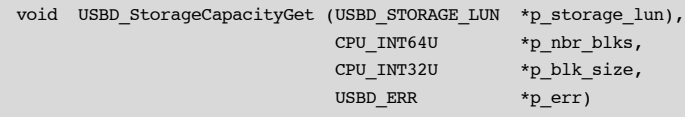

## ARGUMENTS

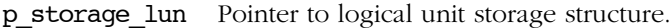

- p\_nbr\_blks Pointer to variable that will receive the number of logical blocks.
- p\_blk\_size Pointer to variable that will receive the size of each block, in bytes.
- p\_err Pointer to variable that will receive the return error code from this function.

USBD\_ERR\_SCSI\_MEDIUM\_NOTPRESENT USBD\_ERR\_NONE

#### RETURNED VALUE

None.

#### CALLERS

USBD\_SCSI\_IssueCmd()

## NOTES / WARNINGS

Appendix E

## E-3-3 USBD\_StorageRd()

Read data from the storage medium.

## FILES

usbd\_storage.h / usbd\_storage.c

#### PROTOTYPE

```
void USBD_StorageRd (USBD_STORAGE_LUN *p_storage_lun,
 CPU_INT32U blk_addr,
 CPU_INT32U nbr_blks,
 CPU_INT08U *p_data_buf,
 USBD_ERR *p_err);
```
### ARGUMENTS

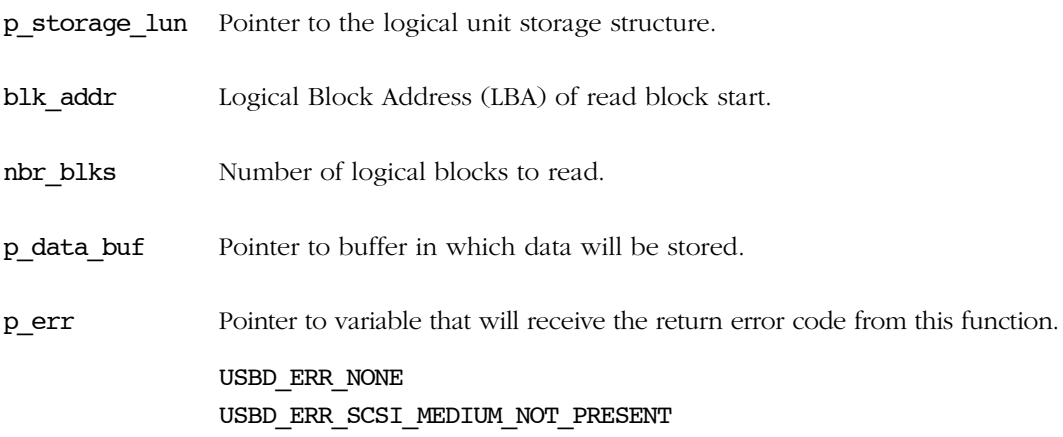

### RETURNED VALUE

None.

## CALLERS

USBD\_SCSI\_RdData()

## NOTES / WARNINGS

None.

436

## E-3-4 USBD\_StorageWr()

Write data to the storage medium.

## FILES

usbd\_storage.h / usbd\_storage.c

## PROTOTYPE

```
void USBD_StorageWr (USBD_STORAGE_LUN *p_storage_lun,
 CPU_INT32U blk_addr,
 CPU_INT32U nbr_blks,
 CPU_INT08U *p_data_buf,
 USBD_ERR *p_err);
```
## ARGUMENTS

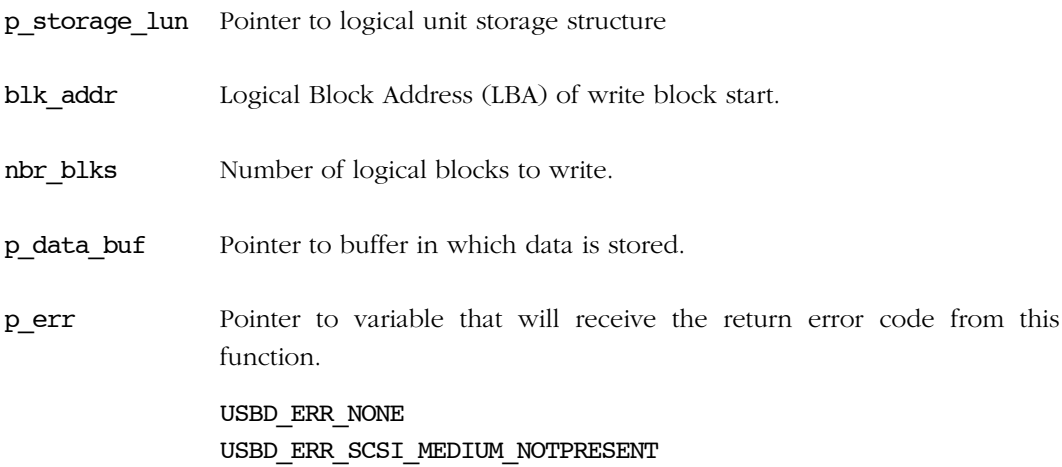

## RETURNED VALUE

None.

## CALLERS

USBD\_SCSI\_WrData()

Appendix E

## NOTES / WARNINGS

## E-3-5 USBD\_StorageStatusGet()

Get the presence of the storage medium.

## FILES

usbd storage.h / usbd storage.c

#### PROTOTYPE

void USBD\_StorageStatusGet (USBD\_STORAGE\_LUN \*p\_storage\_lun, USBD\_ERR \*p\_err);

#### ARGUMENTS

p\_storage\_lun Pointer to logical unit storage structure

p\_err Pointer to variable that will receive the return error code from this function.

> USBD\_ERR\_NONE USBD\_ERR\_SCSI\_MEDIUM\_NOTPRESENT USBD\_ERR\_SCSI\_MEDIUM\_NOT\_RDY\_TO\_RDY USBD\_ERR\_SCSI\_MEDIUM\_RDY\_TO\_NOT\_RDY

## RETURNED VALUE

None.

#### CALLERS

USBD SCSI IssueCmd()

## NOTES / WARNINGS

Appendix E

# Appendix

F

# PHDC API Reference

This appendix provides a reference to the Personal Healthcare Device Class (PHDC) API. Each user-accessible service is presented following a category order (i.e. initialization, communication and RTOS layer categories). The following information is provided for each of the services:

- A brief description
- The function prototype
- The filename of the source code
- A description of the arguments passed to the function
- A description of returned value(s)

Specific notes and warnings regarding use of the service.

## **F** F-1 PHDC FUNCTIONS

## F-1-1 USBD\_PHDC\_Init()

Initialize internal structures and local global variables used by the PHDC.

## FILES

usbd\_phdc.h / usbd\_phdc.c

### PROTOTYPE

```
void USBD_PHDC_Init (USBD_ERR *p_err);
```
## ARGUMENTS

p\_err Pointer to variable that will receive the return error code from this function.

USBD\_ERR\_NONE

#### RETURNED VALUE

None.

## CALLERS

Application.

### NOTES / WARNINGS

## F-1-2 USBD\_PHDC\_Add() F-1-2 Example of the state of the state of the state of the state of the state of the state of the state of the state of the state of the state of the state of the state of the state of the state of t

Create a new instance of the PHDC.

## FILES

usbd\_phdc.h / usbd\_phdc.c

## PROTOTYPE

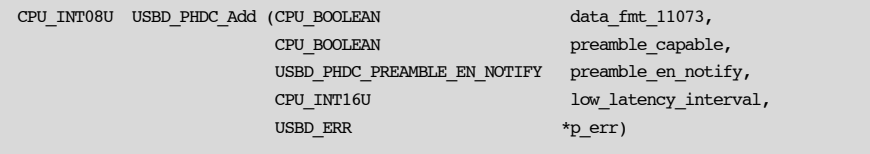

## ARGUMENTS

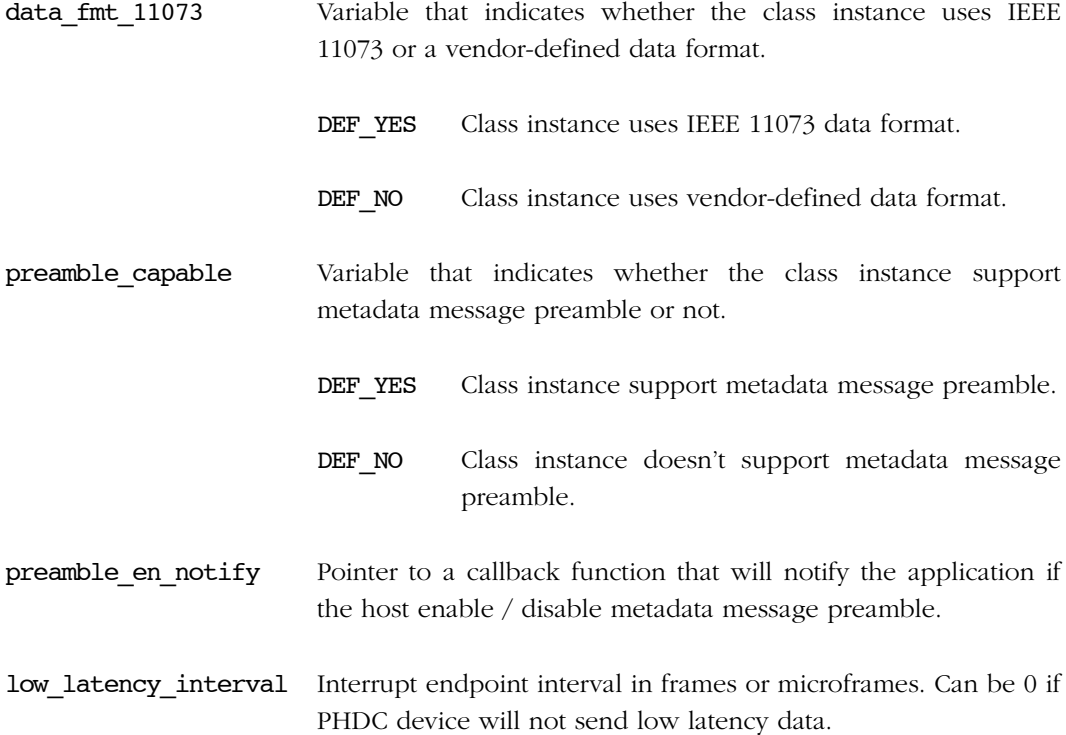

**F p\_err** Pointer to variable that will receive the return error code from this function.

> USBD\_ERR\_NONE USBD\_ERR\_ALLOC

## RETURNED VALUE

Class instance number, if NO error(s).

USBD\_CLASS\_NBR\_NONE, otherwise.

## CALLERS

Application.

## NOTES / WARNINGS

## F-1-3 USBD\_PHDC\_CfgAdd() F

Add a PHDC instance into the specified configuration. The PHDC instance was previously created by the function USBD\_PHDC\_Add().

#### FILES

usbd phdc.h / usbd phdc.c

## PROTOTYPE

```
void USBD_PHDC_CfgAdd (CPU_INT08U class_nbr,
 CPU_INT08U dev_nbr,
 CPU_INT08U cfg_nbr,
               USBD ERR *p err);
```
### ARGUMENTS

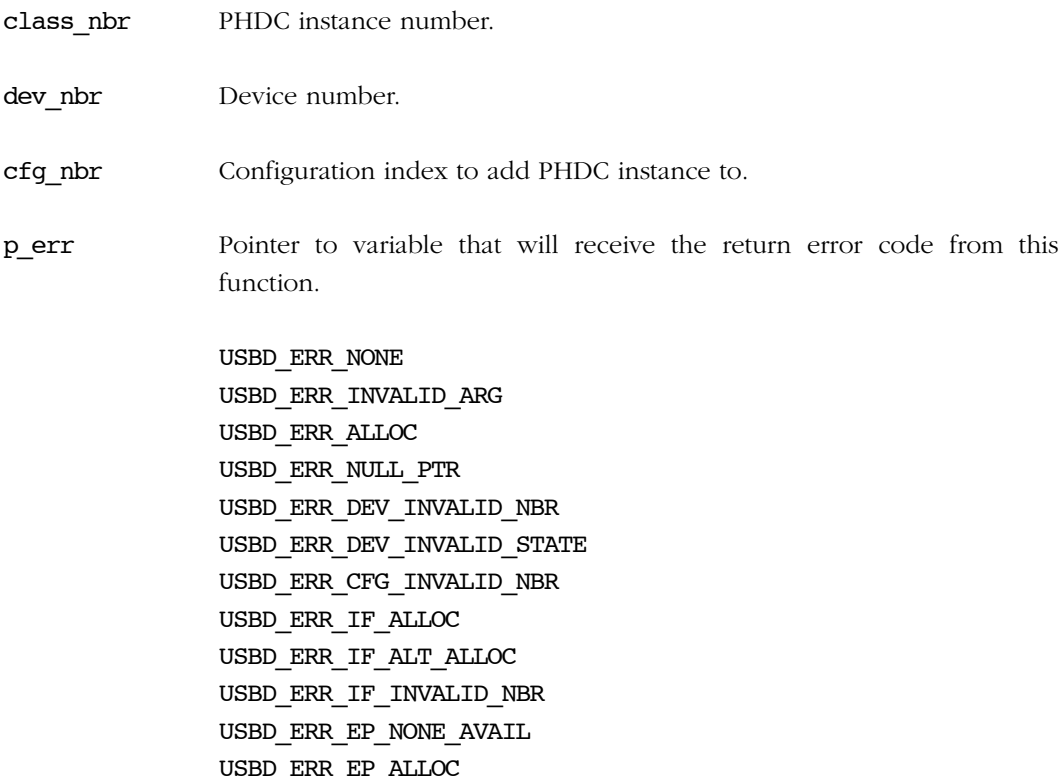

Appendix F

## **F** RETURNED VALUE

None.

## CALLERS

Application.

#### NOTES / WARNINGS

USBD\_PHDC\_CfgAdd() basically adds an Interface descriptor and its associated Endpoint descriptor(s) to the Configuration descriptor. One call to USBD\_PHDC\_CfqAdd() builds the Configuration descriptor corresponding to a PHDC device with the following format:

#### Configuration Descriptor

```
|-- Interface Descriptor (PHDC)
     |-- Endpoint Descriptor (Bulk OUT)
     |-- Endpoint Descriptor (Bulk IN)
     |-- Endpoint Descriptor (Interrupt IN) - optional
```
The Interrupt IN endpoint is optional. It will be added to the Interface descriptor if application specified that it will send low latency data when calling USBD\_PHDC\_WrCfg().

If USBD PHDC CfgAdd() is called several times from the application, it allows to create multiple instances and multiple configurations. For instance, the following architecture could be created for an high-speed device:

```
High-speed
|-- Configuration 0
     |-- Interface 0 (PHDC 0)
|-- Configuration 1
     |-- Interface 0 (PHDC 0)
     |-- Interface 1 (PHDC 1)
```
In that example, there are two instances of PHDC: 'PHDC 0' and 'PHDC 1', and two possible configurations for the device: 'Configuration 0' and 'Configuration 1'. 'Configuration 1' is composed of two interfaces. Each class instance has an association with one of the interfaces. If 'Configuration 1' is activated by the host, it allows the host to access two different functionalities offered by the device.

## F-1-4 USBD\_PHDC\_IsConn() F

Get PHDC connection state.

## FILES

usbd phdc.h / usbd phdc.c

#### PROTOTYPE

CPU\_BOOLEAN USBD\_PHDC\_IsConn (CPU\_INT08U class\_nbr);

#### ARGUMENTS

class nbr PHDC instance number.

#### RETURNED VALUE

DEF YES, if PHDC is connected.

DEF\_NO, otherwise.

## CALLERS

Application.

## NOTES / WARNINGS

USBD\_PHDC\_IsConn() is typically used to verify that the device is in 'configured' state and that the PHDC instance is ready for communication. The following code illustrates a typical example:

```
CPU_BOOLEAN conn;
conn = USBD_PHDC_IsConn(class_nbr);
while (conn != DEF YES) {
    OSTimeDlyHMSM(0, 0, 0, 250);
    conn = USBD_PHDC_IsConn(class_nbr);
}
```
Once the connected status is DEF\_YES, the communication can start.

## $F - 1 - 5$  USBD\_PHDC\_RdCfg()

Initialize read communication pipe parameters.

## FILES

usbd phdc.h / usbd phdc.c

#### PROTOTYPE

```
void USBD_PHDC_RdCfg (CPU_INT08U class_nbr,
               LATENCY_RELY_FLAGS latency_rely,
 CPU_INT08U *p_data_opaque,
 CPU_INT08U data_opaque_len,
              USBD_ERR *p err);
```
#### ARGUMENTS

- class nbr PHDC instance number.
- latency rely Bitmap of transfer latency / reliability that this communication pipe will carry. Can be one or more of these values:

USBD\_PHDC\_LATENCY\_VERYHIGH\_RELY\_BEST USBD\_PHDC\_LATENCY\_HIGH\_RELY\_BEST USBD\_PHDC\_LATENCY\_MEDIUM\_RELY\_BEST

- p\_data\_opaque Pointer to a buffer that contains opaque data related to this communication pipe.
- data opaque len Length of opaque data (in octets). If  $0$ , no metadata descriptor will be written for the endpoint.
- p\_err Pointer to variable that will receive the return error code from this function.

USBD\_ERR\_NONE USBD\_ERR\_NULL\_PTR USBD\_ERR\_INVALID\_ARG

## **RETURNED VALUE**

None.

## CALLERS

Application.

## NOTES / WARNINGS

USBD\_PHDC\_RdCfg() should be called after USBD\_PHDC\_Init() and USBD\_PHDC\_Add() but before USBD\_PHDC\_CfgAdd().

## $F - 1 - 6$  USBD\_PHDC\_WrCfg()

Initialize write communication pipe parameters.

## FILES

usbd phdc.h / usbd phdc.c

#### PROTOTYPE

```
void USBD_PHDC_WrCfg (CPU_INT08U class_nbr,
               LATENCY_RELY_FLAGS latency_rely,
 CPU_INT08U *p_data_opaque,
 CPU_INT08U data_opaque_len,
              USBD_ERR *p err);
```
#### ARGUMENTS

class nbr PHDC instance number.

latency rely Bitmap of transfer Latency / reliability that this communication pipe will carry. Can be one or more of these values:

> USBD\_PHDC\_LATENCY\_VERYHIGH\_RELY\_BEST USBD\_PHDC\_LATENCY\_HIGH\_RELY\_BEST USBD\_PHDC\_LATENCY\_MEDIUM\_RELY\_BEST USBD\_PHDC\_LATENCY\_MEDIUM\_RELY\_BETTER USBD\_PHDC\_LATENCY\_MEDIUM\_RELY\_GOOD USBD\_PHDC\_LATENCY\_LOW\_RELY\_GOOD

- p\_data\_opaque Pointer to a buffer that contains opaque data related to this communication pipe.
- data opaque len Length of opaque data (in octets). If 0, no metadata descriptor will be written for the endpoint.

p\_err Pointer to variable that will receive the return error code from this function.

> USBD\_ERR\_NONE USBD\_ERR\_NULL\_PTR USBD\_ERR\_INVALID\_ARG

## RETURNED VALUE

None.

## CALLERS

Application.

## NOTES / WARNINGS

USBD\_PHDC\_WrCfg() should be called after USBD\_PHDC\_Init() and USBD\_PHDC\_Add() but before USBD\_PHDC\_CfgAdd().

Since low latency transfers will use a different endpoint, it is possible to set different opaque data for that endpoint. In case the application need different opaque data for low latency pipe, USBD\_PHDC\_WrCfg() should be called twice. Once with all the desired latency/ reliability flags set except for low latency, opaque data passed at this call will be used for the Bulk endpoint metadata descriptor. USBD\_PHDC\_WrCfg() should then be called once again with only the low latency flag set, opaque data passed at this call will be used for interrupt endpoint metadata descriptor.

## F-1-7 USBD\_PHDC\_11073\_ExtCfg()

Configure function extension for given class instance.

## FILES

usbd\_phdc.h / usbd\_phdc.c

#### PROTOTYPE

```
void USBD_PHDC_11073_ExtCfg (CPU_INT08U class_nbr,
                             CPU_INT16U *p_dev_specialization,
                             CPU_INT08U nbr_dev_specialization,
                             USBD_ERR *p_err);
```
#### ARGUMENTS

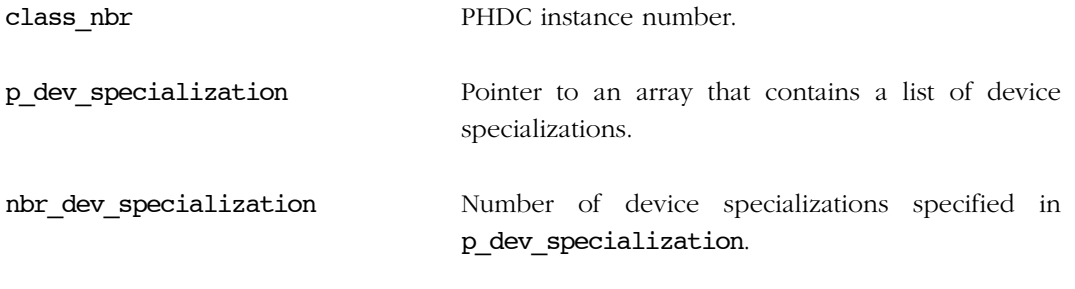

p\_err Pointer to variable that will receive the return error code from this function.

> USBD\_ERR\_NONE USBD\_ERR\_INVALID\_ARG

#### RETURNED VALUE

None.

#### CALLERS

Application.

## NOTES / WARNINGS FOR THE SERVICE OF THE SERVICE OF THE SERVICE OF THE SERVICE OF THE SERVICE OF THE SERVICE OF

USBD\_PHDC\_11073\_ExtCfg() should be called only if PHDC instance uses 11073 data format.

USBD\_PHDC\_11073\_ExtCfg() should be called after USBD\_PHDC\_Init() and USBD\_PHDC\_Add() but before USBD\_PHDC\_CfgAdd().

For more information on 11073 device specialization, See 'Personal Healthcare Device Class specifications Revision 1.0', Appendix A. For a list of known device specialization, see 'Nomenclature code annex of ISO/IEEE 11073-20601'. Specific code are listed in the 'From Communication infrastructure (MDC\_PART\_INFRA)' section.

## Fermille F-1-8 USBD\_PHDC\_RdPreamble()

Read metadata preamble. This function is blocking.

## FILES

usbd phdc.h / usbd phdc.c

#### PROTOTYPE

```
CPU_INT08U USBD_PHDC_RdPreamble (CPU_INT08U class_nbr,
                                void *p_buf,
                               CPU INT08U buf len,
                                CPU_INT08U *p_nbr_xfer,
                               CPU INT16U timeout,
                               USBD ERR *p err);
```
#### ARGUMENTS

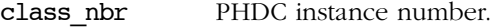

p\_buf Pointer to buffer that will contain data from metadata message preamble.

- buf len Opaque data buffer length in octets.
- p\_nbr\_xfer Pointer to a variable that will contain the number of transfer the preamble will apply to. After this call, USBD\_PHDC\_Rd shall be called nbr xfer times by the application.

timeout Timeout in milliseconds.

p\_err Pointer to variable that will receive the return error code from this function.

> USBD\_ERR\_NONE USBD\_ERR\_INVALID\_CLASS\_STATE USBD\_ERR\_INVALID\_ARG USBD\_ERR\_NULL\_PTR USBD\_ERR\_ALLOC USBD\_ERR\_RX

USBD\_ERR\_DEV\_INVALID\_NBR USBD\_ERR\_EP\_INVALID\_NBR USBD\_ERR\_DEV\_INVALID\_STATE USBD\_ERR\_EP\_INVALID\_TYPE USBD\_OS\_ERR\_TIMEOUT USBD\_OS\_ERR\_ABORT USBD\_OS\_ERR\_FAIL

## RETURNED VALUE

Length of opaque data read from metadata preamble, if no error.

0, otherwise

## CALLERS

Application.

## NOTES / WARNINGS

USBD\_PHDC\_RdPreamble() should always be called before USBD\_PHDC\_Rd() if metadata message preambles are enabled by the host. Application should then call USBD\_PHDC\_Rd() p\_nbr\_xfer times.

If host disable preamble while application is pending on this function, the call will immediately return with error 'USBD\_OS\_ERR\_ABORT'.

Appendix F

## $F = F - 1 - 9$  USBD\_PHDC\_Rd()

Read PHDC data. This function is blocking.

## FILES

usbd\_phdc.h / usbd\_phdc.c

#### PROTOTYPE

```
CPU_INT08U USBD_PHDC_Rd (CPU_INT08U class_nbr,
                void *p_buf,
 CPU_INT16U buf_len,
 CPU_INT16U timeout,
                 USBD_ERR *p_err);
```
## ARGUMENTS

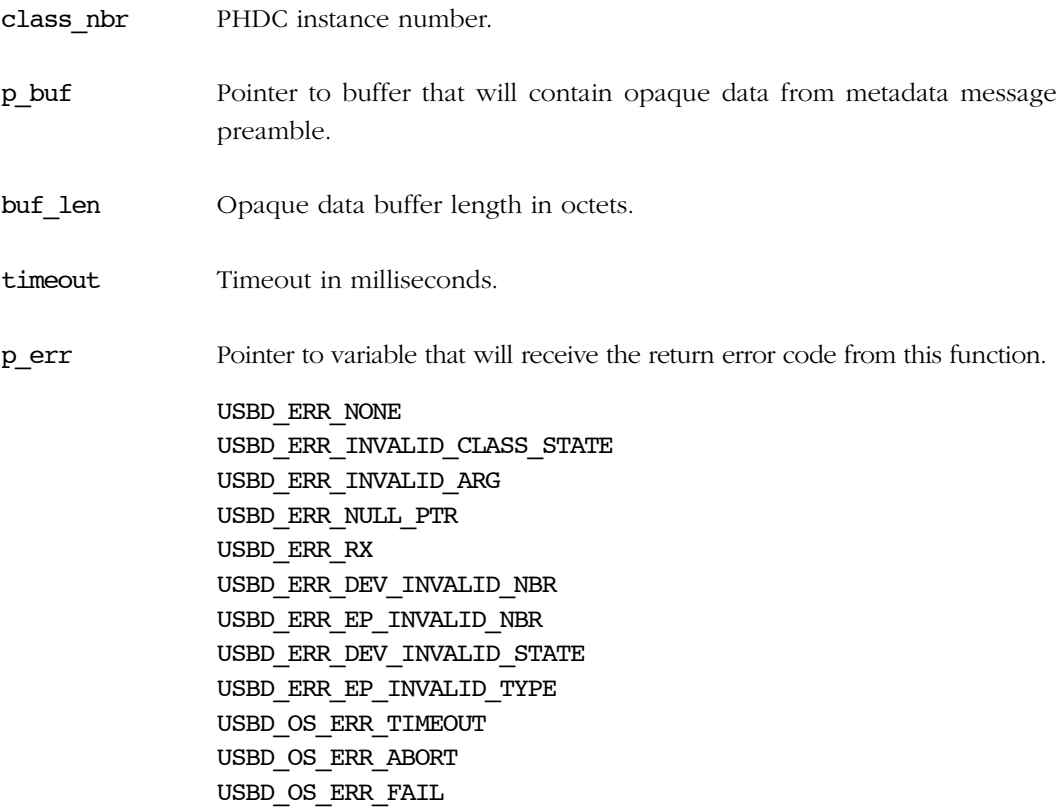

## F RETURNED VALUE THE RETURNED VALUE OF THE RETURNED VALUE OF THE RETURNED OF THE RETURNED OF THE RETURNED OF T

Number of octets received, if no error(s).

0, otherwise.

### CALLERS

Application.

## NOTES / WARNINGS

USBD\_PHDC\_Rd() should always be called after USBD\_PHDC\_RdPreamble() if metadata message preambles are enabled by the host.

Application should ensure that the length of the buffer provided is large enough to accommodate the incoming transfer. Otherwise, synchronization with metadata preambles might be lost.

If host enable preamble while application is pending on this function, the call will immediately return with error 'USBD\_OS\_ERR\_ABORT'.

## F-1-10 USBD\_PHDC\_Wrpreamble()

Write metadata preamble. This function is blocking.

## FILES

usbd phdc.h / usbd phdc.c

#### PROTOTYPE

```
void USBD_PHDC_WrPreamble (CPU_INT08U class_nbr,
                     LATENCY_RELY_FLAGS latency_rely
                     CPU_INT08U nbr_xfers,
                    CPU_INT16U timeout,
                    USBD_ERR *p_err);
```

```
 void *p_data_opaque,
 CPU_INT16U data_opaque_len,
```
## ARGUMENTS

class\_nbr PHDC instance number.

p data opaque Pointer to buffer that will supply opaque data.

data opaque len Length of opaque data buffer in octets.

latency\_rely Latency reliability of related transfers.

- nbr xfers Number of transfers this preamble will apply to.
- timeout Timeout in milliseconds.
- p\_err Pointer to variable that will receive the return error code from this function.

USBD\_ERR\_NONE USBD\_ERR\_INVALID\_ARG USBD\_ERR\_NULL\_PTR USBD\_ERR\_TX USBD\_ERR\_DEV\_INVALID\_NBR USBD\_ERR\_DEV\_INVALID\_STATE USBD\_ERR\_EP\_INVALID\_ADDR USBD\_ERR\_EP\_INVALID\_STATE USBD\_ERR\_EP\_INVALID\_TYPE USBD\_OS\_ERR\_TIMEOUT USBD\_OS\_ERR\_ABORT USBD\_OS\_ERR\_FAIL

## RETURNED VALUE

None.

## CALLERS

Application.

## NOTES / WARNINGS

USBD\_PHDC\_WrPreamble() should always be called before USBD\_PHDC\_Wr() if metadata message preambles are enabled by the host and if the latency of the transfer is not 'low'.

Application will have to call USBD\_PHDC\_Wr() 'nbr\_xfers' of times with the same latency / reliability parameter after a call to USBD PHDC WrPreamble().

## $F - 1 - 11$  USBD\_PHDC\_Wr()

Write PHDC data. This function is blocking.

## FILES

usbd\_phdc.h / usbd\_phdc.c

## PROTOTYPE

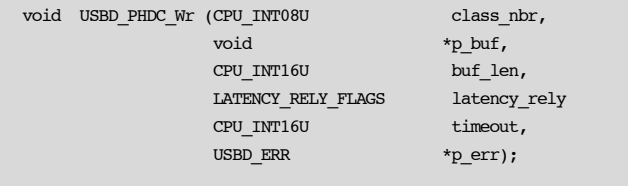

#### ARGUMENTS

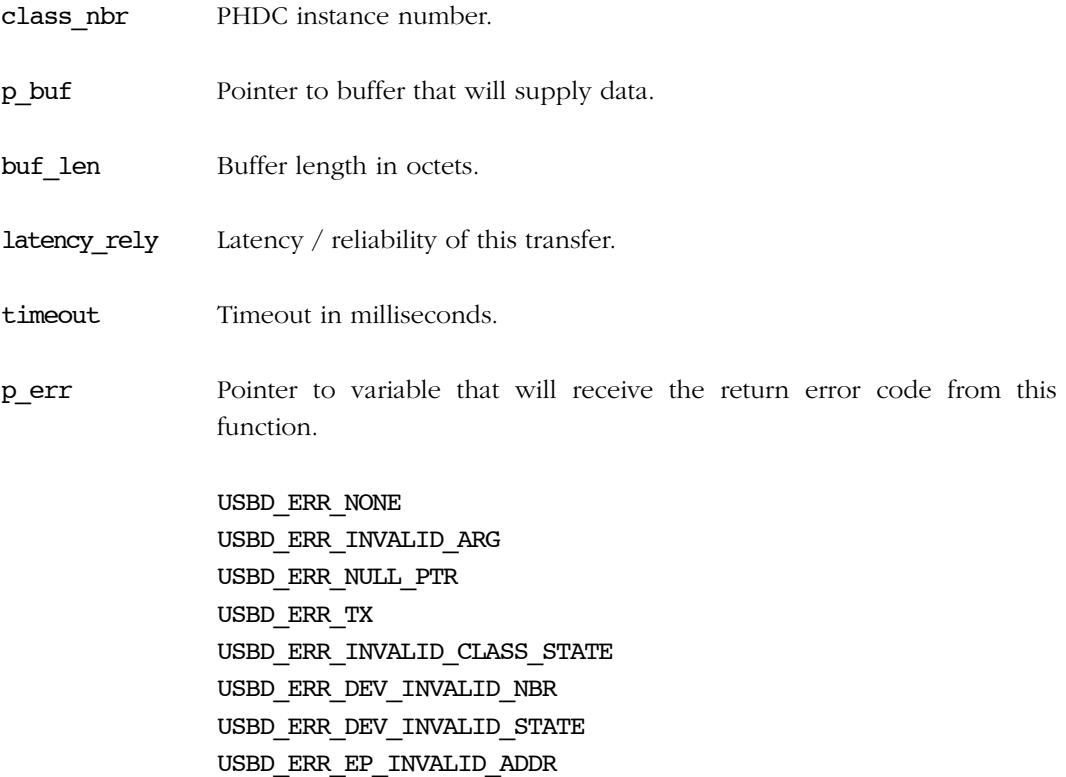

USBD\_ERR\_EP\_INVALID\_STATE USBD\_ERR\_EP\_INVALID\_TYPE USBD\_OS\_ERR\_TIMEOUT USBD\_OS\_ERR\_ABORT USBD\_OS\_ERR\_FAIL

## RETURNED VALUE

None.

## CALLERS

Application.

## NOTES / WARNINGS

USBD\_PHDC\_Wr() should always be called after USBD\_PHDC\_WrPreamble() if metadata message preambles are enabled by the host and if the latency of the transfer is not 'low'.

Application will have to call USBD\_PHDC\_Wr() 'nbr\_xfers' of times with the same latency / reliability parameter after a call to USBD\_PHDC\_WrPreamble().

Appendix F

## $F - 1 - 12$  USBD\_PHDC\_Reset()

Reset PHDC instance.

## FILES

usbd phdc.h / usbd phdc.c

#### PROTOTYPE

void USBD\_PHDC\_Reset (CPU\_INT08U class\_nbr);

#### ARGUMENTS

class nbr PHDC instance number.

#### RETURNED VALUE

None.

#### CALLERS

USBD PHDC Disconn() and Application.

## NOTES / WARNINGS

USBD\_PHDC\_Reset() should be used to reset internal variables like the transmit priority queue of the PHDC instance.

This function should be called when the data layer above PHDC request to terminate communication. For instance, USBD\_PHDC\_Reset() should be called when the host send an '11073 Association abort' request.

## F-2 PHDC OS LAYER FUNCTIONS FOR THE RESERVE THE RESERVE THAT THE RESERVE THE RESERVE THAT THE RESERVE THAT THE

## F-2-1 USBD\_PHDC\_OS\_Init()

Initialize PHDC OS layer.

### FILES

usbd\_phdc\_os.h / usbd\_phdc\_os.c

## PROTOTYPE

void USBD\_PHDC\_OS\_Init (USBD\_ERR \*p\_err);

## ARGUMENTS

p\_err Pointer to variable that will receive the return error code from this function.

### RETURNED VALUE

None.

#### CALLERS

USBD\_PHDC\_Init()

### IMPLEMENTATION GUIDELINES

This function should be used to initialize all RTOS layer's internal variables / tasks of every class instances. It will be called only once.

In case creation of semaphore, mutex, or other signal fails, the function should assign USBD\_ERR\_OS\_SIGNAL\_CREATE to p\_err and return immediately. If any other error occurs, USBD\_ERR\_OS\_INIT\_FAIL should be assigned to p\_err. Otherwise, USBD\_ERR\_NONE should be used.

## F F-2-2 USBD\_PHDC\_OS\_RdLock()

Lock the read pipe.

## FILES

usbd\_phdc\_os.h / usbd\_phdc\_os.c

#### PROTOTYPE

void USBD\_PHDC\_OS\_RdLock (CPU\_INT08U class\_nbr, CPU\_INT16U timeout, USBD\_ERR \*p\_err);

### ARGUMENTS

class nbr PHDC instance number.

timeout Timeout.

p\_err Pointer to variable that will receive the return error code from this function.

### RETURNED VALUE

None.

## CALLERS

USBD\_PHDC\_Rd(), USBD\_PHDC\_RdPreamble()

#### IMPLEMENTATION GUIDELINES

Typical implementation will consist in pending on a semaphore that locks the read pipe.

p\_err argument should be assigned as described in [Table F-1](#page-464-0).

<span id="page-464-0"></span>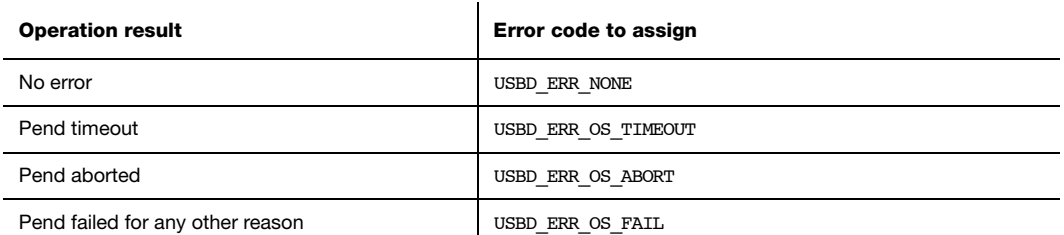

Table F-1 p\_err assignment in function of operation result

Appendix F

## F-2-3 USBD\_PHDC\_OS\_RdUnLock()

Unlock the read pipe.

## FILES

usbd\_phdc\_os.h / usbd\_phdc\_os.c

### PROTOTYPE

void USBD\_PHDC\_OS\_RdUnlock (CPU\_INT08U class\_nbr);

#### ARGUMENTS

class\_nbr PHDC instance number.

## RETURNED VALUE

None.

## CALLERS

USBD\_PHDC\_Rd(), USBD\_PHDC\_RdPreamble()

## IMPLEMENTATION GUIDELINES

Typical implementation will consist in posting a semaphore that locks the read pipe.

## F-2-4 USBD\_PHDC\_OS\_WrintrLock() F-2-4 USBD\_PHDC\_OS\_WrintrLock()

Lock the write interrupt pipe.

## FILES

usbd\_phdc\_os.h / usbd\_phdc\_os.c

## PROTOTYPE

void USBD PHDC OS WrIntrLock (CPU\_INT08U class\_nbr, CPU\_INT16U timeout, USBD\_ERR \*p\_err);

## ARGUMENTS

class nbr PHDC instance number.

timeout Timeout.

p\_err Pointer to variable that will receive the return error code from this function.

### RETURNED VALUE

None.

## CALLERS

USBD\_PHDC\_Wr()

#### IMPLEMENTATION GUIDELINES

Typical implementation will consist in pending on a semaphore that locks the write interrupt pipe.

p\_err argument should be assigned as described in [Table F-1](#page-464-0).

Appendix F

## F-2-5 USBD\_PHDC\_OS\_WrIntrUnLock()

Unlock the write interrupt pipe.

## FILES

usbd\_phdc\_os.h / usbd\_phdc\_os.c

## PROTOTYPE

void USBD PHDC OS WrIntrUnlock (CPU INT08U class nbr);

#### ARGUMENTS

class\_nbr PHDC instance number.

#### RETURNED VALUE

None.

### CALLERS

USBD\_PHDC\_Wr()

## IMPLEMENTATION GUIDELINES

Typical implementation will consist in posting a semaphore that locks the write interrupt pipe.
# F-2-6 USBD\_PHDC\_OS\_WrBulkLock() F-2-6 USBD\_PHDC\_OS\_WrBulkLock()

Lock the write bulk pipe.

# FILES

usbd\_phdc\_os.h / usbd\_phdc\_os.c

# PROTOTYPE

```
void USBD_PHDC_OS_WrBulkLock (CPU_INT08U class_nbr,
                              CPU_INT08U prio,
                              CPU_INT16U timeout,
                              USBD_ERR *p_err);
```
# ARGUMENTS

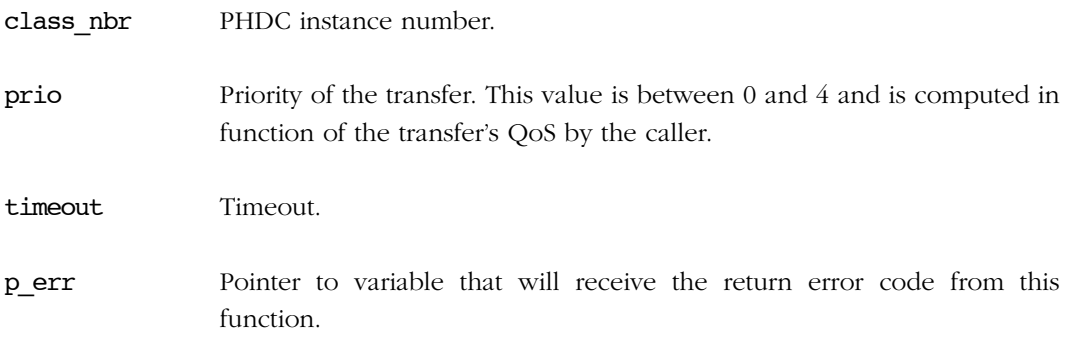

# RETURNED VALUE

None.

# CALLERS

USBD\_PHDC\_Wr(), USBD\_PHDC\_WrPreamble().

Appendix F

Two typical implementations will be possible here. The first one consists in pending on a semaphore that locks the write bulk pipe, just as we saw previously.

But since different QoS data can travel using a single bulk IN endpoint, you might want to prioritize them in function of the QoS. See [section 11-4 "RTOS QoS-based scheduler" on](#page-195-0) [page 196](#page-195-0) for more details on how a priority manager can be implemented.

p\_err argument should be assigned as described in [Table F-1](#page-464-0).

# F-2-7 USBD\_PHDC\_OS\_WrBulkUnLock() F

Unlock the write bulk pipe.

# FILES

usbd\_phdc\_os.h / usbd\_phdc\_os.c

# PROTOTYPE

void USBD\_PHDC\_OS\_WrBulkUnlock (CPU\_INT08U class\_nbr);

# ARGUMENTS

class\_nbr PHDC instance number.

# RETURNED VALUE

None.

# **CALLERS**

USBD\_PHDC\_Wr()

# IMPLEMENTATION GUIDELINES

Two typical implementations will be possible here. The first one consists in posting the semaphore that locks the write bulk pipe, if no priority management is implemented. However, if priority management has been integrated, this call should release the scheduler (See [Section 11-4, "RTOS QoS-based scheduler" on page 196](#page-195-0)).

Appendix F

# Appendix

# G

# Vendor Class API Reference

This appendix provides a reference to the Vendor class API. Each user-accessible service is presented following a category order (i.e., initialization and communication categories). The following information is provided for each of the services:

- A brief description
- The function prototype
- The filename of the source code
- A description of the arguments passed to the function
- A description of returned value(s)
- Specific notes and warnings regarding use of the service.

# G-1 VENDOR CLASS FUNCTIONS

# G-1-1 USBD\_Vendor\_Init()

Initialize internal structures and local global variables used by the Vendor class.

FILES

usbd\_vendor.c

### PROTOTYPE

```
void USBD_Vendor_Init (USBD_ERR *p_err);
```
# ARGUMENTS

p\_err Pointer to variable that will receive the return error code from this function.

USBD\_ERR\_NONE

# RETURNED VALUE

None.

# CALLERS

Application.

# NOTES / WARNINGS

The initialization function *must* be called only once by the application, and before calling any other Vendor API.

# G-1-2 USBD\_Vendor\_Add()

Create a new instance of the Vendor class.

# FILES

usbd\_vendor.c

# PROTOTYPE

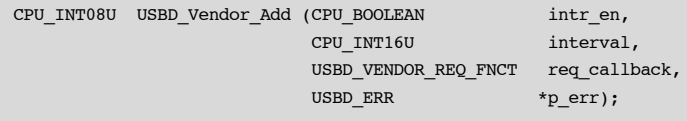

# ARGUMENTS

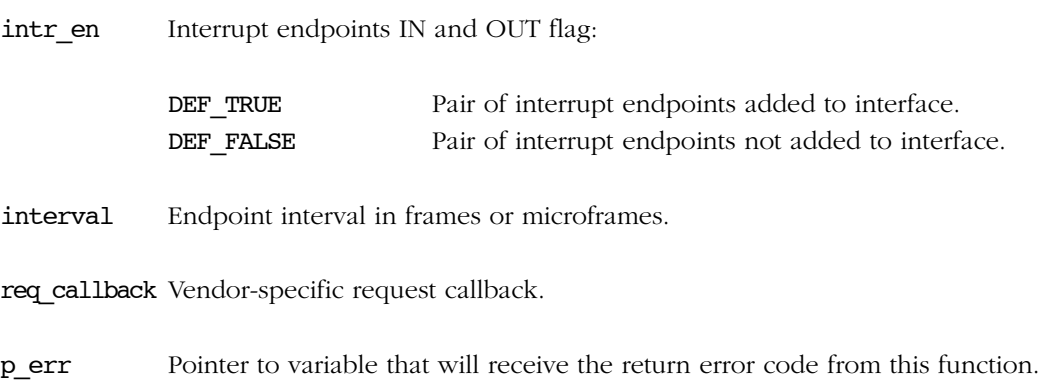

USBD\_ERR\_NONE USBD\_ERR\_INVALID\_ARG USBD\_ERR\_ALLOC

# RETURNED VALUE

Class instance number, if NO error(s).

USBD\_CLASS\_NBR\_NONE, otherwise.

# CALLERS

Application.

# NOTES / WARNINGS

None.

# G-1-3 USBD\_Vendor\_CfgAdd()

Add a Vendor class instance into the specified configuration. The Vendor class instance was previously created by the function USBD\_Vendor\_Add().

### FILES

usbd\_vendor.c

# PROTOTYPE

```
void USBD_Vendor_CfgAdd (CPU_INT08U class_nbr,
                  CPU_INT08U dev_nbr,
                  CPU_INT08U cfg_nbr,
                 USBD_ERR *p err);
```
# ARGUMENTS

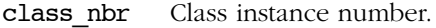

dev nbr Device number.

### cfg\_nbr Configuration index to add Vendor class instance to.

p\_err Pointer to variable that will receive the return error code from this function.

USBD\_ERR\_NONE USBD\_ERR\_INVALID\_ARG USBD\_ERR\_ALLOC USBD\_ERR\_NULL\_PTR USBD\_ERR\_DEV\_INVALID\_NBR USBD\_ERR\_DEV\_INVALID\_STATE USBD\_ERR\_CFG\_INVALID\_NBR USBD\_ERR\_IF\_ALLOC USBD\_ERR\_IF\_ALT\_ALLOC USBD\_ERR\_IF\_INVALID\_NBR USBD\_ERR\_EP\_NONE\_AVAIL USBD\_ERR\_EP\_ALLOC

# CALLERS

None.

Application.

# NOTES / WARNINGS

RETURNED VALUE

USBD Vendor CfgAdd() basically adds an Interface descriptor and its associated Endpoint descriptor(s) to the Configuration descriptor. One call to USBD Vendor CfgAdd() builds the Configuration descriptor corresponding to a Vendor-specific device with the following format:

# Configuration Descriptor

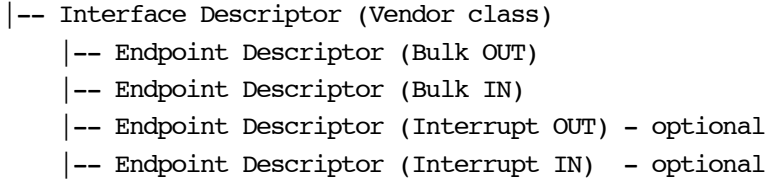

The pair of Interrupt endpoints are optional. They can be added to the Interface descriptor by setting the parameter intr en to DEF TRUE.

If USBD\_Vendor\_CfgAdd() is called several times from the application, it allows to create multiple instances and multiple configurations. For instance, the following architecture could be created for an high-speed device:

```
High-speed
|-- Configuration 0
     |-- Interface 0 (Vendor 0)
|-- Configuration 1
     |-- Interface 0 (Vendor 0)
     |-- Interface 1 (Vendor 1)
```
In that example, there are two instances of Vendor class: 'Vendor 0' and 'Vendor 1', and two possible configurations for the device: 'Configuration 0' and 'Configuration 1'. 'Configuration 1' is composed of two interfaces. Each class instance has an association with one of the interfaces. If 'Configuration 1' is activated by the host, it allows the host to access two different functionalities offered by the device.

# G-1-4 USBD\_Vendor\_IsConn()

Get the vendor class connection state.

# FILES

usbd\_vendor.c

# PROTOTYPE

CPU\_BOOLEAN USBD\_Vendor\_IsConn (CPU\_INT08U class\_nbr);

# ARGUMENTS

class\_nbr Class instance number.

# RETURNED VALUE

DEF\_YES, if Vendor class is connected.

DEF\_NO, otherwise.

# CALLERS

Application.

Appendix G

### NOTES / WARNINGS

USBD\_Vendor\_IsConn() is typically used to verify that the device is in 'configured' state and that the vendor class instance is ready for communication. The following code illustrates a typical example:

```
CPU_BOOLEAN conn;
conn = USBD_Vendor_IsConn(class_nbr);
while (conn != DEF YES) {
    OSTimeDlyHMSM(0, 0, 0, 250);
    conn = USBD_Vendor_IsConn(class_nbr);
}
```
Once the connected status is DEF\_YES, the communication using the Bulk endpoints can start.

# G-1-5 USBD\_Vendor\_Rd()

Receive data from host through Bulk OUT endpoint. This function is blocking.

# FILES

usbd\_vendor.c

### PROTOTYPE

```
CPU_INT32U USBD_Vendor_Rd (CPU_INT08U class_nbr,
                         void *p_buf,
                         CPU_INT32U buf_len,
                         CPU_INT16U timeout,
                         USBD_ERR *p_err);
```
# ARGUMENTS

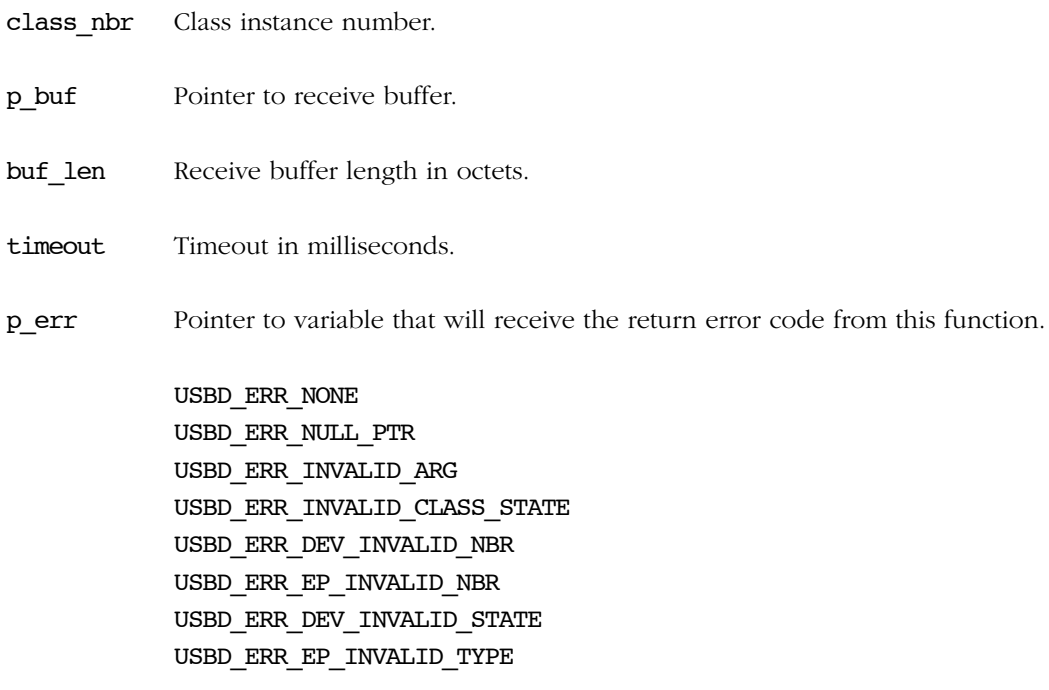

Appendix G

# RETURNED VALUE

Number of octets received, if NO error(s).

0, otherwise.

# CALLERS

Application.

# NOTES / WARNINGS

None.

# G-1-6 USBD\_Vendor\_Wr()

Send data to host through Bulk IN endpoint. This function is blocking.

# FILES

usbd\_vendor.c

# PROTOTYPE

```
CPU_INT32U USBD_Vendor_Wr (CPU_INT08U class_nbr,
                        void *p_buf,
                         CPU_INT32U buf_len,
                         CPU_INT16U timeout,
                        CPU_BOOLEAN end,
                         USBD_ERR *p_err);
```
# ARGUMENTS

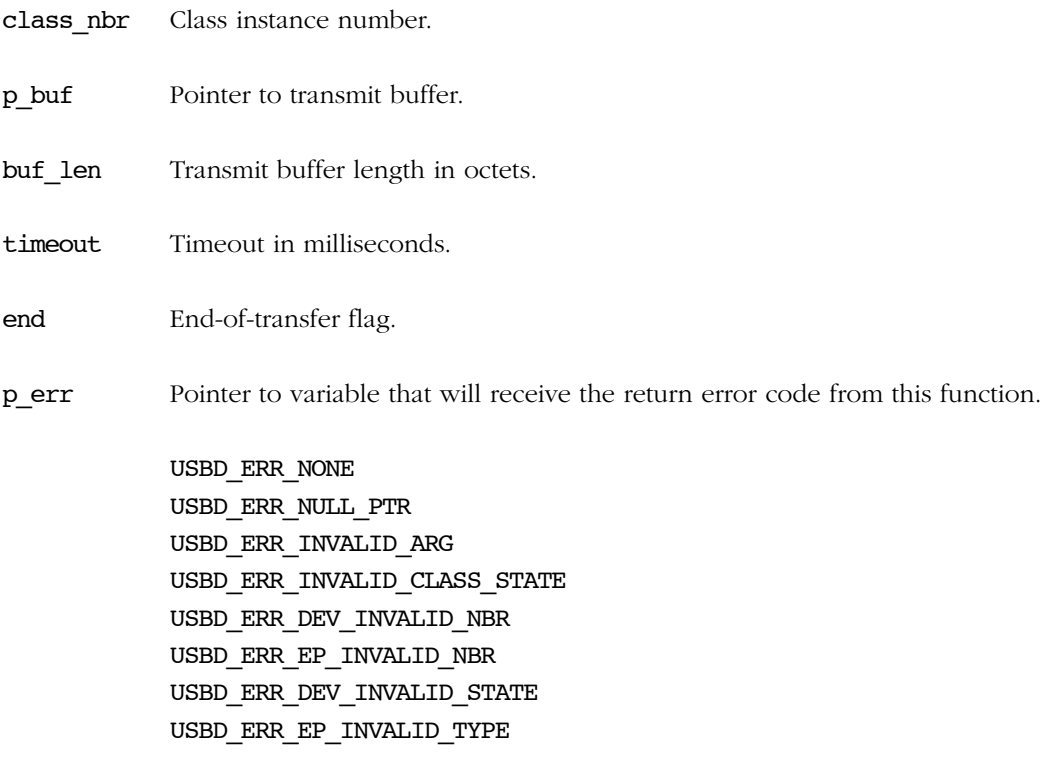

G

# RETURNED VALUE

Number of octets sent, if NO error(s).

0, otherwise.

# CALLERS

Application.

# NOTES / WARNINGS

If end-of-transfer flag is set and transfer length is multiple of maximum packet size, a zerolength packet is transferred to indicate the end of transfer to the host.

# G-1-7 USBD\_Vendor\_RdAsync()

Receive data from host through Bulk OUT endpoint. This function is non-blocking. It returns immediately after transfer preparation. Upon transfer completion, a callback provided by the application will be called to finalize the transfer.

### FILES

usbd\_vendor.c

# PROTOTYPE

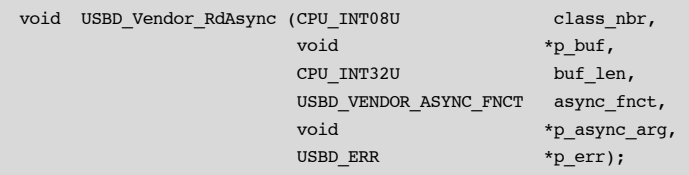

# ARGUMENTS

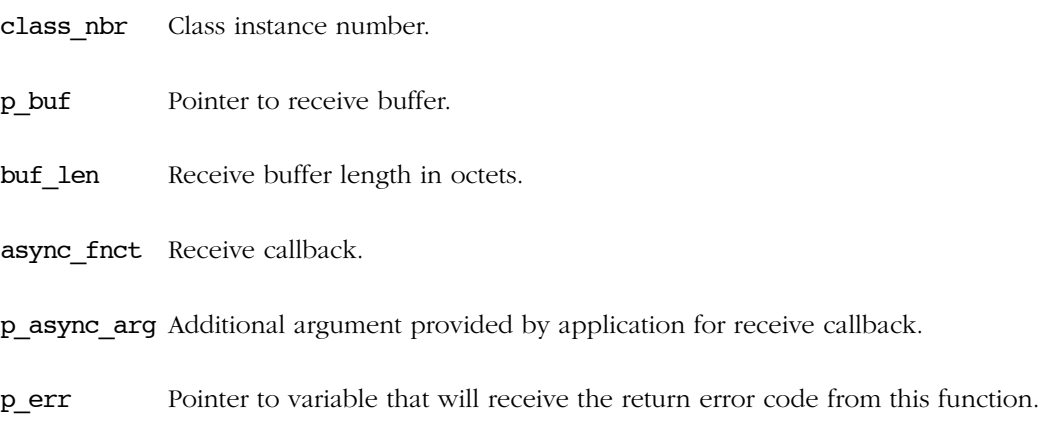

USBD\_ERR\_NONE USBD\_ERR\_NULL\_PTR USBD\_ERR\_INVALID\_ARG USBD\_ERR\_INVALID\_CLASS\_STATE USBD\_ERR\_DEV\_INVALID\_NBR USBD\_ERR\_EP\_INVALID\_NBR

G

USBD\_ERR\_DEV\_INVALID\_STATE USBD\_ERR\_EP\_INVALID\_TYPE USBD\_ERR\_EP\_INVALID\_STATE

# RETURNED VALUE

None.

# CALLERS

Application.

# NOTES / WARNINGS

None.

# G-1-8 USBD\_Vendor\_WrAsync()

Send data to host through Bulk IN endpoint. This function is non-blocking. It returns immediately after transfer preparation. Upon transfer completion, a callback provided by the application will be called to finalize the transfer.

# FILES

usbd\_vendor.c

# PROTOTYPE

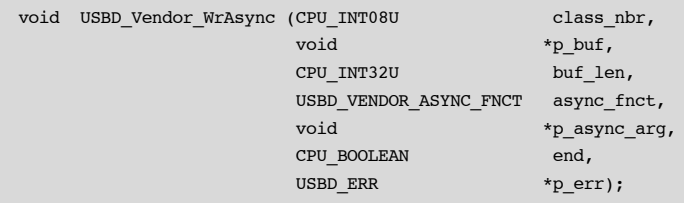

# ARGUMENTS

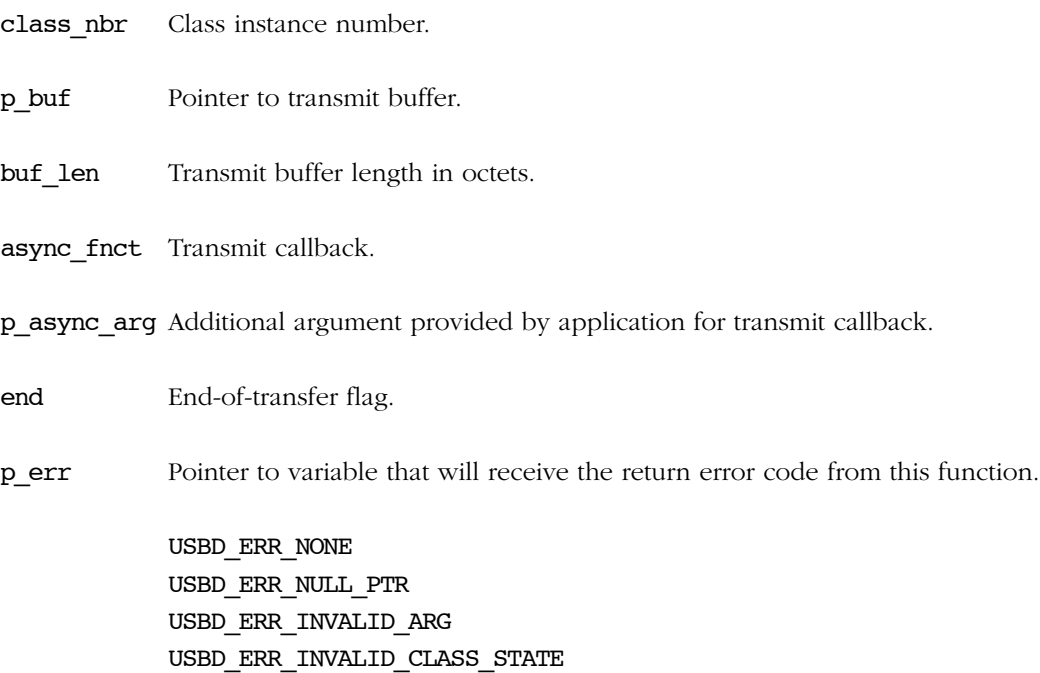

USBD\_ERR\_DEV\_INVALID\_NBR USBD\_ERR\_EP\_INVALID\_NBR USBD\_ERR\_DEV\_INVALID\_STATE USBD\_ERR\_EP\_INVALID\_TYPE USBD\_ERR\_EP\_INVALID\_STATE

# RETURNED VALUE

Number of octets sent, if NO error(s).

0, otherwise.

# CALLERS

Application.

# NOTES / WARNINGS

If end-of-transfer flag is set and transfer length is multiple of maximum packet size, a zerolength packet is transferred to indicate the end of transfer to the host.

# G-1-9 USBD\_Vendor\_IntrRd()

Receive data from host through Interrupt OUT endpoint. This function is blocking.

# FILES

usbd\_vendor.c

# PROTOTYPE

```
CPU_INT32U USBD_Vendor_IntrRd (CPU_INT08U class_nbr,
                    void *p_buf,
 CPU_INT32U buf_len,
 CPU_INT16U timeout,
                    USBD_ERR *p_err);
```
# ARGUMENTS

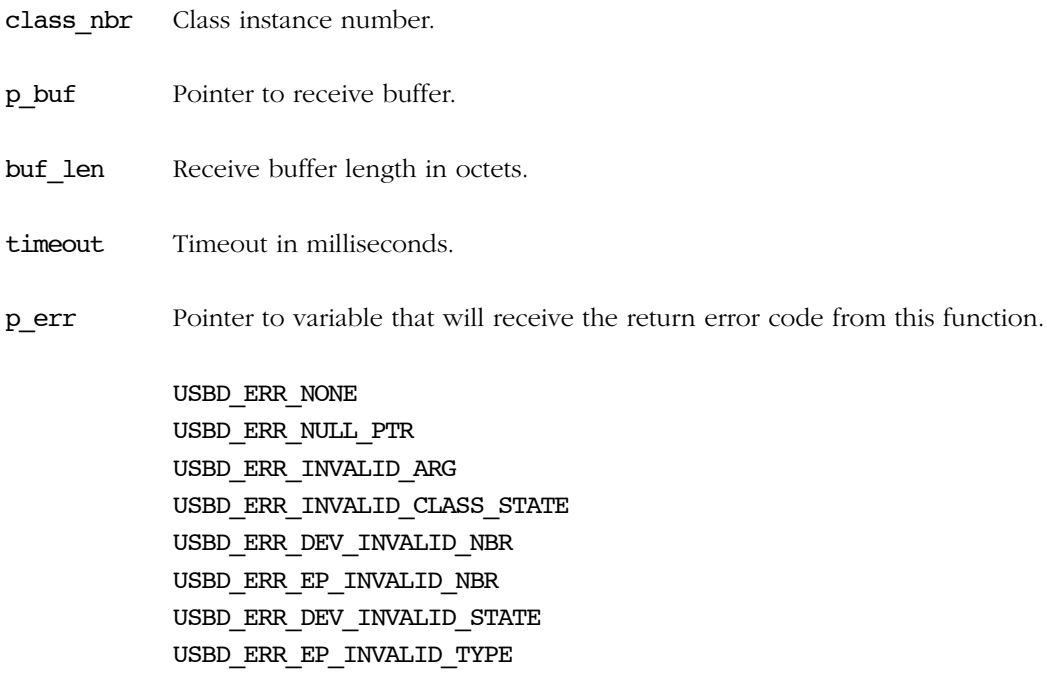

Appendix G

# RETURNED VALUE

Number of octets received, if NO error(s).

0, otherwise.

# CALLERS

Application.

# NOTES / WARNINGS

None.

# G-1-10 USBD\_Vendor\_IntrWr()

Send data to host through Interrupt IN endpoint. This function is blocking.

# FILES

usbd\_vendor.c

# PROTOTYPE

# CPU\_INT32U USBD\_Vendor\_IntrWr (CPU\_INT08U class\_nbr, void \*p\_buf, CPU\_INT32U buf\_len, CPU\_INT16U timeout, CPU BOOLEAN end, USBD\_ERR \*p\_err);

### ARGUMENTS

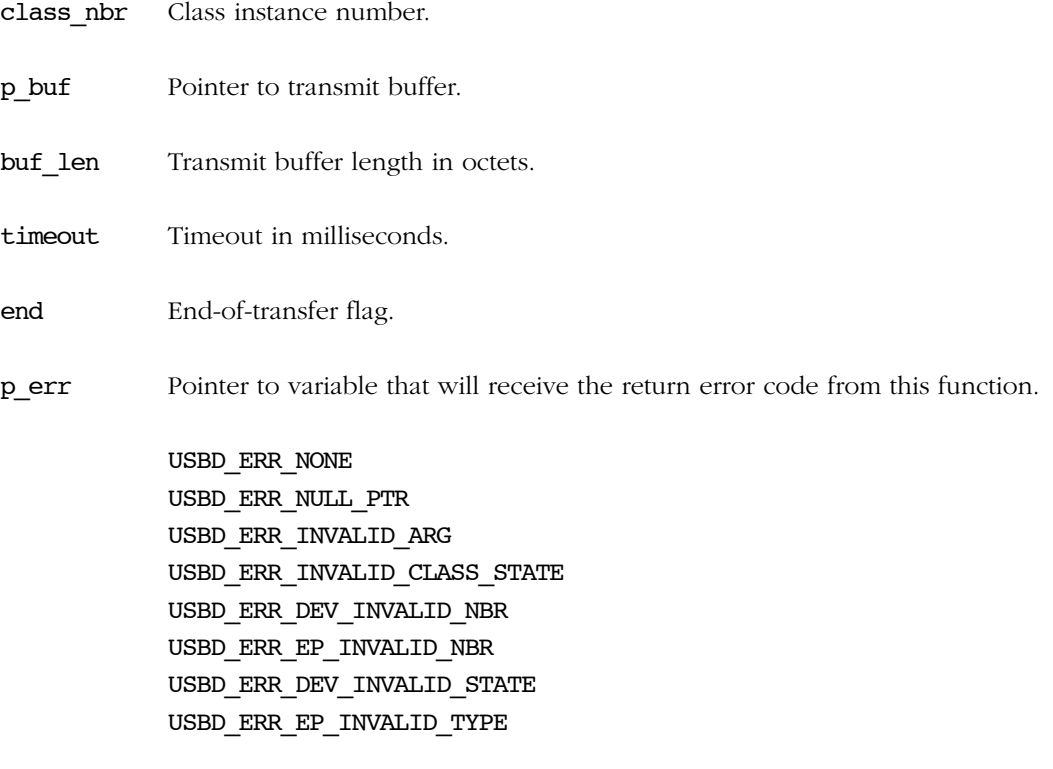

# RETURNED VALUE

Number of octets sent, if NO error(s).

0, otherwise.

# CALLERS

Application.

# NOTES / WARNINGS

If end-of-transfer flag is set and transfer length is multiple of maximum packet size, a zerolength packet is transferred to indicate the end of transfer to the host.

# G-1-11 USBD\_Vendor\_IntrRdAsync()

Receive data from host through Interrupt OUT endpoint. This function is non-blocking. It returns immediately after transfer preparation. Upon transfer completion, a callback provided by the application will be called to finalize the transfer.

### FILES

usbd\_vendor.c

# PROTOTYPE

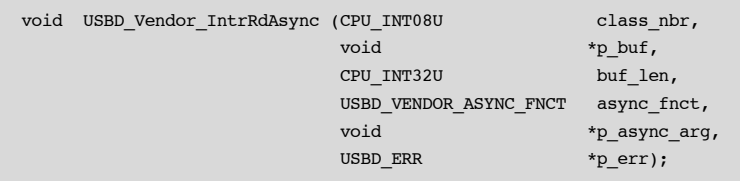

# ARGUMENTS

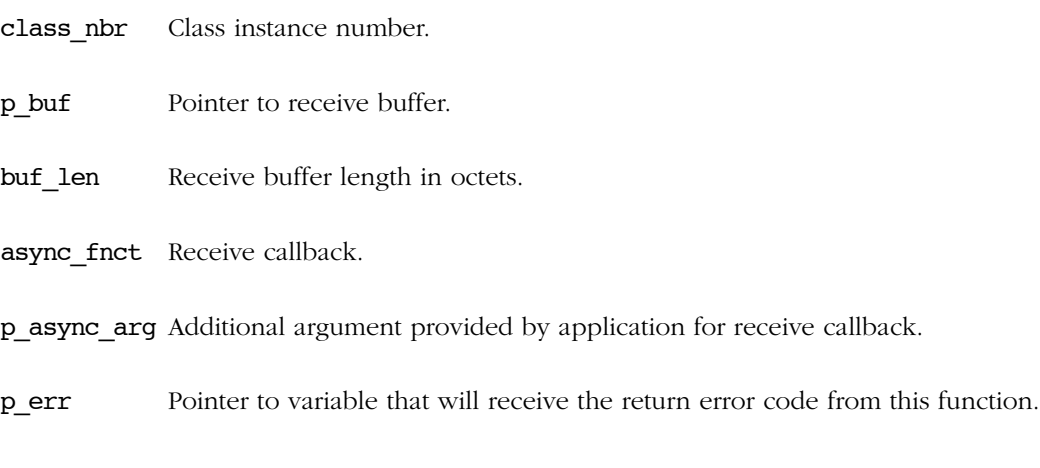

USBD\_ERR\_NONE USBD\_ERR\_NULL\_PTR USBD\_ERR\_INVALID\_ARG USBD\_ERR\_INVALID\_CLASS\_STATE USBD\_ERR\_DEV\_INVALID\_NBR USBD\_ERR\_EP\_INVALID\_NBR

G

USBD\_ERR\_DEV\_INVALID\_STATE USBD\_ERR\_EP\_INVALID\_TYPE USBD\_ERR\_EP\_INVALID\_STATE

# RETURNED VALUE

None.

# CALLERS

Application.

# NOTES / WARNINGS

None.

# G-1-12 USBD\_Vendor\_IntrWrAsync()

Send data to host through Interrupt IN endpoint. This function is non-blocking. It returns immediately after transfer preparation. Upon transfer completion, a callback provided by the application will be called to finalize the transfer.

# FILES

usbd\_vendor.c

# PROTOTYPE

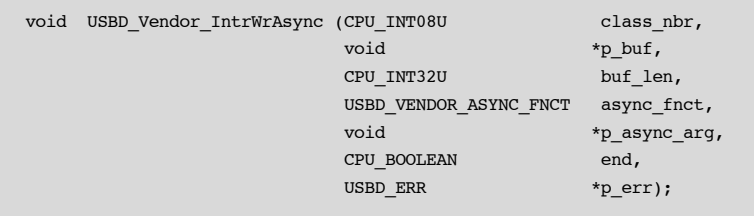

# ARGUMENTS

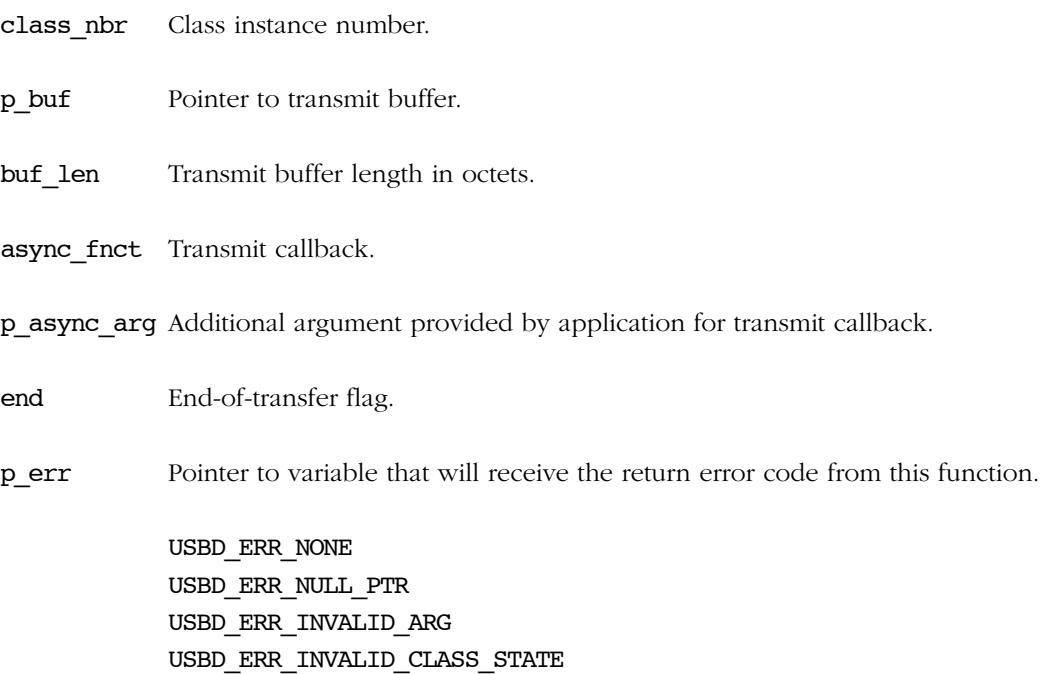

USBD\_ERR\_DEV\_INVALID\_NBR USBD\_ERR\_EP\_INVALID\_NBR USBD\_ERR\_DEV\_INVALID\_STATE USBD\_ERR\_EP\_INVALID\_TYPE USBD\_ERR\_EP\_INVALID\_STATE

# RETURNED VALUE

Number of octets sent, if NO error(s).

0, otherwise.

# CALLERS

Application.

# NOTES / WARNINGS

If end-of-transfer flag is set and transfer length is multiple of maximum packet size, a zerolength packet is transferred to indicate the end of transfer to the host.

# G-2 USBDEV\_API FUNCTIONS

USBDev API is a library implemented under Windows operating system. Functions return values and parameters use Windows data types such as DWORD, HANDLE, ULONG. Refer to MSDN online documentation for more details about Windows data types (http:// msdn.microsoft.com/en-us/library/aa383751(v=VS.85).aspx).

# G-2-1 USBDev\_GetNbrDev()

Get number of devices belonging to the specified GUID.

### FILES

usbdev\_api.c

# PROTOTYPE

DWORD USBDev\_GetNbrDev (const GUID guid\_dev\_if, DWORD \*p\_err);

# ARGUMENTS

guid\_dev\_if Device interface class GUID.

p\_err Pointer to variable that will receive the return error code from this function.

ERROR\_SUCCESS

# RETURNED VALUE

Number of devices for the provided GUID, if NO error(s).

0, otherwise.

G

### CALLERS

Application.

# NOTES / WARNINGS

The function USBDev GetNbrDev() uses the concept of device information set. A device information set consists of device information elements for all the devices that belong to some device setup class or device interface class. The GUID passed to USBDev GetNbrDev() function is a device interface class. Internally by using some control options the function retrieves the device information set which represents a list of all devices present in the system and registered under the specified GUID. More details about the device information set can be found at http://msdn.microsoft.com/en-us/ library/ff541247(VS.85).aspx.

# G-2-2 USBDev\_Open()

Open a device by retrieving a general device handle.

# FILES

usbdev\_api.c

# PROTOTYPE

```
HANDLE USBDev_Open (const GUID guid_dev_if,
                          DWORD dev_nbr,
                          DWORD *p_err);
```
# ARGUMENTS

guid\_dev\_if Device interface class GUID.

dev nbr Device number.

p\_err Pointer to variable that will receive the return error code from this function:

ERROR\_SUCCESS ERROR\_INVALID\_PARAMETER ERROR\_NOT\_ENOUGH\_MEMORY ERROR\_BAD\_DEVICE

# RETURNED VALUE

Handle to device, if NO error(s).

INVALID\_HANDLE\_VALUE, otherwise.

# CALLERS

Application.

# NOTES / WARNINGS

None.

# G-2-3 USBDev\_Close()

Close a device by freeing any allocated resources and by releasing any created handles.

# FILES

usbdev\_api.c

### PROTOTYPE

```
void USBDev_Close (HANDLE dev,
                  DWORD *p_err);
```
### ARGUMENTS

dev General handle to device.

p\_err Pointer to variable that will receive the return error code from this function:

ERROR\_SUCCESS ERROR\_INVALID\_HANDLE

### RETURNED VALUE

None.

# CALLERS

Application.

# NOTES / WARNINGS

USBDev\_Close() closes any remaining open pipes. The open pipes are usually closed from the application by calling the function USBDev PipeClose().

# G-2-4 USBDev\_GetNbrAltSetting()

Get number of alternate settings for the specified interface.

# FILES

usbdev\_api.c

# PROTOTYPE

```
UCHAR USBDev_GetNbrAltSetting (HANDLE dev,
                              UCHAR if_nbr,
                               DWORD *p_err);
```
# ARGUMENTS

dev General handle to device.

if nbr Interface number.

p\_err Pointer to variable that will receive the return error code from this function:

ERROR\_SUCCESS ERROR\_INVALID\_HANDLE ERROR\_INVALID\_PARAMETER

# RETURNED VALUE

Number of alternate setting, if NO error(s).

0, otherwise.

# **CALLERS**

Application.

Appendix G

### NOTES / WARNINGS

An interface may include alternate settings that allow the endpoints and/or their characteristics to be varied after the device has been configured. The default setting for an interface is always alternate setting zero. Alternate settings allow a portion of the device configuration to be varied while other interfaces remain in operation.

The number of alternate settings gotten can be used to open a pipe associated with a certain alternate interface.

# G-2-5 USBDev\_GetNbrAssociatedIF()

Get number of associated interfaces with the default interface. That is all the interfaces besides the default interface managed by  $WinUSB.sys$  and registered under the same GUID.

# FILES

usbdev\_api.c

# PROTOTYPE

```
UCHAR USBDev_GetNbrAssociatedIF (HANDLE dev,
                                DWORD *p_err);
```
### ARGUMENTS

dev General handle to device.

p\_err Pointer to variable that will receive the return error code from this function:

ERROR\_SUCCESS ERROR\_INVALID\_HANDLE

### RETURNED VALUE

Number of associated interfaces, if NO error(s).

0, otherwise.

### CALLERS

Application.

# NOTES / WARNINGS

Let's assume that a device has three interfaces managed by WinUSB.sys driver and belonging to the same GUID: Interface  $\#0, \#1$  and  $\#2$ . Interface  $\#0$  is the default interface. Interfaces #1 and #2 are the associated interfaces. In that example calling USBDev\_GetNbrAssociatedIF() will return 2 associated interfaces.

# G-2-6 USBDev\_SetAltSetting()

Set the alternate setting of an interface.

# FILES

usbdev\_api.c

### PROTOTYPE

```
void USBDev_SetAltSetting (HANDLE dev,
                          UCHAR if_nbr,
                          UCHAR alt_set,
                          DWORD *p_err);
```
### ARGUMENTS

dev General handle to device.

if nbr Interface number.

alt\_set Alternate setting number.

p\_err Pointer to variable that will receive the return error code from this function:

ERROR\_SUCCESS ERROR\_INVALID\_HANDLE ERROR\_INVALID\_PARAMETER

### RETURNED VALUE

None.

### CALLERS

Application.
#### NOTES / WARNINGS

This function sets alternate setting number for WinUSB internal use. It does not send a SET\_INTERFACE request to the device. To send SET\_INTERFACE request to the device, the function USBDev\_CtrlReq() must be used.

# G-2-7 USBDev\_GetCurAltSetting()

Get the current alternate setting for the specified interface.

#### FILES

usbdev\_api.c

#### PROTOTYPE

```
UCHAR USBDev_GetCurAltSetting (HANDLE dev,
                             UCHAR if_nbr,
                              DWORD *p_err);
```
#### ARGUMENTS

dev General handle to device.

if nbr Interface number.

p\_err Pointer to variable that will receive the return error code from this function:

ERROR\_SUCCESS ERROR\_INVALID\_HANDLE ERROR\_INVALID\_PARAMETER

#### RETURNED VALUE

Current alternate setting number, if NO error(s).

0, otherwise.

# CALLERS

Application.

#### NOTES / WARNINGS

This function gets the current alternate setting number used internally by WinUSB and set by the function USBDev\_SetAltSetting(). It does NOT send a GET\_INTERFACE request to the device. To send GET\_INTERFACE request to the device, the function USBDev\_CtrlReq() must be used.

# G-2-8 USBDev\_IsHighSpeed()

Specify if the device attached to PC is high speed or not.

#### FILES

usbdev\_api.c

#### PROTOTYPE

```
BOOL USBDev_IsHighSpeed (HANDLE dev,
                        DWORD *p_err);
```
#### ARGUMENTS

dev General handle to device.

p\_err Pointer to variable that will receive the return error code from this function:

ERROR\_SUCCESS ERROR\_INVALID\_HANDLE ERROR\_INVALID\_PARAMETER

#### RETURNED VALUE

TRUE, if device is high-speed.

FALSE, otherwise.

#### CALLERS

Application.

#### NOTES / WARNINGS

# G-2-9 USBDev\_BulkIn\_Open()

Open a Bulk IN pipe.

#### FILES

usbdev\_api.c

#### PROTOTYPE

```
HANDLE USBDev_BulkIn_Open (HANDLE dev,
                          UCHAR if_nbr,
                          UCHAR alt_set,
                          DWORD *p_err);
```
#### ARGUMENTS

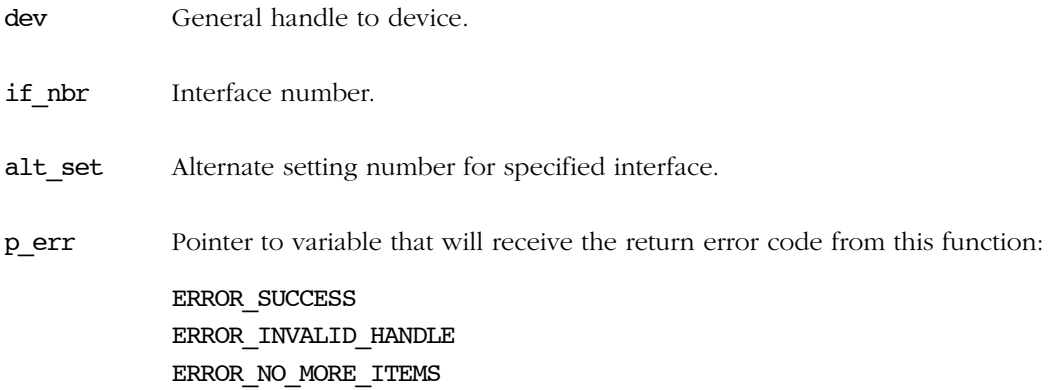

#### RETURNED VALUE

Handle to Bulk IN pipe, if NO error(s). INVALID\_HANDLE\_VALUE, otherwise.

#### CALLERS

Application.

#### NOTES / WARNINGS

# G-2-10 USBDev\_BulkOut\_Open()

Open a Bulk OUT pipe.

#### FILES

usbdev\_api.c

#### PROTOTYPE

```
HANDLE USBDev_BulkOut_Open (HANDLE dev,
                           UCHAR if_nbr,
                           UCHAR alt_set,
                           DWORD *p_err);
```
#### ARGUMENTS

dev General handle to device.

if nbr Interface number.

alt\_set Alternate setting number for specified interface.

p\_err Pointer to variable that will receive the return error code from this function:

ERROR\_SUCCESS ERROR\_INVALID\_HANDLE ERROR\_NO\_MORE\_ITEMS

#### RETURNED VALUE

Handle to Bulk OUT pipe, if NO error(s). INVALID\_HANDLE\_VALUE, otherwise.

#### CALLERS

Application.

#### NOTES / WARNINGS

# G-2-11 USBDev\_IntrIn\_Open()

Open a Interrupt IN pipe.

#### FILES

usbdev\_api.c

#### PROTOTYPE

```
HANDLE USBDev_IntrIn_Open (HANDLE dev,
                          UCHAR if_nbr,
                          UCHAR alt_set,
                          DWORD *p_err);
```
#### ARGUMENTS

dev General handle to device.

if nbr Interface number.

alt\_set Alternate setting number for specified interface.

p\_err Pointer to variable that will receive the return error code from this function:

ERROR\_SUCCESS ERROR\_INVALID\_HANDLE ERROR\_NO\_MORE\_ITEMS

#### RETURNED VALUE

Handle to Interrupt IN pipe, if NO error(s). INVALID\_HANDLE\_VALUE, otherwise.

#### CALLERS

Application.

#### NOTES / WARNINGS

# G-2-12 USBDev\_IntrOut\_Open()

Open a Interrupt OUT pipe.

#### FILES

usbdev\_api.c

#### PROTOTYPE

```
HANDLE USBDev_IntrOut_Open (HANDLE dev,
                           UCHAR if_nbr,
                           UCHAR alt_set,
                           DWORD *p_err);
```
#### ARGUMENTS

dev General handle to device.

if nbr Interface number.

alt\_set Alternate setting number for specified interface.

p\_err Pointer to variable that will receive the return error code from this function:

ERROR\_SUCCESS ERROR\_INVALID\_HANDLE ERROR\_NO\_MORE\_ITEMS

#### RETURNED VALUE

Handle to Interrupt OUT pipe, if NO error(s). INVALID\_HANDLE\_VALUE, otherwise.

#### CALLERS

Application.

#### NOTES / WARNINGS

None.

512

# G-2-13 USBDev\_PipeGetAddr()

Get pipe address.

#### FILES

usbdev\_api.c

#### PROTOTYPE

```
UCHAR USBDev_PipeGetAddr (HANDLE pipe,
                         DWORD *p_err);
```
#### ARGUMENTS

pipe Pipe handle.

p\_err Pointer to variable that will receive the return error code from this function:

ERROR\_SUCCESS ERROR\_INVALID\_HANDLE

#### RETURNED VALUE

Pipe address, if NO error(s).

0, otherwise.

#### CALLERS

Application.

#### NOTES / WARNINGS

# G-2-14 USBDev\_PipeClose()

Close a pipe.

#### FILES

usbdev\_api.c

#### PROTOTYPE

void USBDev\_PipeClose (HANDLE pipe, DWORD \*p\_err);

#### ARGUMENTS

pipe Pipe handle.

p\_err Pointer to variable that will receive the return error code from this function:

ERROR\_SUCCESS ERROR\_INVALID\_HANDLE

#### RETURNED VALUE

None

#### CALLERS

Application.

#### NOTES / WARNINGS

# G-2-15 USBDev\_PipeStall()

Stall a pipe or clear the stall condition of a pipe.

#### FILES

usbdev\_api.c

#### PROTOTYPE

```
void USBDev_PipeStall (HANDLE pipe,
                       BOOL stall,
                       DWORD *p_err);
```
#### ARGUMENTS

pipe Pipe handle. stall Indicate which action to do: TRUE Stall pipe. FALSE Clear stall condition of the pipe. p\_err Pointer to variable that will receive the return error code from this function: ERROR\_SUCCESS ERROR\_INVALID\_HANDLE ERROR\_NOT\_ENOUGH\_MEMORY RETURNED VALUE None.

#### CALLERS

Application.

#### NOTES / WARNINGS

The SET\_FEATURE standard request is sent to the device to stall the pipe. The CLEAR\_FEATURE standard request is sent to the device to clear the stall condition of the pipe.

# G-2-16 USBDev\_PipeAbort()

Aborts all of the pending transfers for a pipe.

#### FILES

usbdev\_api.c

#### PROTOTYPE

```
void USBDev_PipeAbort (HANDLE pipe,
                      DWORD *p_err);
```
#### ARGUMENTS

pipe Pipe handle.

p\_err Pointer to variable that will receive the return error code from this function:

ERROR\_SUCCESS ERROR\_INVALID\_HANDLE

#### RETURNED VALUE

None.

#### CALLERS

Application.

#### NOTES / WARNINGS

# G-2-17 USBDev\_CtrlReq()

Send control data over the default control endpoint.

#### FILES

usbdev\_api.c

#### PROTOTYPE

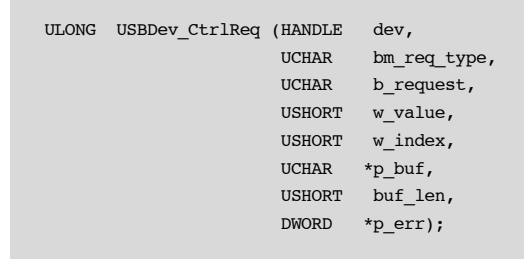

#### ARGUMENTS

dev General handle to device

- bm\_req\_type Variable representing bmRequestType of setup packet. bmRequestType is a bitmap with the following characteristics:
	- D7 Data transfer direction:

'0': USB\_DIR\_HOST\_TO\_DEVICE

- '1': USB\_DIR\_DEVICE\_TO\_HOST
- D6...5 Request type:

'00': USB\_REQUEST\_TYPE\_STD (standard) '01': USB\_REQUEST\_TYPE\_CLASS

'10': USB\_REQUEST\_TYPE\_VENDOR

D4...0 Recipient: '0000': USB\_RECIPIENT\_DEV (device) '0001': USB\_RECIPIENT\_IF (interface) '0010': USB\_RECIPIENT\_ENDPOINT bm\_req\_type Argument is a OR'ed of D7, D6...5 and D4...0 values. b\_request Variable representing bRequest of setup packet. Possible values are: GET STATUS Returns status for the specified recipient. CLEAR\_FEATURE Clear or disable a specific feature. SET\_FEATURE Set or enable a specific feature. SET ADDRESS Set the device address for all future device accesses. GET DESCRIPTOR Return the specified descriptor if the descriptor exists. SET\_DESCRIPTOR Update existing descriptors or new descriptors may be added. GET CONFIGURATION Return the current device configuration value. SET CONFIGURATION Set the device configuration. GET INTERFACE Return the selected alternate setting for the specified interface. SET INTERFACE Select an alternate setting for the specified interface. SYNCH\_FRAME Set and then report an endpoint's

w\_value Variable representing wValue of setup packet.

- w index Variable representing wIndex of setup packet.
- p\_buf Pointer to transmit or receive buffer for data phase of control transfer.

synchronization frame.

buf\_len Length of transmit or receive buffer.

p\_err Pointer to variable that will receive the return error code from this function:

ERROR\_SUCCESS ERROR\_INVALID\_HANDLE ERROR\_NOT\_ENOUGH\_MEMORY ERROR\_GEN\_FAILURE

#### RETURNED VALUE

None

#### CALLERS

Application.

#### NOTES / WARNINGS

The value of  $w$  value and  $w$  index arguments vary according to the specific request defined by **b\_request** argument.

The following code shows an example using USBDev CtrlReq() to send the SET\_INTERFACE request:

```
DWORD err;
                                  /* Select alternate setting #1 for default interface. */
USBDev_CtrlReq ( dev_handle,
               (USB_DIR_HOST_TO_DEVICE | USB_REQUEST_TYPE_STD | USB_RECIPIENT_IF),
               SET_INTERFACE,
               1, \hspace{1.6cm} /* Alternate setting #1. \hspace{1.6cm} \hspace{1.6cm} /*
               0, \hspace{1cm} /* Interface #0 inside active configuration. \hspace{1cm} */
                0, /* No data phase. */
               0<sub>r</sub> &err);
if (err != ERROR_SUCCESS) {
    printf("[ERROR #%d] SET_INTERFACE(1) request failed.\n", err);
}
```
More details about USB device requests can be found in "Universal Serial Bus Specification, Revision 2.0, April 27, 2000", section 9.3.

# G-2-18 USBDev\_PipeWr()

Write data to device over the specified pipe.

#### FILES

usbdev\_api.c

#### PROTOTYPE

```
DWORD USBDev_PipeWr (HANDLE pipe,
UCHAR *p_buf,
 DWORD buf_len,
             DWORD timeout,
              DWORD *p_err);
```
#### ARGUMENTS

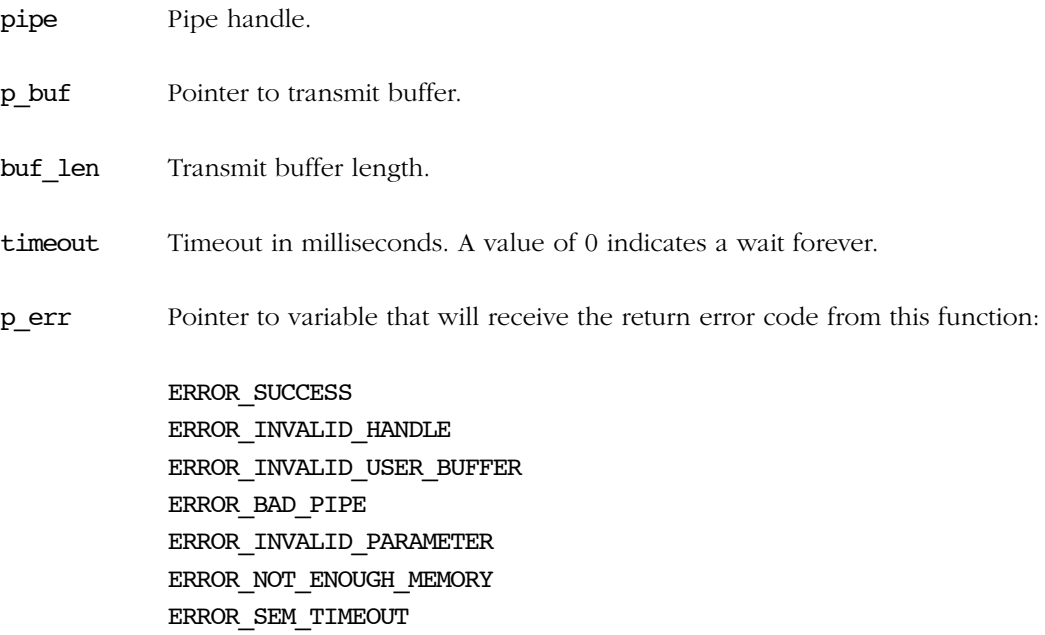

# RETURNED VALUE

Number of bytes written, if NO error(s).

0, otherwise.

## CALLERS

Application.

## NOTES / WARNINGS

# G-2-19 USBDev\_PipeRd()

Read data from device over the specified pipe.

#### FILES

usbdev\_api.c

#### PROTOTYPE

```
DWORD USBDev_PipeRd (HANDLE pipe,
UCHAR *p_buf,
 DWORD buf_len,
             DWORD timeout,
              DWORD *p_err);
```
#### ARGUMENTS

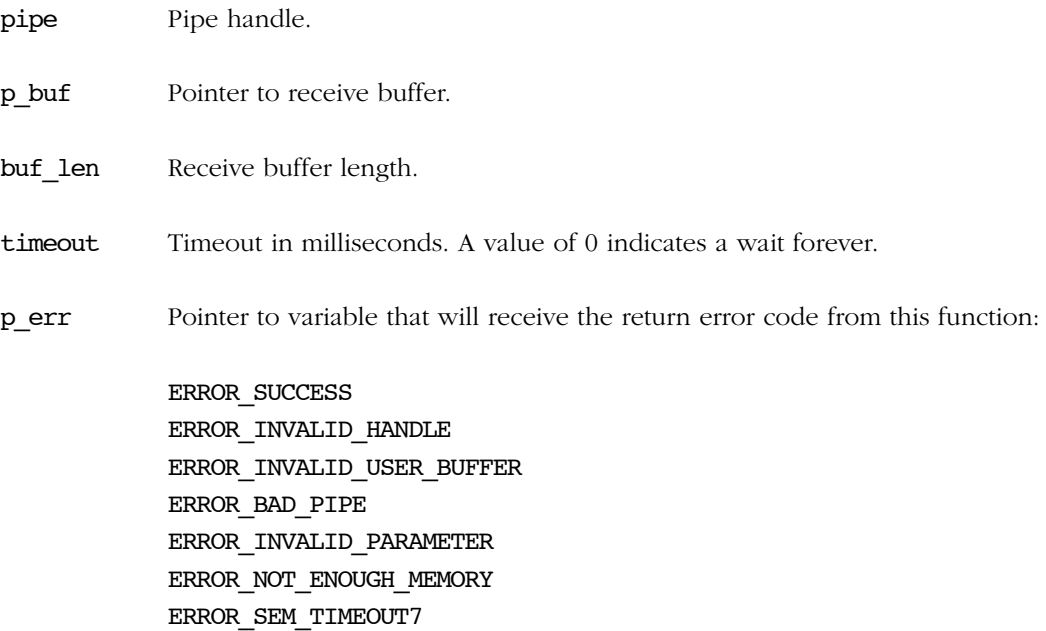

# RETURNED VALUE

Number of bytes received, if NO error(s).

0, otherwise.

## CALLERS

Application.

#### NOTES / WARNINGS

# G-2-20 USBDev\_PipeRdAsync()

Read data from device over the specified pipe. This function returns immediately if data is not present. The data will be retrieved later.

#### FILES

usbdev\_api.c

#### PROTOTYPE

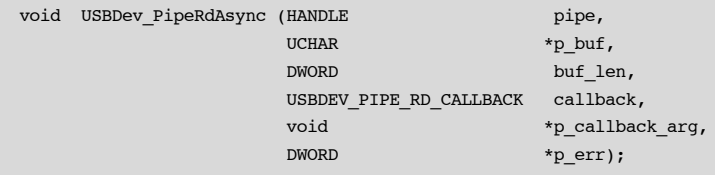

#### ARGUMENTS

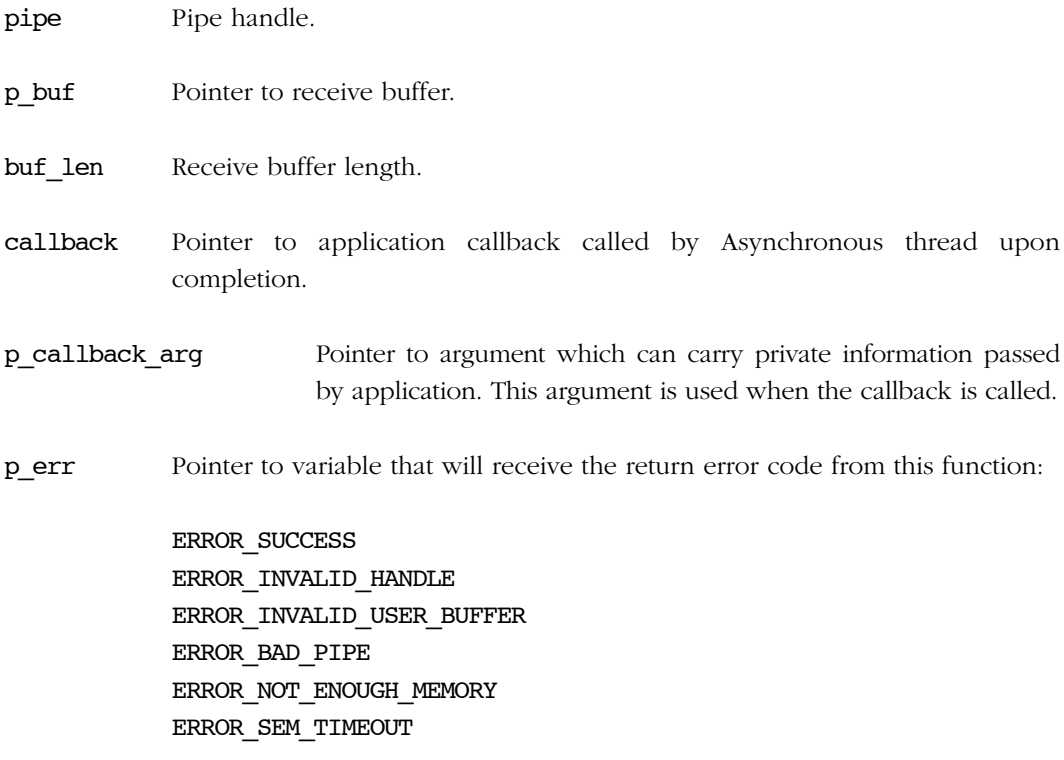

#### RETURNED VALUE

None.

#### CALLERS

Application.

#### NOTES / WARNINGS

When a IN pipe is open with one of the open functions USBDev\_xxxxIn\_Open(), a thread is automatically created. This thread is in charge of informing the application about a completed asynchronous IN transfer. Upon completion of an asynchronous transfer, the thread is waken up and calls the application callback provided to USBDev\_API library using the callback argument.

USBDev\_API library allows to queue several asynchronous IN transfers for the same pipe.

Appendix G

# Appendix

# H

# Error Codes

This appendix provides a brief explanation of μC/USB-Device error codes defined in usbd\_core.h. Any error codes not listed here may be searched in usbd\_core.h for both their numerical value and usage.

Each error has a numerical value. The error codes are grouped. The definition of the groups are:

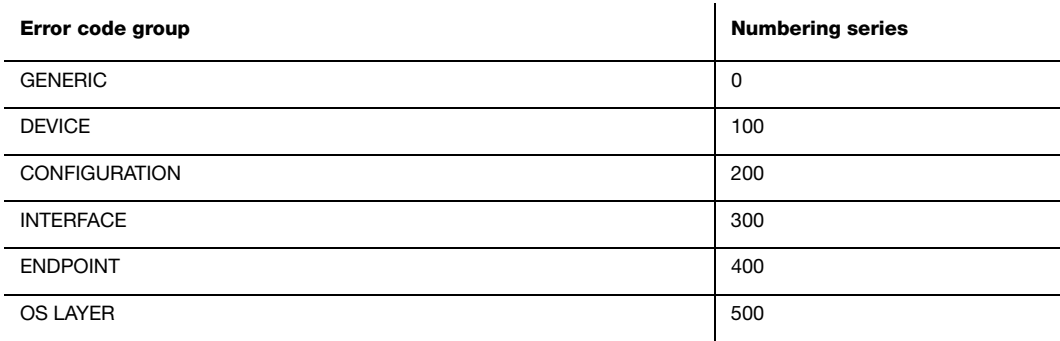

# H-1 GENERIC ERROR CODES

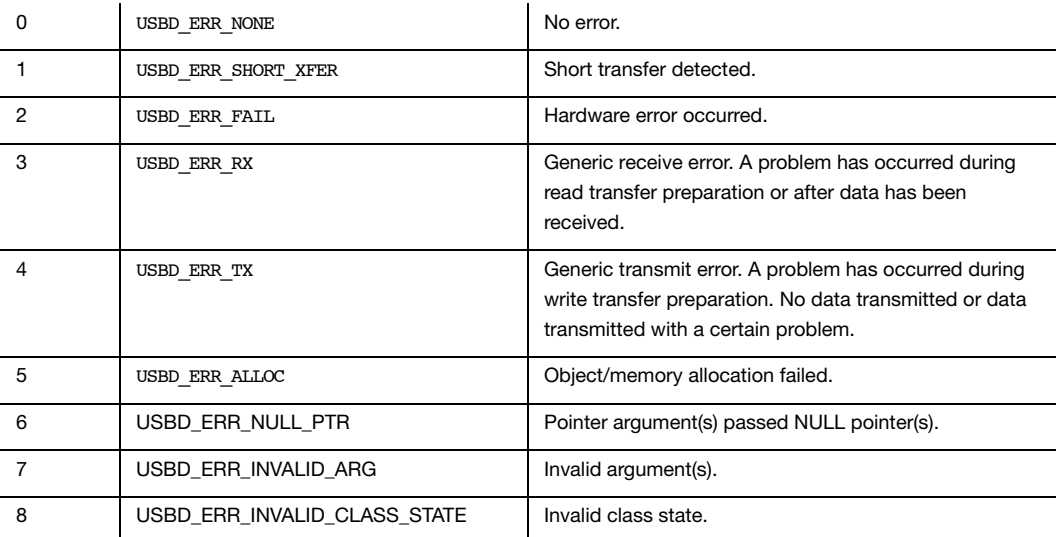

# H-2 DEVICE ERROR CODES

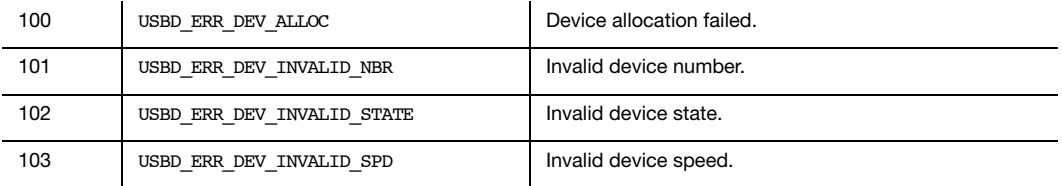

# <span id="page-527-0"></span>H-3 CONFIGURATION ERROR CODES

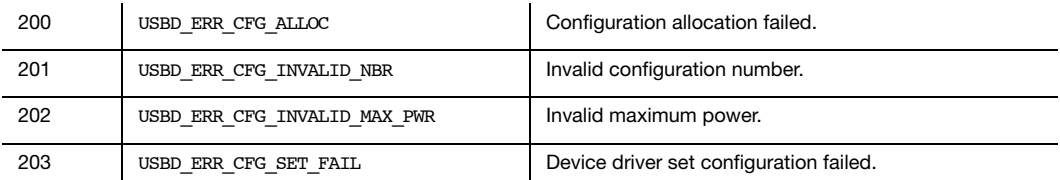

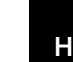

# H-4 INTERFACE ERROR CODES

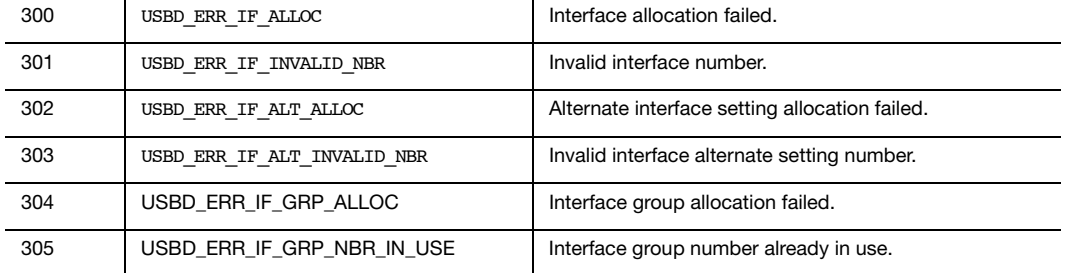

# H-5 ENDPOINT ERROR CODES

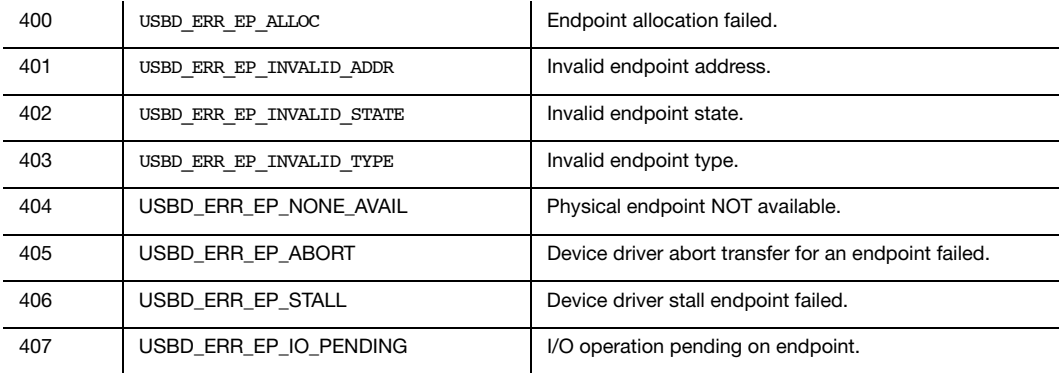

# H-6 OS LAYER ERROR CODES

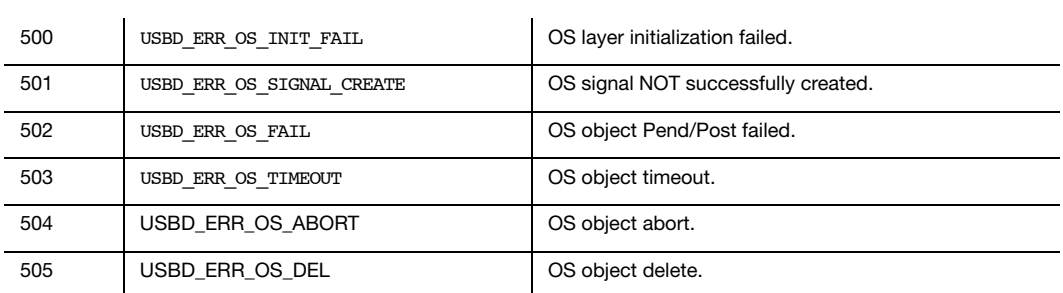

Appendix H

# Appendix

I

# Memory Footprint

μC/USB-Device's memory footprint can be scaled to contain only the features required for your specific application. Refer to [Chapter 5, "Configuration" on page 65](#page-64-0) to better understand how to configure the stack and your application. This appendix will provide a reference to μC/USB-Device's memory footprint for each associated device class offered by Micriμm. Each class presents a table of device configuration values that represents the configuration used for the footprint calculation. All footprint values calculated in this appendix has been obtained with the environment configuration shown in [Table I-1](#page-530-0) and μC/USB-Device general configuration shown in [Table I-2](#page-531-0).

Note that any Device Controller Driver offered by the μC/USB-Device stack can allocate internal data structures from the heap. You can use memory functions from μC/LIB, common standard library functions, macros and constants developed by Micriμm, to determine the amount of heap that has been allocated for the Device Controller Driver. Refer to μC/LIB documentation for more information.

<span id="page-530-0"></span>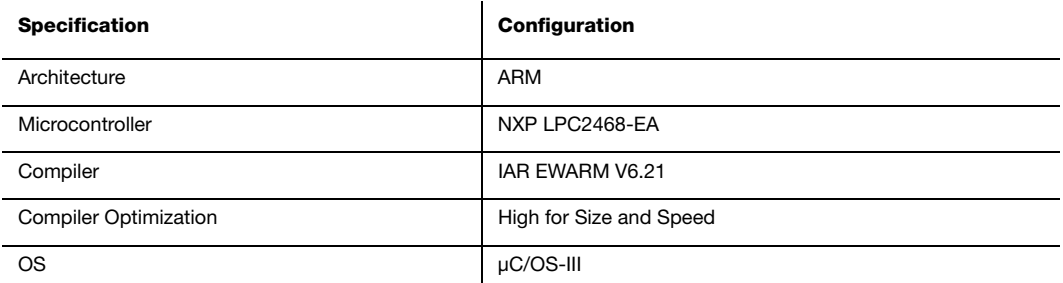

Table I-1 Memory Footprint Environment Configuration

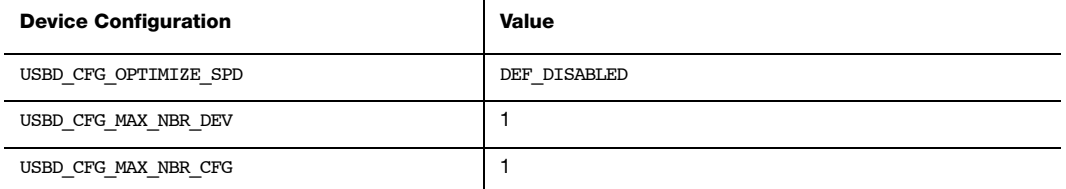

<span id="page-531-3"></span>Table I-2 Memory Footprint μC/USB Device Configuration

# <span id="page-531-2"></span><span id="page-531-0"></span>I-0-1 COMMUNICATIONS DEVICE CLASS

The Communication Device Class (CDC) configuration is presented in [Table I-3](#page-531-1) and its associated memory footprint table is shown in [Table I-4.](#page-532-0)

<span id="page-531-1"></span>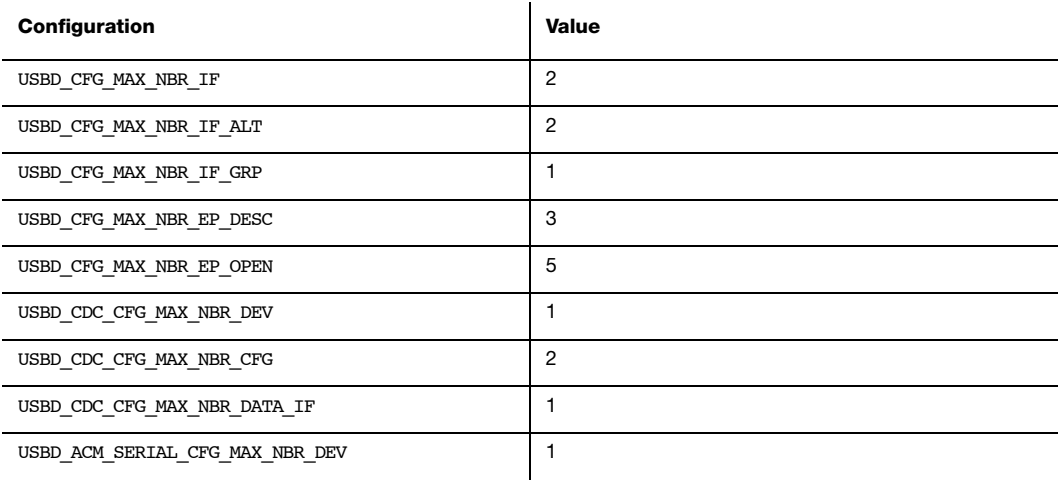

Table I-3 CDC Configuration for Memory Footprint

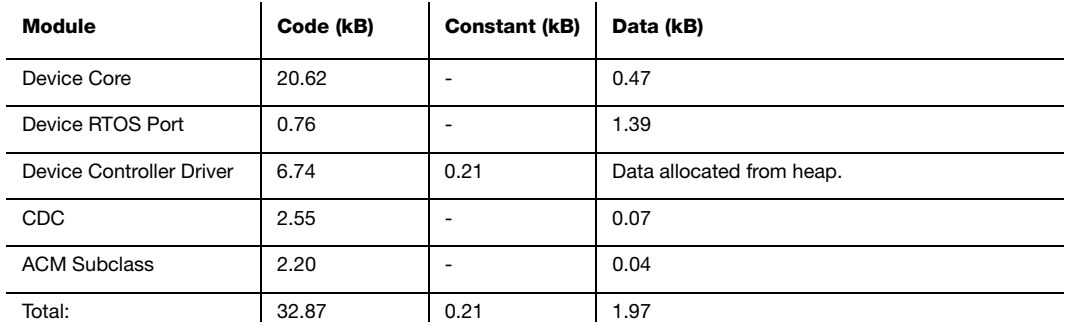

<span id="page-532-3"></span>Table I-4 CDC Memory Footprint

I

## <span id="page-532-2"></span><span id="page-532-0"></span>I-0-2 HUMAN INTERFACE DEVICE CLASS

The Human Interface Device (HID) Class configuration is presented in [Table I-5](#page-532-1) and its associated memory footprint table is shown in [Table I-6](#page-533-0). Note that there is an optional Interrupt OUT endpoint that you may add during HID initialization that has been omitted in the configuration below. Also note that the Data size shown for HID class does not take into account memory allocated for input report buffer(s), output report and feature report buffers from the heap. You can use memory functions from μC/LIB to determine the amount of heap that has been allocated for these HID reports. Refer to μC/LIB documentation for more information.

<span id="page-532-1"></span>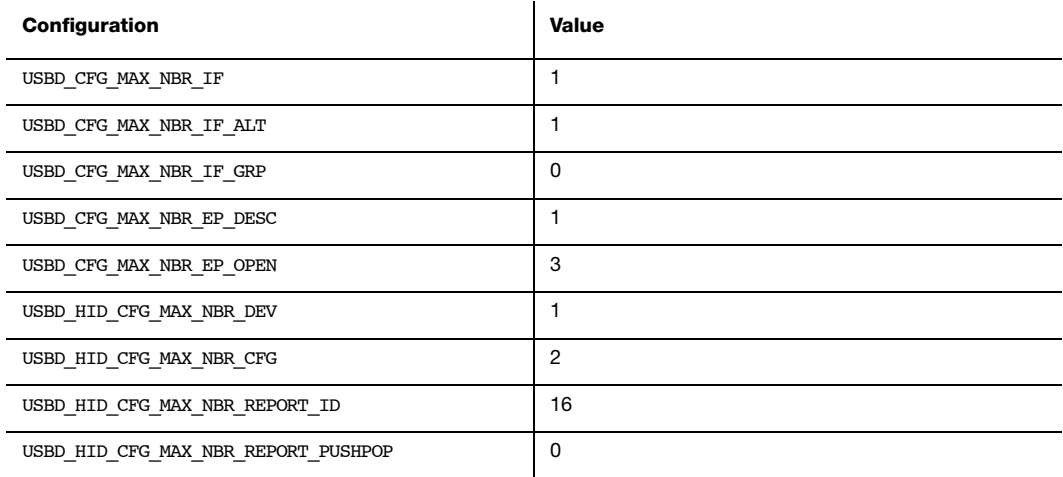

Table I-5 HID Configuration for Memory Footprint

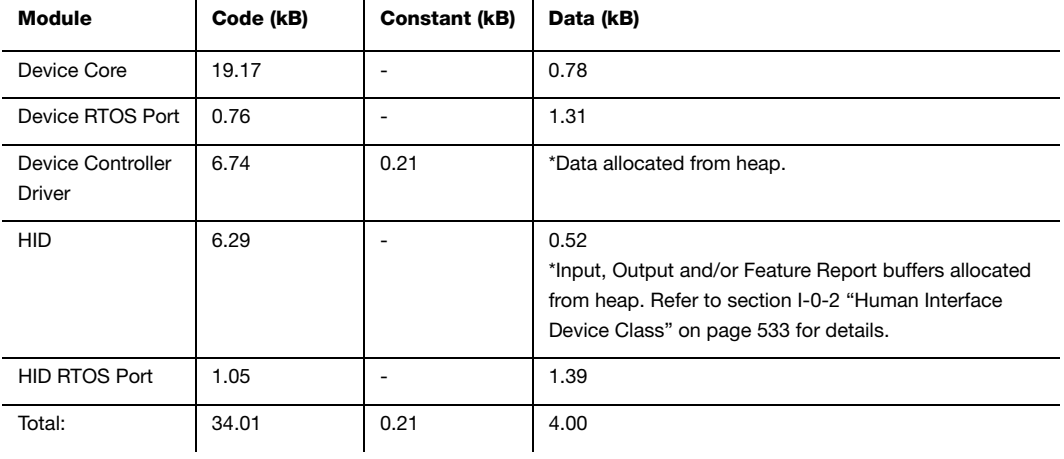

Table I-6 HID Memory Footprint

# <span id="page-533-0"></span>I-0-3 MASS STORAGE CLASS

The Mass Storage Class (MSC) configuration is presented in [Table I-7](#page-533-1) and its associated memory footprint table is shown in [Table I-8.](#page-534-0)

<span id="page-533-1"></span>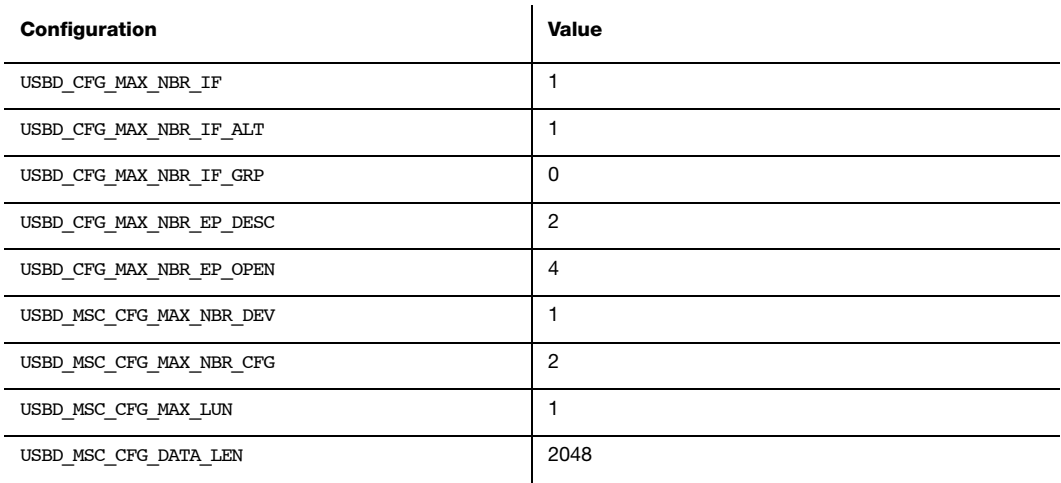

Table I-7 MSC Configuration for Memory Footprint

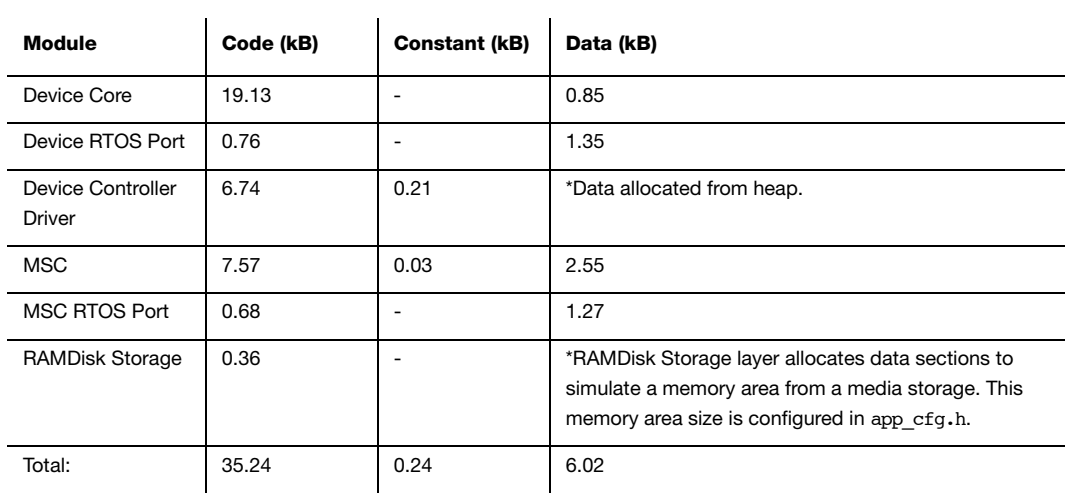

Table I-8 MSC Memory Footprint

# <span id="page-534-0"></span>I-0-4 PERSONAL HEALTHCARE DEVICE CLASS

l.

The Personal Healthcare Device Class (PHDC) configuration is presented in [Table I-9](#page-535-0) and its associated memory footprint table is shown in [Table I-10](#page-535-1). Note that there is an optional Interrupt IN endpoint that you may add during PHDC initialization that has been omitted in the configuration below. Also note that the memory footprint is taken for both QOS Based Scheduler enabled and disabled configurations. The memory footprint for the PHDC RTOS layer therefore reflects the differences when it is one configuration or the other.

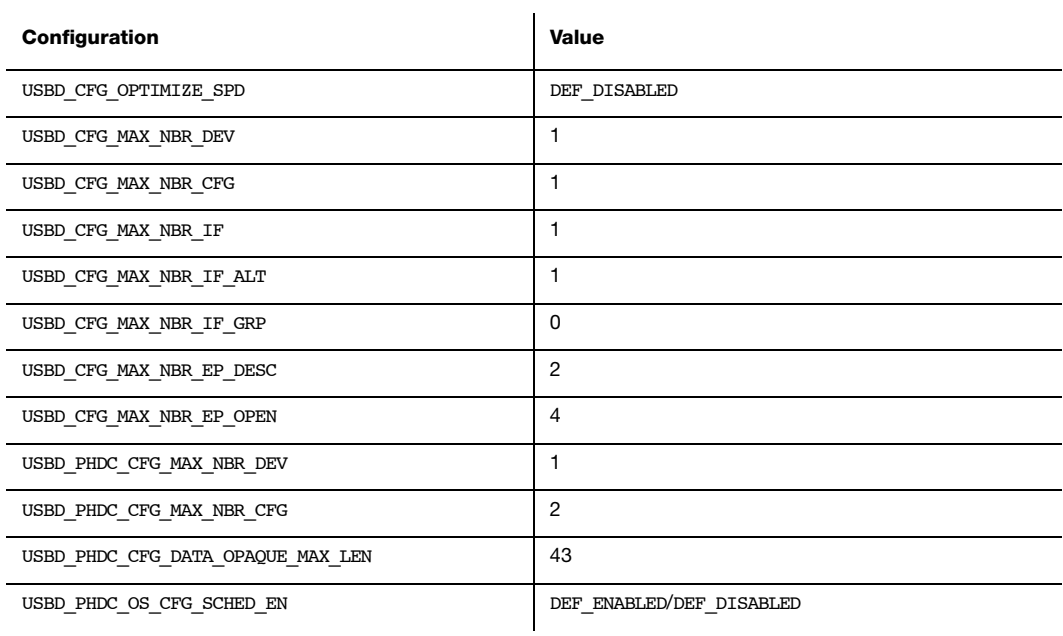

#### Table I-9 PHDC Configuration for Memory Footprint

<span id="page-535-1"></span><span id="page-535-0"></span>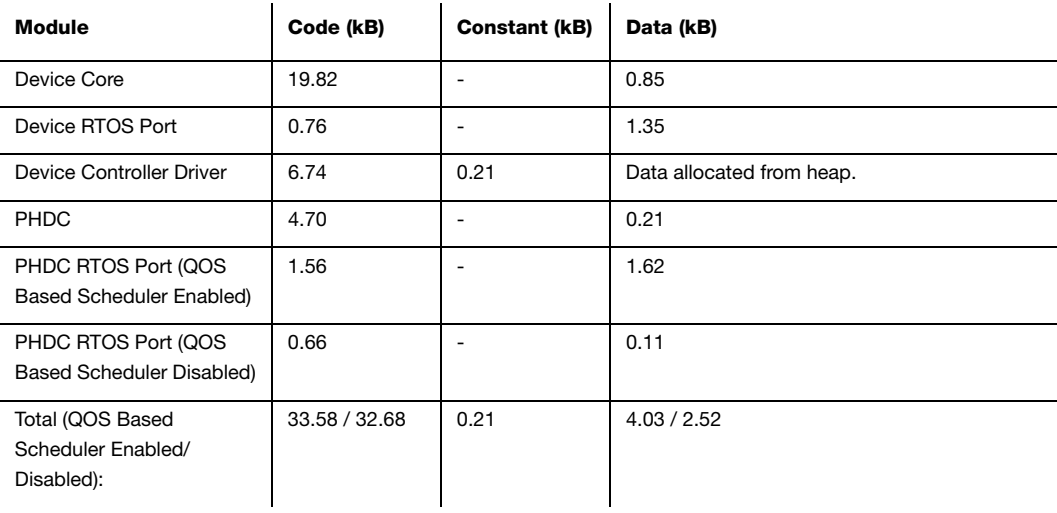

Table I-10 PHDC Memory Footprint

# I-0-5 VENDOR CLASS

The Vendor Class configuration is presented in [Table I-11](#page-536-0) and its associated memory footprint table is shown in [Table I-12](#page-536-1). Note that there is a pair of Interrupt IN/OUT endpoints that you may add during Vendor Class initialization that has been omitted in the configuration below.

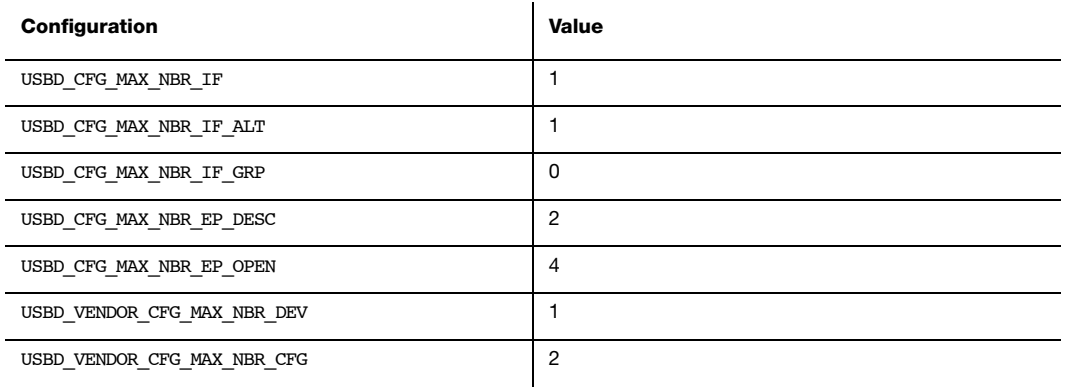

Table I-11 Vendor Class Configuration for Memory Footprint

<span id="page-536-1"></span><span id="page-536-0"></span>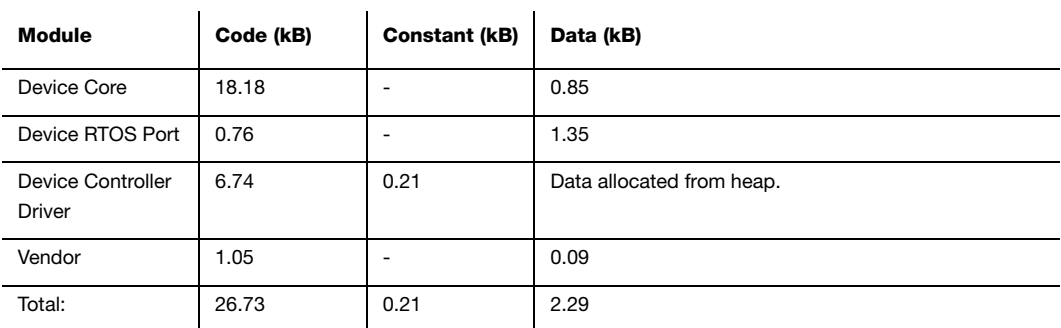

Table I-12 Vendor Class Memory Footprint

Appendix I

# Index

## $\mathsf A$

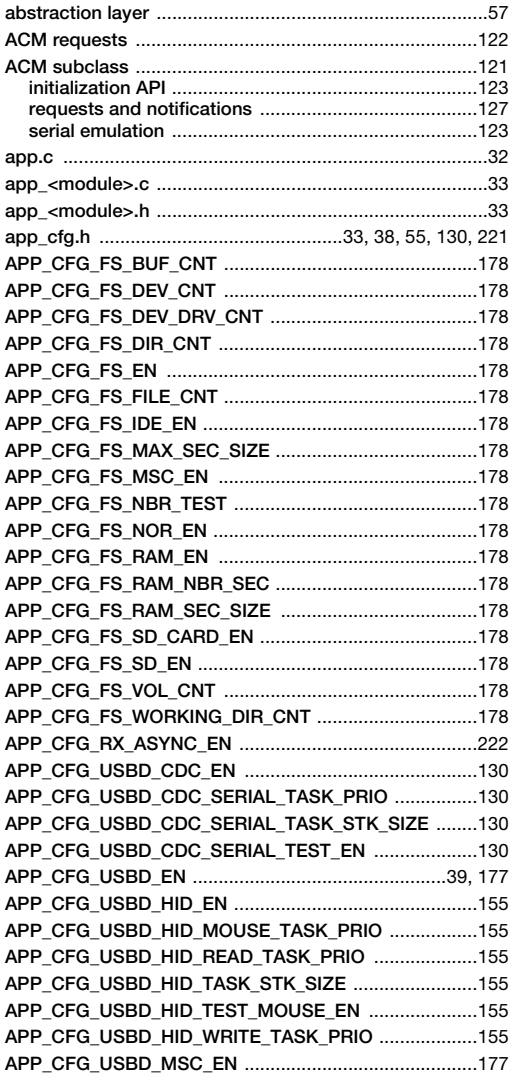

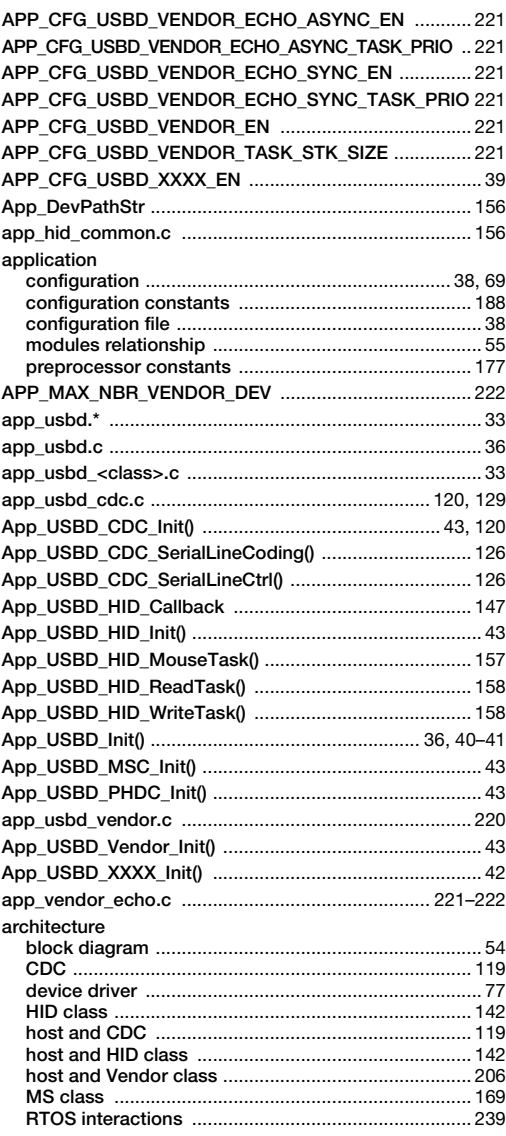

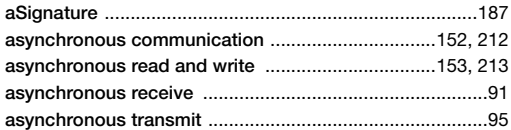

# $\mathsf B$

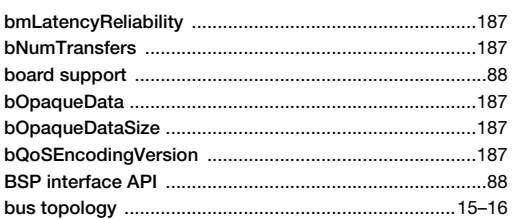

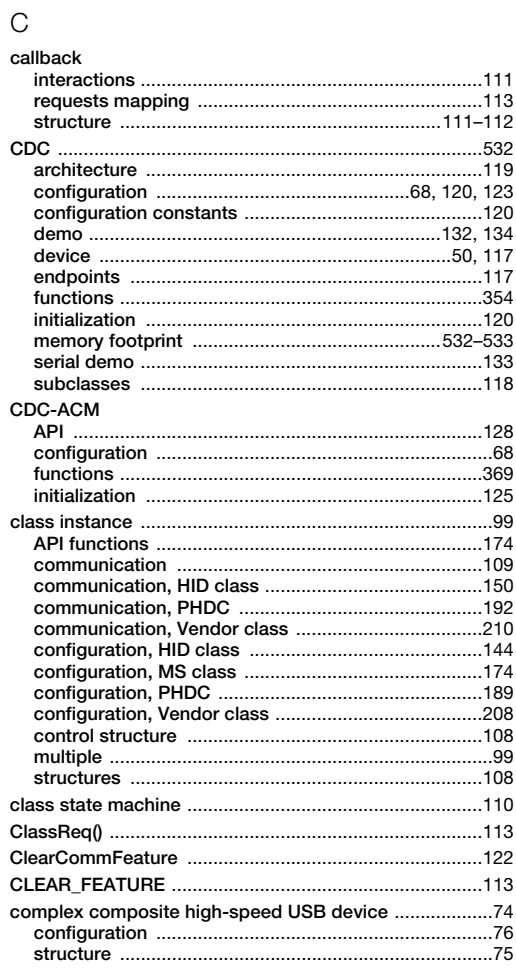

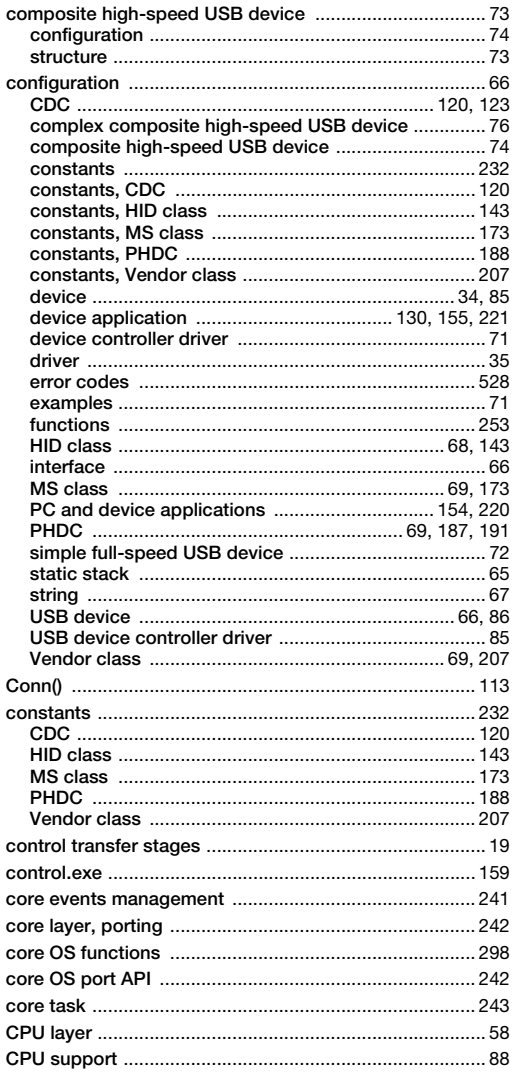

# $\mathsf D$

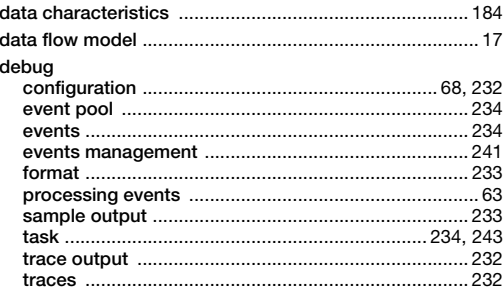
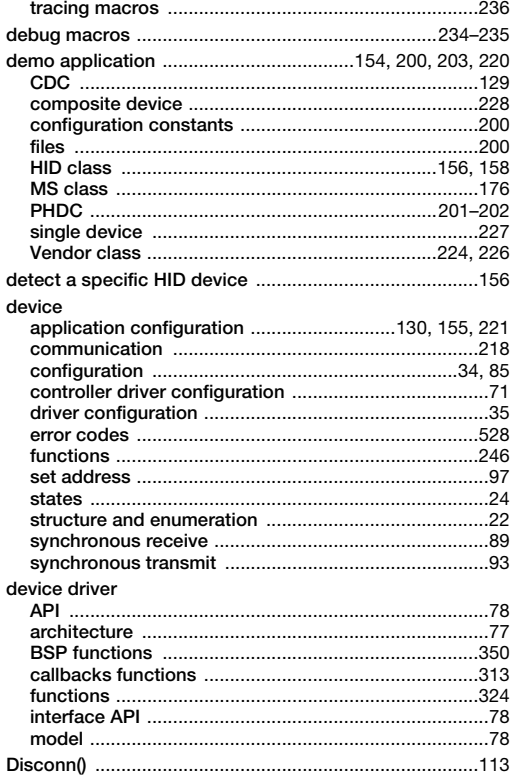

## $\mathsf{E}% _{0}$

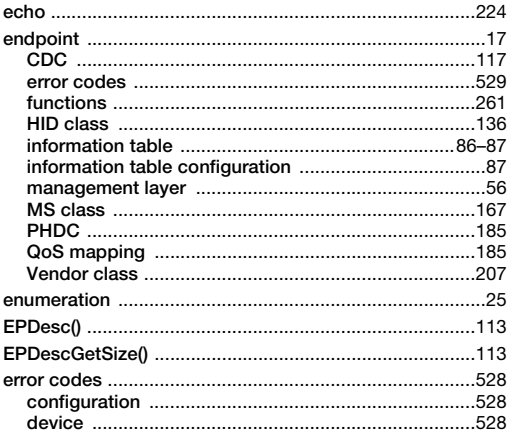

#### ${\bf G}$

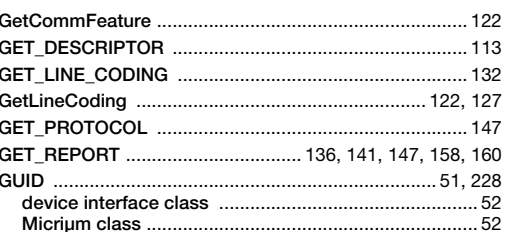

## $\overline{\mathsf{H}}$

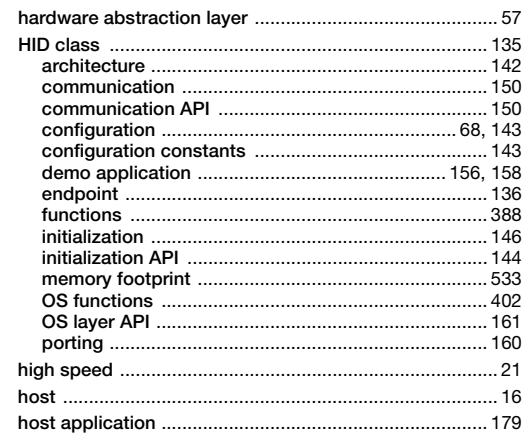

# $\bar{1}$

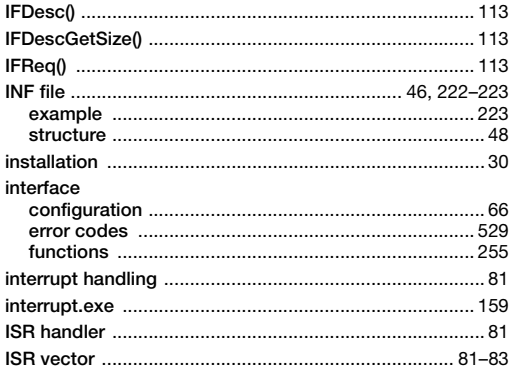

## $\mathsf L$

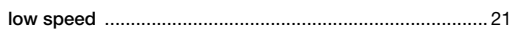

## $\overline{F}$

541

#### $\mathsf{M}% _{T}=\mathsf{M}_{T}\!\left( a,b\right) ,\ \mathsf{M}_{T}=\mathsf{M}_{T}\!\left( a,b\right) ,$

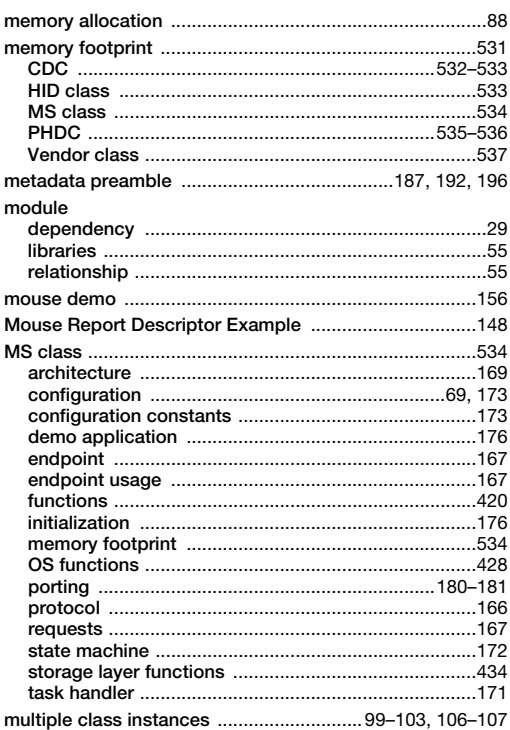

# $\overline{\mathsf{N}}$

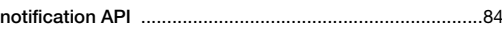

# $\circ$

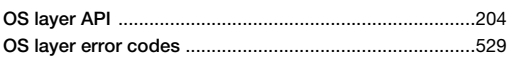

#### $\mathsf{P}$

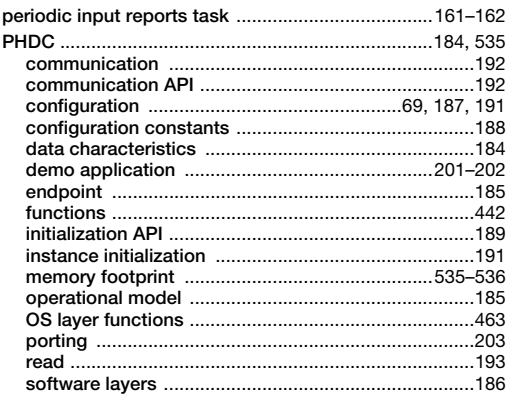

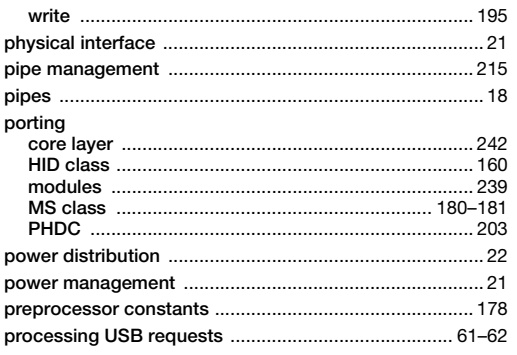

# $\hbox{\large \bf Q}$

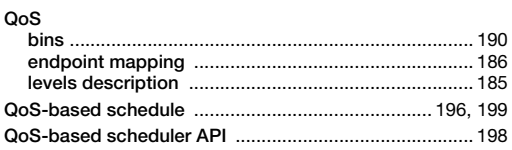

#### $\mathsf R$

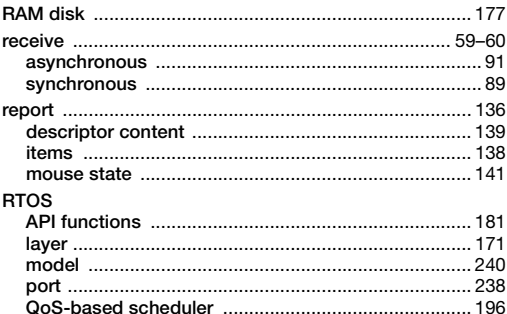

## $\mathsf S$

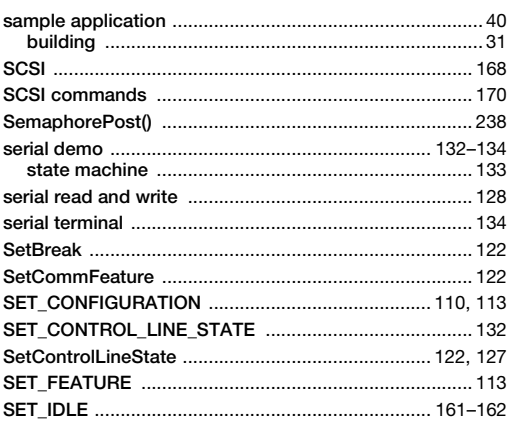

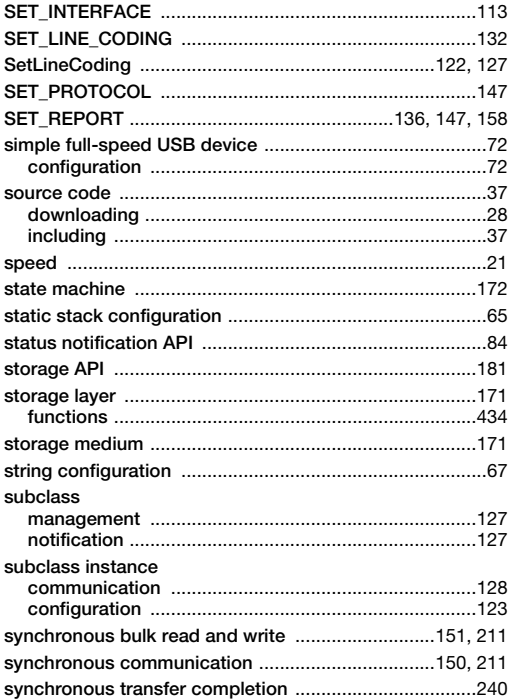

#### $\top$

#### task

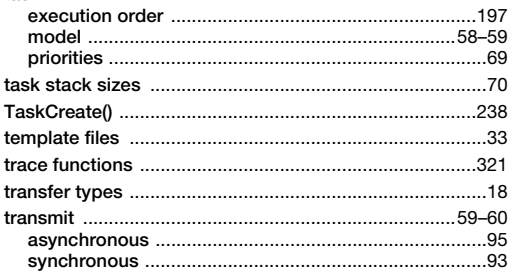

# $\cup$

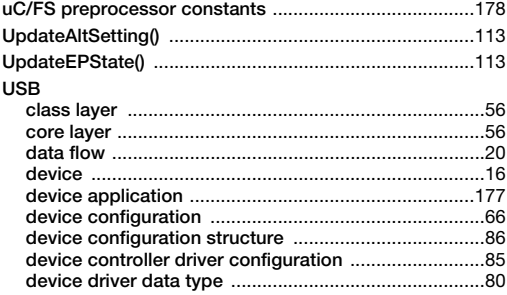

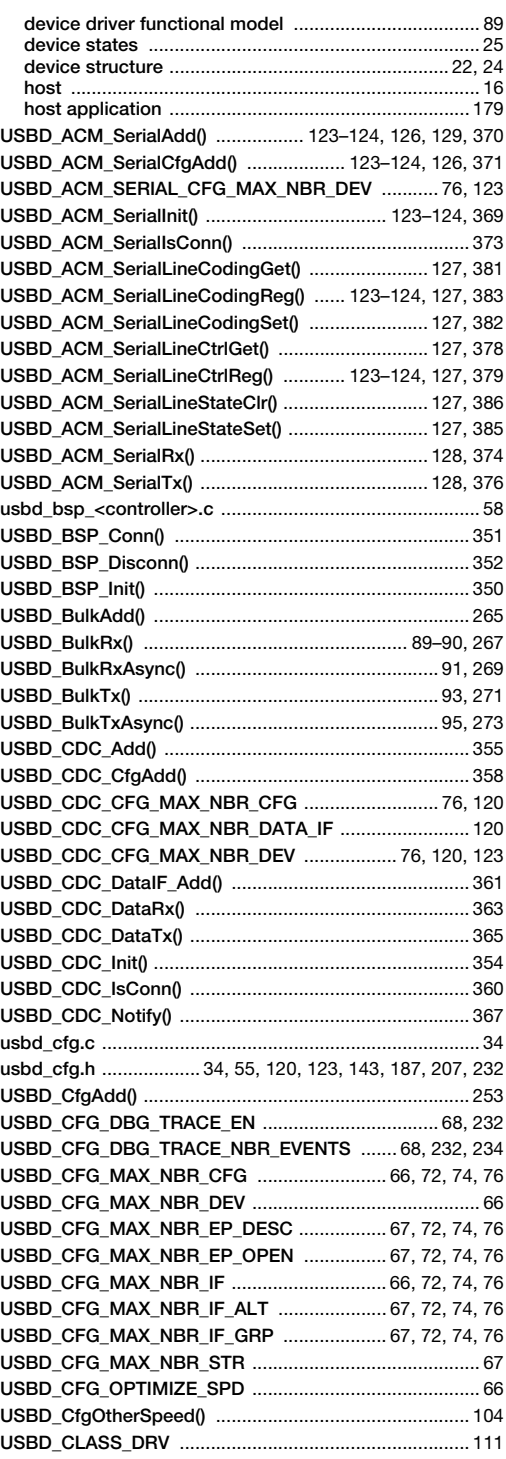

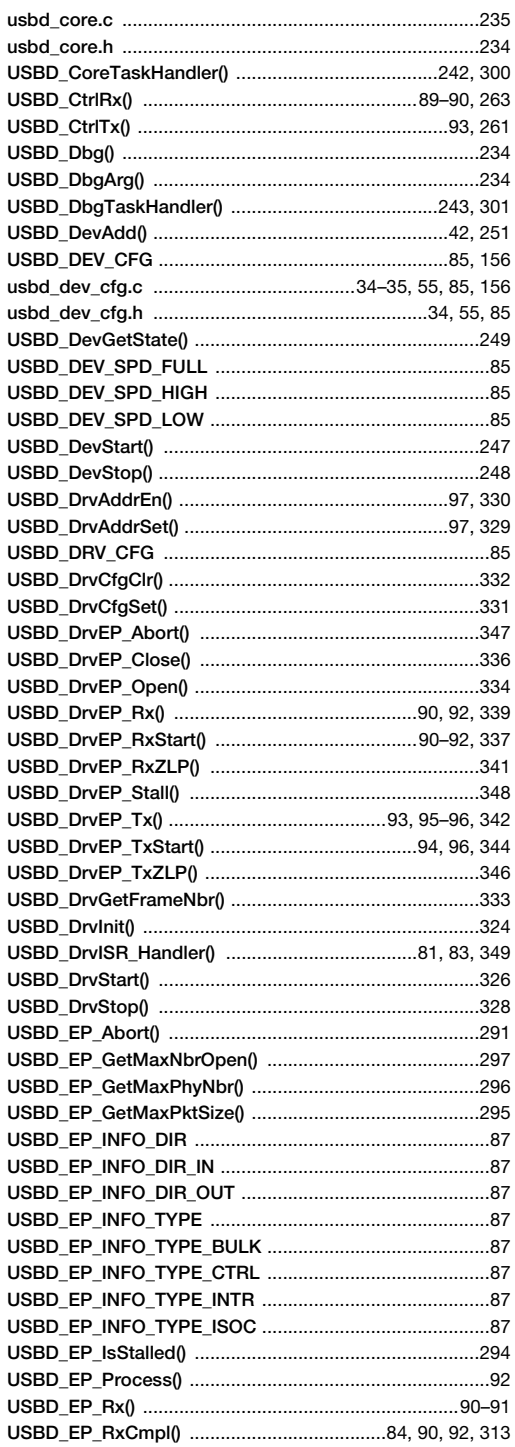

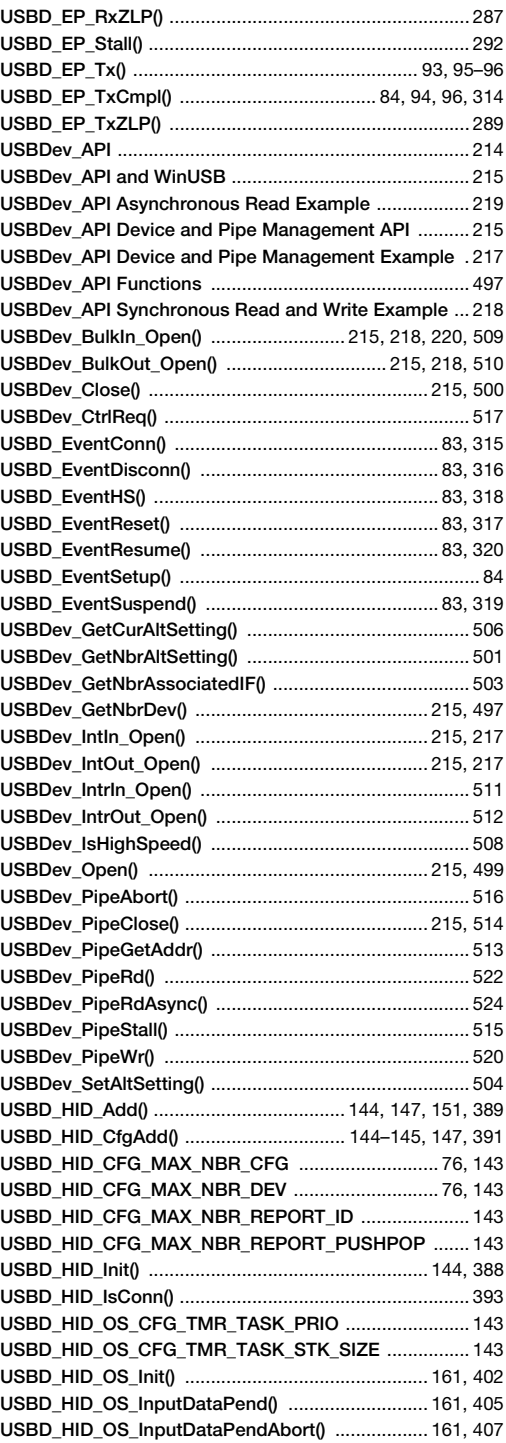

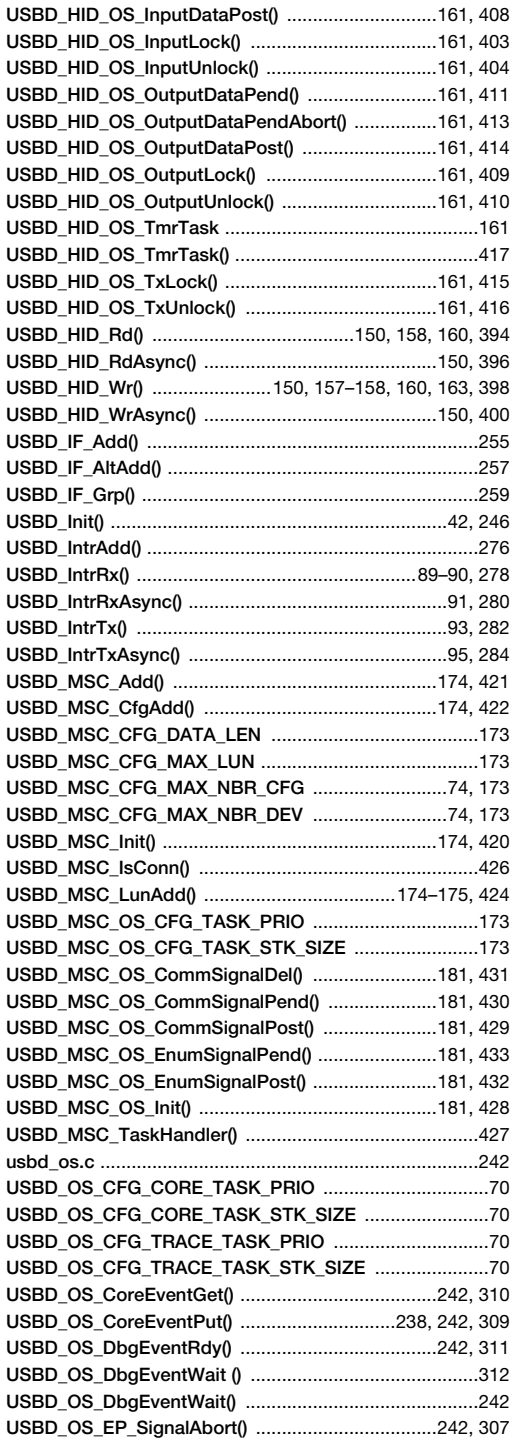

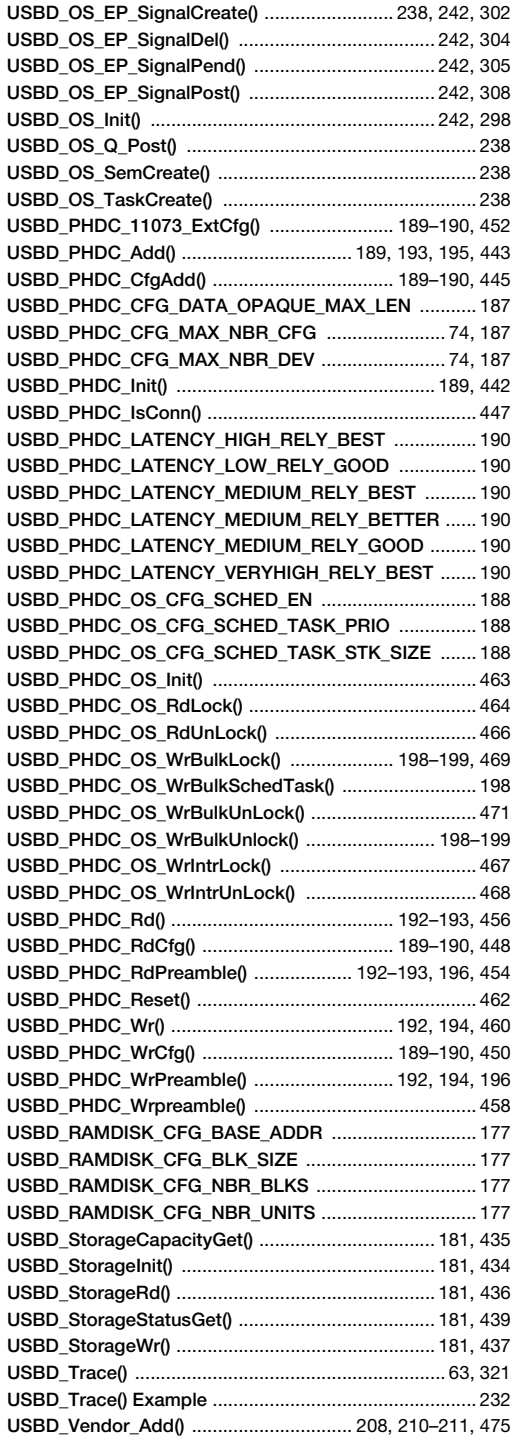

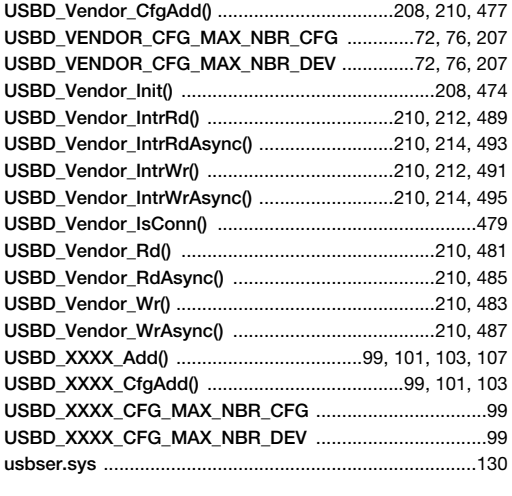

## $\vee$

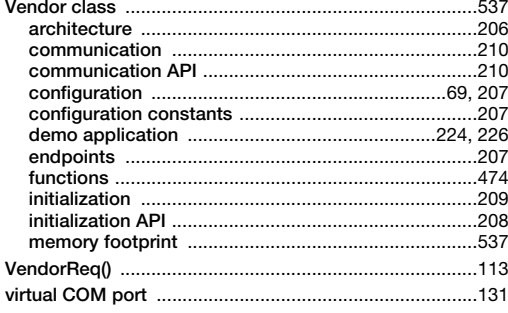

#### W

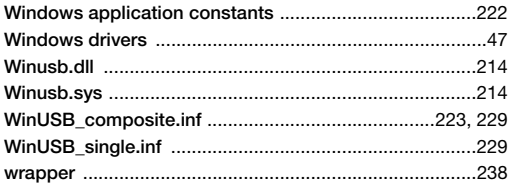

# **Mouser Electronics**

Authorized Distributor

Click to View Pricing, Inventory, Delivery & Lifecycle Information:

[Analog Devices Inc.](http://www.mouser.com/Analog-Devices):

 [AD-UCUSB-DCCDC-SPL](http://www.mouser.com/access/?pn=AD-UCUSB-DCCDC-SPL) [AD-UCUSBD-MPHD-SPL](http://www.mouser.com/access/?pn=AD-UCUSBD-MPHD-SPL) [AD-UCUSB-DCPHD-SPL](http://www.mouser.com/access/?pn=AD-UCUSB-DCPHD-SPL) [AD-UCUSBD-SPRD](http://www.mouser.com/access/?pn=AD-UCUSBD-SPRD) [AD-UCUSB-](http://www.mouser.com/access/?pn=AD-UCUSB-DCMSC-SPL)[DCMSC-SPL](http://www.mouser.com/access/?pn=AD-UCUSB-DCMSC-SPL) [AD-UCUSBD-MMSC-SPL](http://www.mouser.com/access/?pn=AD-UCUSBD-MMSC-SPL) [AD-UCUSB-DCVNDRSPL](http://www.mouser.com/access/?pn=AD-UCUSB-DCVNDRSPL) [AD-UCUSBD-MCDC-SPL](http://www.mouser.com/access/?pn=AD-UCUSBD-MCDC-SPL) [AD-UCUSBD-MAUD-](http://www.mouser.com/access/?pn=AD-UCUSBD-MAUD-SPL)[SPL](http://www.mouser.com/access/?pn=AD-UCUSBD-MAUD-SPL) [AD-UCUSBD-MVNDRSPL](http://www.mouser.com/access/?pn=AD-UCUSBD-MVNDRSPL) [AD-UCUSBD-MNT-SP](http://www.mouser.com/access/?pn=AD-UCUSBD-MNT-SP) [AD-UCUSB-DCHID-SPL](http://www.mouser.com/access/?pn=AD-UCUSB-DCHID-SPL) [AD-UCUSBD-MHID-SPL](http://www.mouser.com/access/?pn=AD-UCUSBD-MHID-SPL)

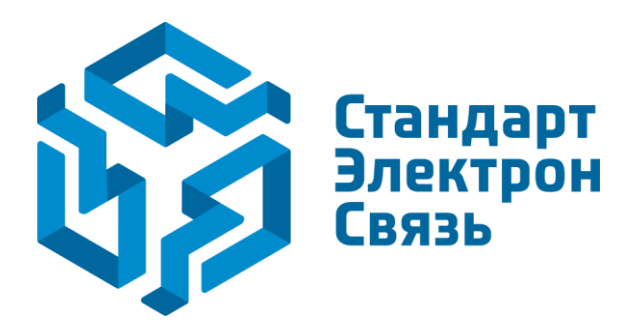

Мы молодая и активно развивающаяся компания в области поставок электронных компонентов. Мы поставляем электронные компоненты отечественного и импортного производства напрямую от производителей и с крупнейших складов мира.

Благодаря сотрудничеству с мировыми поставщиками мы осуществляем комплексные и плановые поставки широчайшего спектра электронных компонентов.

Собственная эффективная логистика и склад в обеспечивает надежную поставку продукции в точно указанные сроки по всей России.

Мы осуществляем техническую поддержку нашим клиентам и предпродажную проверку качества продукции. На все поставляемые продукты мы предоставляем гарантию .

Осуществляем поставки продукции под контролем ВП МО РФ на предприятия военно-промышленного комплекса России , а также работаем в рамках 275 ФЗ с открытием отдельных счетов в уполномоченном банке. Система менеджмента качества компании соответствует требованиям ГОСТ ISO 9001.

Минимальные сроки поставки, гибкие цены, неограниченный ассортимент и индивидуальный подход к клиентам являются основой для выстраивания долгосрочного и эффективного сотрудничества с предприятиями радиоэлектронной промышленности, предприятиями ВПК и научноисследовательскими институтами России.

С нами вы становитесь еще успешнее!

#### **Наши контакты:**

**Телефон:** +7 812 627 14 35

**Электронная почта:** [sales@st-electron.ru](mailto:sales@st-electron.ru)

**Адрес:** 198099, Санкт-Петербург, Промышленная ул, дом № 19, литера Н, помещение 100-Н Офис 331